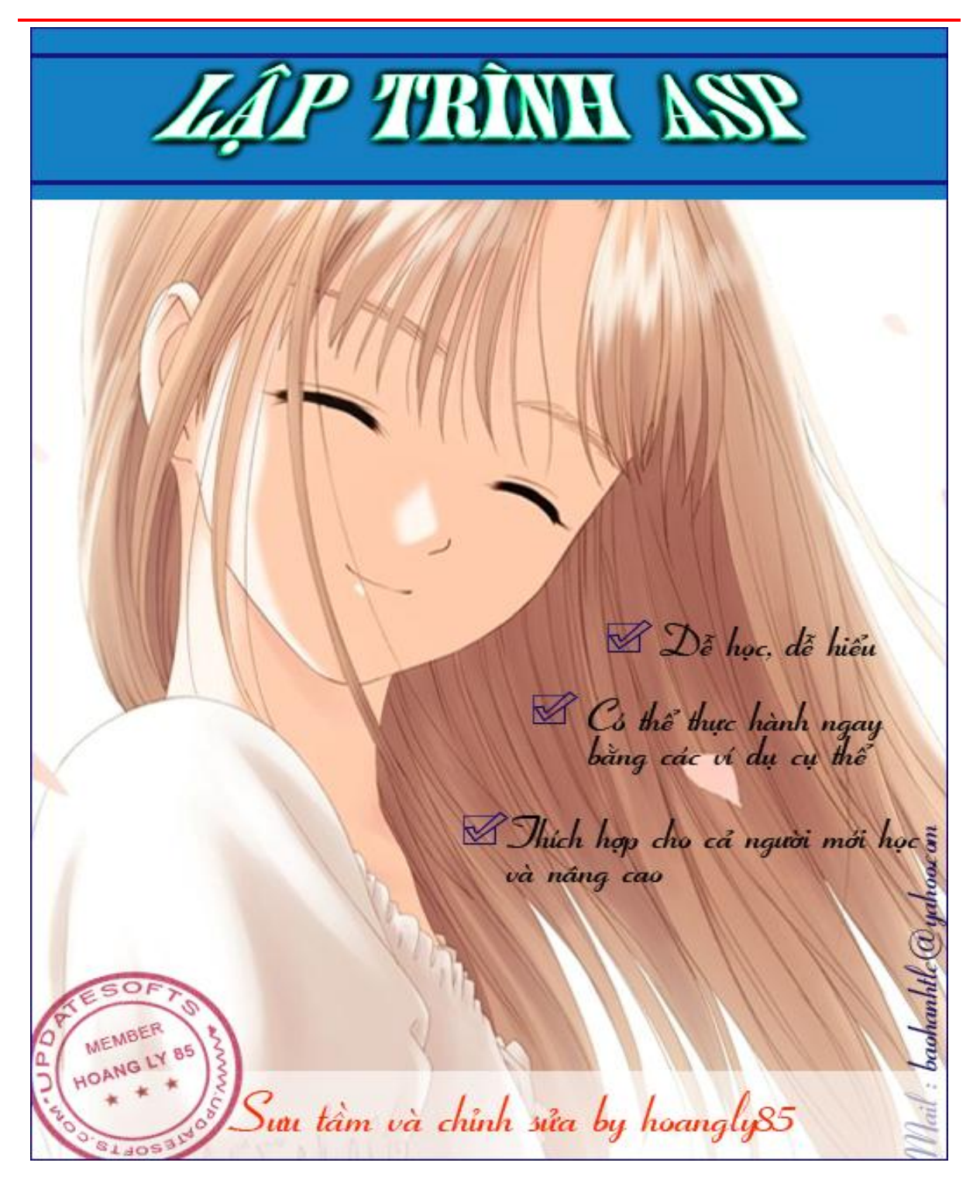

 $\mathbf{1}$ 

## Lời nói đầu

Internet đã đưa nền công nghệ thông tin của thế giới bước vào một trang sử mới. Các trang Web cũng đã thực sư làm rang rỡ kỷ nguyên thông tin bằng sức mạnh của nó. Với HTML là ngôn ngữ căn bản của mình, Web đã hiển thị và truyền tải được các văn bản, âm thanh và hình ảnh qua Internet, tuy nhiên HTML chỉ đơn giản mô tả cách thức văn bản, đồ hoạ và những dữ liệu khác hiện thị trên màn hình Web mà không mô tả bản thân dữ liêu và cũng không tiên dung trong việc đỉnh vị, sửa đổi tài liệu. Bản thân HTML là tĩnh vì thế khi một trang Web đã được đưa lên Internet nó phải được sửa đổi, bổ sung ngoại tuyến và nap lại thì mới có hiêu lực. Đó chính là những mặt han chế của HTML bởi vì sức manh tối thương của Web chính khả năng chuyển thông tin mới cho khách hàng gần như theo thời gian thực và có khả năng tuỳ biến thông tin đó cho phù hợp với từng người, trong thế giới của Web, khả năng đó còn được gọi là khả năng cá biệt hoá.

Với các trang Web đông các nhà quản tri và thiết kế Website chỉ cần tao trang Web môt lần, đó là môt trang mẫu chung, sau đó server sẽ đổ dữ liêu chuyên biệt vào trang mẫu chung và tạo các trang chuyên biệt theo từng yêu cầu. Microsoft đã đưa ra một ngôn ngữ mới giúp cho việc lập trình máy chủ và tạo ra các Web động một cách hiệu quả - đó là ASP (Active Server Pages). ASP sẽ giúp cho các nhà thiết kế và nhà quản trị có thể tạo ra các Website có các trang Web động đa năng và mạnh mẽ.

Giáo trình này sẽ giúp ban có những hiểu biết khá cơ bản về ASP, bắt đầu từng bước từ đơn giản đến phức tap. Chúng tôi rất hy vong nó thực sư hữu ích đối với ban.

Trong quá trình xây dưng giáo trình này, chúng tôi không tránh khỏi nhiều thiếu xót, mong nhân được nhiều ý kiến và góp ý từ các ban. Xin cảm ơn.

 $\overline{2}$ 

huudq@einfovn.com

## nh ứng dụng csdl web asp<br>2 - Lâ*d trình CSDL với ASP* I.**Chương 2 - Lập trình CSDL vớ<br>TÔNG QUAN VỀ ASP**

**T. TONG QUAN VE ASP<br>Trong phần này chúng ta sẽ tìm hiểu tổng quan về ASP. Các bạn sẽ hiểu được** ng phần này chúng ta s<br>• ASP là gì?  $\mathbf{u}$ 

- $ASP \, la \, gl?$
- pnan nay chung ta se tim meu tong quan ve ASI<br>ASP là gì?<br>Ta có thể làm được những gì với ASP? ASP là gì?<br>Ta có thể làm được những gì với .<br>ASP hoạt đông thế nào?  $\bullet$
- ASP hoat đông thể nào?
- Làm thế nào để thiết kế được một Website bằng ASP?

• ASP hoạt động thể nào?<br>• Làm thế nào để thiết kế được một Website bằng ASP?<br>• Sau khi thiết kế được Website bằng ASP, làm thế nào để đưa (xuất bản thế nào để thiết kế được<br>thi thiết kế được Webs<br>nó lên mang? • Sau khi thiết kế được Website bằng ASP, làm thế<br>publish) nó lên mạng?<br>• Tìm hiểu ASP thông qua một ví du đơn giản publish) nó lên mạng?<br>• Tìm hiểu ASP thông qua một ví dụ đơn giản<br>**1.1. ASP là gì?.** 

ASP (Active Server Pages) là một môi trường lập trình phía máy chủ, cho phép t. Ast là gi..<br>ASP (Active Server Pages) là một môi trường lập trình phía máy chủ, cho phép<br>ta xây dựng các trang Web có nội dung động (interactive Web pages) và những ứng ASP (Active Server Pages)<br>ta xây dựng các trang Web có nội<br>dụng mãnh mẽ trên nền Web. dựng các trang Web có nội dung động (interactive Web pages) và những ứng<br>nãnh mẽ trên nền Web.<br>Khác với những ngôn ngữ lập trình Web khác như Perl, PHP, Cold Fusion,... dung mãnh mẽ trên nền Web.

g manh me tren nen Web.<br>Khác với những ngôn ngữ lập trình Web khác như Perl, PHP, Cold Fusion,...<br>sử dụng các ngôn ngữ riêng của mình. ASP sử dụng các ngôn ngữ đã có sẵn và phổ biến như JavaScript hay VBScript. Đây là những ngôn ngữ rất đơn giản và dễ sử đều sử dụng các ngôn ngữ riêng của mình, ASP sử dụng các ngôn ngữ đã có sẵn và<br>phổ biến như JavaScript hay VBScript. Đây là những ngôn ngữ rất đơn giản và dễ sủ<br>dung.

Lưu ý rằng các script là những ngôn ngữ giới hạn, dùng để viết các chương dụng.<br>Lưu ý rằng các script là những ngôn ngữ giới hạn, dùng để viết các chương<br>trình đơn giản. Để thực hiện những công việc phức tạp như kết nối CSDL, lập trình đồ Lưu ý rằng các script là những ngôn ngữ giới hạn, dùng để viết các chương<br>trình đơn giản. Để thực hiện những công việc phức tạp như kết nối CSDL, lập trình đồ<br>hoạ, giao tiếp với thiết bị phần cứng,... thì ta phải sử dụng c nh đơn giản. Để thực hiện những công việc phức tạp như kết nối CSDL, lập trình đồ<br>a, giao tiếp với thiết bị phần cứng,... thì ta phải sử dụng các component (thành phần)<br>được tạo trước bằng các ngôn ngữ lâp trình mạnh mẽ hơ hoạ, giao tiếp với thiết bị phần cứng,... thì ta phải sử dụng các comp<br>đã được tạo trước bằng các ngôn ngữ lập trình mạnh mẽ hơn như C-<br>script của ASP chỉ có lệnh gọi đến các component này mà thôi. đã được tạo trước bằng các ngôn ngữ lập trình mạnh mẽ hơn như C++, VB,... Các<br>script của ASP chỉ có lệnh gọi đến các component này mà thôi.<br>Một trang ASP là một têp (file) có **phần mở rộng là .ASP** và được đặt trên một

script của ASP chỉ co lệnh gọi đến các component nay mà thời.<br>Một tráng ASP là một tệp (file) có **phần mở rộng là .ASP** và được đặt trên một<br>thư mục Web trên máy chủ**.** Nội dung của nó là sự kết hợp của các thẻ HTML, ngôn Một trang ASP là một tệp (file) có **phần mở rộng là .ASP** và được đặt trên một<br>thư mục Web trên máy chủ. Nội dung của nó là sự kết hợp của các thẻ HTML, ngôn<br>ngữ kịch bản (scripting) như JavaScript, VBscript và các thành p thư mục Web trên máy chủ. Nội dung của nó là sự kết hợp của các thẻ HTML, ngôn<br>ngữ kịch bản (scripting) như JavaScript, VBscript và các thành phần (components -<br>như các DLL và ActiveX control..) được viết trong các ngôn n ngữ kịch bản (scripting) như JavaScript, VBscript và các thành phần (components - như các DLL và ActiveX control..) được viết trong các ngôn ngữ khác nhằm tao ra một ứng dụng Web mạnh mẽ và hoàn chỉnh và có khả năng bảo mật cao.<br>Nội dung của một trang ASP được mô tả trong hình sau:

## **Trang.ASP**

- 1. Nội dung văn bản
- 2.  $\langle$ Các thẻ HTML $>$
- 2.  $\langle$ Các thẻ HTML><br>3.  $\langle$ script> Các Client-side script  $\langle$ /script> 3. <script> Các Client-side script<br>4. <%Các Server-side script%>
- 

Như vậy, một trang ASP là sự kết hợp của 4 thành phần:

- 1. vậy, một trang ASP là sự kết hợp của 4 thành phần:<br>1. Các văn bản (những gì mà người sử dụng có thể nhìn được qua trình iy, mọt trang ASI<br>Các văn bản (nhĩ<br>duyệt Web). 1. Cac van ban (nhưng gi ma người sư dụng có thể nhìn được qua trình<br>duyệt Web).<br>2. Các thẻ HTML (nằm trong cặp thẻ  $\gg$ ) dùng để điều khiển việc hiển thị
- duyẹt web).<br>Các thẻ HTML (:<br>các văn bản. các văn bản.<br>3. Các client-side script (được viết bằng Javascript hoặc VBscript) dùng để
- tăng cường khả năng tượng tác giữa trang Web của ta với người sử dụng Các client-side script (được viết bằng Javascript hoặc VBscript) dùng để<br>tăng cường khả năng tương tác giữa trang Web của ta với người sử dụng<br>và xử lý nội dung động của trang Web ngay tại trình duyệt trên máy trạm tăng cường khả năng tương tác giữa trang Web của ta với người sử dụng<br>và xử lý nội dung động của trang Web ngay tại trình duyệt trên máy trạm<br>mà không cần liên lạc với server. Các client-side script thường được viết và xử lý nội dung động của trang Web ngay tại trình duyệt trên máy trạm<br>mà không cần liên lạc với server. Các client-side script thường được viết<br>bằng ngôn ngữ JavaScript và phải được đặt giữa cặp thẻ <Script> và </Script>. bằng ngôn ngữ JavaScript và phải được đặt giữa cặp thẻ <Script> và<br>
</Script>.<br>  $\circledast$  Với ba thành phần này, mã nguồn của nó phải được tải vào trong trình duyệt

</Script>.<br>۞ Với ba thành phần này, mã nguồn của nó phải được tải vào trong trình duyệt của máy trạm. Chính bản thân trình duyệt phải hiểu được chúng, xử lý chúng và hiển  $\circledast$  Với ba thành phần này, mã nguồn của nó phải được tải vào trong trình duyệt<br>của máy trạm. Chính bản thân trình duyệt phải hiểu được chúng, xử lý chúng và hiển<br>thị nội dung trang Web cho người dùng. Người dùng có thể của máy trạm. Chính bản thân trìn<br>thị nội dung trang Web cho người<br>nguồn của ba thành phần này. thị nội dung trang Web cho người dùng. Người dùng có thể xem được toàn bộ mã<br>nguồn của ba thành phần này.<br>4. Thành phần thứ tư, mà ta sẽ tìm hiểu trong chương này, là các Server-

side Script. Chúng là những đoạn mã script được viết bằng ngôn ngữ Thành phần thứ tư, mà ta sẽ tìm hiểu trong chương này, là các Server-<br>side Script. Chúng là những đoạn mã script được viết bằng ngôn ngữ<br>VBScript (hoặc cũng có thể bằng JavaScript), dùng để lập trình phía máy side Script. Chúng là những đoạn mã script được viết bằng ngôn ngữ<br>VBScript (hoặc cũng có thể bằng JavaScript), dùng để lập trình phía máy<br>chủ (Server), nghĩa là chúng được biên dịch và xử lý ngay tại máy chủ VBScript (hoặc cũng có thể bằng JavaScript), dùng để lập trình phía máy<br>chủ (Server), nghĩa là chúng được biên dịch và xử lý ngay tại máy chủ<br>bằng trình biên dịch ASP (được cài đặt kèm theo dịch vu IIS – trình bày chủ (Server), nghĩa là chúng được biên dịch và xử lý ngay tại máy chủ<br>bằng trình biên dịch ASP (được cài đặt kèm theo dịch vu IIS – trình bày<br>bên dưới). Các Server-side script được đặt trong cặp thẻ "<%" và "%>". bằng trình biên dịch ASP (được cài đặt kèm theo dịch vu IIS – trình bày<br>bên dưới). Các Server-side script được đặt trong cặp thẻ "<%" và "%>".<br>Ta có thể viết các mã lệnh kết nối CSDL, xử lý dữ liệu, đọc/ghi tệp, và bên dưới). Các Server-side script được đặt trong cặp thẻ "<%" và "%>".<br>Ta có thể viết các mã lệnh kết nối CSDL, xử lý dữ liệu, đọc/ghi tệp, và<br>tất cả những thao tác khác với hệ thống tại máy chủ nếu cần. Sau khi Ta có thể viết các mã lệnh kết nối CSDL, xử lý dữ liệu, đọc/ghi tệp, và<br>tất cả những thao tác khác với hệ thống tại máy chủ nếu cần. Sau khi<br>được biên dịch và thực thi, các mã server-side script sẽ không còn nữa. tất cả những thao tác khác với hệ thống tại máy chủ nếu cần. Sau khi<br>được biên dịch và thực thi, các mã server-side script sẽ không còn nữa.<br>Kết quả của nó là mã của ba thành phần 1., 2., 3. ở trên và IIS sẽ gửi về được biên dịch và thực thi, các mã server-side script sẽ không còn nữa.<br>Kết quả của nó là mã của ba thành phần 1., 2., 3. ở trên và IIS sẽ gửi về<br>cho trình duyệt trên máy tram. Ket qua cua no la ma cua ba thanh phan 1., 2., 3. ơ tren va IIS se gưi ve<br>cho trình duyệt trên máy trạm.<br>Lưu ý là một trang ASP không bắt buộc phải có đầy đủ cả 4 thành phần trên .

cho trình duyẹt tren may trạm.<br>Lưu ý là một trang ASP không bắt buộc phải có đầy đủ cả 4 thành phần trên .<br>là, nó có thể chỉ có <%các mã Server Script%> hoặc chỉ có các mã HTML mà Lưu ý là một trang ASP không bắt buộc phải có đầy đủ cả 4 thành phần trên .<br>là, nó có thể chỉ có <%các mã Server Script%> hoặc chỉ có các mã HTML mà<br>có <%các mã Server-side Script%>. Trong trường hơp trong một trang ASP Nghĩa là, nó có thể chỉ có <%các mã Server Script%> hoặc chỉ có các mã HTML mà<br>không có <%các mã Server-side Script%>. Trong trường hợp trong một trang ASP<br>mà không có <%các mã Server-side Script%> thì toàn bộ mã nguồn của không có <‰ dc mã Server-side Script%>. Trong trường hợp trong một trang ASP ông có <%các mã Server-side Script%>. Trong trường hợp trong một trang ASP<br>ì không có <%các mã Server-side Script%> thì toàn bộ mã nguồn của trang ASP đó<br>được Web Server gửi trực tiếp cho trình duyệt của máy tràm mà không mà không<br>sẽ được W<br>lý gì cả. sẽ được Web Server gửi trực tiếp cho trình duyệt của máy tràm mà không cần phải xử<br>lý gì cả.<br>Khi thay đổi, sửa các file ASP trên server ta chỉ cần ghi lại (save) file trên

ty gī ca.<br>Khi thay đổi, sửa các file ASP trên server ta chỉ cần ghi lại (save) file trên<br>server mà thôi. Vào những lần sau khi trang ASP này được gọi, các script trong file Khi thay đổi, sửa các file ASP tro<br>server mà thôi. Vào những lần sau khi tr<br>ASP sẽ được tự động biên dịch lại.

### 1.2. ASP làm việc như thế nào?

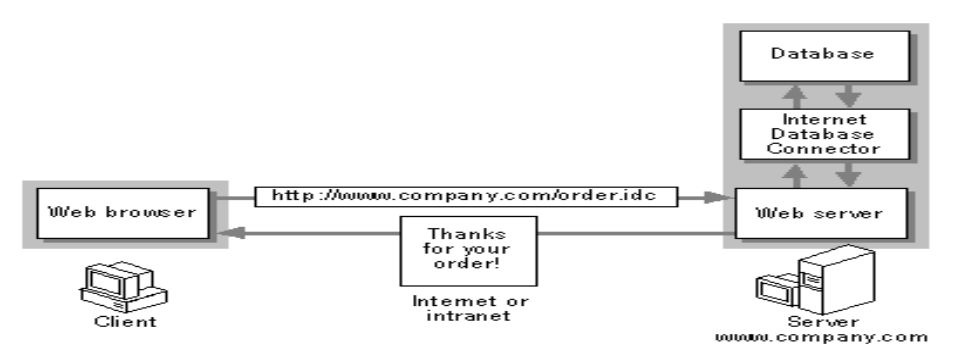

Gliềnt Chiến thương philosophe trong một Website, ASP sẽ làm việc theo các tiến trình kết hợp ASP vào trong một Website, ASP sẽ làm việc theo các tiến trình sau : Khi ket hợp ASP vao trong mọt Website, ASP se lam việc theo các tiên trình<br>User ngồi ở máy trạm, mở trình duyệt (browser) ví dụ như Internet Explorer

sau :<br>User ngồi ở máy trạm, mở trình duyệt (browser) ví dụ như Internet Explo<br>hoặc Netscape Navigator rồi nhập địa chỉ tới nơi đặt tệp ASP trên máy chủ. hoặc Netscape Navigator rồi nhập địa chỉ tới nơi đặt tệp ASP trên máy chủ.<br>Trình duyệt của user bắt đầu yêu cầu các ASP file trên server.

Web Server (IIS) nhận được yêu cầu và nó sẽ chuyển các tham số này đến trình I'rınh duyẹt cua user bat dau yeu cau cac ASP Tile tren server.<br>Web Server (IIS) nhận được yêu cầu và nó sẽ chuyển các tham số này đến trình<br>biên dịch ASP và yêu cầu trình biên dịch ASP biên dịch file .ASP mà máy trạm yêu W<br>biên dịch<br>cầu.

Các scripts của trang ASP trên server bắt đầu được xử lý.

ASP xử lý các file được yêu cầu từ phía user một cách liên tục từ trên xuống dưới (top-down), thực thi các scripts chứa trong file ASP này rồi kết xuất thành một

trang Web HTML.<br>Trang HTML vù<br>trạm. Trang HTML vừa được sản xuất ra sẽ được gửi tới trình duyệt của user tại máy

Bởi vì các scripts chạy trên server cho nên Web server sẽ xử lý toàn bộ các tiến trạm.<br>Bởi vì các scripts chạy trên server cho nên Web server sẽ xử lý toàn bộ các tiến<br>trình và trang HTML có thể được sản xuất và được gửi tới trình duyệt của user. Điều Bởi vì các scripts chạy trên server cho nên Web server sẽ xử lý toàn bộ các tiến<br>In và trang HTML có thể được sản xuất và được gửi tới trình duyệt của user. Điều<br>có nghĩa rằng trang Web của bạn bị hạn chế trong phạm vi nhữ trình và trang HTML<br>đó có nghĩa rằng tran<br>có thể cung cấp. có thể cung cấp.<br>Một trong các ưu điểm của việc đặt các script của bạn trên server là user sẽ

co the cung cap.<br>Một trong các ưu điểm của việc đặt các script của bạn trên server là user sẽ<br>không thể nhìn thấy source code nguyên mẫu của bạn được. Thay vào đó user chỉ có Một trong các ưu điểm của việc đặt các script của bạn<br>không thể nhìn thấy source code nguyên mẫu của bạn được. T<br>thể nhìn được nội dung của file HTML đã được sản xuất. thể nhìn được nôi dung của file HTML đã được sản xuất.

## 1.3. Giới thiệu về Intern<br>*1.3.1. IIS là gì?*

1.3.1. IIS là gì?<br>Microsoft Internet Information Services (các dịch vụ cung cấp thông tin Internet) là các dịch vụ dành cho máy chủ chạy trên nền Hệ điều hành Window nhằm Microsoft Internet Information Services (các dịch vụ cung cấp thông tin<br>Internet) là các dịch vụ dành cho máy chủ chạy trên nền Hệ điều hành Window nhằm<br>cung cấp và phân tán các thông tin lên mạng, nó bao gồm nhiều dịch vụ Internet) là các dịch vụ dành cho máy chủ chạy trên nền Hệ điều hành Window nhằm<br>cung cấp và phân tán các thông tin lên mạng, nó bao gồm nhiều dịch vụ khác nhau như<br>Web Server, FTP Server,... Nó có thể được sử dụng để xuất cung cấp và phân tán các thông tin lên mạng, nó bao gồm nhiều dịch vụ khác nhau như<br>Web Server, FTP Server,... Nó có thể được sử dụng để xuất bản nội dung của các trang<br>Web lên Internet/Intranet bằng việc sử dụng ''Phương Hypertext Transport Protocol (HTTP).

GIÁO TRÌNH LẬP TRÌNH ỨNG DỤNG CSDL WEB ASP<br>Như vậy, sau khi bạn thiết kế xong các trang Web của mình, nếu bạn muốn đưa như vậy, sau khi bạn thiết kế xong các trang Web của mình, nếu bạn muốn đưa<br>chúng lên mạng để mọi người có thể truy cập và xem chúng thì bạn phải nhờ đến một Như vậy, sau khi bạn thiết kế xong các trang Web của mình, nếu bạn muốn đưa<br>chúng lên mạng để mọi người có thể truy cập và xem chúng thì bạn phải nhờ đến một<br>Web Server, ở đây là IIS. Nếu không thì trang Web của bạn chỉ có chúng lên mạng để mọi người có thể truy cập và xem chúng thì bạn phải nhờ đến một<br>Web Server, ở đây là IIS. Nếu không thì trang Web của bạn chỉ có thể được xem trên<br>chính máy của bạn hoặc thông qua việc chia sẻ tệp (file s Web Server, ở đây là IIS. Nếu k<br>chính máy của bạn hoặc thông c<br>trong mạng nội bộ mà thôi. chính máy của bạn hoặc thông qua việc chia sẻ tệp (file sharing) như các tệp bất kỳ trong mạng nội bộ mà thôi.<br>1.3.2. IIS có thể làm được gì?

Nhiệm vụ của IIS là tiếp nhân yêu cầu của máy trạm và đáp ứng lại yêu cầu đó 1.5.2. Hồ cơ mề tam được gi?<br>Nhiệm vụ của IIS là tiếp nhận yêu cầu của máy trạm và đáp ứng lại yêu cầu đó<br>bằng cách gửi về máy trạm những thông tin mà máy trạm yêu cầu. Bạn có thể sử dụng Nhiệm<br>Bằng cách gử<br>IIS để: g ve may trạm nhưng thong tin ma may trạm yeu việt vền trạm trạm trạm trạm trạm trịn Thường Trạm Trịn Thường Trạ<br>Xuất bản một Website của bạn trên Internet

- 
- Xuất bản một Website của bạn trên Internet<br>Tạo các giao dịch thương mại điện tử trên Internet (hiện các catalog và Xuat ban mọt website cua bạn tren internet<br>Tạo các giao dịch thương mại điện tử trên Internet (hiể<br>nhận được các đơn đặt hàng từ nguời tiêu dùng)  $\bullet$ nhận được các đơn đặt hàng từ nguời tiêu dùng)<br>• Chia sẻ file dữ liệu thông qua giao thức FTP.
- 
- Chia sẻ file dữ liệu thông qua giao thức FTP.<br>Cho phép người ở xa có thể truy xuất database của bạn (gọi là Database • Cha se file au liệu thông qua giao thức FTP.<br>• Cho phép người ở xa có thể truy xuất database của<br>remote access). Và rất nhiều khả năng khác ... remote access). Và rất nhiều khả năng khác ...<br>1.3.3. IIS hoạt đông như thế nào?

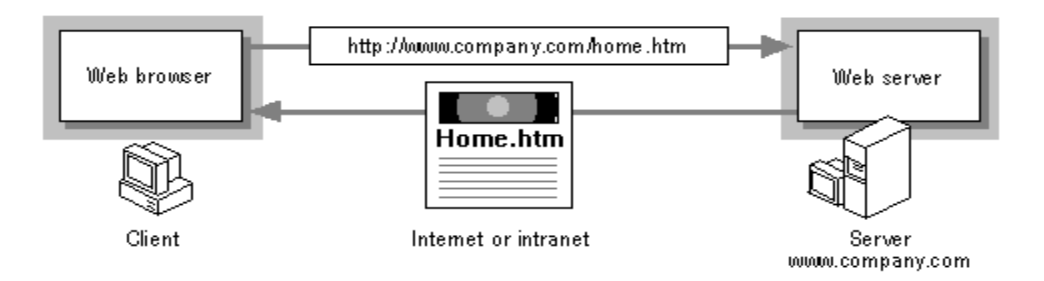

www.company.com<br>IIS sử dụng các giao thức mang phổ biến là HTTP (Hyper Text Transfer Protocol) và FPT (File Transfer Protocol) và một số giao thức khác như SMTP, POP3,... để tiếp nhân yêu cầu và truyền tải thông tin trên mạng với các định dạng khác nhau. .. đe tiep nhạn yeu cau va truyen tai thong tin tren mạng vơi cac định đạng khác<br>Một trong những dịch vụ phổ biến nhất của IIS mà chúng ta quan tâm trong

nhau.<br>Một trong những dịch vụ phổ biến nhất của IIS mà chúng ta quan tâm trong<br>giáo trình này là dịch vụ WWW (World Wide Web), nói tắt là dịch vụ Web. Dịch vụ Một trong những dịch vụ phổ biến nhất của IIS mà chúng ta quan tâm trong<br>giáo trình này là dịch vụ WWW (World Wide Web), nói tắt là dịch vụ Web. Dịch vụ<br>Web sử dụng giao thức HTTP để tiếp nhận yêu cầu (Requests) của trình giáo trình này là dịch vụ WWW (World Wide Web), nói tắt là dịch vụ Web. Dịch vụ<br>Web sử dụng giao thức HTTP để tiếp nhận yêu cầu (Requests) của trình duyệt Web<br>(Web browser) dưới dạng một địa chỉ URL (Uniform Resource Locat Web sử dụng giao thức HTTP để tiếp nhận yêu cầu (Requests) của trình duyệt Web<br>(Web browser) dưới dạng một địa chỉ URL (Uniform Resource Locator) của một trang<br>Web và IIS phản hồi lại các yêu cầu bằng cách gửi về cho Web b (Web browser) dưới dạng 1<br>Web và IIS phản hồi lại cá<br>trang Web tương ứng. trang Web tương ứng.<br>1.3.4. Cài đặt IIS

Hiện tại đã có các phiên bản 3.0, 4.0 và 5.1. Nói chung cách cài đặt không có gì khó và khác nhau lắm giữa các version. Hiện tại đã có các phiên ban 3.0, 4.0 và 5.1. Noi chung cách cài đặt không có gi<br>khác nhau lắm giữa các version.<br>Lưu ý : Tốt nhất là có bản cài ngoài (từ đĩa CD hoặc download từ Internet) hoặc

kho va khac nhau lam giưa c<br>Lưu ý : Tốt nhất là có<br>tham khảo bảng sau :

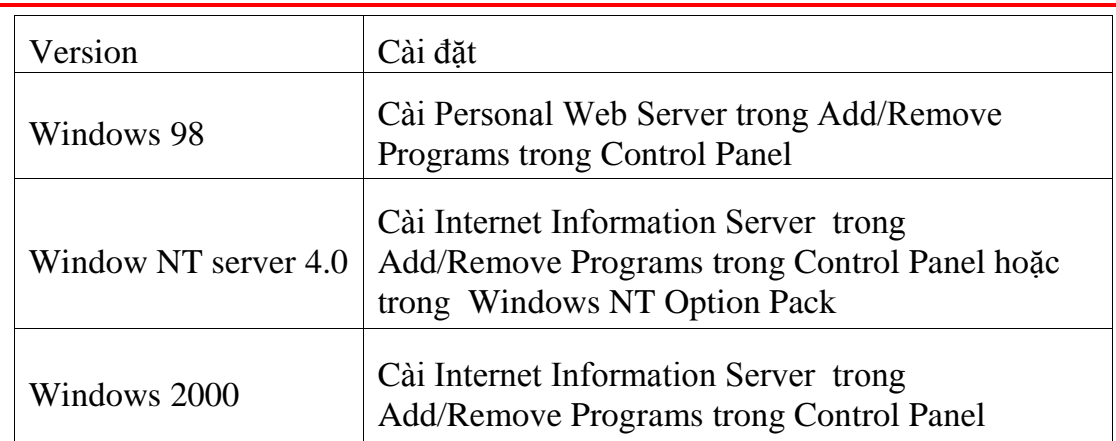

### GIÁO TRÌNH LÂP TRÌNH ỨNG DUNG CSDL WEB ASP

Để cài IIS, sau khi đưa đĩa Win2K/WinXP vào ta chọn menu Star-> Settings->Control Panel-> Add/Remove Programs -> Add/Remove Windows components -> chon Internet Information Services -> Next.

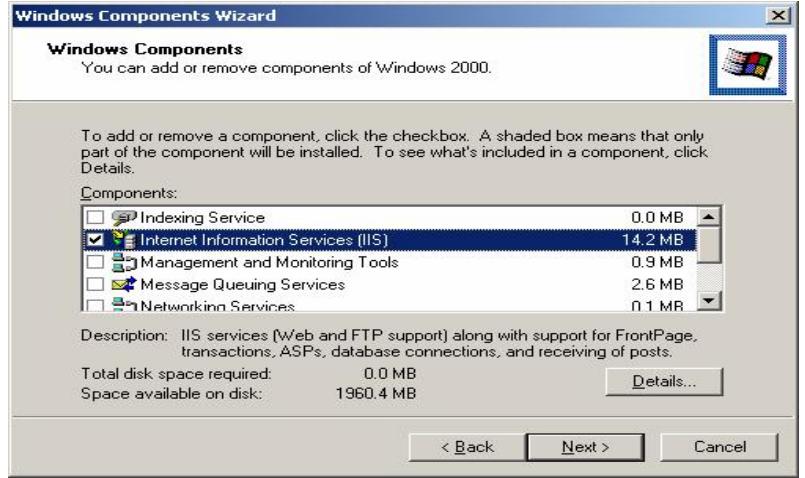

Giao diên màn hình cài IIS

## 1.3.5. Nạp một ứng dụng Web lên IIS

Sau khi cài trình Web chủ IIS, để xem một trang ASP trước tiên ta phải nạp ứng dụng chứa trang ASP lên trình chủ Web IIS, các bước thực hiện như sau:

- 1. Bước 1: Mở trình chủ Web IIS bằng cách vào menu Star -> Sittings -> Control panel -> Administrative Tools -> Internet Services Manager.
- 2. Buóc 2: Tạo thư mục ảo (Virtual Directory) cho ứng dụng. Thông thường mỗi ứng dung Web được đặt trong một thư mục và được tham chiếu đến thông qua địa chỉ URL.
	- Cách tạo thư mục ảo: Trên màn hình Internet Information Services ta  $\bullet$ vào Default Web Site -> New -> Virtual Directory.

 $\overline{7}$ 

### **Pe Internet Information Services**  $\Box$   $\times$  $\Leftrightarrow$  +  $E$   $E$   $E$   $E$   $E$   $E$ **Action** View 2 b.  $\blacksquare$  $\mathbf{H}$ Tree Name Path Scripts c:\inetpub\scripts Internet Information Services  $\blacktriangle$ ElisAdmin 白**易**\*hung C:\WINNT\System32 Default FTP Site El IISSamples c:\inetpub\iissample: Default V **MSADC** c:\program files\com Explore E Script **X**IISHelp c:\winnt\help\iishelp Open 由 3 IISAc **Webpub** C:\Inetpub\webpub **Browse** 由 & IISSa of vti\_bin C:\Program Files\Co **E WISAL** Start Printers C:\WINNT\web\prinl 由 3 IISHe Stop CrystalReportWe... C:\Program Files\Mic 由 Webp Pause Map1 D:\ThuVienSo\MAP **E** vti\_l **E** Printe New Virtual Directory 田 Gryst<br>田 Somap1<br>田 Son All Tasks Server Extensions Web View Server Extensions Administrator WebApplication1 **in aspne** Refresh private inage Export List... vti\_cnf 田 **①** Testh vti\_log **El** Webl Properties whi nut  $-1.6$ Table 14 | Thelp<br>Treate new virtual directory  $\frac{1}{\frac{1}{\frac{1}{100}} \cdot \frac{1}{\frac{1}{100}} \cdot \frac{1}{\frac{1}{100}} \cdot \frac{1}{\frac{1}{100}} \cdot \frac{1}{\frac{1}{100}} \cdot \frac{1}{\frac{1}{100}} \cdot \frac{1}{\frac{1}{100}} \cdot \frac{1}{\frac{1}{100}} \cdot \frac{1}{\frac{1}{100}} \cdot \frac{1}{\frac{1}{100}} \cdot \frac{1}{\frac{1}{100}} \cdot \frac{1}{\frac{1}{100}} \cdot \frac{1}{\frac{1}{100}} \cdot \frac{1}{\frac$

**Gi¸o tr×nh lÀp tr×nh ¯ng dÙng CSDL Web ASP**

- Tạo thư mục ảo cho ứng dụng<br>Trong ô nhập liệu Alias của hộp thoại Virtual Directory Creation *tao thư mục ao cho ưng dụng*<br>• Trong ô nhập liệu Alias của hộp thoại **Virtual Directory Creat**<br>**Wizard** ta nhập tên bí danh cho thư mục ảo, bấm next. Wizard ta nhập tên bí danh cho thư mục ảo, bấm next.<br>Chon đường dẫn thư mục vật lý chứa ứng dụng ta quan tâm. Thông
- wizara ta nnạp ten bi dann cno thư mục ao, bam next.<br>Chọn đường dẫn thư mục vật lý chứa ứng dụng ta quan tâm. Thông<br>thường thư mục chứa ứng dụng được đặt trong C:\Inetpub\wwwroot, Chọn đường dẫn thư mục vật lý chứa ứng dụng ta quan tâm. Thông<br>thường thư mục chứa ứng dụng được đặt trong C:\**Inetpub\wwwroot**,<br>chọn thư mục vật lý chứa ứng dụng xong ta bấm Next để đến màn hình  $\bullet$ thường thư mục chứa ứng dụng được đặt trong C:<br>chọn thư mục vật lý chứa ứng dụng xong ta bấm N<br>cấu hình bảo vệ và đặt quyền cho thư mục ảo.

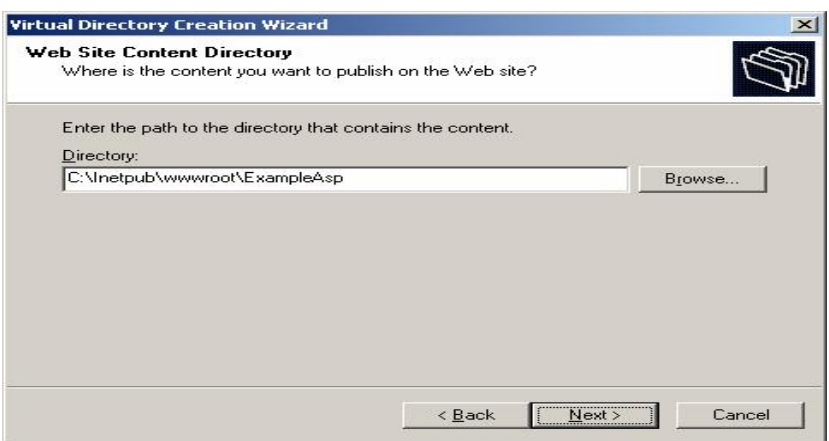

Chon đường dẫn vật lý cho thư mục ảo

Dặt quyền cho thư mục ảo như trong hình dưới. Có tất cả 5 quyền gồm Chọn đương đán vật lý cho thư mục đó<br>uyền cho thư mục ảo như trong hình dưới. Có tất cả 5 quyền gồm<br>(cho phép đọc nội dung trang), **Runscript** (cho phép thực thi trang) Đặt quyền cho thư mục ảo như trong hình dưới. Có tất cả 5 quyền gồm<br>**Read** (cho phép đọc nội dung trang), **Runscript** (cho phép thực thi trang<br>kịch bản), **Execute** (thực thi các ứng dụng CGI), **Write** (cho phép ghi vào Read (cho phép đọc nội dung trang), Runscript (cho phép thực thi trang<br>kịch bản), Execute (thực thi các ứng dụng CGI), Write (cho phép ghi vào<br>thư mục ảo), Browse (cho phép xem toàn bộ nội dung thư mục thay cho

GIÁO TRÌNH LẬP TRÌNH ỨNG DỤNG CSDL WEB ASP<br>trang Web mặc định). Hai quyền Read và Run script là cần thiết để trang trang Web mặc định). Hai quyề:<br>ASP có thể truy xuất được.

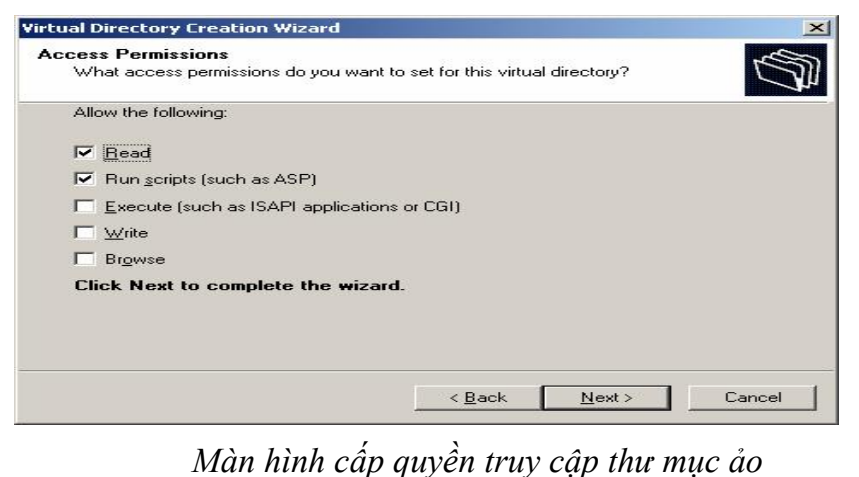

Màn hình cấp quyền truy cập thư mục ảo<br>Chúng ta đặt lại các quyền bảo vệ thư mục ảo và chế độ bảo mật bằng *Man ninn cap quyen truy cạp thư mục ao*<br>Chúng ta đặt lại các quyền bảo vệ thư mục ảo và chế độ bảo mật bằng<br>cách nhấn chuột phải lên thư mục ảo mới tạo, rồi vào Properties.

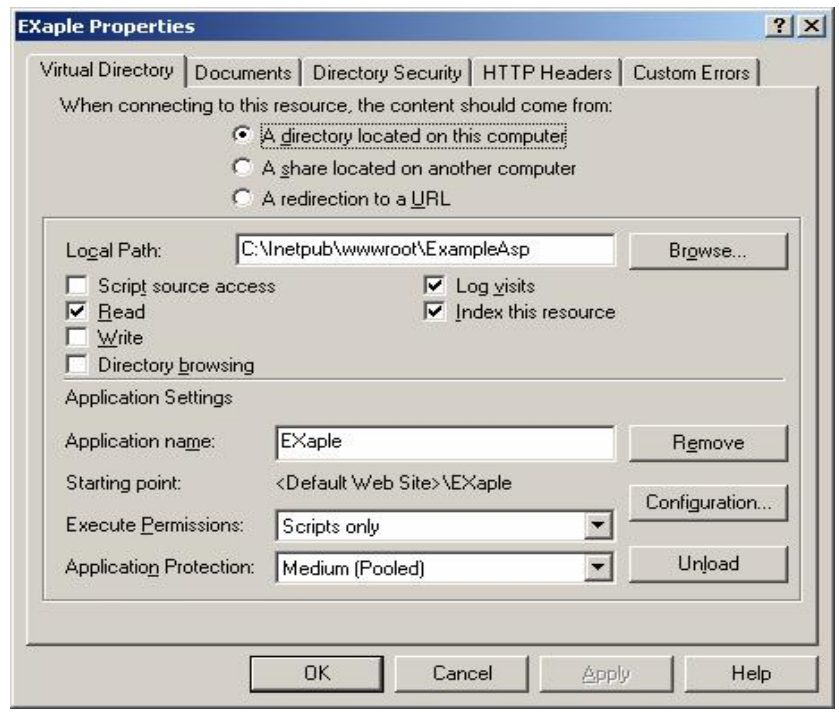

Màn hình Properties của thư mục ảo

3. Bước 3: Thiết lập trang mặc định cho thư mục ảo.

Khi máy client gõ một địa chỉ Web URL tham chiếu đến một ứng dụng mà không đưa ra tên trang cụ thể, lúc này trình chủ sẽ sử dụng trang mặc định. Ta có thể Khi máy client gõ một địa chỉ Web URL tham chiếu đến một ứng dụng mà<br>không đưa ra tên trang cụ thể, lúc này trình chủ sẽ sử dụng trang mặc định. Ta có thể<br>thiết lập một danh sách các trang mặc định, khi ấy IIS sẽ tìm theo không đưa ra tê<br>thiết lập một da<br>xuống dưới.

GIÁO TRÌNH LẬP TRÌNH ỨNG DỤNG CSDL WEB ASP<br>lập trang Web mặc định cho thư mục ảo. Từ màn hình trên, ta vào mục âp trang Web mặc định cho thư mục ảo. Từ màn hình trên, ta vào mục<br>Bạn có thể xóa hoặt thêm một trang mặc định vào danh sách bằng cách Document. Bạn có thể xóa hoặt thêm một trang mặc định vào danh sách bằng cách chon Add hay Remove.

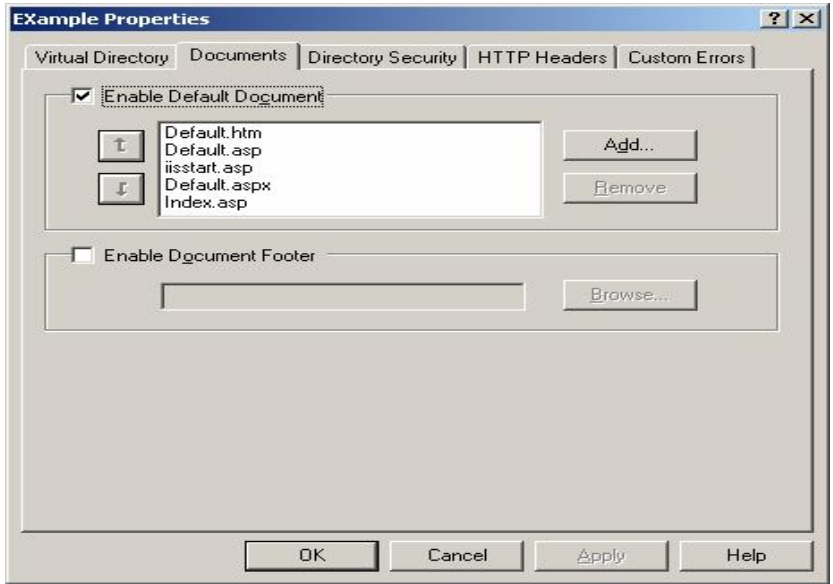

Màn hình thiết lập trang Web mặc định cho ứng dụng

Màn hình thiết lập trang Web mặc định cho ứng dụng<br>4. **Bước 4**: Để xem trang Web ta mở trình duyệt Web **Internet Explorer** -> Gõ địa Man ninh thiết tập trang wéb m<br>Bước 4: Để xem trang Web ta mở trình duyệt V<br>chỉ URL của trang Web vào mục Address.

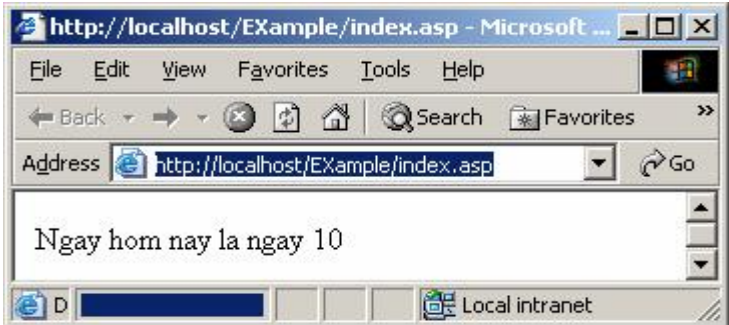

Nếu chúng ta đã tạo trang mặc định cho thư mục ảo là "index asp" thì ta chỉ cần gõ địa chỉ http://localhost/Example. Neu chung ta đa tạo trang mạc dịnh cho thư<br>gõ địa chỉ http://localhost/Example.<br>**1.4. Bắt đầu với [ASP](http://localhost/Example.) qua một ví dụ nhỏ**<br>*1.4.1. Muc đích của chương trình* 

<u>Documental</u>

1.4.1. Mục đích của chương trình<br>Ta sẽ xây dựng một ứng dụng ASP có chức năng như sau :

Ta sẽ xây dựng một ứng dụng ASP có chức năng như sau :<br>Khi user duyệt file này trên server, script sẽ kiểm tra giờ hiện tại nếu : - Trước Hay trụng một áng trúc cơ trúc hang mài<br>Khi user duyệt file này trên server, script sẽ kiểm tra g<br>- Trước 12 giờ trưa sẽ hiện " Chào buổi sáng"

- Trước 12 giờ trưa sẽ hiện " Chào buổi sáng"<br>- Từ 12 giờ trưa tới 6 giờ chiều thì hiện " Chào buổi chiều " - Từ 12 giờ trưa tới 6 giờ chiều thì hiện "Chào<br>- Sau 6 giờ chiều hiện "Chào buổi tối"
- Sau 6 giờ chiều hiện " Chào buổi tối"<br>1.4.2. Các bước thực hiện
- 
- 1. Xác định tên máy chủ của bạn và cài đặt IIS  $\ddot{\phantom{0}}$
- Xác định tên máy chủ của bạn và cài đặt IIS<br>Tạo một thư mục để lưu trữ các trang .asp. .htm của bạn 1<sub>ạ</sub>
- Tạo một thư nay via văi vận và và vập 112<br>Tạo một thư mục để lưu trữ các trang .asp, .htm của bạn<br>Tạo ra một têp văn bản thông thường (plan text) có phần mở rông của f mọt thư mục de lưu trư cac trang .asp, .htm cua bạn<br>Fra một tệp văn bản thông thường (plan text) có phần mở rộng của<br>là **.asp** và viết các script của ASP, các client-side script (Java Tạo ra một tệp văn bản thông thường (plan text) có phần mở rộng của<br>tệp là **.asp** và viết các script của ASP, các client-side script (Java<br>Script), các thẻ HTML cần thiết vào đó. Có thể dùng trình soan thảo văn tệp là **.asp** và viết các script của ASP, các client-side script (Java Script), các thẻ HTML cần thiết vào đó. Có thể dùng trình soan thảo văn Script), cac the HTML can thiet vao do. Co the dung trinh soạn thao van<br>bản đơn giản như notepad để soạn nội dung của trang .asp này.<br>Tao môt thư muc ảo (Virtual Directorv) bằng IIS Console để đưa (xuất bản)
- 4. Tạo một thư mục ảo (Virtual Directory) bằng IIS Console để đưa (xuất bản) các trang .asp, .htm của bạn lên mạng.<br>5. Chạy thử bằng trình duyệt Web.
- 

Trước hết, ta phải cấu hình duyệt Web.<br>Trước hết, ta phải cấu hình cho server và phải cài đặt Internet Information S. Chạy thư bang trình duyệt Web.<br>Trước hết, ta phải cấu hình cho server và phải c<br>Services . Cấu hình cho server ví dụ như sau : T<sub>ru</sub> Services. Cấu hình cho server ví du như sau :

 $\overline{a}$  bặt tên cho server – thực chất là đặt tên cho máy tính (ví dụ là Trungtam). Để vices . Cau hinh cho server vi dụ như sau :<br>Đặt tên cho server – thực chất là đặt tên cho máy tính (ví dụ là Trungtam). Để<br>tên cho server ta kích nút chuột phải vào biểu tượng Network Neighborhood trên Đặt tên cho server – thực chất là đặt tên cho máy<br>đặt tên cho server ta kích nút chuột phải vào biểu tượng<br>màn hình nền rồi chọn mục Network Identification.

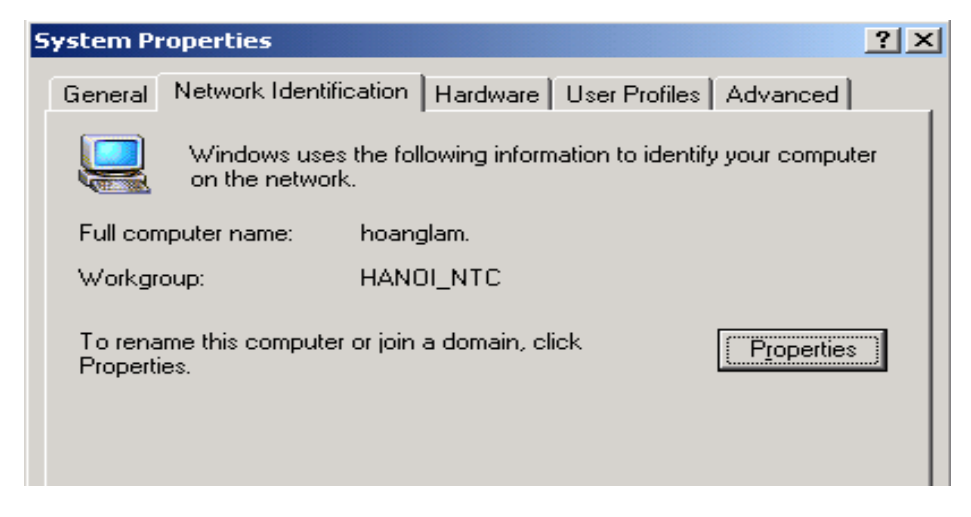

Kích Properties rồi nhập tên server vào

Các thao tác trên chỉ cần làm duy nhất một lần đầu tiên mà thôi

Tạo một thư mục trên đĩa của server, tại đây ta sẽ lưu các tệp ASP, giả sử là C:\ViduASP

Mở một trình soạn thảo văn bản bất kỳ (Notepad của Windows chẳng hạn) để soạn thảo tệp ASP này. Nhập nội dung sau và ghi vào thư mục C:\ViduASP với tên là vd1.asp.<br>Chú ý là những dòng được **bôi đậm** trong ví dụ dưới đây là các Server-side

Script của ASP

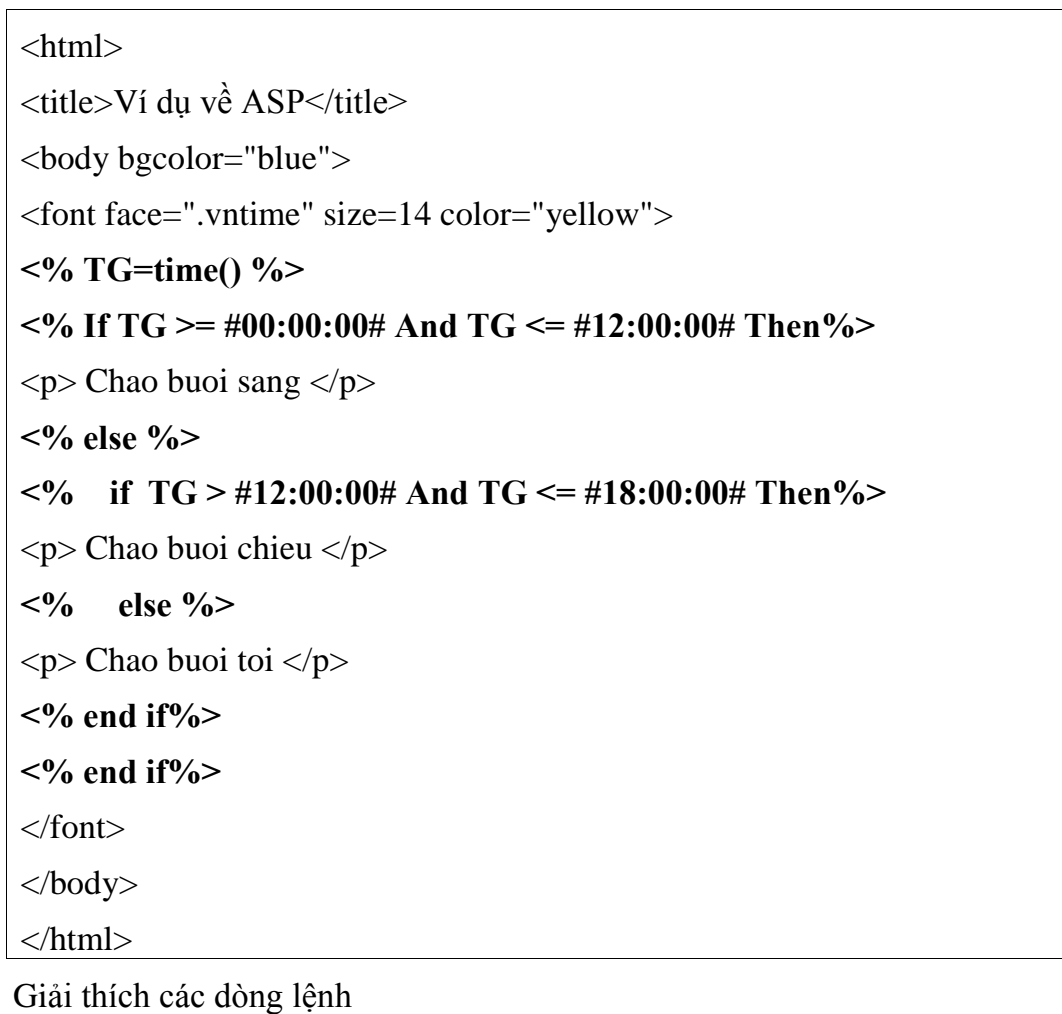

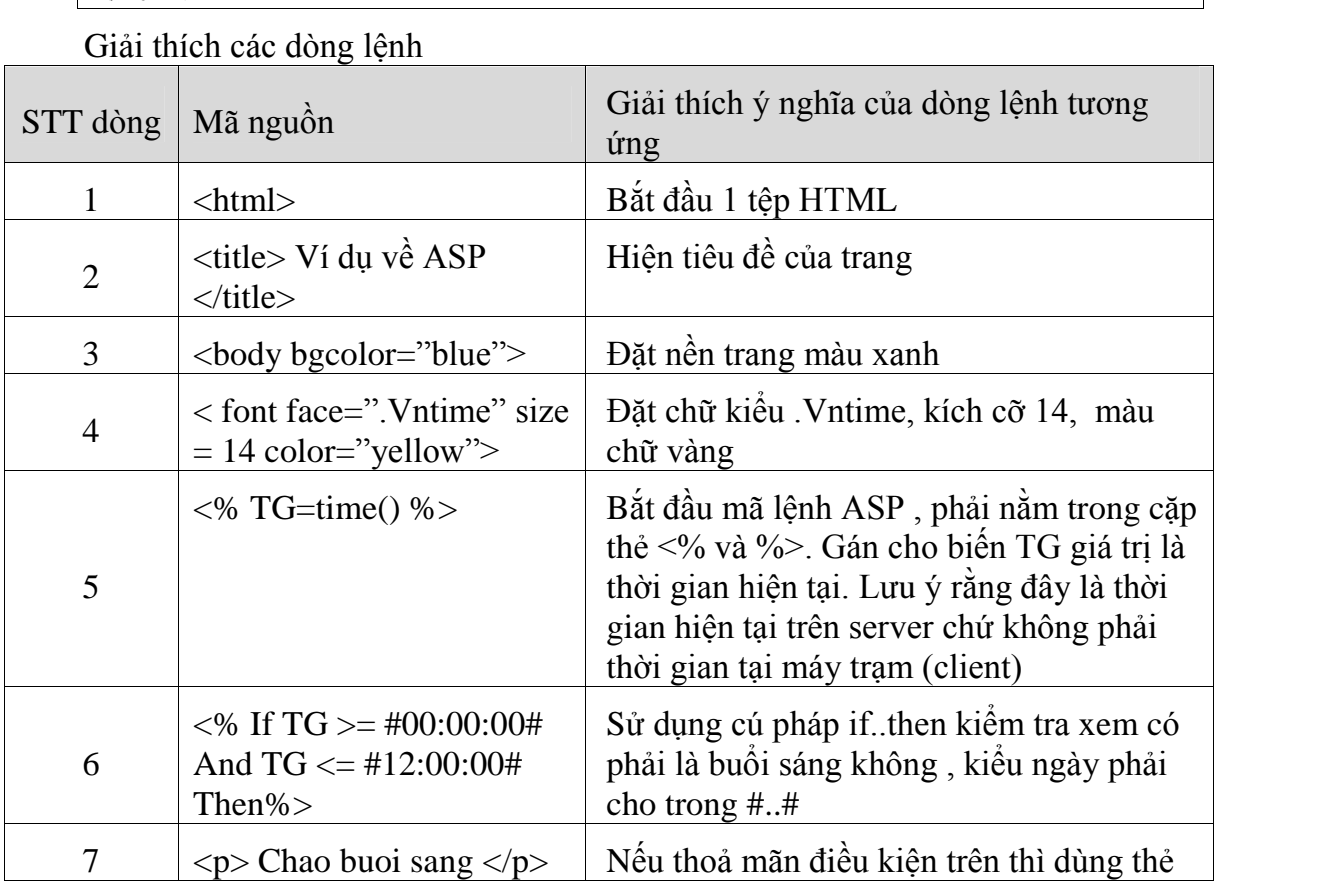

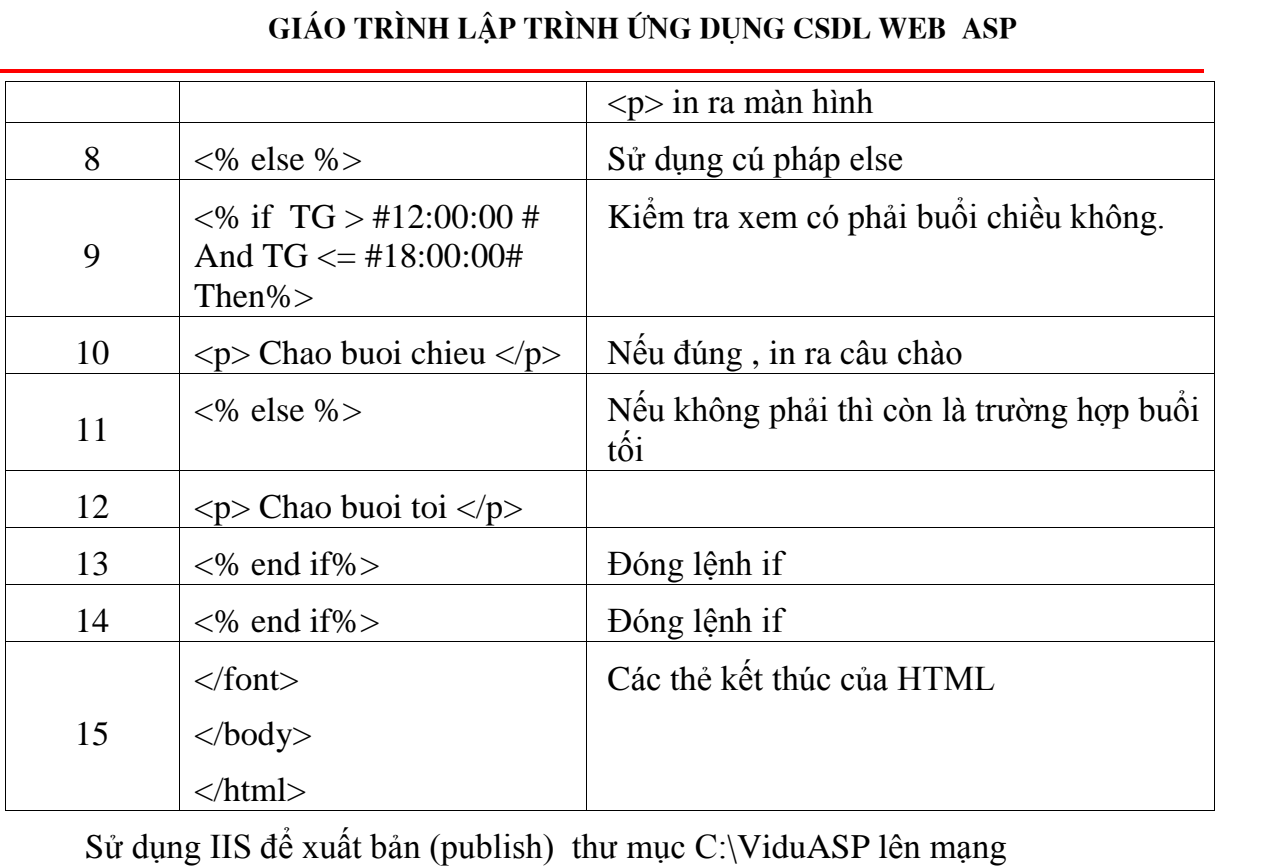

–ể

 $\Delta E$ <sup> $\dot{\theta}$ </sup> cho các clients có thể duyệt đến thư mục C:\ViduASP ở trên server, ta phải Sư dụng IIS de xuat ban (publish) thư mục C:\ViduASP len mạng<br>Để cho các clients có thể duyệt đến thư mục C:\ViduASP ở trên server, ta phải<br>tạo ra một Virtual directory (thư mục ảo) chỉ đến thư mục C:\ViduASP. Mỗi một thư Để cho các clients có thể duyệt đến thư mục C:\ViduASP ở trên server<br>tạo ra một Virtual directory (thư mục ảo) chỉ đến thư mục C:\ViduASP. Mỗi<br>mục ảo này có một bí danh (alias) tuỳ ý do ta đặt. Cách làm như sau mục ảo này có một bí danh (alias) tuỳ ý do ta đặt. Cách làm như sau Chạy IIS

Kích phải chuột vào mục Default Web Directory và chọn Virtual directory. Sau Chạy IIS<br>Kích phải chuột vào mục Default Web Directory và chọn Virtual directory. Sau<br>ta duyệt đến thư mục C:\ViduASP. Kích Next, sau đó nhập bí danh (alias) cho thư Kích phải chuột vào mục Default Web Dire<br>đó ta duyệt đến thư mục C:\ViduASP. Kích Next,<br>mục ảo này ví dụ là VIDU và kích Finish mục ảo này ví dụ là VIDU và kích Finish<br>Nếu máy tính tên là Trungtam

Alias của thể trị một để và miên thuận<br>Nếu máy tính tên là Trungtam<br>Alias của thư mục C:\ViduASP là VIDU thì trên browser của client, user sẽ Neu may tinh ten l<br>Alias của thư mục<br>nhập địa chỉ sau Ahas cua thư mục C:\ViduASP la VIDU thi tren browser cua chent, user<br>ịa chỉ sau<br>(có thể bỏ http:// đi cũng được, chỉ cần gõ Trungtam<u>/Vidu/vd1.asp)</u>

<sub>c</sub>ư chi sau<br>(có thể bỏ http:// đi cũng được, c<sup>:</sup><br>Chạy ứng [dụng](http://) vd1.asp

Trên một máy trạm bất kỳ (tất nhiên phải cùng mạng và kết nối được tới máy Trên một máy trạm bất kỳ (tất nhiên phải cùng mạng và kết nối được tới máy Chạy ưng dụng vơ Lasp<br>Trên một máy trạm bất kỳ (tất nhiên phải cùng mạng và kết nối được tới máy<br>chủ) hoặc chính máy chủ cũng được , ta mở trình duyệt IE (hoặc Netscape Navigator) Trên một máy trạm bất kỳ (tất<br>chủ) hoặc chính máy chủ cũng được<br>và gõ địa chỉ sau vào ô địa chỉ : và gõ địa chỉ sau vào ô địa chỉ :<br>Kết quả chương trình chạy (thời gian trên server lúc chạy là 20:00)

### **Gi¸o tr×nh lÀp tr×nh ¯ng dÙng CSDL Web ASP**

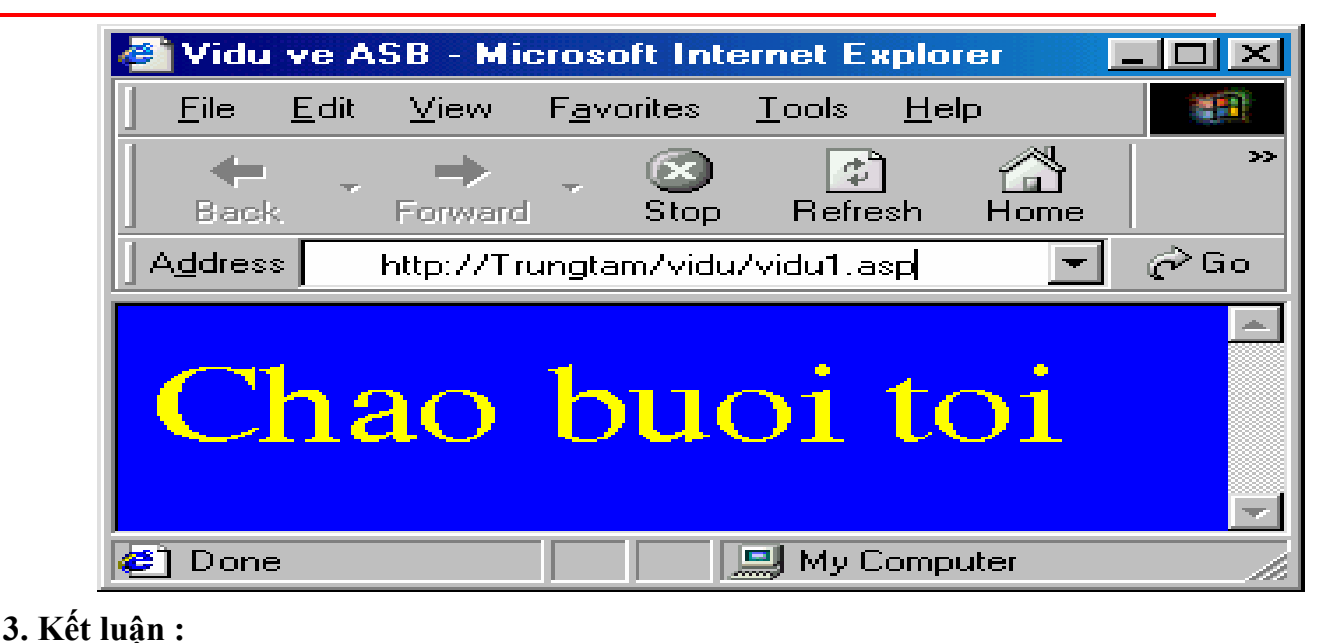

Trên đây ta đã thấy rằng việc viết và thực thi một ứng dụng ASP khá đơn giản, 3. Ket luận .<br>Trên đây ta đã thấy rằng việc viết và thực thi một ứng dụng ASP khá đơn giản,<br>nếu đã làm quen với môi trường Visual Basic rồi thì sẽ không gặp nhiều khó khăn khi Trên đây ta đã thấy rằng việc viết và thực thi một ứng dụng ASP khá đ<br>nếu đã làm quen với môi trường Visual Basic rồi thì sẽ không gặp nhiều khó l<br>xây dựng 1 ứng dụng ASP. Tuy nhiên ta hãy lưu ý một số điểm sau : Tam quen với mọi trường Visual Basic roi thì sẽ không gạp nhiều kho khân k<br>ng 1 ứng dụng ASP. Tuy nhiên ta hãy lưu ý một số điểm sau :<br>Nếu có nhiều câu lệnh ASP liên tục thì chỉ cần 1 cặp <%...%> là đủ

ng 1 thể trung 1221 1 truy l<br>Nếu có nhiều câu lệnh AS<br>Ví dụ đoạn lệnh

 $< \%$  a=5 % $>$ <% b=6 %>  $<\% c=a+b$  % $>$ thì tương đương với đoạn lệnh  $< \frac{0}{0}$  $a=5$  $h=6$ 

 $\%$ 

%><br>Hàm Time() ở trên sẽ trả về giờ hiện tại trên server chứ không phải giờ hiện tại %<br>Hàm Tir<br>trên client Ha n Time() ơ tren se tra ve giơ hiện tại tren server chư không phải giờ hiể<br>in kết quả lên browser của client ta có thẻ dùng lênh ASP sau :

⊷...<br>Để in kết quả lên browser của client ta có<br>Response. Write <xâu cần in >

 $c=a+b$ 

Response. Write  $\langle x \rangle$ sau cần in  $>$ <br>Vậy thì ứng dụng vd1 asp có thể viết ngắn gọn hơn thành

```
<html>
<title>Ví du về ASP</title>
<body bgcolor="blue">
<font face=".vntime" size=14 color="yellow">
< \frac{0}{6}TG=time()
If TG \geq #00:00:00# And TG \leq #12:00:00# Then
   Response. Write "\langle p \rangle Chao buoi sang \langle p \rangle"
else
   if TG > #12:00:00# And TG < = #18:00:00# Then
      Response.Write "\leq p> Chao buoi chieu \leq /p>"
   else
      Response. Write "\langle p \rangle Chao buoi toi \langle p \rangle"
  end if
end if
\%</font>
</body>
</html>
```
Trong phần tiếp theo, chúng ta sẽ tìm hiểu cụ thể hơn về script hay được sử dụng trong Trong phần tiếp theo, chúng ta sẽ tìm hiểu cụ thể hơn về script hay đ<br>ASP là VBScritp và các đối tượng của ASP hỗ trợ lập trình Web.

## II. NGỒN NGỮ VBScript VÀ LẬP TRÌNH VỚI ASP

Nếu như ở phần trên bạn đã nắm được khái niệm căn bản về ASP cũng như II. NGON NGU VBSCript VA LẠP TRINH VOI ASP<br>Nếu như ở phần trên bạn đã nắm được khái niệm căn bản về ASP cũng như<br>cách viết một trang ASP đơn giản và xuất bản Website của mình lên mạng thì trong Nếu như ở phần trên bạn đã nắm được khái niệm căn bản về ASP cũng như<br>cách viết một trang ASP đơn giản và xuất bản Website của mình lên mạng thì trong<br>phần này chúng ta sẽ tìm hiểu cụ thể về ngôn ngữ lập trình VBScript, mộ cách viết một trang ASP đơn giản và xuất bản Website của mình lên mạng thì trong<br>phần này chúng ta sẽ tìm hiểu cụ thể về ngôn ngữ lập trình VBScript, một ngôn ngữ<br>được sử dụng để lâp trình trong môi trường ASP, và các đối phần này chúng ta sẽ tìm hiểu cụ thể về ngôn ngữ lập trình VBScript, một ngôn ngữ<br>được sử dụng để lâp trình trong môi trường ASP, và các đối tượng có sẵn của ASP trợ<br>giúp cho ta xây dựng trang Web bằng ASP. Trong phần này, được sử dụng để lâp trình trong môi trường ASP, và các đối tượng có sẵn của<br>giúp cho ta xây dựng trang Web bằng ASP. Trong phần này, bạn sẽ nắm được<br>nội dung sau và có thể sử dụng như một tài liệu tham khảo khi cần thiết: giúp cho ta xây dưng trang Web bằng ASP. Trong phần này, ban sẽ nắm được nhưng nôi dung sau và có thể sử dung như một tài liệu tham khảo khi cần thiết:

- Cách nhập/xuất dữ liệu trong ASP.<br>• Các kiểu dữ liệu của VBScript.
- 
- Cách khai báo, sử dụng biến và hằng trong VBScript.
- $\bullet$  Các cấu trúc điều khiển (rẽ nhánh, lặp,..) của VBScript.
- Tạo và sử dụng các chương trình con thủ tục (Sub) và hàm (function).
- Tham khảo các hàm hữu dụng, xử lý xâu ký tự, xử lý ngày tháng, toán học...
- Tham khảo các đối tượng có sẵn trong ASP như Request, Response, Server, • Inam khao cac doi tượng cơ<br>Session, Application,...<br>2.1. Nhâp/xuất dữ liệu

## 2.1. Nhập/xuất dữ liệu

Để xuất dữ liệu của đoạn chương trình chạy phía Client (được đặt trong cặp tag 2.1. Nhập/xuất dữ hệu<br>Để xuất dữ liệu của đoạn chương trình chạy phía Client (được đặt trong cặp tag<br><SCRIPT></SCRIPT>) dùng phương thức **document.write**. Tương tự, để xuất dữ liệu Để xuất dữ liệu của đoạn chương trình chạy phía Client (được đặt trong cặp tag<br><SCRIPT></SCRIPT>) dùng phương thức **document.write**. Tương tự, để xuất dữ liệu<br>trong đoạn chương trình ASP (đoạn lệnh được đặt trong tag <% và <SCRIPT></SCRIPT>) di<br>trong đoạn chương trình A<br>thức **Response.write**. trong đoạn chương trình ASP (đoạn lệnh được đặt trong tag <% và %>) dùng phương<br>thức **Response.write**.<br>Ngoài ra, ta có thể xuất dữ liệu bằng toán tử <%=*giá trị*%>. Giá trị ở đây có thể

thưc **Response.write**.<br>Ngoài ra, ta có thể xuất d<br>là một hằng hoặc một biến. Ngoai ra, ta co<br>hằng hoặc một<br>Ví dụ :

Ví du :

- Xuất chuỗi: Response.write "Learn ASP" hoặc <%="Learn ASP"%> -<br>Xuất chuỗi: Response write "Learn ASP" hoặc <%="Learn AS<br>• Xuất hằng kiểu số : Response write 5 hoặc <%=5%>
- Xuất hằng kiểu số: Response write 5 hoặc <%=5% >
- Xuất giá trị của biến x: Response.write x hoặc  $\langle\% = x\% \rangle$

Lệnh Response write thường được dùng trong một khối lệnh của ASP mà ta • Xuat gia trị cua bien x: Response.write x hoạc <%=x%><br>Lệnh Response.write thường được dùng trong một khối lệnh của ASP mà ta<br>chưa muốn kết thúc các script, sử dụng nó thì chương trình sẽ sáng sủa và dễ đọc hơn. Lệnh Response write thường được dùng trong một khối lệnh của ASP mà ta<br>chưa muốn kết thúc các script, sử dụng nó thì chương trình sẽ sáng sủa và dễ đọc hơn.<br>Lệnh <%=giá trị%> thường được dùng như những script đơn lẻ mà có chưa muốn kết thúc các script, sử dụng nó thì chương trình sẽ sáng sủa và dễ đọc hơn.<br>Lệnh <%=giá trị%> thường được dùng như những script đơn lẻ mà có thể đóng ngay<br>script, trong trường hợp ta muốn trộn các thẻ HTML với cá Lệnh <%=giá trị%<br>script, trong trường<br>có trong ASP. có trong ASP.<br>Để nhập dữ liệu ta dùng phương thức Request.

Cụ thể hai phương thức yêu cầu (Request), trả lời (Response) sẽ được đề cập cụ thể ở mục sau.

## 2.2. Các kiểu dữ liêu của VBScript.

## 2.2.1. Khai báo biến:

Tuy rằng ASP không bắt buộc phải khai báo các biến trước khi sử dung nhưng nếu lập trình viên cứ tuỳ tiên sử dung biến thì sẽ dẫn đến tình trang không kiểm soát nổi và khó bắt lỗi khi xây dựng 1 ứng dụng lớn. Vì vậy nên sử dụng <% Option Explicit %> ở ngay đầu mỗi têp ASP, câu lênh này có nghĩa là mọi biến phải được khai báo trước khi sử dụng, nếu không khi duyệt sẽ sinh ra lỗi.

Để khai báo biến ta dùng lênh : Dim biến1, biến 2 ...

Việc khai báo biến chỉ đơn thuần như vậy (lưu ý không dùng cú pháp như trong Visual Basic là Dim  $\leq$ tên biến > as  $\leq$ tên kiểu > ví du Dim Hoten as String sẽ gây lỗi

Để khai báo kiểu biến mảng ta cũng dùng cú pháp Dim ở trên ví dụ Dim a(10) sẽ tao ra một mảng a có chỉ số từ 0.. 10 vậy có nghĩa là a có 11 phần tử

Trong lập trình chuyên nghiệp, khuyến cáo rằng các lập trình viên nên sử dụng các tiền tố (prefix) trước tên các biến ví du như biến chứa họ tên kiểu string thì nên đặt là strHoten (tiền tố thì viết chữ thường). Tham khảo cách viết chuẩn trong bảng sau :

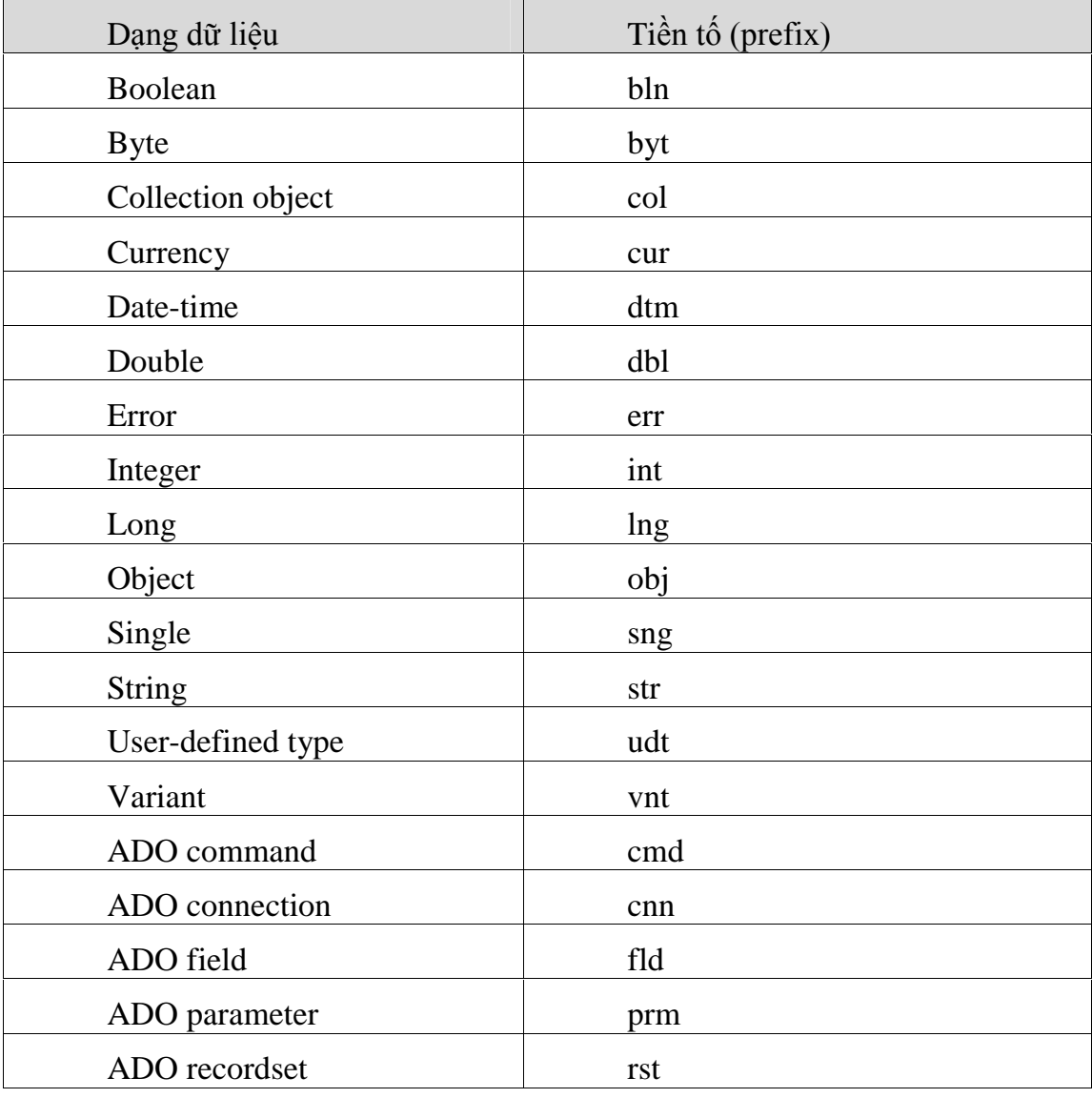

## $2.2.2$ . Khai báo hằng số

Thai báo hằng số<br>Sử dụng lệnh CONST tên hằng = giá trị Sử dụng lệnh CONST tên hằng<br>Ví dụ Const Max=100

## Ví dụ Const Max=100<br>2.3. Cấu trúc của chương trình ASP.

Như đã đề cập ở phần trước, các đoạn mã Script của ASP được đặt trong cặp dấu "<%" và "%>" và chúng được xử lý một cách tuần tự từ trên xuống, bắt đầu từ Như đã đề cập ở phần trước, các đoạn mã Script của ASP được đặt trong cặp<br>dấu "<%" và "%>" và chúng được xử lý một cách tuần tự từ trên xuống, bắt đầu từ<br>những dòng đầu tiên của tệp .asp. Để xử lý các thao tác phức tạp, ta dấu "<%" và "%>" và chúng được xử lý một cách tuần tự từ trên xuố<br>những dòng đầu tiên của tệp .asp. Để xử lý các thao tác phức tạp, ta ph<br>cấu trúc rẽ nhánh, các vòng lặp cũng như là các chương trình con. cấu trúc rẽ nhánh, các vòng lặp cũng như là các chương trình con.<br>2.3.1. Các cấu trúc điều kiên :

Các cấu trúc điều kiện :<br>a. Cấu trúc điều kiện IF...THEN...ELSE...END IF a. Cấu trúc điề<br>**Cú pháp:** 

 $<\!\%$ 

IF <diều kiên> THEN

<các câu lênh 1>

ELSE

<các câu lệnh 2>

END IF

 $\%$ 

Nếu điều kiện thoả mãn  $\leq$ các câu lệnh  $1$  > sẽ được thực thi nếu không  $\leq$ các câu lệnh  $2 >$  sẽ được thực thi.

Ta có thể dùng cấu trúc IF lồng nhau

 $< \frac{0}{0}$ 

IF <điều kiện 1> THEN èu kiện 1> THEN<br><các câu lệnh 1>

ELSE

vào tàu tạm t<br>IF <điều kiện 2> THEN IF <điều kiện 2> THEN<br><các câu lệnh 2>

<các câu lệnh 2><br>ELSE<br><các câu lênh 3>

ELSE

END IF

END IF

 $\%$ 

Hoặc có thể dùng cấu trúc IF...THEN ....ELSEIF.... END IF

 $< \frac{0}{0}$ 

# **GIÁO TRÌNH LẬP TRÌNH ỨNG DỤNG CSDL WEB ASP<br>IF <điều kiện 1> THEN**

```
IF <diều kiện 1> THEN<br>
<các câu lệnh 1>
ELSEIF <dieu kiện 1 ><br>ELSEIF <diều kiện 2> THEN
ELSEIF <điều kiện 2> THI<br><các câu lệnh 2>
           ELSE
<các câu lệnh 2><br>ELSE<br><các câu lênh 3>
```
END IF

 $\%$ 

Xét ví dụ sau: ví dụ này sẽ kiểm tra xem số n có chia hết cho 123 hoặc 124 hay không.

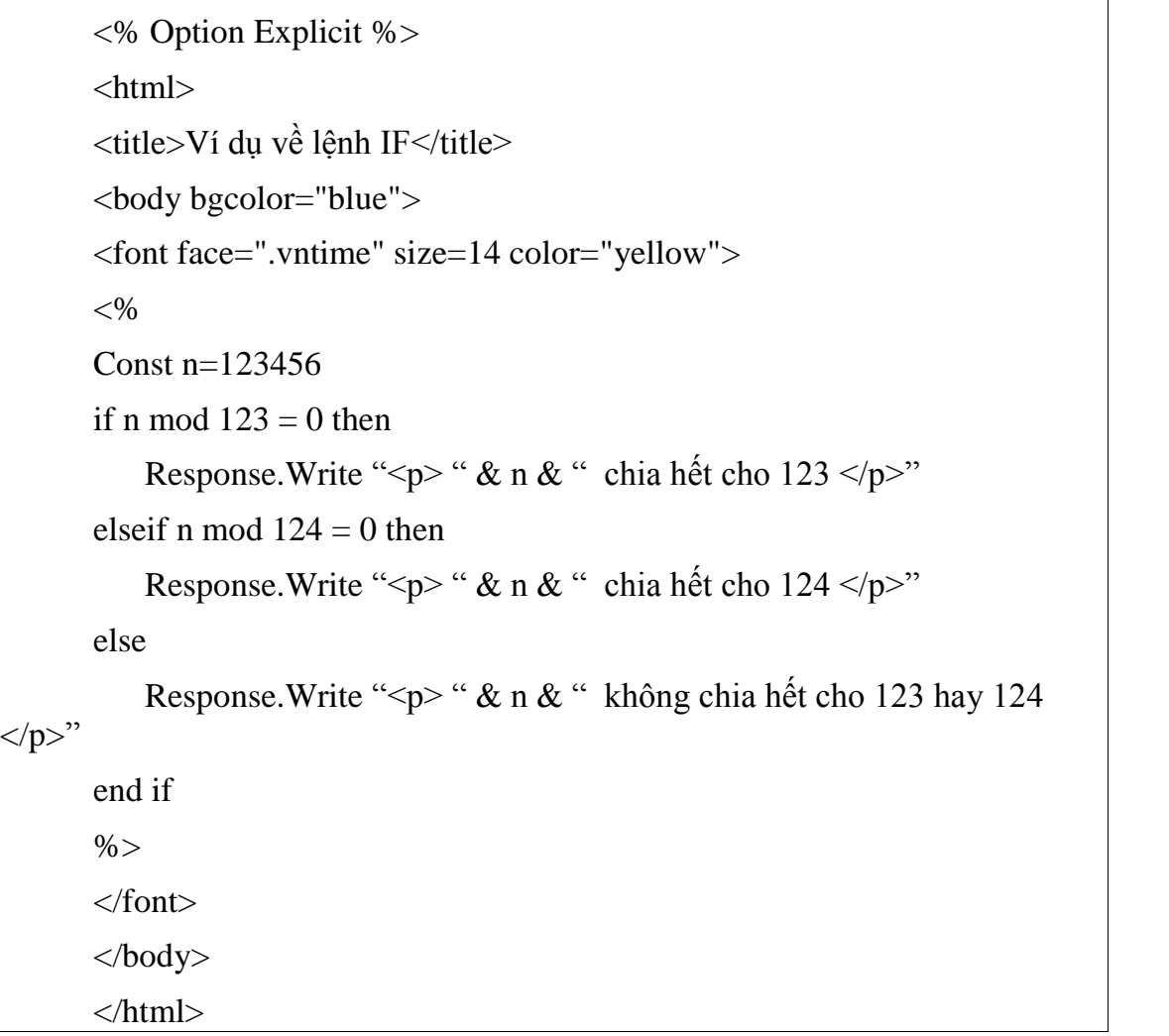

b. Cấu trúc chọn Select Case ...End Select

Trong trường hợp có nhiều điều kiện chọn ta có thể dùng cú pháp này  $< \frac{0}{6}$ 

```
Select case <tên biến >
```

```
Case <giá trị 1 >
```

```
\alphahóm lệnh 1><br>Case \alphagiá trị 2 >
                     <nhóm lệnh 2>
          \text{Case} \text{ca} section trials \text{Ca}\langlenhóm lệnh 3>...... \text{Case} \text{cei4} trị n \text{>=}\langlenhóm lệnh n>Case Else
                     \langlenhóm lệnh n+1>
End Select
```
 $\%$ 

Xét ví dụ sau: Ta sẽ lấy ngày hiện thời trên máy chủ và xem nó là thứ mấy

```
<% Option Explicit %>
\langlehtml><title>Ví dụ về lệnh Select Case</title>
<body bgcolor="blue">
<font face=".vntime" size=14 color="yellow">
<\!\%dim dtmNgay
dtmNgay=Weekday(Date())
em em <sub>'S</sub>ey<br>dtmNgay=Weekday(Date())<br>' Lấy thứ tư ngày trong tuần
e thình giay<br>Chú tự ngày trong tuần<br>Chủ nhật 12 là thứ hai <sub>th</sub>
Select Case dtmNgay
Case 1
    Response. Write "<p> Chủ nhật</p>"
Case 2
    Response. Write "<p> Thứ hai</p>"
Case 3
    Response.Write "\langle p \rangle Thứ ba\langle p \rangle"
Case 4
    Response.Write "<p> Thứ tư</p>"
Case 5
```
### **Gi¸o tr×nh lÀp tr×nh ¯ng dÙng CSDL Web ASP**

Response.Write "<p> Thứ năm</p>" Case 6 Response.Write "<p> Thứ sáu</p>" Case 7 Response.Write " $\langle p \rangle$  Thứ bảy $\langle p \rangle$ " End Select  $% >$ </font> </body> </html>

## 2.3.2 Các cấu trúc lặp :

a. Cấu trúc lặp tuần tự FOR .... NEXT

a. Cấu trúc lặp tuần tự FOR .... NEXT<br>Dùng để lặp với số lần đã biết, tuy nhiên có thể ngắt lệnh bằng EXIT FOR Dùng để lặp với số lần đ<br>*Cú pháp như sau:* 

 $< \frac{0}{0}$ 

2.3.2

FOR <tÍnbiếnặọ ỉgi· trị ðầuặ TỨ ỉgi·trị biếnặ STẫP ỉb˝ớc nhảyặ ⊄tênbiến>= <giá trị đầu> TO <g<br>Các lệnh chương trình ë

Các lệnh chương trình<br>'Nếu muốn ngắt dùng lệnh EXIT FOR

**NEXT** 

 $\%$ 

~ 2222<br>%><br><buớc nhảy> là tuỳ chọn, ngầm định là 1  $\mathbf{A}^{\dagger}$ 

**Xét ví dụ:** tính tổng từ  $1+2+3+4+5+...+100$ 

```
<% Option Explicit %>
\langlehtml>\langletitle\rangleTinh tổng 1+2+3+...+100\langletitle\rangle< \frac{0}{0}dim i,tong
tong=0
for i=1 to 100
  tong=tong+i
next
Response.Write "<font color=red>Kết quả là " & tong & "</font>"
% >
```
## **Gi¸o tr×nh lÀp tr×nh ¯ng dÙng CSDL Web ASP**

```
</html>
```
Xét ví dụ: tính tổng các số lẻ từ  $1+3+5+...+101$ 

<% Option Explicit %>  $\langle$ html $>$  $\langle$ title>Tinh tổng các số lẻ 1+3+...+101 $\langle$ title>  $< \frac{0}{0}$ dim i,tong tong=0 for  $i=1$  to 101 step 2 tong=tong+i next Response.Write "<font color=red>Kết quả là " & tong & "</font>"  $\%$ </html>

Xét ví dụ in các số chia hết cho 3 bắt đầu từ số 1000 giảm dần đến 1

```
<% Option Explicit %>
\langlehtml><title>In </title>
< 0dim i
for i=1000 to 1 step -1
   if i mod 3=0 then
      i mod 3=0 then<br>Response.Write "<font color=blue>" \& i \& "</font><br>"
      e theorie then<br>Response. Write "<font color=blue>" &<br>' thẻ <br> dùng để xuống dòng
  end if
next
% ></html>
```
b. DO WHILE ...LOOP b. DO WHILE ...I<br>*Cú pháp* 

 $<\!\%$ 

.<br>DO WHILE <điều kiện> HILE <điều kiện<sup>:</sup><br>Các câu lệnh

### **LOOP**

 $\frac{0}{6}$ 

Chừng nào điều kiện còn đúng thì vòng lặp sẽ được thực hiện. Muốn ngắt tại thời điểm bất kỳ dùng lệnh EXIT DO

Xét ví dụ: in các số từ 1 đến 10 ra browser

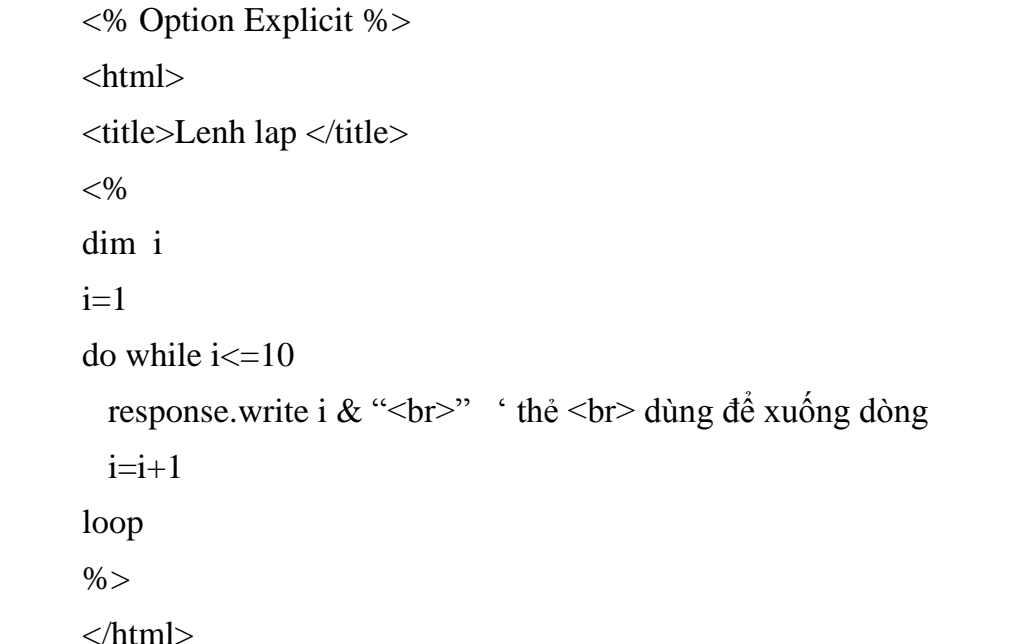

c. WHILE ... WEND Cú pháp  $< \frac{0}{0}$ WHILE <diều kiện> Các câu lênh **WEND**  $\% >$ 

Chừng nào điều kiện còn đúng thì vòng lặp sẽ được thực hiện.

Xét ví dụ in các số từ 1 đến 10 ra browser

<% Option Explicit %>  $\langle$ html $>$ <title>Lenh lap </title>  $<\!\%$ dim i  $i=1$ 

### GIÁO TRÌNH LÂP TRÌNH ÚNG DUNG CSDL WEB ASP

```
while i\leq 10response.write i & "<br/> ' thẻ <br/> <br/>' thẻ <br/> <br/> dùng để xuống dòng 
 i=i+1wend
\% >\langlehtml>
```
### d. DO...LOOP UNTIL

Cú pháp

 $<\!\%$ 

D<sub>O</sub>

Các câu lệnh LOOP UNTIL <diều kiên>

 $\% >$ 

Chừng nào điều kiện còn sai thì vòng lặp sẽ được thực hiện.

Xét ví dụ in các số từ 1 đến 10 ra browser

```
<% Option Explicit %>
\langlehtml><title>Lenh lap </title>
<\!\%dim i
i=1Do
 response.write i & "<br/>br>" ' thẻ <br/> <br/> dùng để xuống dòng
 i=i+1loop until i>10\% >\langlehtml>
```
### 2.3.3. Khai báo thủ tục (sub) và hàm (function)

a. Khai báo thủ tục (Sub)  $< \frac{0}{0}$ Sub <tên thủ tuc>

 $==$  St by hoangly85  $==$ 

```
các câu lênh
End Sub
\%Xét ví du sau :
< 0/0Sub example
      Response.write "Hello World"
End Sub
' Gọi sub bằng lệnh call
Call example
\% >b. Khai báo hàm (Function)
< \frac{0}{0}Function <tên hàm>
      - các câu lênh
      - phép gán <tên hàm>= giá trị
End function
\%Xét ví du sau :
< 0Function Tinh
a=100b=100Tinh = \sqrt{sqr(a)} + bEnd function
Response write "Ket qua = " & Tinh
```
## $\frac{\partial}{\partial 0}$

## 2.3.4. Một số hàm hữu dụng trong ASP

\* Các hàm xử lý văn bản

a. Hàm TRIM(xâu as string) :

Hàm sẽ bỏ hết các ký tự space ở hai phía của xâu, cả bên trái và bên phải Ví dụ :

 $<\!\%$ 

```
x ="
               \epsilonHello
y = Trim(x)Response. Write y
' y sẽ nhận giá trị ="Hello"
```
 $\%$ 

b. Hàm LEFT(xâu as string,n as integer) :

Hàm sẽ lấy bên trái xâu trên n ký tự Ví du :

 $<\!\%$ 

x="Hello World"

 $y=L$ eft $(x,5)$ 

Response. Write y

' y sẽ nhận giá trị ="Hello"

 $\%$ 

c. Hàm RIGHT(xâu as string, n as integer) :

Hàm sẽ lấy bên phải xâu trên n ký tự Ví dụ :

 $<\!\%$ 

 $x =$ "Hello World"

 $y=Right(x,5)$ 

Response. Write y

' y sẽ nhận giá trị = "World"

 $\%$ 

```
d. Hàm LCASE(xâu as string):
Hàm sẽ chuyển xâu trên về chữ thường
Ví dụ :
```
 $< \frac{0}{0}$ 

```
x="Hello World"
y = lcase(x)Response. Write y
'y sẽ nhận giá trị ="hello world"
```
 $\%$ 

e. Hàm UCASE(xâu as string) : Hàm sẽ chuyển xâu trên về chữ hoa

```
Ví du :
```
 $<\!\%$ 

 $x =$ "Hello World"  $y = u \csc(x)$ Response.Write y ë' v sẽ nhân giá trị = "HELLO WORLD"  $\%$ f. Hàm MID(xâu as string,  $n1,n2$ ): 757<br>f. Hàm MID(xâu as string, n1,n2) :<br>Hàm sẽ lấy n2 ký tự trong xâu trên bắt đầu tại vị trí n1 Hàm sẽ lấy n2<br>**Ví du :** x="Hello World"  $y=mid(x,3,2)$ 

Response.Write y ë

' y sẽ nhận giá trị ="ll"

 $\%$ 

 $< \frac{0}{0}$ 

g. Hàm CSTR(biến):

g. Hàm CSTR(biến) :<br>Hàm sẽ chuyển đổi (convert) giá trị của biến ở trên về kiểu string cho dù trước g. Hàm CSTR(biể<br>Hàm sẽ chuyển đó<br>là kiểu gì đi nữa. đó là kiểu gì đi nữa.<br>Ví dụ :

 $<\!\%$ 

```
x=100
y = cstr(x)Response.Write y
ë' y sẽ nhận giá trị ="100"
```
 $\%$ 

h. Hàm SPLIT $(x$ âu as string, ký tự ngăn cách):

, vĩ<br>h. Hàm SPLIT(xâu as string, ký tự ngăn cách) :<br>Hàm sẽ cắt xâu trên thành nhiều đoạn bằng cách xác định ký tự ngăn cách ở n. Ham SPLIT (xau as string, ky tự ngan cach) :<br>Hàm sẽ cắt xâu trên thành nhiều đoạn bằng cách :<br>trên và cho các đoạn đó lần lượt vào một mảng  $\mathbf{u}$ trên và cho các đoạn đó lần lượt vào một mảng<br>Ví dụ :

 $<\!\%$ 

 $x = 'Ha \nphi$ i; Hải phòng; HCM"  $y=split(x,'';'')$ 

```
' Lưu ý rằng lúc này y là một mảng có 3 phần tử đánh số là 0,1,2Response.Write y(0)
ë
```

```
' y(0) sẽ nhận giá trị ="Hà nội"
```
 $\%$ 

i. Hàm JOIN(mảng, ký tự ngăn cách) :

737<br>i. Hàm JOIN(mảng, ký tự ngăn cách) :<br>Ngược lại với hàm Split , hàm này sẽ nối toàn bộ các phần tử trong mảng và 1. Ham JOIN(mang, ky tự ngan cach) :<br>Ngược lại với hàm Split , hàm này sẽ nối toàn bộ các ph<br>chèn thêm vào ký tự ngăn cách xen giữa các phần tử  $\mathbf N_i$ chèn thêm vào ký tự ngăn cách xen giữa các phần tử<br>Ví du :

```
< \frac{0}{0}dim x(2)x(0)="Hà nôi"
x(0)=<sup>n</sup>Hà nội<sup>"</sup><br>x(1)="Hải phòng"
x(1)="Hải phòng"<br>x(2)="HCM"
         HCM"<br>HCM"<br>y=join(x,"-")
         Response.Write y
         ë' y sẽ nhận giá trị ="Hà nội – Hải phòng – HCM"
\%><br>Các hàm xử lý số
```
 $\%$ 

# Các hàm xử lý số<br>a.Hàm SQR(n)

```
a.Hàm SQR(n)<br>Hàm khai căn bậc hai
a.Hàm SQR(n)
    \lim_{x \to \infty} \frac{d}{dx}<br>du :
<\!\%y=sqrt(9)response.write y
response.write y<br>
' y sẽ = 3
\%' y sẽ = 3<br>% ><br>b.Hàm INT(n)
, với<br>b.Hàm INT(n)<br>Hàm  lấy phần nguyên
<del>UHÀN H</del>ÊT(H)<br>Hàm lấy phần<br>Ví dụ :
<\!\%y=int(7.3434)
response.write y
response.write y<br>
' y sẽ = 7
\%
```
c. Toán tử MOD<br>Toán tử chia lấy phần dư cú pháp như sau : a mod b (lấy phần dư khi chia a cho<br>Ví du :

b)

```
<\!\%y=7 mod 2
response.write y
response.write y<br>
x \times \overline{\text{se}} = 1\%' y sẽ = 1<br>% ><br>d. Toán tử \
```
(cơ)<br>d. Toán tử \<br>Toán tử chia lấy phần nguyên cú pháp như sau : a \ b (lấy phần nguyên khi chia<br>))<br>**Ví du :** a cho b)<br> $V$ i dụ :

 $<\!\%$ 

 $y=7 \mid 2$ 

response.write y response.write y<br>  $x \times \overline{\ }$  y sẽ = 3

 $\%$ 

%><br>%><br>e.Hàm ROUND (số, n)

e.Hàm ROUND (số, n)<br>Hàm sẽ làm tròn số trên với n chữ số thập phân nam KOON<br>um sẽ làm trò<br>**du :** 

 $<\!\%$ 

y=round(7.657,2) ë

response.write y  $y$  sponse write y<br>v sẽ = 7.66

 $\%$ 

```
\% ><br>f.Hàm RND()
```

```
r.<br>f.Hàm RND()<br>Hàm  trả về một số ngẫu nhiên bất kỳ trong [0,1]
    nani KND()<br>um trả về mê<br>dụ :
```
 $<\!\%$ 

y=rnd() ë

response.write y

 $\gamma$  y sẽ = 0.76565 chẳng hạn

 $\%$ 

```
2.3.6. Các hàm xử lý ngày tháng và thời gian
```

```
a.Hàm NOW()<br>Hàm trả về ngày tháng giờ hiện thời
a.Hàm NOW()
   Tani NOW(<br>um trả về nga<br>du :
\langle 0 \rangley=now()response.write y
ëy sẽ = 01/05/03 AM 6:13:111
\%%><br>b.Hàm TIME()
, v.<br>b.Hàm TIME()<br>Hàm trả về giờ hiện thời
   Tani Tiviet<br>um trả về giờ<br>du :
< 0y=Time()
response.write y
ë\gamma sẽ = "AM 6:13:111"
% >\% ><br>C.Hàm DATE()
. v. v.<br>c.Hàm DATE()<br>Hàm trả về ngày tháng hiện thời
   num Đĩ Trười<br>um trả về ngà<br>dụ :
< \frac{0}{0}y=date()
response.write y
ë\gamma y sẽ = 01/05/03
\%d.Hàm WEEKDAY(ngày)
d.Hàm  WEEKDAY(ngày)<br>Hàm trả về thứ trong tuần ứng với ngày đã cho : 1 = chủ nhật, 2 = thứ hai ...
   num<br>
um trả về thú<br>
dụ :
<\!\%y=weekday(date())
response.write y
ë' y sẽ = 3 (nghĩa là thứ ba)
\%
```

```
Các hàm và toán tử logic<br>a.Toán tử AND
         a.Toán tử AND<br>Thực hiện phép và giữa 2 giá trị kiểu logic
         u: roun từ rin vị<br>Thực hiện phéj<br>Ví dụ :
        < 0/0y=(7>2) and (5>4)response.write y
         response.write y<br>
y = true\frac{0}{6}\% ><br>b.Toán tử OR
         na<br>b.Toán tử OR<br>Thực hiện phép hoặc giữa 2 giá trị kiểu logic
            vu hiện phéj<br>dụ :
        <\!\%y= (6>8) or (5>8)
         response.write y
         ëy = false<br>esponse.write y
        \%y = false<br>%><br>2.3.8. Các hàm về mảng
         Các hàm về mảng<br>a. Hàm LBOUND (mảng)
```
a. Hàm LBOUND (mảng)<br>Hàm trả về chỉ số nhỏ nhất của mảng năm EB 8 8<br>um trả về chỉ<br>**dụ :** 

 $< 0/0$ 

dim  $y(10)$ 

response.write lbound(y) ë sẽ cÛ kết quả <sup>ọ</sup> <sup>ớ</sup>

 $\%$ 

' sẽ có kết quả = 0<br>%><br>b.Hàm UBOUND (mảng)

với<br>b.Hàm UBOUND (mảng)<br>Hàm trả về chỉ số lớn nhất của mảng Hàm trả về chỉ số lớn n<br>dụ : <%

```
dim y(10)response.write ubound(y)
ësponse.write ubound(y)<br>sẽ có kết quả = 10
\%
```
# – Các đối tương xây dựng sẵn (built–in objects) trong ASP<br>Các đối tương xây dựng sẵn (built–in objects) trong ASP

Đối tượng là khái niệm trừu tượng nói về một "vật thể" (hay một structure) có khả năng lưu trữ dữ liệu và thao tác trên các dữ liệu để phục vụ cho một công việc nào Đối tượng là khái niệm trừu tượng nói về một "vật thể" (hay một structure) có<br>năng lưu trữ dữ liệu và thao tác trên các dữ liệu để phục vụ cho một công việc nào<br>Trong đối tượng người ta gọi các dữ liệu là các thuộc tính cò khả năng lưu trữ dữ liệu và thao tác trên các dữ liệu để phục vụ cho một công việc nào<br>đó. Trong đối tượng người ta gọi các dữ liệu là các thuộc tính còn các thao tác là các<br>phương thức. Các đối tượng trong ASP cho phép ng đó. Trong đối tượng người ta gọi các dữ liệu là các thuộc tính còn các phương thức. Các đối tượng trong ASP cho phép người lập trình giao<br>với cả server lẫn client. Trong ASP có hai loại đối tượng đó là: phương thức. Các đối tượng trong ASP cho phép người lập trình giao tiếp, tương tác<br>với cả server lẫn client. Trong ASP có hai loại đối tượng đó là:<br>Các đối tượng cơ bản: Application, Session, Server, Request, Response,

ObjectContext. Cac doi tượng cơ ban: Application, Session, Server, Request, Response,<br>Context.<br>Các thành phần (component) xây dựng sẵn: Dictionary, FileSystemObject,

ObjectContext.<br>Các thành phần (component) xây dựng sẵn: Dic<br>AdRotator, Browser Capabilities,… Cac thanh phan (compo<br>AdRotator, Browser Capabiliti<br>2.4.1 – Đối tương Request

2.4.

2.4.1 **Đối tượng Request**<br>Khi người dùng yêu cầu một trang hay đệ trình (submit) một biểu mẫu (form), đối tương Request sẽ lưu trữ và cung cấp tất cả các thông tin từ browser (trình duyệt Khi người dùng yêu cầu một trang hay đệ trình (submit) một biểu mẫu (form),<br>đối tượng **Request** sẽ lưu trữ và cung cấp tất cả các thông tin từ browser (trình duyệt<br>Web) gửi đến server, đối tượng này được xem như là đối tượ đối tượng **Request** sẽ lưu trữ và cung cấp tất cả các thông tin từ browser (trình duyệt<br>Web) gửi đến server, đối tượng này được xem như là đối tượng nhận dữ liệu. Các tập<br>hợp (collection), thuộc tính (properties) và phương Web) gửi đến server, đối<br>hợp (collection), thuộc tír<br>được mô tả như sau: hợp (collection), thuộc tính (properties) và phương thức (method) của đối tượng này được mô tả như sau: ), thuọc tình (properties) va phương thức (method) của đ<br>1 sau:<br>Các tâp hợp (Collection) của đối tương Request  $\frac{1}{2}$ 

2.4.1.1. Các tập hợp (Collection) của đối tượng Request<br>Đối tượng Request cung cấp 5 collection cho phép chúng ta truy xuất tất cả các 2.4.1.1. Các tập hợp (Collection) của đối tượng Request<br>Đối tượng Request cung cấp 5 collection cho phép chúng ta truy xuất tất cả các<br>loại thông tin về yêu cầu của browser đối với server. Các collection của đối tượng ối tượng **Requ**<br>g tin về yêu cầ<br>bao gồm: ioai thong tin ve yeu cau cua brov<br>**Request** bao gồm:<br>❖ Client Cirtificate

## $\div$  Client Cirtificate

sv cas gem.<br>Client Cirtificate<br>Một tập các giá trị của tất cả các trường (field) hay các mục (entry) trong Client **nt Cirtificate**<br>tập các giá trị của tất cả các trường (field) hay các mục (entry) trong **Client**<br>mà browser chuyển đi để trình cho server khi truy xuất một trang hay tài certificate mà browser chuyển đi để trình cho server khi truy xuất một trang hay tài<br>nguyên. Các thành phần của tập đều là giá trị chỉ đọc (read-only).

# ngayen var mann <sub>f</sub>en<br>❖ Cookies

l<br> **Cookies** là một file văn bản có kích thước nhỏ được lưu trữ trên máy client. Mỗi **\*** Cookies<br>Cookies là một file văn bản có kích thước nhỏ được lưu trữ trên máy client. Mỗi<br>khi người dùng thăm một Website, ta có thể bí mật gắn một tập tin chứa các thông tin Cookies là một file văn bản có kích thước nhỏ được lưu trữ trên máy client. Mỗi<br>khi người dùng thăm một Website, ta có thể bí mật gắn một tập tin chứa các thông tin<br>mà mình muốn lên đĩa cứng của họ, chẳng hạn như thông tin khi người dùng thăm một Website, ta có thể bí mật gắn một tập tin chứa các thông tin<br>mà mình muốn lên đĩa cứng của họ, chẳng hạn như thông tin về user, thông tin về số<br>lần truy cập website,... Tuy nhiên các **Cookies** không mà mình muốn lên đĩa cứng của họ, chẳng hạn như thông tin về user, thông<br>lần truy cập website,... Tuy nhiên các **Cookies** không phải được truy cập nạ<br>bởi các Website mà chúng được truy cập bởi các domain tạo ra chúng. bởi các Website mà chúng được truy cập bởi các domain tạo ra chúng.<br>Các cookies trong đối tương Request đều là thuộc tính chỉ đọc (read-only) do đó ta

bởi các Website mà chúng được truy cập bởi các domain tạo ra chúng.<br>Các **cookies** trong đối tượng **Request** đều là thuộc tính chỉ đọc (read-only) do đó ta<br>chỉ có thể xem các giá trị **cookies** mà không thể sửa đổi giá trị c Các cookies trong đối tượng Request đề<br>chỉ có thể xem các giá trị cookies mà không<br>trị của cookies ta sử dụng cú pháp sau: tri của **cookies** ta sử dụng cú pháp sau:<br>Request.Cookies(*name*)[(key)].*attribute*]

Trong đó:

 $\triangleright$  *name*: tên của cookie (kiểu chuỗi)

 $\triangleright$  key: khóa của cookie cần lấy giá trị (kiểu chuỗi)

 $\triangleright$  *attribute*: thông tin của cookie, là một trong các thông số sau:

 $\rightarrow$  attribute: thông tin của cookie, là một trong các thông số sau:<br>+ **Domain**: (chỉ đọc – read only) cookie chỉ được gởi cho đối tượng Request của > *attribute*: thon<br>+ **Domain**: (chỉ đ<br>domain này. domain này.<br>+ Expires: (chỉ ghi - write only) chỉ định ngày mà Cookies hết hiệu lực

domain nay.<br>+ **Expires**: (chỉ ghi - write only) chỉ định ngày mà **Cookies** hết hiệu lực<br>(expires), nếu không chỉ định ngày thì cookie sẽ expires khi kết thúc phiên làm + **Expire**<br>(expires),<br>việc. (expires), neu khong chi dịnh ngay thi cookie se expires khi ket thuc phien lam<br>việc.<br>+ **HasKeys**: (chỉ đọc – read only) xác định khóa của cookie có tồn tại không.

+ **HasKeys**: (chỉ đọc – read only) xác định khóa của cookie có tồn tại không.<br>+ **Path**: (chỉ ghi- write only) nếu thuộc tính này được xác lập thì chỉ cookie chỉ

được gởi cho những Request của đường dẫn này, nếu không thì cookie chỉ được + **Path**: (chỉ ghi- write only) nếu thuộc tính này được xác lậ<br>được gởi cho những Request của đường dẫn này, nếu không<br>gởi cho những Request thuộc đường dẫn của ứng dụng. gởi cho những Request thuộc đường dẫn của ứng dụng.<br>+ Secure (chỉ ghi-write only) xác định cookie có bảo mật hay không.

Một cookie có thể chứa đưng một tập hợp các giá trị. Ta nói cookie đó có nhiều khóa.

Ví du:

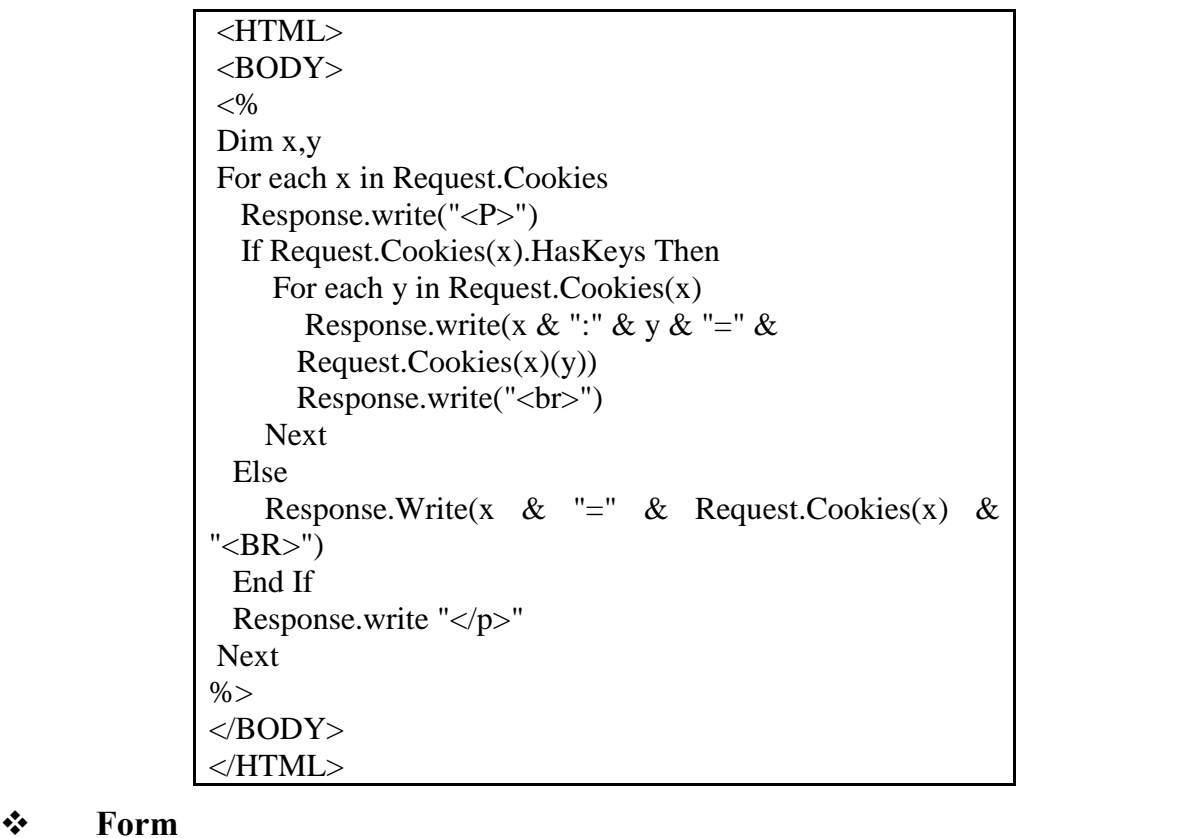

❖ Form<br>Các Form cho phép người dùng nhập vào dữ liệu thông qua các control HTML như ❖ Form<br>Các Form cho phép người dùng nhập vào dữ liệu thông qua các control HTML như<br>edit, radio button, check box, ... Khi người dùng submit một biểu mẫu thì tất cả các giá Các F**orm** cho phép người dùng nhập vào dữ liệu thông qua các control HTML như<br>edit, radio button, check box, ... Khi người dùng submit một biểu mẫu thì tất cả các giá<br>trị của các control trong phân đoạn <F**ORM**> sẽ được g edit, radio button, check box, ... Khi người dùng submit một biểu mẫu thì tất cả các giá<br>trị của các control trong phân đoạn <**FORM**> sẽ được gởi lên Web Server khi đặt giá<br>trị của thuộc tính METHOD trong tag <**FORM** > là trị của các control trong phân đoạn <**FORM**> sẽ được gởi lên Web Server khi đặt giá<br>trị của thuộc tính METHOD trong tag <**FORM** > là **POST**. Các thành phần của đối<br>tương này đều là giá trị chỉ đọc (read only).

Để truy xuất các giá trị của các control HTML mà người dùng submit bằng phương thức **POST** ta sử dung cú pháp sau:

Request.Form(controlname)

Trong đó *controlname* là tên của control mà ta cần lấy giá tri. Ví du:

```
\epsilonHTML><BODY>
 Chao ban:
<\!\%Response. Write (Request. Form("Ho Lot"))
  Response. Write ("<sup>"</sup>& Request. Form("Ten"))
\%</BODY>
</HTML>
```
### $\frac{1}{2}$ **OuervString**

Khi người dùng yêu cầu 1 trang hay đệ trình (submit) một biểu mẫu với phương thức GET thì tất cả các control HTML trong phân đoan <FORM> của biểu mẫu sẽ được Browser gắn vào URL theo từng cặp tên/giá tri.

QueryString được dùng để lấy về các giá trị trong một biểu mẫu với phương thức là GET. Tất cả các thông tin được gởi từ biểu mẫu với phương thức GET sẽ được gắn vào URL trên thanh address của browser và do đó mọi người có thể thấy được các thông tin này, tuy nhiên lượng thông tin được gởi này có giới hạn. Các thành phần của tâp đều là giá tri chỉ đọc (read-only).

Để truy xuất các giá tri của các control HTML mà người dùng submit bằng phương thức GET ta sử dung cú pháp sau:

```
Request.QueryString (controlname)
```
Ví du:

```
<HTML>Chào bạn:
<BODY>
 Response. Write
(Request.QueryString("Ho Lot"))
 Response. Write (" " &
Request.QueryString("Ten"))
</BODY>
</HTML>
```
### $\bullet^{\bullet}_{\mathbf{A}}$ **ServerVariables**

Khi cần lấy giá tri các biến môi trường của Server ta dùng tập Server Variables. Cú pháp:

Request.ServerVariables (variable)

với variable chỉ định giá trị gì ta cần lấy. Sau đây là một số giá trị tiêu biểu của variable

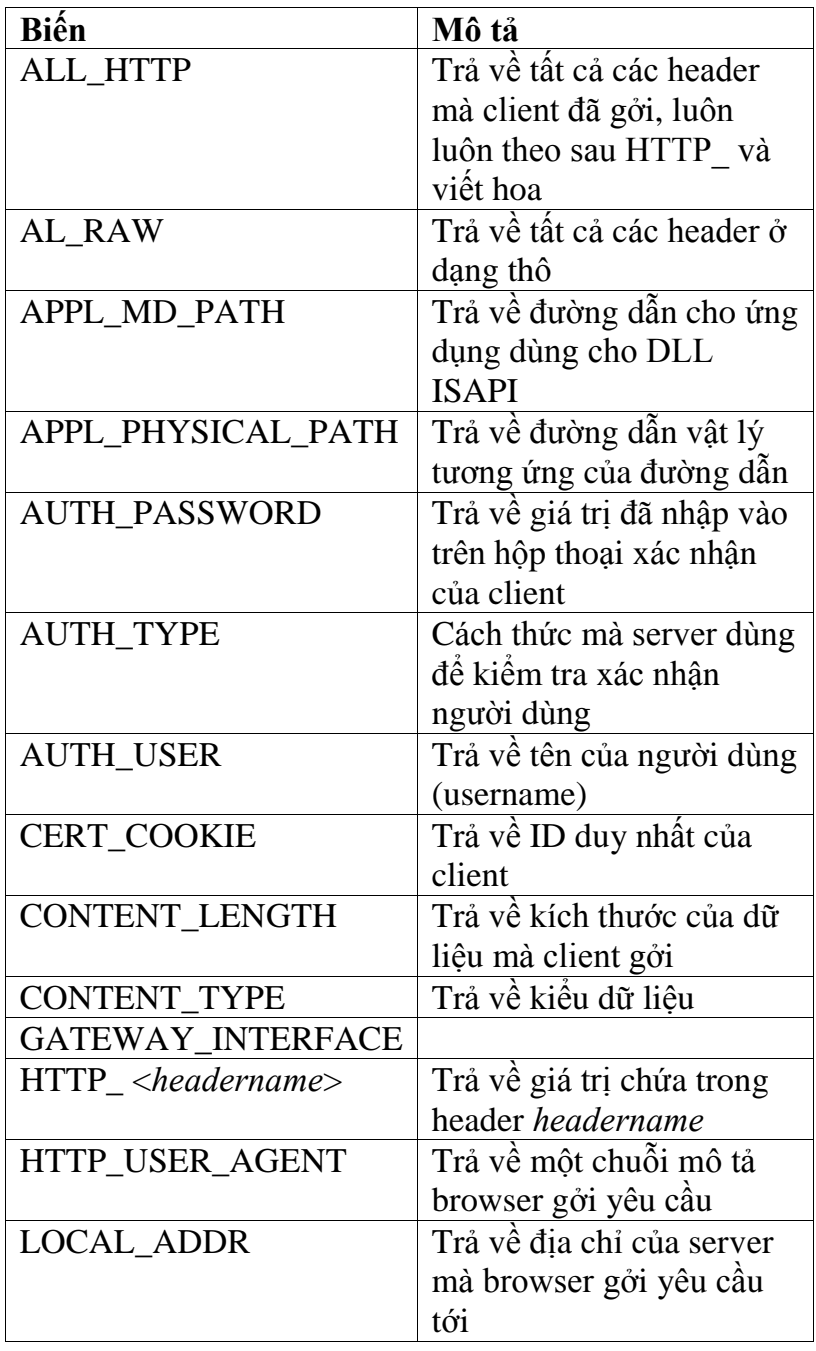

Ví dụ: Bạn có thể dùng vòng lặp để xem tất cả các biến của server như sau:

 $< \frac{0}{0}$ For each x in Request.ServerVariables Response. Write  $(x &$  "<BR>") **Next**  $\% >$ 

## 2.4.1.2. Thuộc tính (Property) của đối tượng Request

Đối tượng Request chỉ có một thuộc tính duy nhất đó là TotalBytes. Thuộc tính l<br>
lequest chỉ có một thuộc tính duy nhất đó là **TotalBytes**. Thuộc tính<br>
là thuộc tính chỉ đọc (read-only), nó trả về số byte dữ liệu mà người dùng Đối tượng **Request** chỉ<br>**TotalBytes** là thuộc tín<br>chuyển lên server.. **TotalBytes** la thuộc tinh chi độc (read-only), no tra ve so byte dư liệu<br>chuyển lên server..<br>**2.4.1.3.Phương thức (Method) của đối tượng Request**  $\overline{a}$ i thuyển lên server..<br> **2.4.1.3. Phương thức (Method) của đối tượng Request**<br>
Đối tượng **Request** cũng chỉ có một phương thức đó là BinaryRead. Phương thức

**Phương thức (Method) của đối tượng Request<br>Request** cũng chỉ có một phương thức đó là BinaryRead. Phương thức<br>được dùng để lấy dữ liệu đã được client POST lên Server. Phương thức Đối tượng **Request** cũng chỉ có r<br>**BinaryRead** được dùng để lấy dữ linày trả về một mảng các giá trị. này trả về một mảng các giá trị.<br>Cú pháp:

<u>TotalBytes (Barbara</u>

Request.BinaryRead (count)

trong đó *count* là một con số nguyên chỉ rõ số byte cần đọc.

Phương thức này sẽ không nhận được dữ liệu nếu trước đó ta đã truy xuất đến trong đo *count* la mọt con so nguyen chi ro so byte can đọc.<br>Phương thức này sẽ không nhận được dữ liệu nếu trước đó ta đã truy xuất đến<br>tập **Request.Form**. Ngược lại nếu ta đã gọi phương thức này thì ta sẽ không nhận Phương thức này sẽ không nhận được dữ liệu nếu trước đó ta đã tru<br>tập Request.Form. Ngược lại nếu ta đã gọi phương thức này thì ta sẽ khôi<br>được dữ liệu của các control HTML khi truy xuất tập Request.Form. Request.Form. Ngược lại neu ta da gọi phương thức nay thi ta sẽ không nhạn<br>yc dữ liệu của các control HTML khi truy xuất tập Request.Form.<br>dụ: Dùng phương thức BinaryRead để đọc dữ liệu mà client POST lên và đưa vào

được dư hẹu cu<br>**Ví dụ**: Dùng pl<br>một mảng.

```
< \frac{0}{0}Dim a,b
  a = Request.TotalBytesb =Request.BinaryRead (a)
\%
```
## –<br>Dối tương Response 2.4.

Khi client có yêu cầu một trang từ server thì server có nhiệm vụ thực thi các 2. *Dut tuộng Kesponse*<br>Khi client có yêu cầu một trang từ server thì server có nhiệm vụ thực thi các<br>n VBScript trong trang ASP để tạo ra tập tin HTML rồi sau đó gởi cho client. Đối Khi client có yêu cầu một trang từ server thì server có nhiệm vụ thực thi<br>doạn VBScript trong trang ASP để tạo ra tập tin HTML rồi sau đó gởi cho clien<br>tượng Response sẽ đảm nhiệm việc chuyển kết quả từ server về cho clien tượng Response sẽ đảm nhiệm việc chuyển kết quả từ server về cho client.<br>2.4.2.1. Các tập hợp (Collection) của đối tượng Response

2.4.2.1. Các tập hợp (Collection) của đối tượng Response<br>Tập hợp của đối tượng Response chỉ có cookies. Đối tượng Response có thể xác lập giá trị của bất kỳ **cookies** nào mà ta muốn đặt trên hệ thống của client. Nếu cookies không tồn tại trên client thì nó sẽ được tạo ra.

## 2.4.2.2. Thuộc tính (Property) của đối tượng Response

2.4.2.2. Thuộc tính (Property) của đối tượng Response<br>  $\bullet$  Buffer: Dùng để xác định xem kết quả được tạo ra bởi trang ASP có được giữ 2.4.2.2. Thuộc tỉnh (Property) của đối tượng Response<br>Buffer: Dùng để xác định xem kết quả được tạo ra bởi trang ASP có được giữ<br>lại trong vùng đệm hay không. Thuộc tính Buffer nhận một trong 2 giá trị là true Buffer: Dùng để xác định xem kết quả được tạo ra bởi trang ASP có được giữ<br>lại trong vùng đệm hay không. Thuộc tính Buffer nhận một trong 2 giá trị là true<br>hoặc false. Nếu nhận giá True thì kết quả được tạo ra bởi trang AS lại trong vùng đệm hay không. Thuộc tính Buffer nhận một trong 2 giá trị là true<br>hoặc false. Nếu nhận giá True thì kết quả được tạo ra bởi trang ASP sẽ được serve<br>giữ trong vùng đệm cho đến khi tất cả các script của trang đến khi phương thức Flush hoặc phương thúc End được gọi. Giá trị này cần được giữ trong vùng đệm cho đến khi tất cả các script của trang được xử lý xong, hay<br>đến khi phương thức **Flush** hoặc phương thúc End được gọi. Giá trị này cần được<br>xác lập trước tag <HTML> trong tập tin .asp. Còn nếu thuộc tín đến khi phương thức **Flush** hoặc phương thúc End được gọi. Giá<br>xác lập trước tag <HTML> trong tập tin .asp. Còn nếu thuộc tính<br>trị False thì kết quả sẽ được gởi đi ngay khi nó được xử lý.
### Cú pháp:

Response.Buffer  $[= true \mid false]$ 

Response.Buffer [= true | false]<br>Trong IIS phiên bản từ 4.0 trở về trước false là giá trị mặc định, còn từ phiên bản Kesponse.Butter [1]<br>Trong IIS phiên bản từ 4.0 trở về trước fa<br>5.0 trở về sau thì true là giá trị mặc định. 5.0 trở về sau thì true là giá trị mặc định.<br>Ví dụ 1: Kết quả sẽ không được gởi tới browser cho đến khi kết thúc vòng lặp.

```
\langle % Response.Buffer = true%>
<HTML>
<BODY>< 0For i = 1 to 100 do
     Response.Write (i & "& tr>")
  Next
 \%</BODY>
</HTML>
```
Ví du 2: Kết quả sẽ được gởi tới browser mỗi lần lặp.

```
\leq% Response.Buffer = false%>
<HTML>
<BODY>< 0For i = 1 to 100 do
     Response. Write (i & "<br/>shown
   Next
 \%</BODY>
</HTML>
```
### CacheControl

Thuộc tính này dùng để xác định xem proxy server có thể cất giữ kết quả được tạo \* CacheControl<br>Thuộc tính này dùng để xác định xem proxy server có thể cất giữ kết quả được tạo<br>ra bởi ASP hay không. Mặc định thì proxy sẽ không cất giữ. **CacheControl** chỉ có thể Thuộc tính này dùng để xác định xem proxy server có thể cất giữ kết quả được tạo<br>ra bởi ASP hay không. Mặc định thì proxy sẽ không cất giữ. **CacheControl** chỉ có thể<br>nhận một trong hai giá trị đó là "public hoặc "private". ìnhận một trong hai giá trị đó là "public hoặc "private". Nếu đặt thuộc tính này là<br>"private" thì chỉ những vùng **cache** riêng mới có thể giữ còn proxy server sẽ không lưu nhận một trong hai giá trị đó là "public hoặc "private". Nếu đặt thuộc tính này là<br>"private" thì chỉ những vùng **cache** riêng mới có thể giữ còn proxy server sẽ không lưu<br>trữ những trang này. Còn nếu đặt thuộc tính này là "private" thì cl<br>trữ những tran<br>trang này. trang này.<br>Ví du:

 $\ll$ % Response.CacheControl = "Public"%> <% Respons<br>hoặc hoặc<br>
<% Response.CacheControl = "Private"%>

### G<br>
G<br>
Charset –'y $\div$  Charset

Đây là thuộc tính kiểu chuỗi, thuộc tính này ghép tên của tập ký tư vào vùng e**t**<br>ộc tính kiểu chuỗi, thuộc tính này ghép tên của tập ký tự vào vùng<br>của đối tượng **Response**. Thuộc tính này chấp nhận bất cứ chuỗi ký tự Đây là thuộc tính kiểu chuỗi, thuộc tính này ghép tên của tập ký tự vào vùng<br>context-type của đối tượng Response. Thuộc tính này chấp nhận bất cứ chuỗi k<br>nào bất chấp chuỗi đó đúng hay sai. Giá trị mặc định là ISO-LATIN-1 cor nào bất chấp chuỗi đó đúng hay sai. Giá trị mặc định là ISO-LATIN-1<br>Cú pháp:

Response.Charset (charsetname)

Ví dụ:

 $\langle %$  Response.Charset = ""ISO-8859-1"%>

### ContentType

l**ontentType**<br>là thuộc tính kiểu chuỗi, thuộc tính này đặt kiểu hiển thị của nội dung HTTP **cho that Type**<br>Bây là thuộc tính kiểu chuỗi, thuộc tính này đặt kiểu hiển thị của nội dung HTTP<br>cho đối tượng Response. Nếu một trang ASP không chỉ định thuộc tính ContentType Đây là thuộc tính kiểu chuỗi, thuộc tính này đặt kiểu hiển tho đối tượng Response. Nếu một trang ASP không chỉ định thì **content-type** mặc định sẽ là: **content-type**: text/html cho đối tương Response. Nếu một trang ASP không chỉ định thuộc tính ContentType thì content-type mặc định sẽ là: content-type: text/html<br>Cú pháp:

Response.ContentType [= contenttype]

Sau đây là một vài giá trị contenttype thông dụng:

 $\langle %$  Response.ContentType = "text/HTML"%>  $\langle\%$  Response.ContentType = "text/HTML"%><br> $\langle\%$  Response.ContentType = "image/GIF"%>

 $\langle %$  Response.ContentType = "image/GIF"%><br> $\langle %$  Response.ContentType = "image/JPEG"%>  $\langle\%$  Response.ContentType = "image/JPEG"%<br> $\langle\%$  Response.ContentType = "text/plain"%

 $\langle \cdot \rangle$  responset contentlype = "text/plain"%><br>
dụ: Đoạn chương trình sau đây sẽ mở một **spreadsheet** trên browser (nếu bạn đã S% Response.Content I y<br>Ví dụ: Đoạn chương trình sa<br>cài đặt Excel vào máy) n chương trình sau day se mơ mọt **spreadsheet** trên browser (neu bạn dialektura)<br>el vào máy)<br><%Response.ContentType = "application/vnd.ms-excel"%>

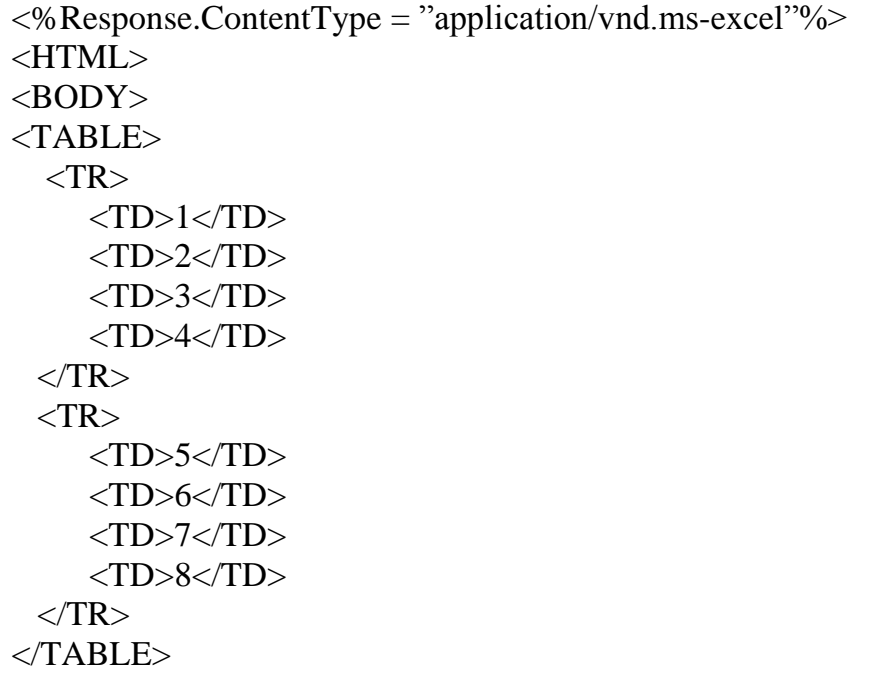

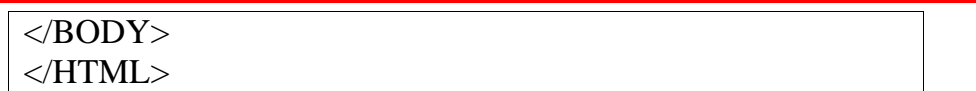

### Expires

Thuộc tính Expires đặt thời gian bao lâu (tính theo phút) một trang sẽ được cất giữ ở browser trước khi nó hết hạn (expire). Nếu người dùng quay lại trang đó trước khi nó Thuộc tính **Expires** đặt thời gian bao lâu (tính theo phút) một trang sẽ được cất giữ ở<br>browser trước khi nó hết hạn (expire). Nếu người dùng quay lại trang đó trước khi nó<br>hết hạn thì trang đã cất giữ trước đó sẽ được hiể browser trước khi nó hết hạn (expire). Nếu người dùng quay<br>hết hạn thì trang đã cất giữ trước đó sẽ được hiển thị lên. Nết<br>không bao giờ hết hạn thì ta đặt thuộc tính **Expire** là -1. không bao giờ hết hạn thì ta đặt thuộc tính Expire là -1.<br>Cú pháp:

Response.Expires  $[= number]$ 

Ví du: Nếu ta muốn cho một trang sẽ hết hạn sau 24 giờ (= 1400 phút) ta đặt như sau:

$$
\langle\%
$$
 Response.  
Express = 1440  

$$
\%>
$$

### ExpiresAbsolute:

Tượng tự như thuộc tính Expires, thuộc tính ExpiresAbsolute đặt một ngày và giờ xác định mà một trang được cất giữ trên browser sẽ hết hạn. Tương tự như thuọc tinh **Expires**, thuọc tinh **ExpiresAbsolute** đạt mọt ngày và giờ<br>định mà một trang được cất giữ trên browser sẽ hết hạn.<br>Nếu ta chỉ định thời gian mà không chỉ định ngày cụ thể thì trang sẽ hết hạn tại g

xac dịnh ma mọt trang được cat giư tren browser se het hạn.<br>Nếu ta chỉ định thời gian mà không chỉ định ngày cụ thể thì trang sẽ hết hạn tại giờ<br>chỉ định vào ngày mà script được thực thi. Còn nếu ta chỉ định ngày mà không Nếu ta chỉ định thời gian mà không chỉ định ngày cụ thể thì trang sẽ hết hạn tại giờ<br>nỉ định vào ngày mà script được thực thi. Còn nếu ta chỉ định ngày mà không chỉ<br>nh thời gian thì trang được browser cất giữ sẽ bị hết hạn chỉ định vào ngày mà script được thực thi. Còn nếu ta chỉ định ngày mà không chỉ<br>định thời gian thì trang được browser cất giữ sẽ bị hết hạn vào lúc nửa đêm của ngà<br>chỉ đinh. định thời gian thì trang được browser cất giữ sẽ bị hết hạn vào lúc nửa đêm của ngày<br>chỉ định.<br>Cú pháp:

Response.ExpiresAbsolute  $[= [date][time] ]$ 

Response.ExpiresAbsolute [= [date][time]]<br>dụ: Đoạn mã sau đây chỉ định rằng trang sẽ hết hạn vào lúc 4h00 chiều ngày 11 Kespo<br>**Ví dụ**: Đoạn mã sau đây chi<br>tháng 10 năm 2003:

> $< 0_0$ Respose.ExpiresAbsolute =  $\text{\#October 11,2003 16:00:00#}$  $\%$

 $\mathbf{\hat{P}}$  IsClientConnected: Thuộc tính này xác định xem client có còn nối kết ( $\frac{1\%}{2}$  **IsClientConnected**: Thuộc tính này xác định xem client có còn nối kết<br>(connect) với server hay không. Thuộc tính này mang 1 trong 2 giá trị đó là true hoặc **folloch and the set of the set of the set of the set of the set of the set of the set of the set of the set of the set of the set of the set of the set of the set of the set of the set of the set of the set of the set of** (connect) với server hay k<br>false. Mang giá trị true nết<br>trường hợp ngược lại. false. Mang giá trị true nếu client còn kết nối tới server và mang giá trị false trong trường hợp ngược lại.<br>Cú pháp:

Response.IsClientConnected

Ví dụ: Đoạn code sau đây kiểm tra người dùng còn kết nối hay không?

 $< \frac{0}{0}$ 

```
If Response.IsClientConnected = true then
   Response. Write ("Nguoi dung con connect!")
Else
   Response. Write ("Nguoi dung khong con
connect!")
End If
\%
```
### $\frac{1}{2}$ **Pics**

Thuộc tính này thêm một giá trị vào nhãn PICS ở phần header của đối tượng Response.

### Ví dụ:

 $< \frac{0}{0}$ 

Response.PICS ("(PICS-1.1 <http://www.abc.com/file.html>

```
by " & chr(34) & "xyz@yahoo.com" & chr(34) &
      " for " & chr(34) & "http://www.XXX.com" & chr(34) &
      " on " & chr(34) & "2002.10.05T02:15-0800" & chr(34) &
" r (n 2 s 0 v 1 l 2))")
\%
```
### $\mathbf{r}^{\star}_{\mathbf{r}^{\star}}$ **Status**

Thuộc tính này chỉ định giá trị của dòng trạng thái mà server trả về cho client và ta có thể dùng thuộc tính này để chỉnh sửa dòng trạng thái đó. Giá trị của dòng trạng thái bao gồm: ba con số dầu tiên là mã trang thái và mô tả chi tiết của mã trang thái đó (chẳng hạn như: 404 Not Found).

### Cú pháp:

 $Response. Status = status description$ 

với status description là dòng mô tả trạng thái.

Ví dụ: Đoạn code sau đây sẽ kiểm tra quyền của user dựa vào địa chỉ của họ

```
<\!\%Dim IP
  %<br>Dim IP<br>IP = Request.ServerVariables("REMOTE_ADDR")
  Dim IP<br>IP = Request.ServerVariables("REMO"<br>If IP <> 172.16.20.99"" Then
  If IP \leq 172.16.20.99"" Then<br>Response.Status = "401 Unauthorized"
      Response.Write (Response.Status)
      Response.End
  End If
\%end n<br>%><br>Phương thức (Method) của đối tương Response
```
# 2.4.2.3. Phuong thú<br>
\* AddHeader

### $\div$  AddHeader

2002 thược 1 nướng thức (Method) cầu đối tuyng Nesponse<br>AddHeader<br>Phương thức AddHeader thêm một header HTTP mới và một giá trị cho HTTP **idHeader**<br>1g thức **AddHeader** thêm một header HTTP mới và một giá trị cho HT<br>. Một khi một header được thêm vào thì ta không thể gở bỏ nó ra. response. Một khi một header được thêm vào thì ta không thể gở bỏ nó ra.<br>Trong IIS 4.0, bạn phải gọi phương thức này trước bất kỳ kết quả nào gởi tới

browser. Trong IIS 5.0 ban có thể gọi phương thức **AddHeader** tại bất cứ nơi nào Trong IIS 4.0, bạn phải gọi phương thức này trước bất kỳ kết quả nào gởi tới<br>browser. Trong IIS 5.0 bạn có thể gọi phương thức **AddHeader** tại bất cứ nơi nào<br>trong script nhưng phải đứng trước bất cứ lời gọi hàm **Response.** trong script như<br>trang.<br>**Cú pháp**:

Response.AddHeader name, value

Response.AddHeader name, value Response.AddHeader name, value Trong đó *ne*<br>V<mark>í dụ</mark>:

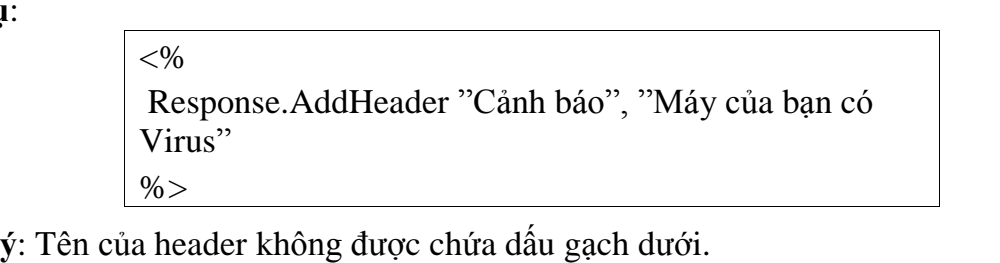

Chú ý: Tên của header không đ<br>❖ AppendToLog

Append To Log<br>Phương thức này thêm một một chuỗi vào cuối mục log của trình chủ. Bạn có thể **s**<br>Phương thức này thêm một một chuỗi vào cuối mục log của trình chủ. Bạn có thể<br>gọi phương thức này nhiều lần trong một script, mỗi lần gọi sẽ gắn thêm một chuỗi Phương thức này thêm một<br>gọi phương thức này nhiều lần<br>vào mục log của trình chủ. phương thú<br>mục log củ<br>pháp:

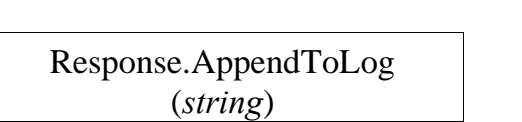

 dụ:  $< 0$ 

```
Ví dụ:<br><%<br>Response.AppendToLog "Client co virus!"
\%
```
**Chú ý**: Chuỗi cần ghi vào mục log không được chứa bất kỳ dấu phẩy (,) nào.

### BinaryWrite

Phương thức này ghi dữ liệu trực tiếp xuống browser mà không phải chuyển đổi bất **≮ BinaryWrite**<br>Phương thức này ghi dữ liệu trực tiếp xuống browser mà không phải chuyển đổi bất<br>kỳ ký tự nào. Phương thức này thường được dùng để ghi dữ liệu ảnh (BLOB) từ cơ sở Phương thức này ghi dữ<br>kỳ ký tự nào. Phương thức 1<br>dữ liệu xuống browser. dữ liệu xuống browser.<br>Cú pháp:

Response.BinaryWrite (data)

# Clear

Clear<br>Phương thức này xóa tất cả các kết xuất HTML được trình chủ đưa vào vùng đệm. ❖ Clear<br>Phương thức này xóa tất cả các kết xuất HTML được trình chủ đưa vào vùng đệm.<br>Nhưng phương thức này không xóa phần **header** của đối tượng **Response** mà chỉ xóa Phương thức này xóa tất cả các kết xuất HTML được trình chủ đưa vào vùng đệm.<br>Nhưng phương thức này không xóa phần **header** của đối tượng **Response** mà chỉ xóa<br>phần nội dung của đối tượng **Response**. Nếu thuộc tính **Buffer** Nhưng phương thức này không xóa phần **header** của đối tương **Response** mà chỉ xóa Response được đặt là false thì phượng thức này sẽ gây ra lỗi lúc thi hành (vì không có phần nội dung của đối tượng Response. Nếu thuộc tính Buffer của đối tượng vùng buffer thì lấy gì mà xóa!!!).

### Cú pháp:

Response.Clear

# dụ:

 $< 0/0$ Response.Buffer = true  $\%$ <HTML>  $<$ HEAD $>$  $\langle$ TITLE $>$ Kiểm tra phương thức Clear  $\langle$ TITLE $>$  $<$ /HEAD>  $<$ BODY $>$ </HEAD><br><BODY><br><P> Đây là phần nội dung của trang Web. Nội dung này | <BODY><br><P> Đây là phần nội dung của trang Web.<br>sẽ được gởi tới người dùng≤/P> <P> Đây là phần nội dung của trang We<br>sẽ được gởi tới người dùng</P><br><P> Bắt đầu xóa Buffer </P>  $< 0_0$ Response.Clear  $\%$  $<$ /BODY> </HTML>

Kết quả khi duyệt trang web này là người dùng không thấy gì cả (vì trang HTML //HIML><br>Kết quả khi duyệt trang web này là người dùng không thấy gì cả (vì trang HTML<br>mà Server đưa vào trong vùng đệm chưa kịp gởi đã bị xóa bởi việc gọi phương thức clear.) ma Server dưa vao tro<br>clear.)<br>❖ End

r...<br>**End**<br>Phương thức này dùng để dừng việc xử lý một script và trả về kết quả hiện tại. Nếu **্\*** End<br>Phương thức này dùng để dừng việc xử lý một script và trả về kết quả hiện tại. Nếu<br>thuộc tính Buffer được đặt là true thì khi gọi phương thức này Server sẽ gởi các kết Phương thức này dùng để dừng việc xử lý một script và trả về kết quả hiện tại. Nếu<br>thuộc tính Buffer được đặt là true thì khi gọi phương thức này Server sẽ gởi các kết<br>xuất HTML được lưu trong vùng đệm xuống browser. Nếu t thuộc tính Buffer được đặt là true thì khi gọi phương thức này Server sẽ gởi các kế<br>xuất HTML được lưu trong vùng đệm xuống browser. Nếu ta không muốn đưa kết<br>xuống cho browser thì ta gọi phương thức clear trước khi gọi ph

# Cú pháp:

Response.End

### Ví dụ:

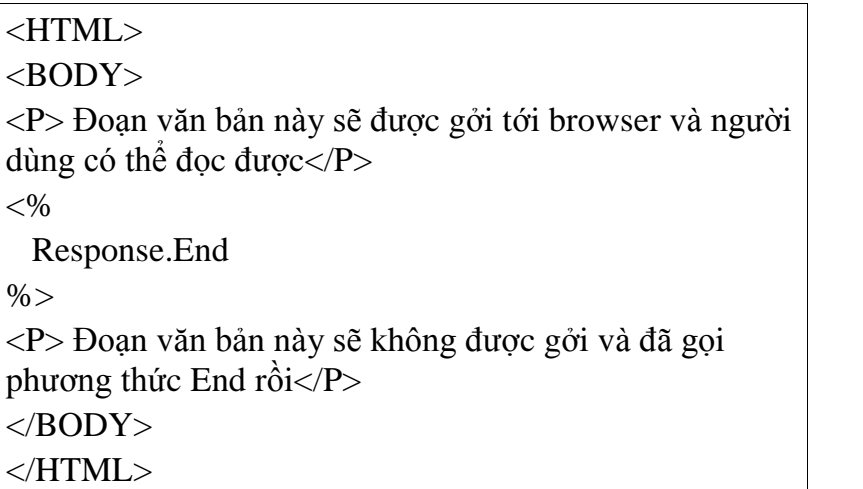

# $\frac{\sqrt{HTM}}{T}$

Flush<br>Gọi phương thức này để chuyển các kết xuất HTML mà Server lưu giữ lại trong ❖ Flush<br>Gọi phương thức này để chuyển các kết xuất HTML mà Server lưu giữ lại trong<br>vùng đệm xuống browser ngay lập tức. Nếu thuộc tính Buffer được đặt là false thì vùng đệm xuống browser ngay lập tức. Nếu thuộc tính Buffer được đặt là false thì thuộc tính này sẽ gây ra lỗi lúc thi hành.

## Cú pháp:

Response.End

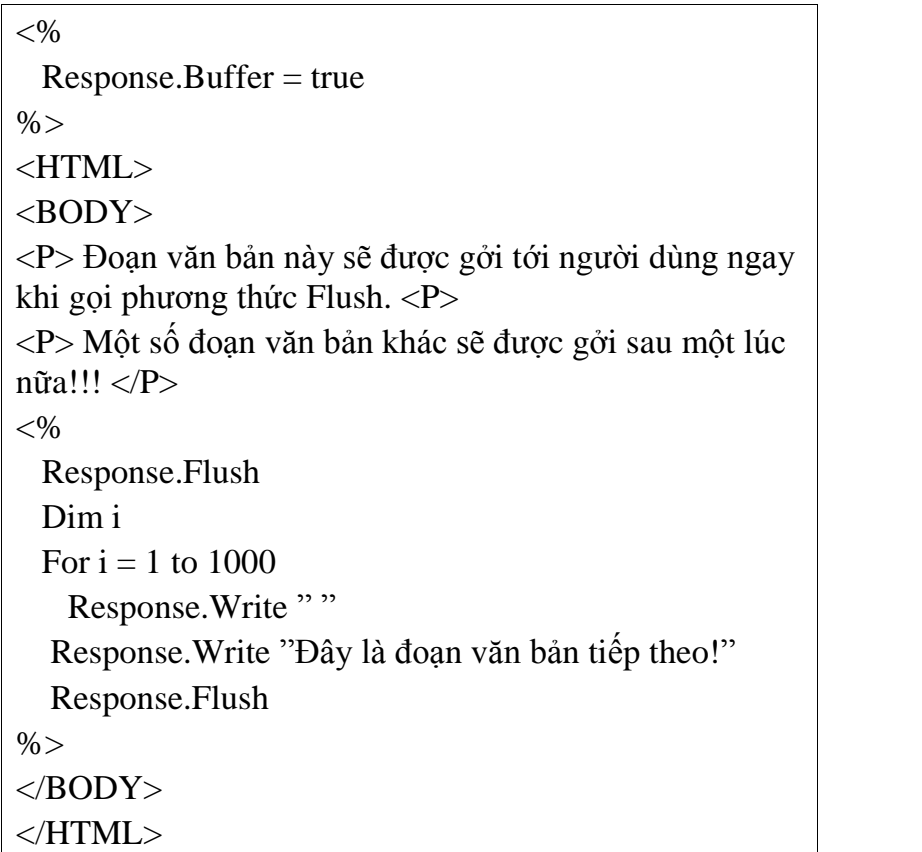

### $\bullet^{\bullet}_{\bullet}$ **Redirect**

Phương thức này dùng để chuyển người dùng đến một trang khác được chỉ định trong đường dẫn URL.

### Cú pháp:

Response.Redirect (URL)

Ví dụ sau đây minh họa việc đăng nhập của người dùng.

Tạo tập tin login.asp với nội dung sau:

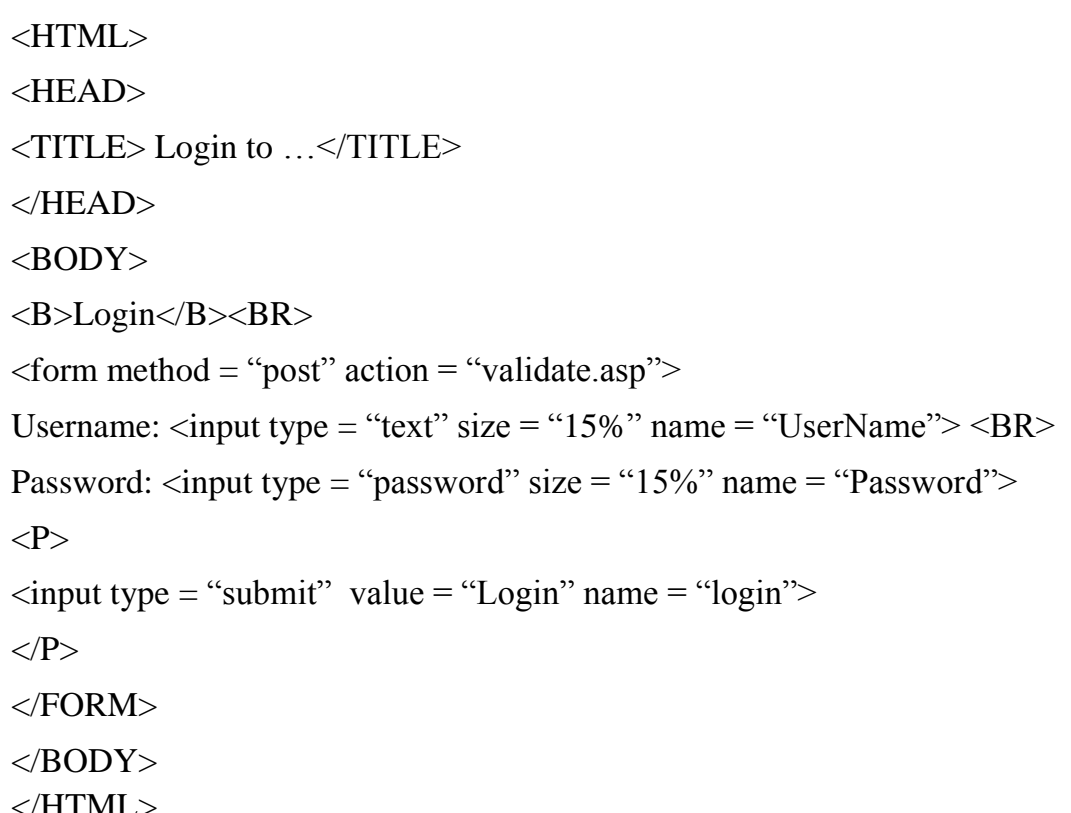

Tạo tập tin validate.asp với nội dung sau:

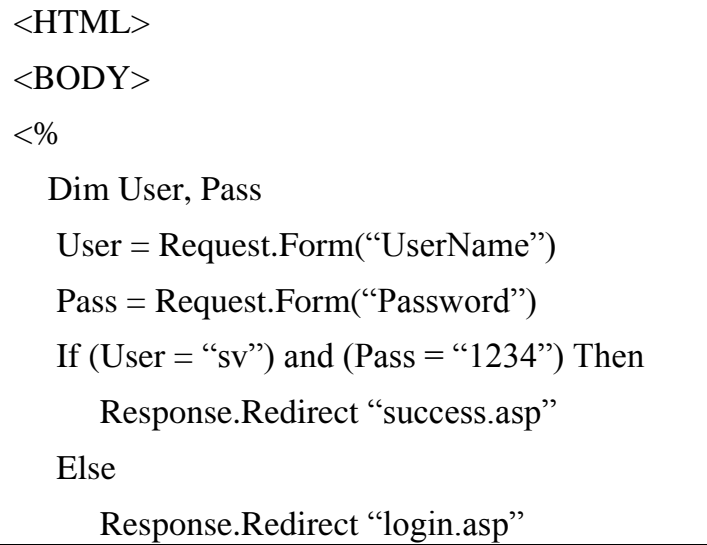

End If

 $\%$ 

</BODY>

</HTML>

<sup>T</sup>ạ<sup>o</sup> <sup>t</sup>ậ<sup>p</sup> tin success.asp <sup>v</sup>ớ<sup>i</sup> <sup>n</sup>ộ<sup>i</sup> dung sau:

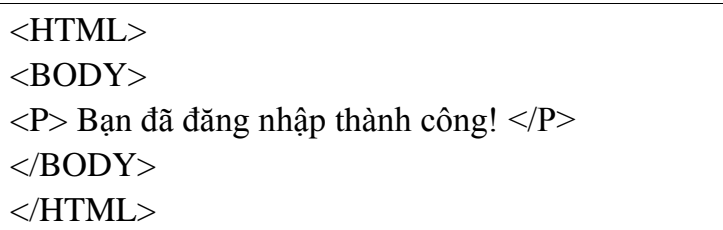

# $\frac{1}{\sqrt{HT}}$ <br>  $\cdot$  Write

Write<br>Phương thức này dùng để ghi dữ liệu ra tập tin kết xuất dạng HTML để gởi cho \* Write<br>Phương thức này dùng để ghi dữ liệu ra tập tin kết<br>browser. Dữ liệu này có thể là số, chuỗi, ngày, ... browser. Dữ liệu này có thể là số, chuỗi, ngày, ...

### Cú pháp:

Response.Write (text)

Ví du:

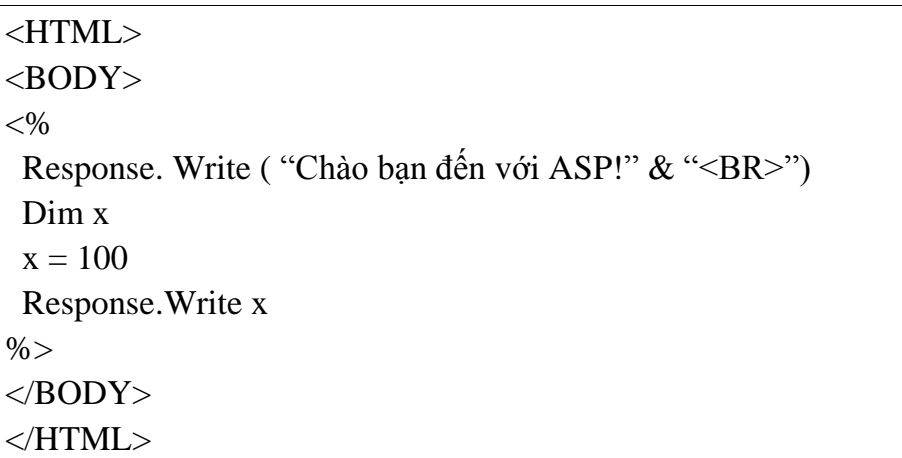

## 2.4.3. Đối tượng Session

Khi bạn mở, đóng ứng dụng hoặc đang làm việc với một ứng dụng nào đó, máy 2.4.3. *Du tượng Session*<br>Khi bạn mở, đóng ứng dụng hoặc đang làm việc với một ứng dụng nào đó, máy<br>tính sẽ biết bạn là ai. Nhưng khi làm việc trên internet thì đó là một vấn khác: Web Khi bạn mở, đóng ứng dụng hoặc đang làm việc với một ứng dụng nào đó, máy<br>tính sẽ biết bạn là ai. Nhưng khi làm việc trên internet thì đó là một vấn khác: Web<br>Server không biết bạn là ai và bạn đang làm gì bởi vì dòng địa tính sẽ biết bạn là ai.<br>Server không biết bạn<br>trạng thái của bạn. Server không biết bạn là ai và bạn đang làm gì bởi vì dòng địa chỉ http:// cung cấp<br>trạng thái của bạn.<br>ASP giải quyết vấn đề này bằng cách tạo ra một **cookies** duy nhất cho m[ỗ](http://)i người

dùng, cookies này được gởi cho client và nó chứa đựng thông tin để nhận diện ra bạn. Giao tiếp này được gọi là đối tượng Session. **ookies** nay được gơi cho client va no chưa đựng thong tin đe nhạn điện ra bạn.<br>:p này được gọi là đối tượng Session.<br>tương Session được dùng để lưu trữ thông tin về những thay đổi đối với một

Giao tiep nay được gọi la đời tượng Session.<br>Đối tượng Session được dùng để lưu trữ thông tin về những thay đổi đối với một<br>người dùng. Các biến được chứa trong đối tượng Session chứa thông tin về một người Đối tượng Session được dùng để lưu trữ thông tin về những thay đổi đối với một người dùng. Các biến được chứa trong đối tượng Session chứa thông tin về một người dùng và được dùng chung cho tất cả các trang trong một ứng d

GIÁO TRÌNH LẬP TRÌNH ỨNG DỤNG CSDL WEB ASP<br>dùng mới, server tạo ra một đối tượng Session mới và sẽ hủy session đó khi người dùng mới, server tạo ra một đối tượng Session mới<br>dùng không nối kết nữa hoặc khi session hết hạn. dùng không nối kết nữa hoặc khi session hết han.

## 2.4.3.1. Tập hợp của đối tượng Session<br>Contents

### $\frac{1}{2}$

Thường tạp nạp của đối tuyng subsisti.<br> **Contents**<br>
Tập hợp Contents chứa tất cả các phần tử đã được gắn thêm vào đối tượng Contents<br>p hợp Contents chứa tất cả các p<br>n trong quá trình thực thi script. Session trong quá trình thực thi script.<br>Cú pháp:

Session.Contents (key)

Cu pháp.<br>
Session.Contents (key<br>
Trong đó key là tên của phần tử cần lấy.

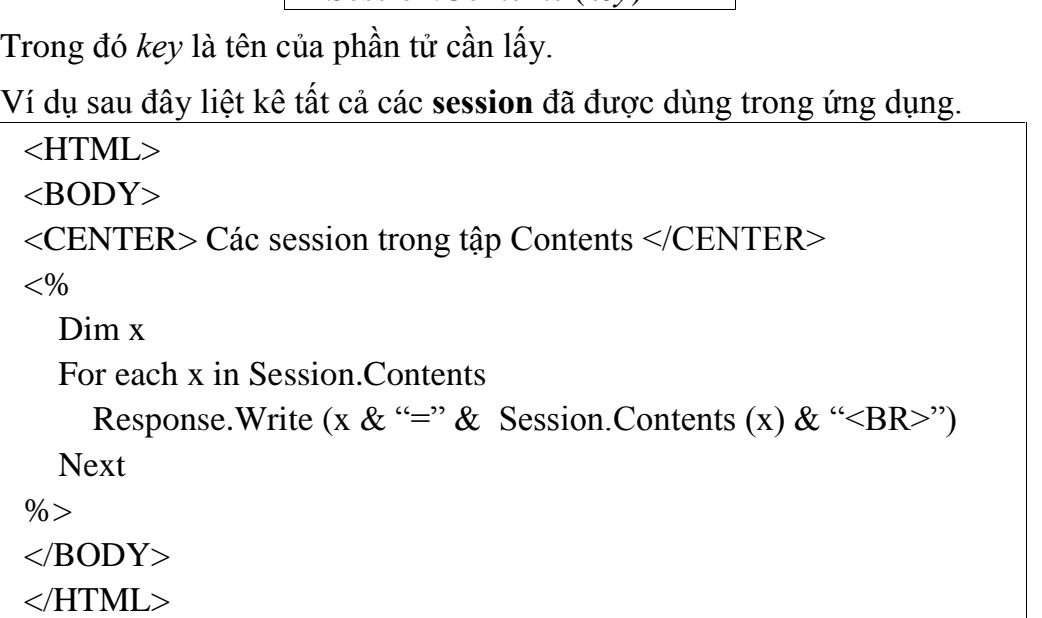

### StaticObjects

StaticObjects<br>Tập StaticObjects chứa tất cả các đối tượng gắn vào session với tag HTML ❖ StaticObject≫<br>Tập StaticObje<br><object> ) StaticObject<br>:t><br>Cú pháp:

Cú pháp:

Session.StaticObjects(key)

Ví dụ: Đoạn chương trình sau đây hiển thị tất cả các đối tượng trong tập **StaticObjects** 

> <HTML> <BODY> <center> Các đối tượng trong tập StaticObjects</center>  $< \frac{0}{6}$ Dim x For each x in Session.Contents Response.Write (x & " $\langle b r \rangle$ ") Next  $% >$ </BODY> </HTML>

## <u>Carante Carlie và dia 1980 và th</u><br>Các thuộc tính của đối tương Session 2.4.3.2. Các thuộc<br>  $\div$  CodePage

2.4.3.2.

CodePage<br>Thuộc tính CodePage cho biết tập ký tự sẽ được dùng để hiển thị nội dung của \* CodePage<br>Thuộc tính CodePage cho biết tập ký tự sẽ được dùng để hiển th<br>trang. Sau đây là một vài giá trị CodePage và mô tả của chúng Thuọc tinh **CodePage** cho biet tạp ky tự se được dung đe hig.<br>Sau đây là một vài giá trị **CodePage** và mô tả của chúng<br>1251 – American English and most European languages

 $1251$  – American English<br>932 – Japanese Kanji C˙

932 - Japanese Kanji

Cú pháp:

 $Session.CodePage( = codepage)$ 

Ví dụ: Đoạn chương trình sau đây hiển thị codepage của một trang.

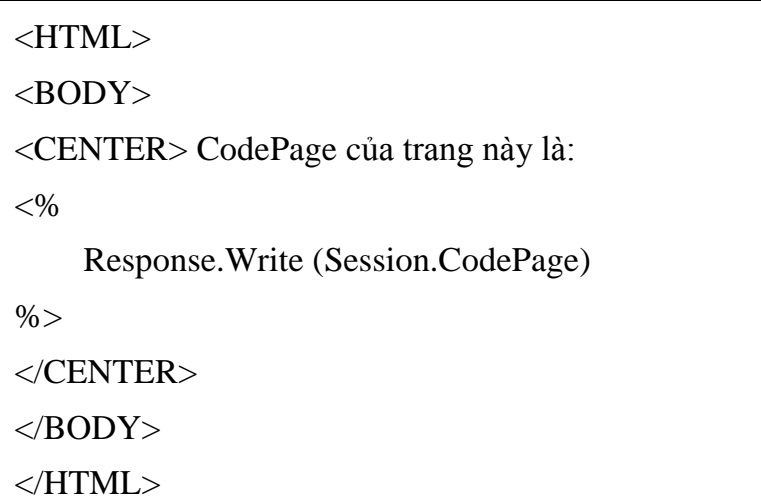

## $\frac{\angle H\text{TML}}{\triangle}$  $\ddot{\bullet}$

LCID<br>Ta dùng thuộc tính LCID để thiết lập hay nhận về một con số nguyên mà nó xác LCID<br>a dùng thuộc tính LCID để thiết lập hay nhận về một con số nguyên mà nó xác<br>một vùng nào đó. Dữ liệu ngày, giờ và tiền tệ sẽ được hiển thị dựa theo vùng đó. g thuọc tini<br>ùng nào đó<br>**pháp**:

Session.LCID( = LCID)

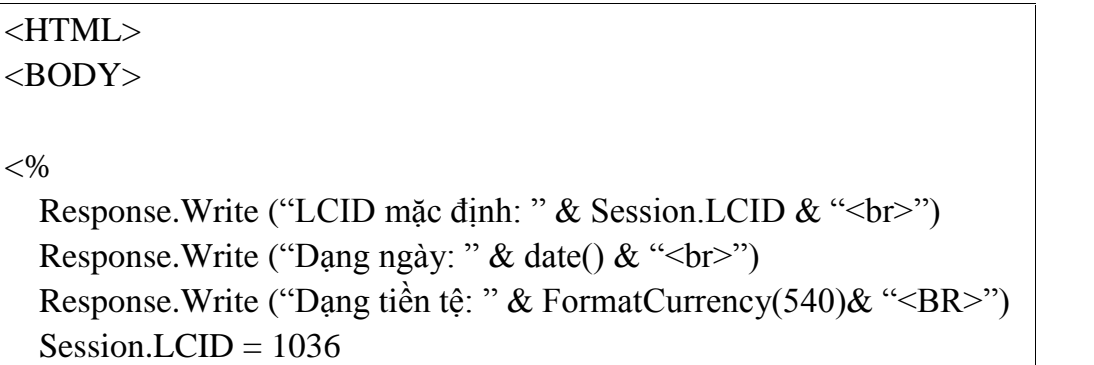

Response.Write (" $\leq p$ ") Response.Write ("<p>")<br>Response.Write ("LCID hiện tại: " & Session.LCID & "<BR>") Response.Write (''<p>'')<br>Response.Write (''LCID hiện tại: '' & Session.LCID & ''<<br>Response.Write (''Dạng ngày: '' & date() & ''<br>'') Response.Write ("LCID hiện tại: " & Session.LCID & "<BR>")<br>Response.Write ("Dạng ngày: " & date() & "<br>")<br>Response.Write ("Dạng tiền tệ: " & FormatCurrency(540)& "<BR>") Response.Write ("Dạng ngày: '<br>Response.Write ("Dạng tiền tệ:<br>Response.Write ("</P>'')  $Session.LCID = 3079$ Response.Write (" $\langle P \rangle$ ") Session.LCID = 3079<br>Response.Write (''<P>'')<br>Response.Write (''LCID hiện tại: '' & Session.LCID & ''<BR>'') Response.Write (''<P>'')<br>Response.Write (''LCID hiện tại: '' & Session.LCID & ''<<br>Response.Write (''Dạng ngày: '' & date() & ''<br>'') Response.Write ("LCID hiện tại: " & Session.LCID & "<BR>")<br>Response.Write ("Dạng ngày: " & date() & "<br>")<br>Response.Write ("Dạng tiền tệ: " & FormatCurrency(540)& "<BR>") Response.Write ("Dạng ngày: '<br>Response.Write ("Dạng tiền tệ:<br>Response.Write ("</P>'')  $% >$  $<$ /BODY> </HTML>

Khi đó kết quả của trình duyệt sẽ là:

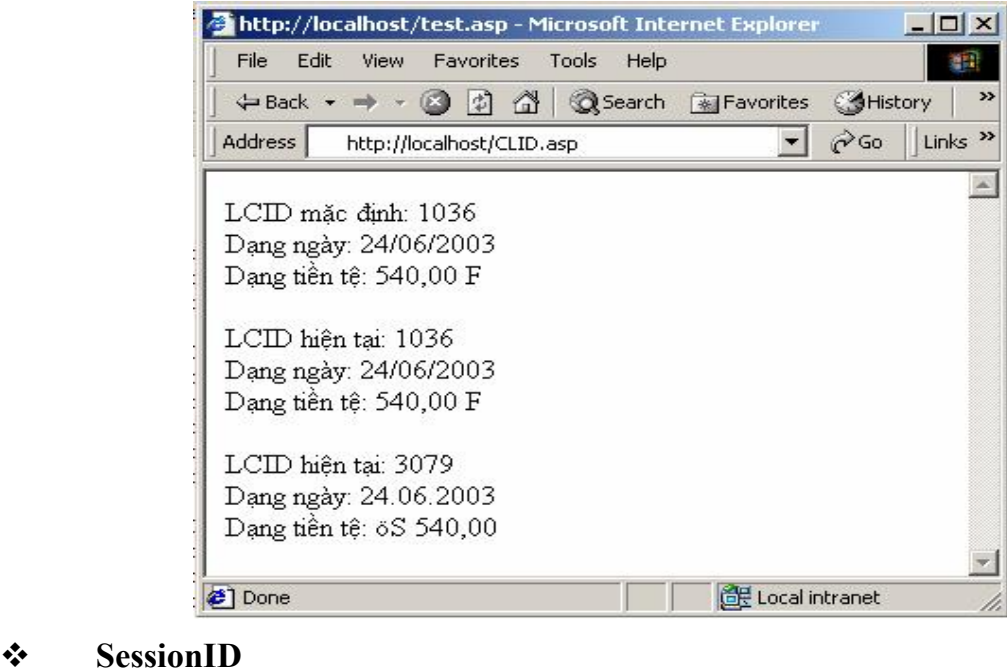

SessionID<br>Thuộc tính SessionID trả về một con số id duy nhất dùng để nhận diện cho mỗi **∵** SessionID<br>Thuộc tính SessionID trả về một con số id duy nhất dùng để nhận diện cho mỗi<br>người dùng. Con số này được server tạo ra và bạn không thể thay đổi giá trị này được. người dùng. Con số này được server tạo ra và bạn không thể thay đổi giá trị này được.

Cú pháp:

Session.SessionID

Ví dụ: Đoạn chương trình sau đây hiển thị ra màn hình con số ID.

<HTML> <BODY>  $\leq$ CENTER $> S$ ố ID của ban là:  $<\!\%$ 

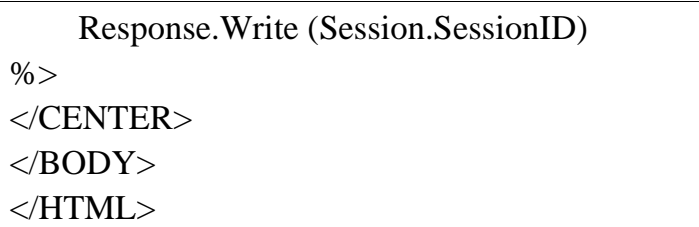

### TimeOut ðối

Thuộc tính này dùng để thiết lập hay nhận về khoảng thời gian hiệu lực dành cho T**ìmeOut**<br>Thuộc tính này dùng để thiết lập hay nhận về khoảng thời gian hiệu lực dành cho<br>tượng Session trong ứng dụng (tính theo phút). Nếu người dùng không refresh Thuộc tính này dùng để thiết lập hay nhận về khoảng thời gian hiệu lực dành cho<br>đối tượng Session trong ứng dụng (tính theo phút). Nếu người dùng không refresh<br>hoặc yêu cầu một trang trong khoảng thời gian hiệu lực đó thì đối tượng Session trong ứng dụng (tính theo phút). Nó<br>hoặc yêu cầu một trang trong khoảng thời gian hiệu lực đ<br>định thời gian còn hiệu lực cho một trang là 20 phút. hoặc yêu cầu một trang trong khoảng thời gian hiệu lực đó thì session sẽ kết thúc. Mặc<br>định thời gian còn hiệu lực cho một trang là 20 phút.<br>Cú pháp:

Session.TimeOut [=number]

### Ví du:

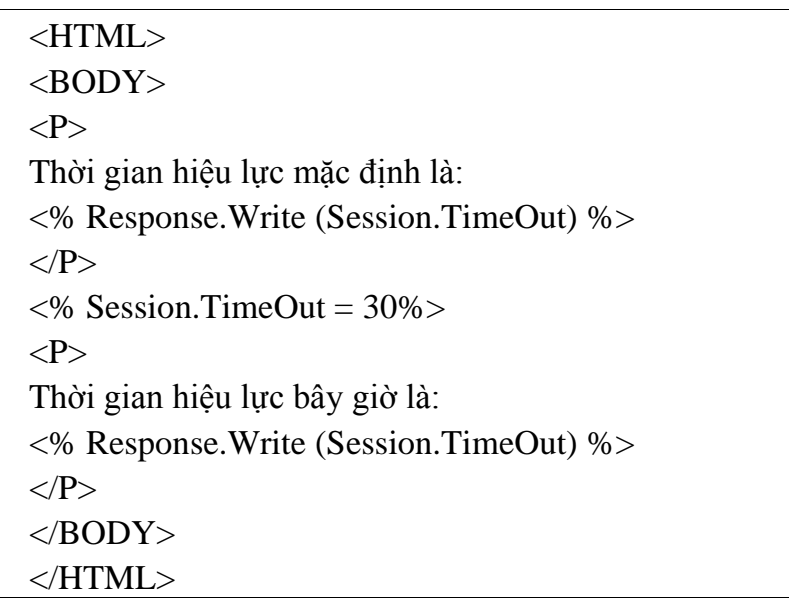

## Các phương thức của đối tương Session<br>Các phương thức của đối tương Session 2.4.3.3. Các phươn<br>  $\div$  Abandon

Abandon<br>Phương thức Abandon dùng để kết thúc session của người dùng. Khi phương thức **↑** Abandon<br>Phương thức Abandon dùng để kết thúc session của người dùng. Khi phương thức<br>này được gọi, đối tượng Session hiện hành chưa bị xóa ngay mà sẽ tồn tại cho tới khi tất cả các Script của trang hiện hành được xử lý xong. Điều này có nghĩa là bạn có thể này được gọi, đối tượng Session hiện hành chưa bị xóa ngay mà sẽ tồn tại cho tới khi<br>tất cả các Script của trang hiện hành được xử lý xong. Điều này có nghĩa là bạn có thể<br>truy cập các biến session trong cùng trang mặc dù tất cả các Script của trang hiện hành được xử lý xong. Điều này có nghĩa là bạn có<br>truy cập các biến session trong cùng trang mặc dù bạn đã gọi phương thức Aban<br>trước đó, nhưng truy cập các biến session từ những trang khác trước đó, nhưng truy cập các biến session từ những trang khác thì không được.<br>Cú pháp:

Session.Abandon

GIÁO TRÌNH LẬP TRÌNH ỨNG DỤNG CSDL WEB ASP<br>dụ: Tạo 2 tập tin file1.asp và tập tin file2.asp trong cùng một ứng dụng với nội dung sau:

### file1.asp

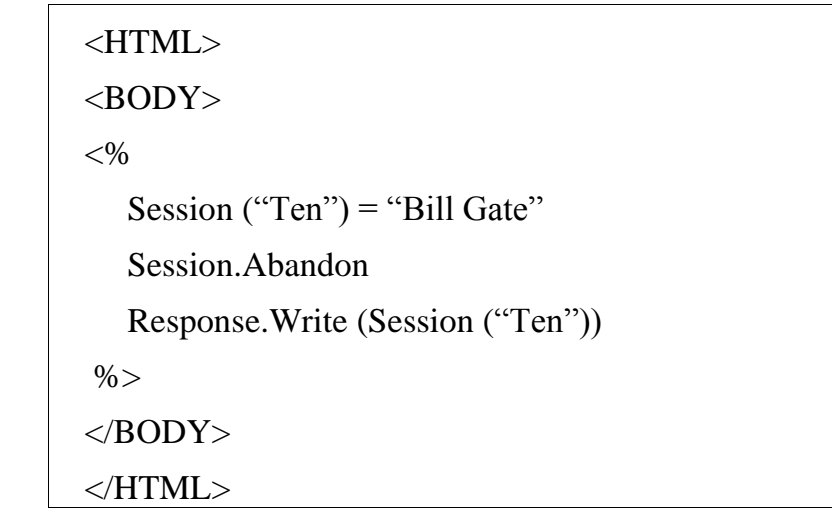

### file2.asp

```
<HTML>
<BODY>
< \frac{0}{0}Response.Write (Session ("Ten"))
\%</BODY>
</HTML>
```
Khi người dùng yêu cầu trang file1.asp thì kết quả in ra màn hình là "Bill Gate" Khi người dùng yêu cầu trang **file1.asp** thì kết quả in ra màn hình là "Bill Gate"<br>nhưng khi người dùng yêu cầu tiếp trang **file2.asp** thì kết quả không hiển thị Bill Gate Khi người dùng yêu cầu trang **file1.asp** thì kết quả in ra màn hình là "Bill Gate"<br>nhưng khi người dùng yêu cầu tiếp trang **file2.asp** thì kết quả không hiển thị Bill Gate<br>như mong muốn bởi vì Session("Ten") đã bị kết thúc Abandon. như mong muon bơi vi Session(¨<br>Abandon.<br>❖ Contents.Remove

### $\mathbf{\hat{\mathcal{S}}}$  Contents, Remove

rnasa.<br>Contents.Remove<br>Phương thức này dùng để xóa một phần tử ra khỏi tập Contents của đối tượng rong thưc nay<br>n.<br>Cú pháp:

Session.Contents.Remove (name | index)

**Cu phap:**<br>
Session.Contents.Remove (name | index)<br>
Khi gọi phương thức này ta có thể truyền vào tên của phần tử cần xóa hoặc vị trí Session.Cont<br>Khi gọi phương thức này ta có t<br>của phần tử trong tập Contents. của phần tử trong tập Contents.<br>Ví du:

```
<HTML>
<BODY><\!\%Session("ptu1") = ("Phan tu 1")
 %<br>Session("ptu1") = ("Phan tu 1")<br>Session("ptu2") = ("Phan tu 2")
 Session("ptu1") = ("Phan tu 1")<br>Session("ptu2") = ("Phan tu 2")<br>Session("ptu3") = ("Phan tu 3")
 Session("ptu3") = ("Phan tu 3")<br>Session("ptu4") = ("Phan tu 4")
 Response. Write ("Tập contents của Session lúc đầu: \langle br \rangle")
 Dim x
 For each x in Session.Contents
  Response.Write (x & "=" & Session.Contents(x) & "<BR>")
 Session.Contents.Remove("ptu3")
 Response.Write ("\leq p Sau khi xóa ptu\frac{3!}{\leq}")
 For each x in Session.Contents
  Response.Write (x & "=" & Session.Contents(x) & "<br/>ships")
 Session.Contents.Remove(2)
 Response. Write ("\langle p \rangle Sau khi xóa phần tử thứ 2: \langle p \rangle")
 For each x in Session.Contents
  Response.Write (x & "=" & Session.Contents(x) & "<BR>")
\%</BODY>
</HTML>
```
Kết quả khi thực hiện trang này như sau:

### http://localhost/temp/test1.asp - Microsoft Internet Explorer  $|Z|$ File Edit View Eavorites Tools Help 翻 ← Back → → → ◎ © ② △ © Search ※ Favorites  $\overline{\mathbf{r}}$ **SHistory B、** Address http://localhost/Session Remove.asp  $\overline{\bullet}$   $\rightarrow$  Go  $\|$ l inks » Tâp contents của Session lúc đầu: ptu1=Phan tu 1 ptu2=Phan tu 2 ptu3=Phan tu 3 ptu4=Phan tu 4 Sau khi xóa ptu3: ptu1=Phan tu 1 ptu2=Phan tu 2 ptu4=Phan tu 4 Sau khi xóa phần tử thứ 2: ptu1=Phan tu 1 ptu4=Phan tu 4 **CHE** Local intranet

### **Gi¸o tr×nh lÀp tr×nh ¯ng dÙng CSDL Web ASP**

### Contents.RemoveAll()

Thay vì chỉ xóa một phần tử ta dùng phương thức Remove thì phương thức này **x** Contents. RemoveAII()<br>Thay vì chỉ xóa một phần tử ta dùng phương<br>xóa tất cả các phần tử ra khỏi tập Contents uy ۱ xóa tất cả các phần tử ra khỏi tập Contents<br>Cú pháp:

Session.Contents.RemoveAll()

## Session.Contents.RemoveAll(
Session.Contents.RemoveAll
Các sự kiện của đối tượng Session 2.4.3.4. Các sự kiện củ<br>*❖* Session OnStart

### ð˝ợc

Session\_OnStart<br>Sự kiện này xuất hiện khi trình chủ tạo một session mới. Cài đặt của sự kiện này Session\_OnStart<br>r kiện này xuất hiện khi trình cl<br>đặt trong tập tin *global.asa*. duọc đặt trong tập tin *global.asa*.<br>
Session OnEnd

Session\_OnEnd<br>Sự kiện này xuất hiện khi session kết thúc. Cài đặt của sự kiện này cũng được đặt **Session\_OnEnd**<br>Sự kiện này xuất hiện kh<br>trong tập tin **global.asa**. trong tập tin global.asa.<br>
Chú ý: Trong cài đăt của sư kiên Session OnEnd ta không sử dụng được

phương thức MapPath bởi vì ở đây phương thức này không còn hiệu lực.

## $2.4.4.$  Đối tương Application

Một ứng dụng bao gồm một tập hợp các file kết hợp với nhau để xử lý hoặc phục 2.4.4. *Du tượng Application*<br>Một ứng dụng bao gồm một tập hợp các file kết hợp với nhau để xử lý hoặc phục<br>vụ cho một mục đích nào đó. ASP cung cấp một đối tượng dùng để kết hợp các file đó Một ứng dụng bao gồm một tập hợp các fi<br>vụ cho một mục đích nào đó. ASP cung cấp m<br>lại với nhau, đó là đối tượng **Application**. lại với nhau, đó là đối tượng **Application**.<br>Đối tượng **Application** được dùng để lưu trữ các biến, qua đó các trang có thể truy

cập đến các biến này. Không giống như đối tượng Session chỉ dùng cho một nối kết Đối tượng Application được dùng để lưu trữ các biến, qua đó các trang có thể truy cập đến các biến này. Không giống như đối tượng Session chỉ dùng cho một nối kết cho mỗi người dùng, đối tượng Application được dùng chung c cập đến các biến này. Không giống như đối tượng Session chỉ dùng cho một nối kết<br>cho mỗi người dùng, đối tượng Application được dùng chung cho tất cả các người<br>dùng. Do đó đối tượng Application nên chứa các thông tin mà có

GIÁO TRÌNH LẬP TRÌNH ỨNG DỤNG CSDL WEB ASP<br>bởi nhiều trang trong ứng dụng (như thông tin nối kết cơ sở dữ liệu, thông tin về số người nhiều trang trong ứng dụng (như thông tin nối kết cơ sở dữ liệu, thông tin về số<br>người dùng truy cập, ...) nghĩa là bạn có thể truy cập các thông tin này từ bất cứ trang bởi nhiều trang trong ứng dụng (như thông tin nối kết cơ sở dữ liệu, thông tin về số<br>người dùng truy cập, ...) nghĩa là bạn có thể truy cập các thông tin này từ bất cứ trang<br>nào trong ứng dụng, nhưng chú ý là khi thay đổi người dùng truy cập, ...) nghĩa là bạn có<br>nào trong ứng dụng, nhưng chú ý là khi<br>tất cả các trang khác trong ứng dụng. dụng, nhưng chu y là khi thay đổi các thông tr<br>khác trong ứng dụng.<br>Tâp hợp của đối tương Application

# 2.4.4.1. Tập hợp<br>Contents

### $\div$  Contents

Thiết tụp hợp của đối tuyng rip producer.<br>Contents<br>Tập hợp Contents chứa tất cả các phần tử đã được gắn thêm vào đối tượng Contents<br>
b hợp Contents chứa tất cả các phần<br>
ation trong quá trình thực thi script. Application trong quá trình thực thi script.<br>Cú pháp:

Application.Contents (Key)

Trong đó key là tên của phần tử cần lấy.

Ví dụ sau đây liệt kê tất cả các Application đã được dùng trong ứng dụng.

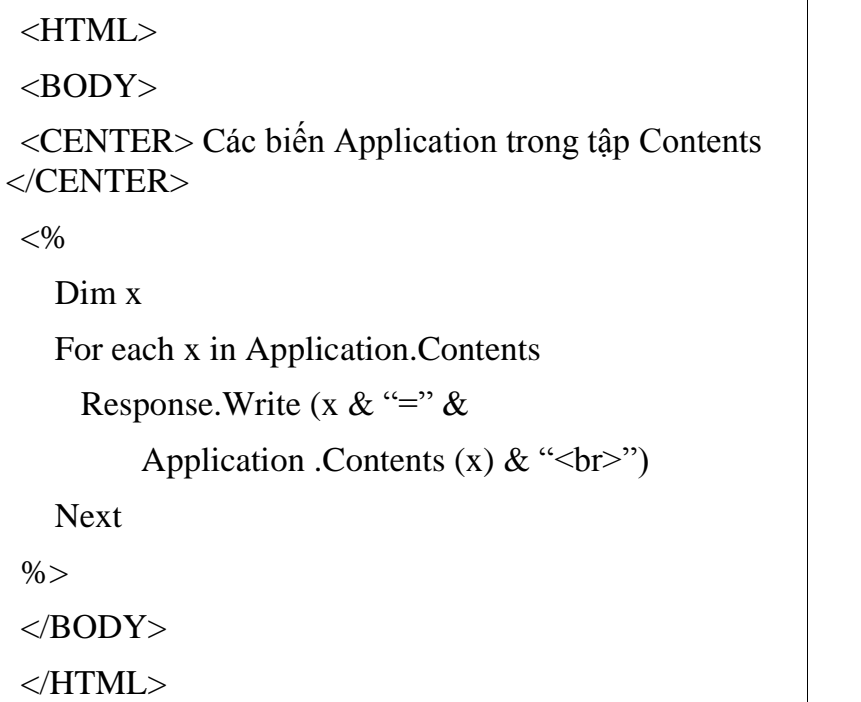

### StaticObjects

StaticObjects<br>Tập hợp StaticObjects chứa tất cả các đối tượng được gắn vào ứng dụng với tag ❖ StaticObjects<br>Tập hợp StaticObjects<br>HTML <object> ) hợp StaticOb<br>/<object><br>Cú pháp:

Application.StaticObjects(Key)

Ví dụ: Đoạn code sau đây liệt kê tất cả các object.

 $< 0$ Dim x For each x in Application.StaticObjects Dim x<br>For each x in Application.StaticObje<br>Response.Write( x & "<br>")  $% >$ 

## 2.4.4.2. Các phương thức của đối tượng Application<br>
Solution Contents.Remove

### **Contents.Remove**

Phương thức này dùng để xóa một phần tử ra khỏi tập Contents của đối tượng<br>Phương thức này dùng để xóa một phần tử ra khỏi tập Contents của đối tượng rong thưc nay<br>:**ation.**<br>Cú pháp:

Application.Contents.Remove (name | index)

Khi gọi phương thức này ta có thể truyền vào tên của phần tử cần xóa hoặc vị trí<br>Khi gọi phương thức này ta có thể truyền vào tên của phần tử cần xóa hoặc vị trí Application.Com<br>Khi gọi phương thức này ta có<br>của phần tử trong tập Contents. của phần tử trong tập Contents.<br>Ví du:

 $<\!\%$  $\langle\%$ <br>Application("ptu1") = ("Phan tu 1") <%<br>Application("ptu1") = ("Phan tu 1")<br>Application("ptu2") = ("Phan tu 2") Application("ptu1") = ("Phan tu 1")<br>Application("ptu2") = ("Phan tu 2")<br>Application("ptu3") = ("Phan tu 3") Application.<sup>("</sup>ptu<sup>3"</sup>) = ("Phan tu 3")<br>Application.Contents.Remove("ptu3")  $% >$ 

### Contents.RemoveAll

Thay vì chỉ xóa một phần tử ta dùng phương thức Remove thì phương thức này \* Contents. RemoveAII<br>Thay vì chỉ xóa một phần tử ta dùng phương<br>xóa tất cả các phần tử ra khỏi tập Contents ıy y xóa tất cả các phần tử ra khỏi tập Contents<br>Cú pháp:

Application.Contents.RemoveAll()

### $\div$  Lock và Unlock

Bởi vì tất cả các người dùng đều có thể truy cập đến các biến **Application** nên có **∵** Lock và Unlock<br>Bởi vì tất cả các người dùng đều có thể truy cập đến các biến Application nên có<br>thể cùng lúc 2 hay nhiều người dùng cùng thay đổi giá trị của biến và điều này dẫn đến Bởi vì tất cả các người dùng đều có thể truy cập đến các biến Application nên có<br>thể cùng lúc 2 hay nhiều người dùng cùng thay đổi giá trị của biến và điều này dẫn đến<br>sai lệch giá trị của biến. Để khắc phục điều này đối t thể cùng lúc 2 hay nhiều người dùng cùng thay đổi giá trị của biến và điều này dẫn đến<br>sai lệch giá trị của biến. Để khắc phục điều này đối tượng **Application** cung cấp hai<br>phương thức L**ock** và Unl**ock**. Phương thức L**ock** sai lệch giá trị của biến. Để khắc phục điều này đổi tượng **Application** cung cấp hai<br>phương thức **Lock** và **Unlock**. Phương thức **Lock** ngăn cản người dùng khác thay đổi<br>biến trong đối tượng **Application** (dùng để đảm bảo phương thức Lock và Unlock. Phương thức Lock ngăn cản người dùng khác thay đổi<br>biến trong đối tượng Application (dùng để đảm bảo rằng tại một thời điểm chỉ có một<br>người dùng thay đổi các biến trong đối tượng Application). biến trong đối tượng Application (dùng để đảm bảo rằng tại một thời điểm<br>người dùng thay đổi các biến trong đối tượng Application). Phương thức l<br>phép người dùng thay đổi giá trị các biến trong đối tượng Application. người dùng thay đổi các biến trong đối tượng Application). Phương thức Unlock cho phép người dùng thay đổi giá trị các biến trong đối tượng Application.<br>Cú pháp:

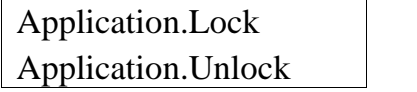

Lưu ý: Khi gọi phương thức Lock thì ta phải nhớ gọi phương thức Unlock **Lưu ý**: Khi gọi phươ<br>ngay khi thực hiện xong. u ý:<br>hực<br>dụ:

```
<\!\%Application.Lock
  Application("visits") = Application("visits") +1
  Application.Unlock
 \%Trang này được truy cập:
 \langle\mathcal{S}\rangle = Application("visits") %> lần!
Trang nay được truy cạp.<br>
\langle\% \rangle = Application("visits") %> lần!<br>
Các sự kiện (Events) của đối tương Application
```
# 2.4.4.3. Các sự kiện (Events<br>
Application OnStart

2.4.4.3.

2111161 các sự mụn (21 ches) của đối tayng nppheation<br>Application\_OnStart<br>Sự kiện này xuất hiện trước khi một phiên nối kết mới đầu tiên được hình \* Application\_OnStart<br>Sự kiện này xuất hiện trước khi một phiên nối kết n<br>thành. Sự kiện này được đặt trong file **global.asa** thành. Sự kiện này được đặt trong file global.asa<br>  $\bullet$  Application OnEnd

## $\frac{1}{2}$

A**pplication\_OnEnd**<br>Sự kiện này xuất hiện khi ứng dụng kết thúc (khi web server dừng). Sự kiện này Application\_OnEnd<br>Sự kiện này xuất hiện khi ứng d<br>đăt trong file global.asa

# –<br>Dối tương Server

Đối tương Server cung cấp nhiều thuộc tính và phương thức dùng để truy cập s. 4.3. *Du tượng Server*<br>Đối tượng Server cung cấp nhiều thuộc tính và phương thức dùng để truy cập<br>server. Đây là đối tượng dùng để quản lý những đặc trưng của trình chủ **IIS** và các Đối tượng Server cung cấp nhiều thuộc tính và phương thức dùng để truy cập<br>server. Đây là đối tượng dùng để quản lý những đặc trưng của trình chủ IIS và các<br>hành động liên quan tới dịch vụ HTTP. Ngoài ra đối tượng Server c server. Đây là đối tượng dùng để quản lý những đặc trư<br>hành động liên quan tới dịch vụ HTTP. Ngoài ra đối tươ<br>năng tạo kế thừa các thành phần COM trên Server. hành động liên quan tới dịch vụ HTTP. Ngoài ra đối tượng Server còn cung cấp khả<br>năng tao kế thừa các thành phần COM trên Server.

## 2.4.5.1. Các thuộc tính của đối tương Server

Đối tượng Server chỉ có duy nhất một thuộc tính đó là ScriptTimeOut. Thuộc 2.4.5.1. Các thuộc tính của đối tượng Server<br>Đối tượng Server chỉ có duy nhất một thuộc tính đó là ScriptTimeOut. Thuộc<br>tính này quy định thời gian lớn nhất mà các lệnh kịch bản còn được thực hiện. Giá trị Đối tượng **Server**<br>tính này quy định thời gi<br>mặc định là 90 giây. y quy định thơi gian lớn nhat ma các lệnh kịch ban con được thực hiện. Gia trị<br>nh là 90 giây.<br>Lưu ý là giá trị *timeout* sẽ không hiệu lực khi server thực hiện các lệnh kịch

mặc định là 90 giây.<br>Lưu ý là giá tr <sub>l</sub> y la gia trị<br>**pháp**:

 $Server.ScriptTimeOut = [number]$ Server.ScriptTimeOut =  $[number]$ <br>Các phương thức của đối tương Server

# 2.4.5.2. Các phương<br>CreateObject

CreateObject<br>Phương thức CreateObject dùng để tạo một thực thể của một đối tượng. Các đối **\*** CreateObject<br>Phương thức CreateObject dùng để tạo một thực thể của một đối tượng. Các đối<br>tượng do phương thức này tạo ra chỉ có hiệu lực trong phạm vi một trang, do đó chúng Phương thức CreateObject dùng để tạo một thực thể<br>tượng do phương thức này tạo ra chỉ có hiệu lực trong ph<br>sẽ bị hủy khi server xử lý xong trang ASP hiện hành. tượng đo phương thực nay tạo ra chi co hiệu lực trong phạm vi một trang, đo đo chung<br>sẽ bị hủy khi server xử lý xong trang ASP hiện hành.<br>Để tạo một đối tượng mà phạm vi của nó như Session hay Application, bạn có thể

sẽ bị hủy khi server xử lý xong trang ASP hiện hành.<br>Để tạo một đối tượng mà phạm vi của nó như Session hay Application, bạn có thể<br>dùng tag <object> trong file Global.asa hoặc lưu trữ đối tương trong biến Session hay Application.

Cú pháp:

Server.CreateObject (progID)

Cu pháp.<br>
Server.CreateObject (progID)<br>
Trong đó progID là kiểu của đối tượng cần tạo. <sub>ong đó *pi*<br>dụ:</sub>

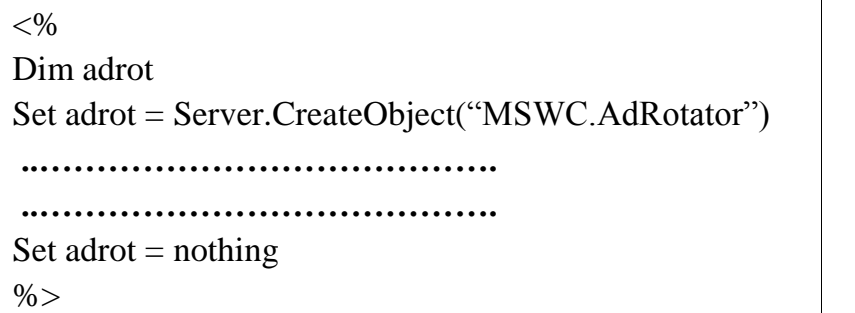

# $rac{\%}{\%}$ <br>
Execute

Execute<br>Thuộc tính Execute thực thi một trang ASP bên trong một trang khác. Sau khi thực \* Execute<br>Thuộc tính Execute thực thi một trang ASP bên trong một trang khác. Sau khi thực<br>thi xong file ASP được gọi thì quyền điều khiển được trả về cho file ASP ban đầu (file Thuộc<br>thi xong f<br>gọi). le ASP dượ<br>pháp:

Server.Execute (path)

Cú pháp:<br>
Server.Execute (*path*)<br>
Với *path* là đường dẫn tới tập tin ASP cần thực thi.

Với *path* là đường dẫn tới tập tin ASP cần thực thi.<br>**Ví dụ**: Tạo 2 tập tin **file1.asp** và **file2.asp** và đặt trong cùng thư mục với nội dung sau:

### File1.asp

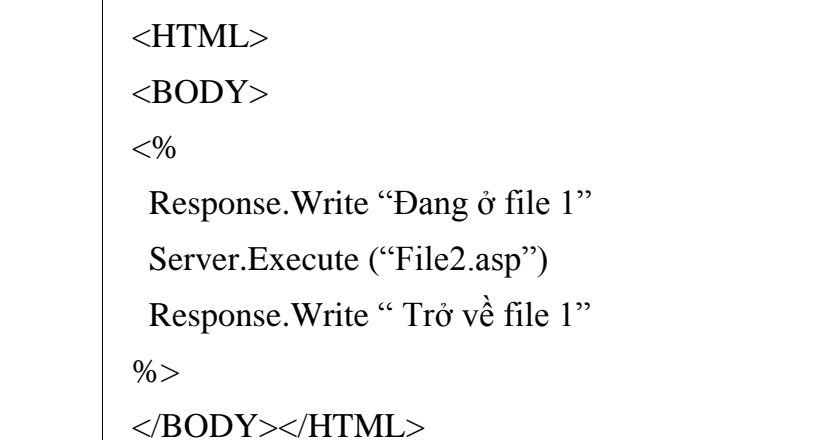

File2.asp

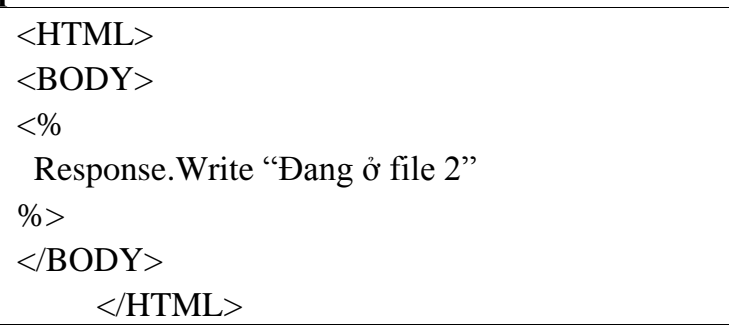

### GetLastError

GetLastError<br>Phương thức này trả về một đối tượng ASPError mô tả lỗi xuất hiện. Mặc định **V** GetLastError<br>Phương thức này trả về một đối tượng ASPError mô tả lỗi xuất hiện. Mặc định<br>trang web dùng tập tin \iishelp\common\500-100.asp để xử lý các lỗi trong ASP. Nếu Phương thức này trả về một đối tượng ASPError mô tả lỗi xuất hiện. Mặc định<br>trang web dùng tập tin \iishelp\common\500-100.asp để xử lý các lỗi trong ASP. Nếu<br>cần thì bạn có thể tạo hoặc thay đổi tập tin để đưa ra những câ trang web c<br>cần thì bạn<br>hơn,.. co the tạo hoạc thay đoi tạp tin đe đưa ra nhưng cau thong bao than thiện<br>ý: Phương thức này được dùng trước khi tập tin ASP gởi bất cứ nội dung

hơn,..<br>**Chú ý**: Ph<br>gì xuống bowser. 1 y: Phươn;<br>owser.<br>**pháp**:

Server.GetLastError()

Cú pháp:<br>Server.GetLastError()<br>Ví dụ: Trong ví dụ sau đây sẽ xuất hiện một lỗi chia cho 0

```
<HTML>
<BODY>
<\!\%Dim i, tong, j
i = 0j = 0\text{tong} = 0for i = 1 to 10 do
  \text{tong} = \text{tong} + \text{i}next
\text{tong} = \text{tong}/\text{i}\%</BODY>
</HTML>
```
## HTMLEncode

HTMLEncode<br>Phương thức này dùng để mã hóa dạng HTML một chuỗi rendentiales.<br>
Franceses<br>
Cú pháp:

Cú pháp:

Server.HTMLEncode(string)

 dụ: –oạn ch˝ıng trÏnh sau ð'y cho phÈ<sup>p</sup> ng˝ời d˘ng nhập v‡o username <sup>v</sup>‡ , sau ðÛ nhấn n˙t loginứ ẹếu ng˝ời d˘ng login sai th<sup>Ï</sup> sẽ bắt ng˝ời d˘ng nhập password, sau đó nhấn nút login. Nếu người dùng login sai thì sẽ bắt người dùng nhập lại password.

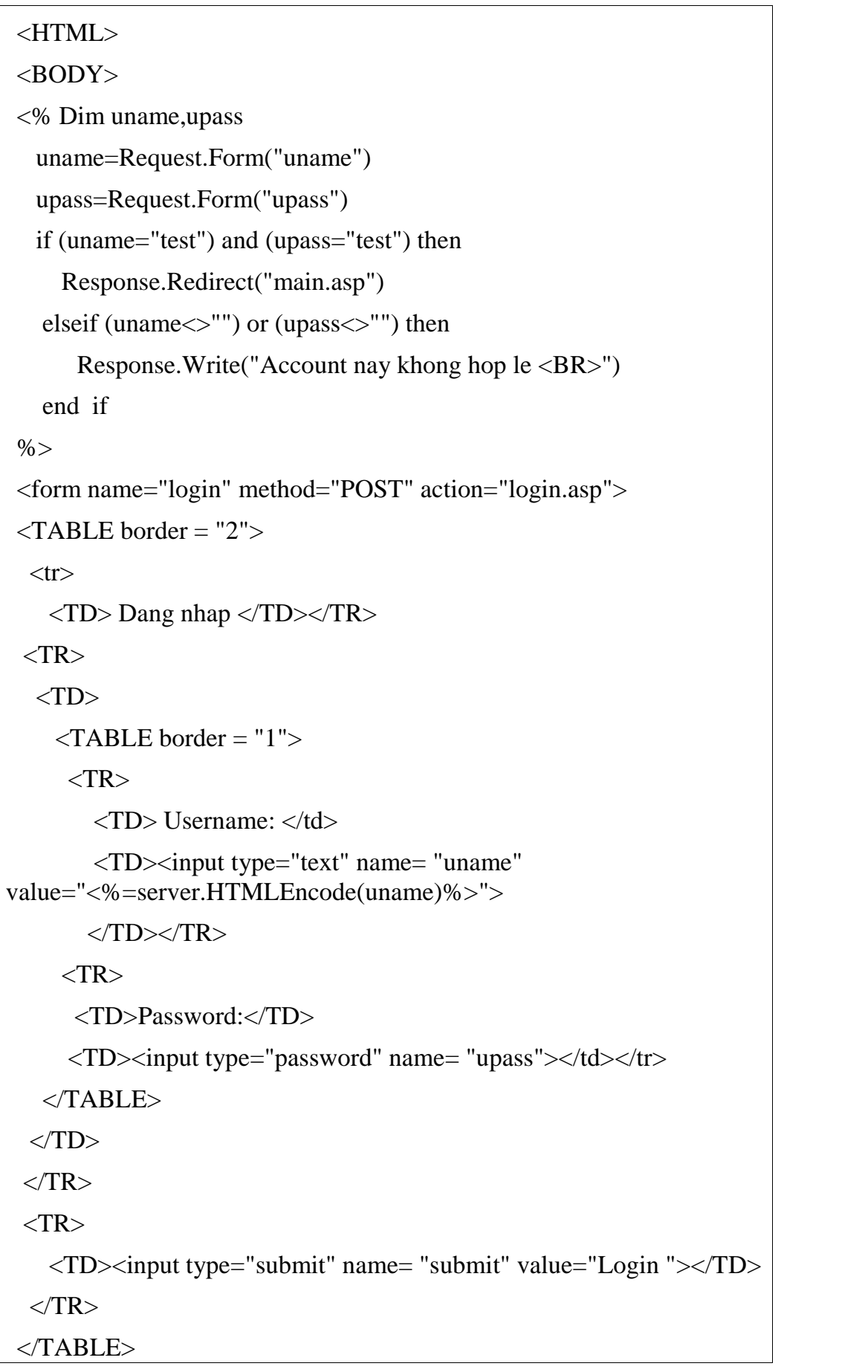

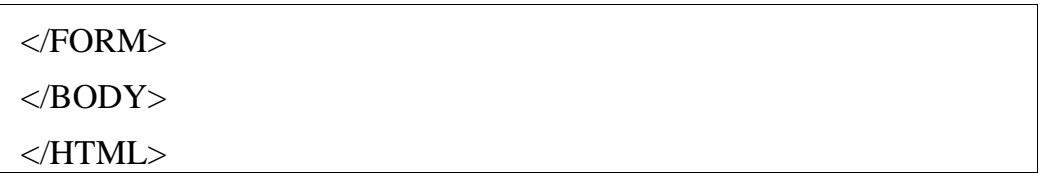

### MapPath

MapPath<br>Phương thức này ánh xạ một đường dẫn nào đó sang một đường dẫn vật lý. Phương **v**<br>Phương thức này ánh xạ một đường dẫn nào đó sang một đường dẫn vật lý. Phương<br>thức này không được dùng trong sự kiện Session\_OnEnd và Application\_OnEnd. thức này không được dùng trong sự kiện Session OnEnd và Application OnEnd.

Cú pháp:

Server.MapPath (path)

**inap:**<br>
Server.MapPath (path)<br>
ý: Nếu path bắt đầu bằng ký tự / hoặc \ thì các ký tự này đại diện cho Server.MapPath (*path*)<br>Chú ý: Nếu *path* bắt đầu bằng ký tự / hoặc \ thì các<br>dẫn vật lý của thư mục ảo của tập tin ASP hiện tại. y: Neu *path* bat dau bang ky tự / hoạc \ thì cac ky tự nay dại diện cho<br>'ật lý của thư mục ảo của tập tin ASP hiện tại.<br>dụ: Giả sử bạn có tập tin test.asp đặt trong thư mục đường dẫn vật lý của thư mục ảo của tập tin ASP hiện tại.

ao cua tạp tin ASP hiệ<br>bạn có tập tin<br>với nột dung sau:

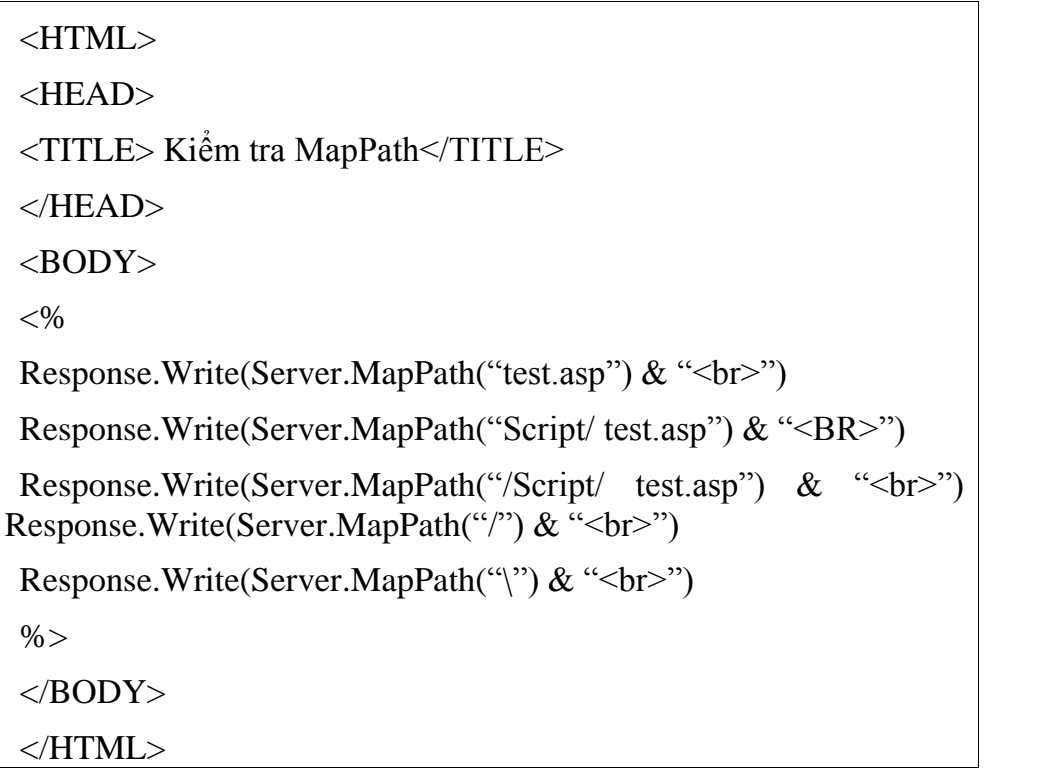

Khi duyệt trang test asp này ta được kết quả như sau:

### GIÁO TRÌNH LÂP TRÌNH ỨNG DUNG CSDL WEB ASP

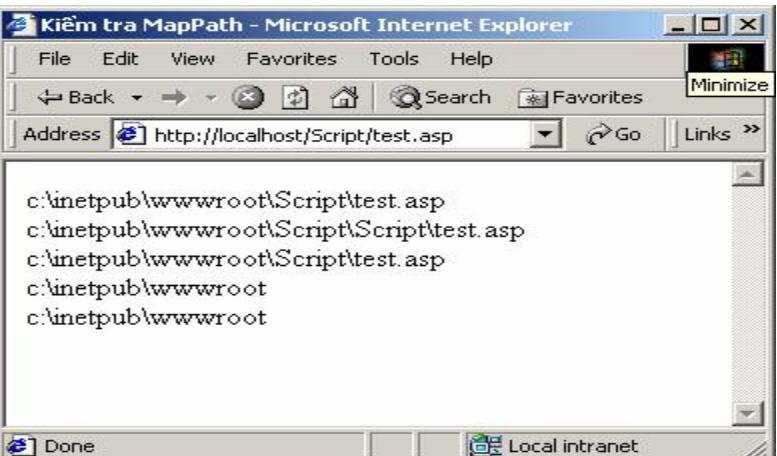

### $\mathbf{r}$ **Transfer**

Phương thức này gởi (chuyển) tất cả các thông tin về trạng thái (các biến Session, các biến Application, các dữ liệu trong tập Request...) của tập tin ASP hiện tại cho một tập tin ASP thứ hai. Khi trang thứ hai thực hiện xong thì quyền điều khiển không trả về cho trang trước đó (xem thêm phương thức Execute).

Phương thức Transfer là một dạng khác của phương thức Response. Redirect nhưng lại hiệu quả hơn bởi vì phương thức Response.Redirect buộc Server phải giữ lại một Request giả trong khi phương thức Server. Transfer thì chuyển quyền điều khiển cho một trang ASP khác trên server. (xem thêm phương thức **Response.Redirect**)

```
Cú pháp:
```
Server.Transfer (path)

Ví dụ: Tạo 2 tập tin file1.asp và file2.asp và đặt trong cùng thư mục với nội dung 2 file như sau:

```
File1.asp
```
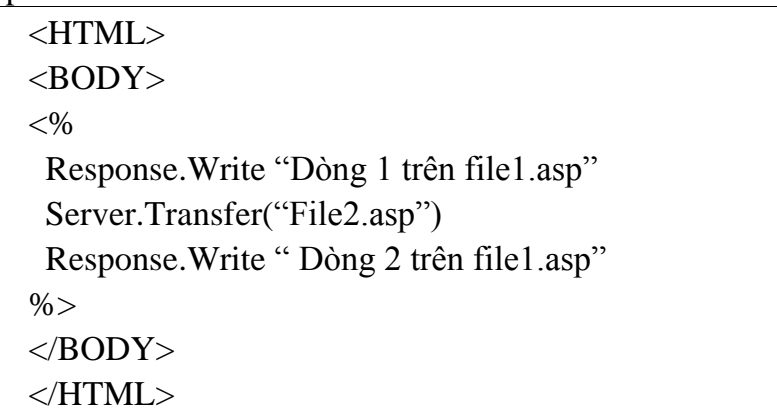

File2.asp

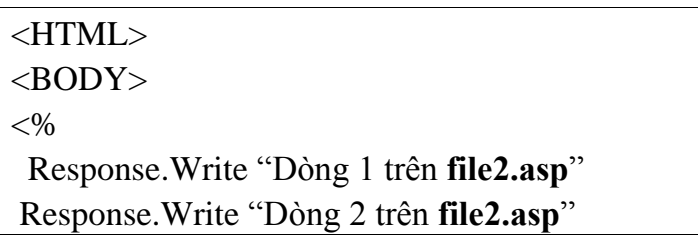

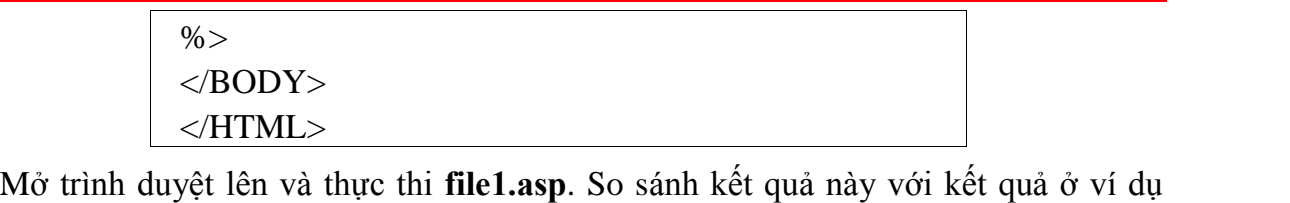

CHIML><br>Mở trình duyệt lên và thực thi **fil**<br>của phương thức Server.Execute. của phương thức Server. Execute.<br> **•** URLEncode

Phương thức sối vối hiệc tiết.<br>
URLEncode<br>
Phương thức này dùng để mã hóa một chuỗi URL. enterent<br>g thức này c<br>**pháp**:

```
Server.URLEncode (stringURL)
```
# en 1986).<br>And *tuong ASP Error*

Đối tương ASPError được dùng để hiển thi thông tin chi tiết của bất cứ lỗi nào 2.4.0. *Du tượng ASP Error*<br>Đối tượng **ASPError** được dùng để hiển thị thông tin chi tiết của bất cứ lỗi nào<br>xuất hiện trong các kịch bản của trang ASP. Đối tượng **ASPError** được tạo ra khi Đối tượng ASPError được dùng để hiển thị thông tin chi tiết của bất cứ lỗi nào<br>xuất hiện trong các kịch bản của trang ASP. Đối tượng ASPError được tạo ra khi<br>phương thức Server.GetLastError được gọi, vì thế thông tin về cá xuất hiện trong các kịch bản của trang ASP. Đối tượng ASPErron<br>phương thức Server.GetLastError được gọi, vì thế thông tin về dược truy cập bằng việc gọi phương thức Server.GetLastError. thưc Server.GetLastError được gọi, vị the thong tin ve các loi chi có thể<br>ty cập bằng việc gọi phương thức Server.GetLastError.<br>tượng ASPError được bổ sung vào ASP từ phiên bản 3.0 trở đi và chỉ có sẵn

dược truy cạp bang<br>Đối tượng **ASP**<br>trong **IIS** 5. trong IIS 5.<br>
trong IIS 5.<br>
Dối tượng ASPError không có phương thức nào mà chỉ có các thuộc tính để cung

trong IIS 5.<br>Đối tượng ASPError không có phương thức nào mà chỉ có các thuộc tính để cung<br>cấp các thông tin về lỗi xuất hiện. Dưới đây là các thuộc tính của đối tượng ASPError: cap cac thong tin ve⊥<br>ASPError:<br>❖ ASPCode

ASPCode<br>Thuộc tính này cho biết mã lỗi được tạo ra bởi IIS nh rày cho<br>cú pháp:<br>Cú pháp:

ASPError.ASPCode

# $C$ ú pháp:<br>  $\begin{array}{c|c}\n\bullet & \bullet & \bullet \\
\bullet & \bullet & \end{array}$ <br>  $\begin{array}{c}\n\bullet & \bullet & \bullet \\
\bullet & \bullet & \end{array}$

ASPDescription<br>Thuộc tính này trả về một chuỗi mô tả chi tiết lỗi xuất hiện. r *B* eserr<sub>pers</sub><br>tính này trả<br>**pháp**:

ASPError.ASPDescription

## Category

Category<br>Thuộc tính này cho biết nơi nào đưa ra lỗi (do IIS hay do ngôn ngữ kịch bản hay do ❖ Category<br>Thuộc tính này cho biết nơi nào đưa<br>một thành phần phụ thêm nào đó). một thành phần phụ thêm nào đó).<br>Cú pháp:

ASPError.Category

# Lu phap.<br>
ASPE<br>
Solumn

Column<br>Thuộc tính này cho biết vị trí cột thứ mấy trong tập tin ASP đã gây ra lỗi.

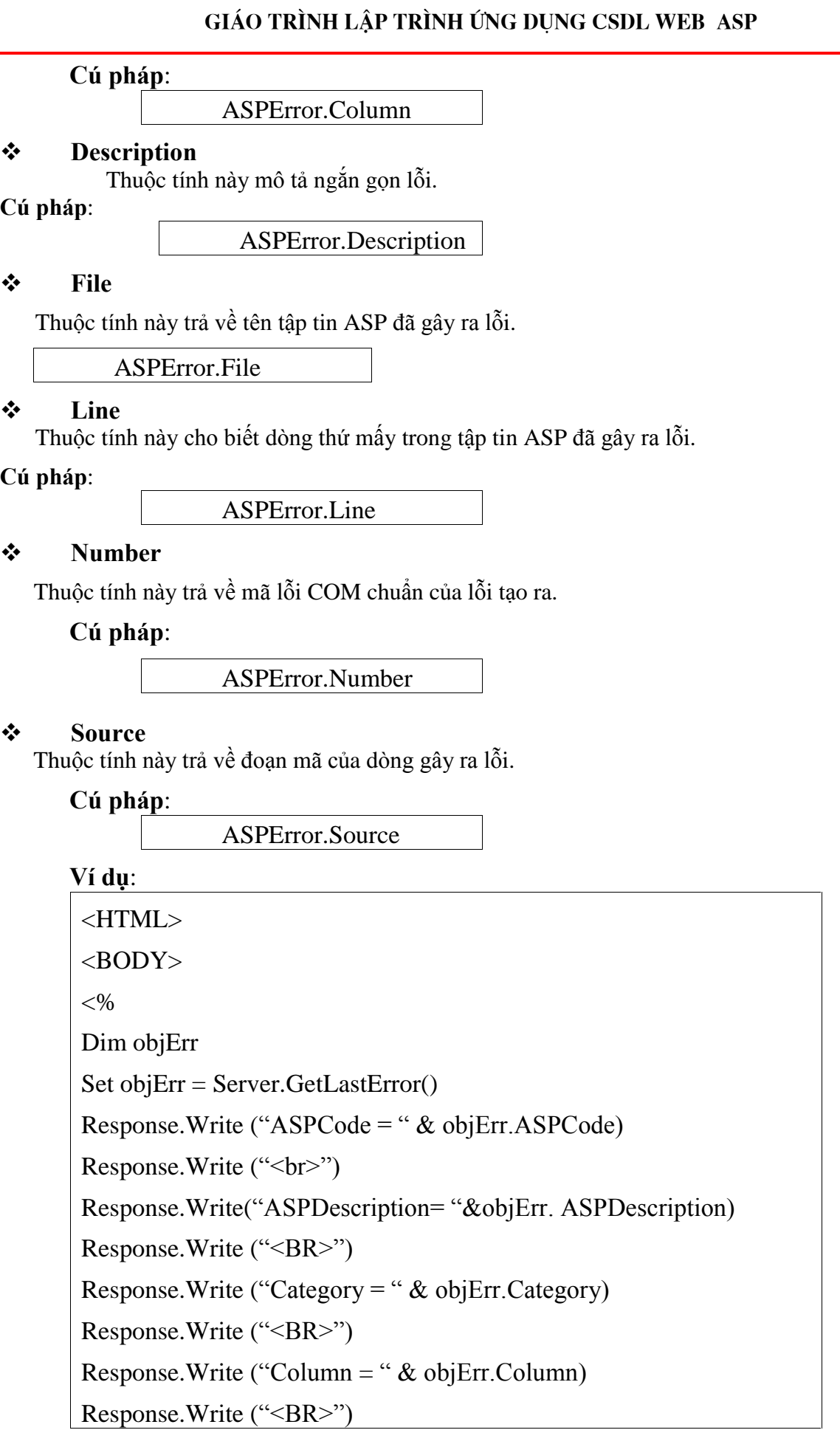

GIAO TRINH LẬP TRINH ƯNG DỤNG CSDL WEB A<br>Response.Write ("Description = " & objErr. Description) Response.Write ("Description =<br>Response.Write ("<BR>") Response.Write ("<BR>")<br>Response.Write ("<BR>")<br>Response.Write ("File = " & objErr.File) Response.Write ("File = " & obj<br>Response.Write ("<BR>") Response.Write (° 112 ° ° 00 50 511 n.e.)<br>Response.Write ("<BR>")<br>Response.Write ("Line = " & objErr.Line) Response.Write ("Line = " & ob<br>Response.Write ("<BR>") Response.Write ("<BR>")<br>Response.Write ("<BR>")<br>Response.Write ("Number = " & objErr.Number) Response.Write ("Number = " &<br>Response.Write ("<BR>") Response.Write ('islamerical consequent values)<br>Response.Write (''Source = '' & objErr.Source) Response.Write ("Source = " & downloads and the Castle of the Response.Write ("<BR>")  $\%$  $<$ /BODY> </HTML>  $\vert$  </HTML><br>Dối tương DICTIONARY

2.4.7. Đối tượng DICTIONARY<br>Đối tượng Dictionary được dùng để lưu trữ thông tin theo cặp tên/giá trị. Đối 2.4.7. **Đời tượng DICTIONARY**<br>Đối tượng **Dictionary** được dùng để lưu trữ thông tin theo cặp tên/giá trị. Đối<br>tượng **dictionary** có thể xem tương tự như mảng, tuy nhiên đối tượng **Dictionary** ối tượng **Dictionary** được dùng để lưu trữ thông tin t<br>; **dictionary** có thể xem tương tự như mảng, tuy nhiên<br>tao ra để thao tác với dữ liệu một cách hiệu quả hơn. được tạo ra để thao tác với dữ liệu một cách hiệu quả hơn.<br>❖ So sánh đối tương **Dictionary** với các mảng ta thấy:

 $\frac{1}{2}$  So sánh đối tượng **Dictionary** với các mảng ta thấy:<br>+ Đối tượng **Dictionary** dùng từ khoá (key) để nhận diện các phần tử (item) còn  $\ddot{\bullet}$  So sanh doi tượng Dic<br>+ Đối tượng Dictionary<br>mảng thì sử dụng chỉ số. + Đơi tượng **Dictionary** dung tư khoa (key) để nhận điện các phân tư (item) con<br>ng thì sử dụng chỉ số.<br>+ Bạn không thể dùng **ReDim** để thay đổi kích thước của đối tượng **Dictionary** 

mang thi sư dụng chi so<br>+ Bạn không thể dù<br>còn mảng thì được. + Bạn không thể dung ReDim để thay đổi kích thước của đổi tượng Dictionary<br>i mảng thì được.<br>+ Khi xoá một phần tử khỏi đối tượng Dictionary thì các phần tử còn lại sẽ tự động

con mang thì được.<br>+ Khi xoá một phần tử khỏi đối tượ<br>thay thế, còn các mảng thì không. + Khi xoa mọt phan tư khoi đoi tượng **Dictionary** thi cac phan tư con lạ<br>y thế, còn các mảng thì không.<br>+ Mảng có thể có nhiều chiều còn đối tượng **Dictionary** thì không.

+ Mảng có thể có nhiều chiều còn đối tượng **Dictionary** thì không.<br>+ Đối tượng **Dictionary** được xây dựng với nhiều chức năng hơn.

+ Đối tượng Dictionary được xây dựng với nhiều chức năng hơn.<br>+ Đối tượng Dictionary truy cập thường xuyên các phần tử một cách ngẫu nhiên + Đôi tượng **Diction:**<br>+ Đối tượng **Diction**<br>hiệu quả hơn mảng. + Đơi tượng **Dictionary** truy cạp thương xuyen cac phan tư mọt cach ngau nh:<br>u quả hơn mảng.<br>+ Đối tượng **Dictionary** định vị các phần tử dựa trên nội dung hiệu quả hơn.

mag.<br>Dictionary định vị các phần tử dựa<br>Tao đối tương Dictionary  $\frac{1}{\sqrt{2}}$ 

### 2.4.7.1. Tạo đối tượng Dictionary

t tuộng Dictionary dịnh tị các phân từ dựa đối nội đồng nộa qua nón.<br>.4.7.1. Tạo đối tượng Dictionary<br>tương Dictionary được tao ra bởi đối tương Server bằng việc gọi phương thức Tạo đôi tượn<br>Dictionary đu<br>như sau:

```
<\!\%Dim Dic
  Set Dic = Server.CreateObject("Scripting.Dictionary")\% >
```
Bởi vì hàm CreateObject của đối tượng Server trả về một đối tượng nên để gán đối tượng cho biến Dic ta dùng lệnh Set.

Khi sử dụng xong thực thể của đối tượng **Dictionary** ta phải hủy bỏ thực thể đó bằng cách:

Set  $Dic = nothing$ 

## 2.4.7.2. Các thuộc tính của đối tượng Dictionary

### $\frac{1}{2}$ CompareMode

Ta dùng thuộc tính CompareMode để thiết lập hoặc nhận về chế độ so sánh để so sánh các khoá trong đối tương **Dictionary**.

### Cú pháp:

Dictionary.CompareMode [=mode]

Trong đó *mode* có thể nhận một trong các giá trị sau:

 $0 = v b \sin\alpha v$ Compare – So sánh nhị phân

 $1 = v$ b $TextCompare - So \sinh \text{dang } v$ ăn bản

 $2 = v$ bDatabaseCompare – So sánh co sở dữ liệu

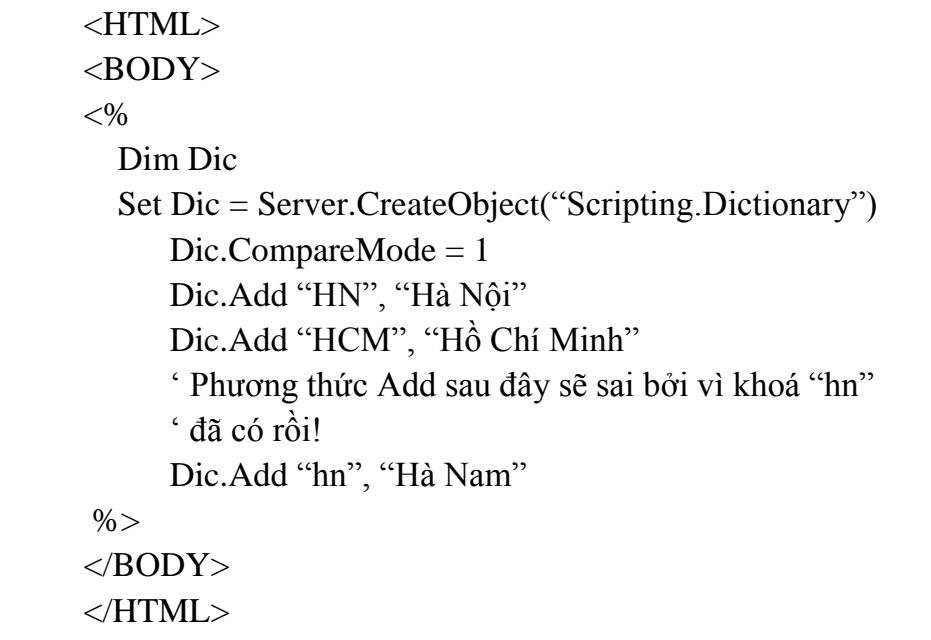

## Count

Thuộc tính này trả về số cặp tên/giá trị (số phần tử) trong đối tượng Dictionary. <sub>rne</sub><br>tính này trả<br>**pháp**:

### Cú pháp:

Dictionary.Count

### Ví dụ:

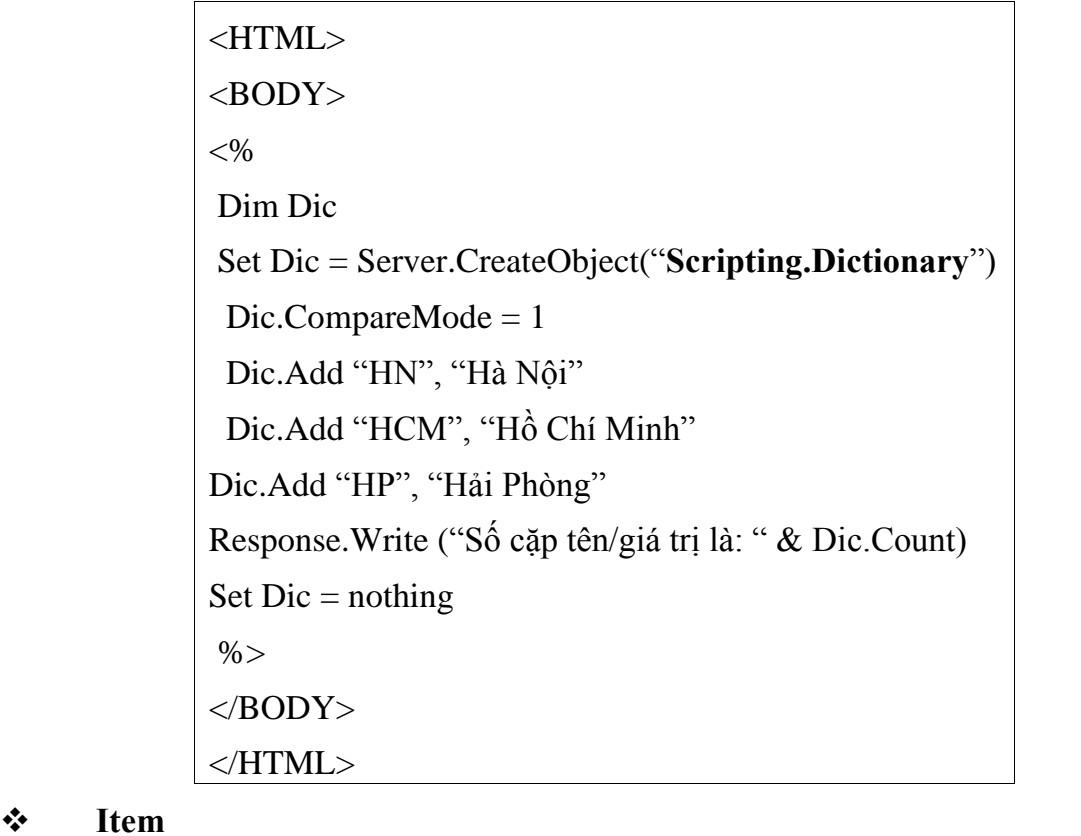

### $\div$  Item

Item<br>Dùng thuộc tính này để gán hoặc lấy về giá trị của một phần tử trong đối tượng ng thuọc tinh r<br>nary.<br>Cú pháp:

## Cú pháp:

Dictionary.Item  $(key)[ = newitem]$ 

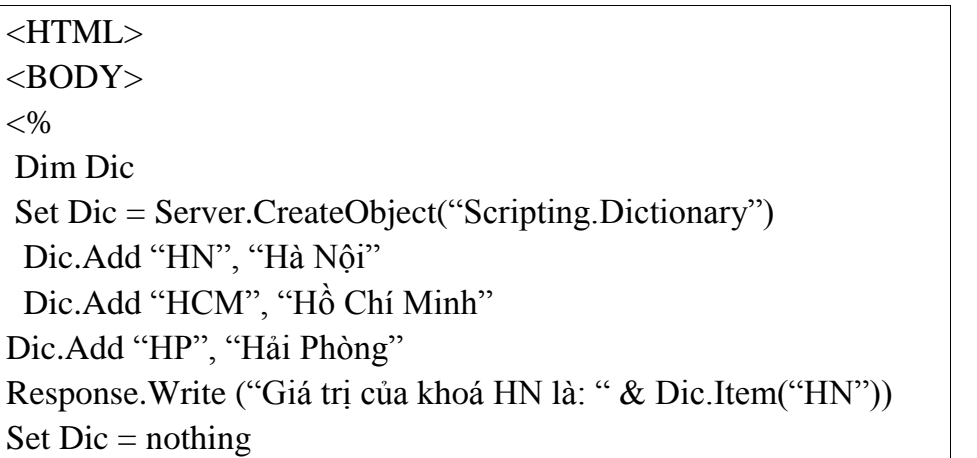

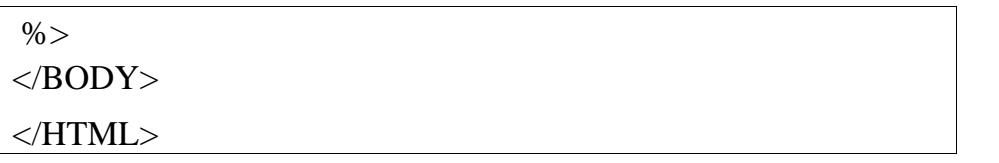

### $\frac{1}{2}$ Key

Để thay đổi tên của một khoá đã có trong đối tượng Dictionary ta dùng thuộc tính key theo cú pháp sau

Dictionary.Key (key)[ =  $newkey$ ]

Ví dụ:

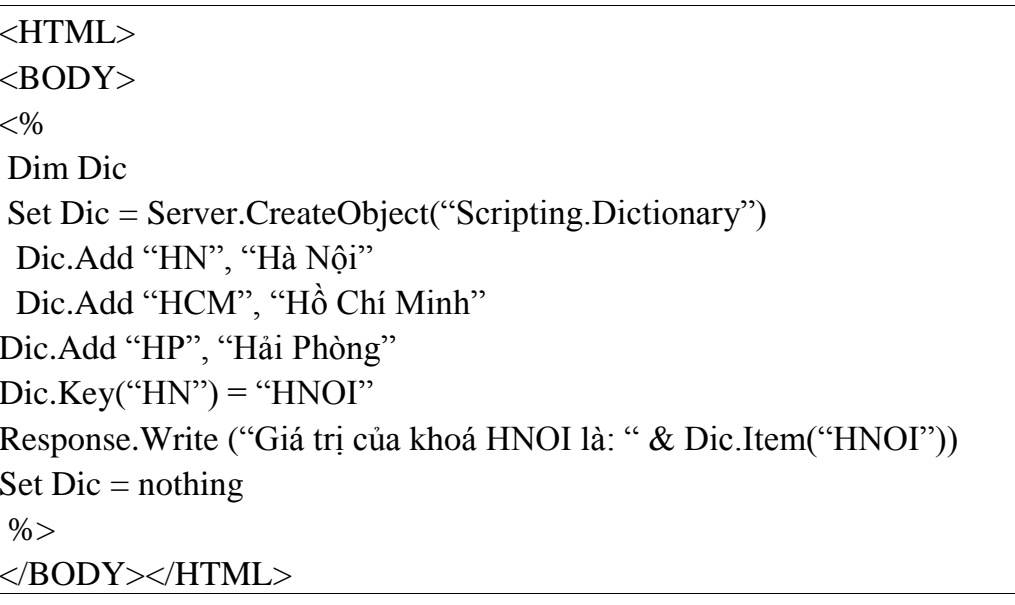

## 7.3. Các phương thức của đối tượng Dictionary

### $\frac{1}{2}$ Add

Phương thức Add dùng để thêm một cặp khoá/giá trị mới vào đối tượng Dictionary. Nếu khoá này đã có trong Dictionary thì phương thức này sẽ bị sai.

Cú pháp:

Dictionary.Add (key, value)

```
<HTML><BODY><\!\%Dim Dic
Set Dic = Server.CreatedObject("Scripting.Dictionary")Dic.Add "D", "Đỏ"
Dic.Add "X", "Xanh"
Dic.Add "V", "Vàng"
Dic.Key("T") = "Tim"Response. Write ("Giá trị của khoá T là: "
                                             \proptoDic.Item("T")Set Dic = nothing\%<BODY>
</HTML>
```
### $\frac{1}{2}$ **Exists**

Để kiểm tra một khoá đã có trong đối tượng Dictionary hay chưa ta dùng phương thức Exists. Phương thức này trả về true nếu khoá đã có trong Dictionary và trả về false nếu khoá này tồn tại.

### Cú pháp:

Dictionary. Exists (key, value)

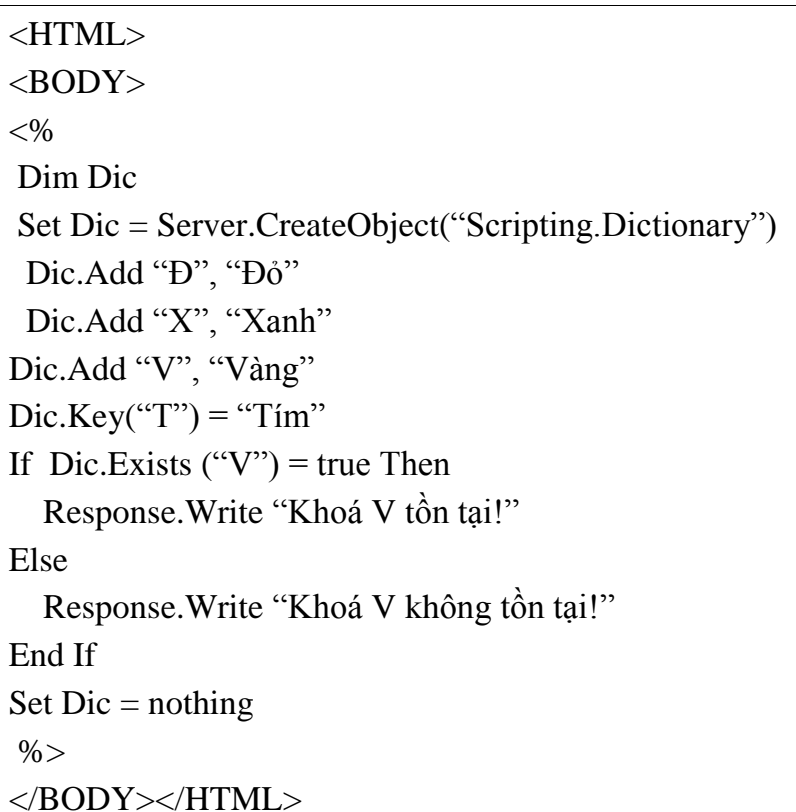

## $\frac{1}{2}$  items ðÙi

Items<br>Không phải lúc nào ta cũng thao tác trên các khoá của đối tương Dictionary mà **ltems**<br>Không phải lúc nào ta cũng thao tác trên các khoá của đối tượng **Dictionary** mà<br>lúc ta cũng phải thao tác trên dữ liệu của các khoá như: tìm kiếm một giá trị nào Không phải lúc nào ta cũng thao tác trên các khoá của đối tượng **Dictionary** mà<br>lúc ta cũng phải thao tác trên dữ liệu của các khoá như: tìm kiếm một giá trị nào<br>sửa đổi giá trị.... Nếu ta duyệt lần lượt trên các khoá và l đó, sửa đổi giá trị,... Nếu ta duyệt lần lượt trên các khoá và lấy giá trị của chúng để so sánh thì ắt hẳn sẽ mất nhiều thời gian. Đối tượng **Dictionary** cung cấp cho ta phương đó, sửa đổi giá trị,... Nếu ta duyệt lần lượt trên các khoá và lấy giá trị của chúng để so<br>sánh thì ắt hẳn sẽ mất nhiều thời gian. Đối tượng **Dictionary** cung cấp cho ta phương<br>thức **Items** để lấy một mảng các giá trị của sánh thì ắt hẳn sẽ mất nhiều thời gian. Đối tượng **Dictionary** cung cấp cho<br>thức **Items** để lấy một mảng các giá trị của các khoá, và nhờ vào mảng nà:<br>tác trên dữ liệu dễ dàng hơn. Cú pháp của phương thức **Items** như sau:

Dictionary.Items

### Ví dụ:

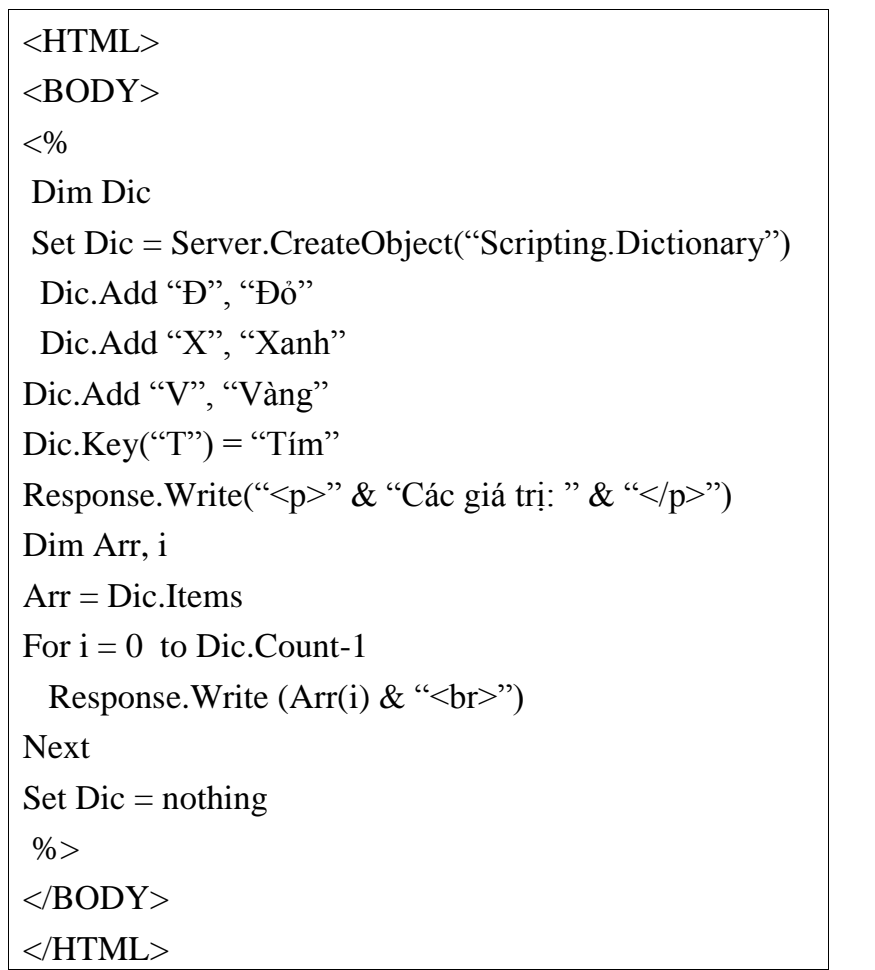

# $\frac{Q}{Z}$ <br>  $\frac{Q}{Y}$  Keys

Keys<br>Thay vì trả về một mảng các giá trị như phương thức Items thì phương thức Keys \* Keys<br>Thay vì trả về một mảng các giá trị như phương thức Iten<br>lại trả về một mảng các khoá trong đối tượng Dictionary. lại trả về một mảng các khoá trong đối tượng Dictionary.<br>Cú pháp:

Dictionary.Keys

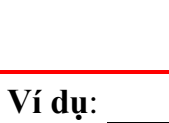

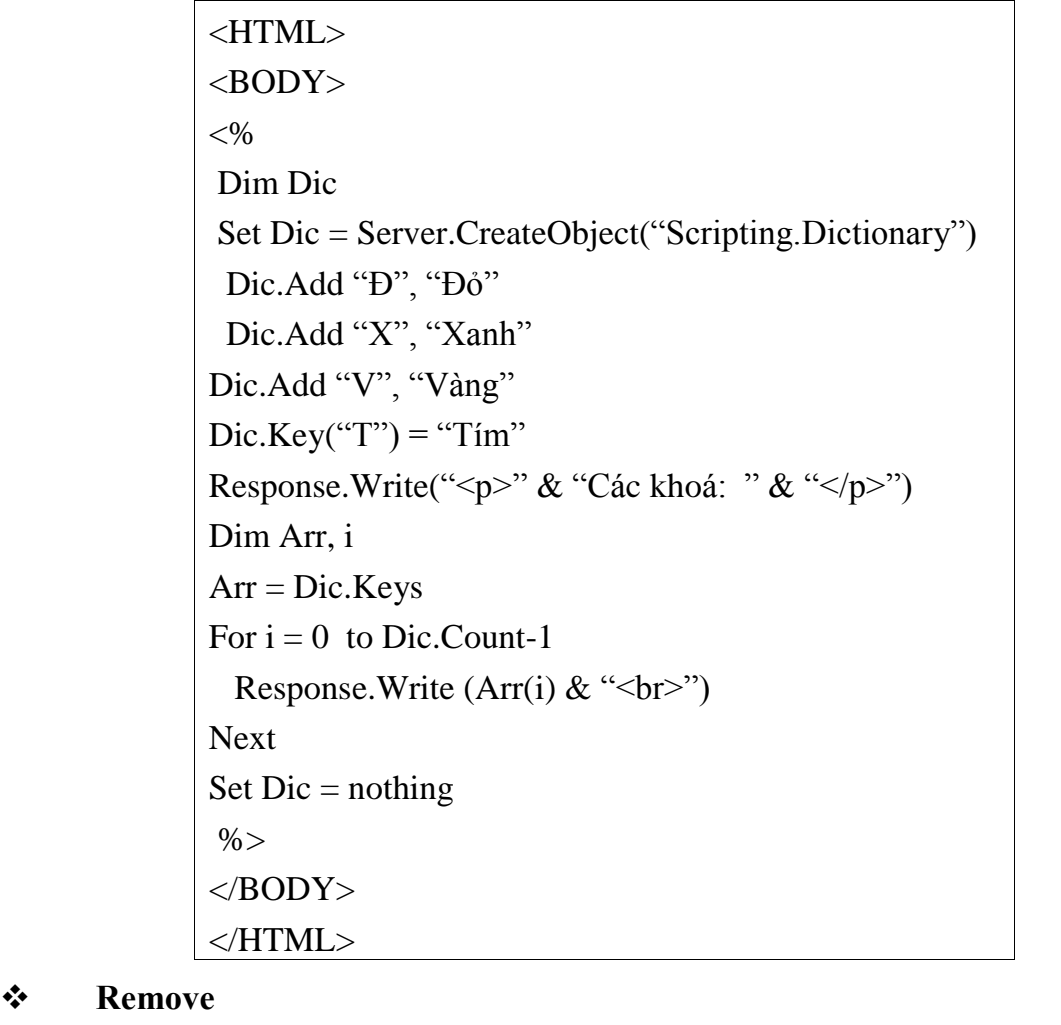

Phương thức này xoá một phần tử (một cặp khoá/giá trị) ra khỏi đối tượng **10ve**<br>thức này xoá một phần tử (một cặp kho<br>. Cú pháp của phương thức này như sau: írc này xoá một phần tử (một)<br>1 pháp của phương thức này nh<br>Dictionary.Remove (key) iia.<br>I

Dictionary.Remove (key)<br>Ví dụ:

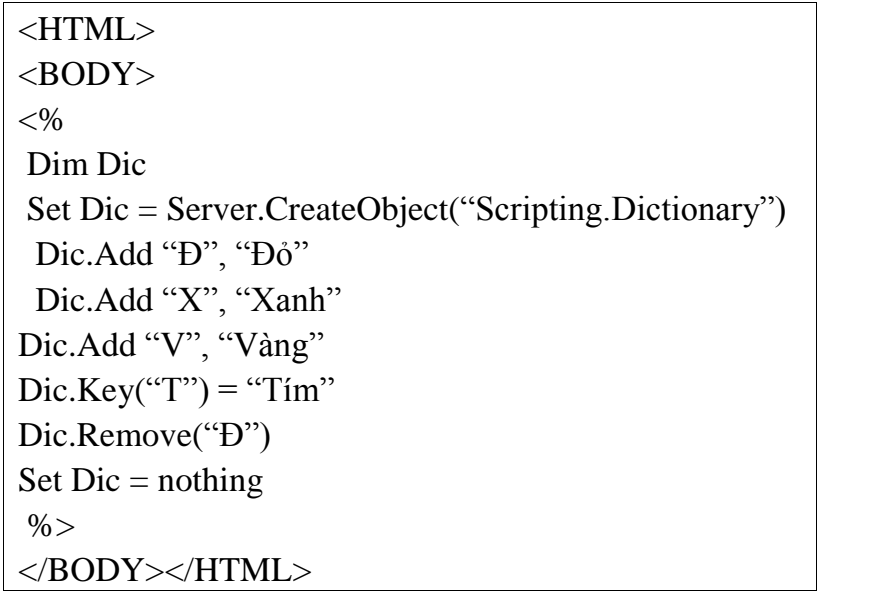

### RemoveAll

**Phương thức này dùng để xoá tất cả các phần tử của đối tượng Dictionary.**<br>Phương thức này dùng để xoá tất cả các phần tử của đối tượng Dictionary. noverm<br>g thức này c<br>**pháp**:

Dictionary.RemoveAll

# – politikalist<br>Dối tương FILESYSTEMOBJECT

Đối tượng FileSystemObject cung cấp thông tin về hệ thống tập tin, thư mục trán. Doi tượng FILESTSTEMOBJECT<br>Đối tượng **FileSystemObject** cung cấp thông tin về hệ thống tập tin, thư mục<br>trên trình chủ và ta có thể sử dung đối tượng này để thao tác với các tập tin, thư mục,... ng File System Object cung cap thong t<br>rà ta có thể sử dung đối tượng này để th<br>Tao đối tương filesvstemobiect

Bởi vì đối tượng Filesystemobject<br>Bởi vì đối tượng FileSystemObject thao tác trên hệ thống tập tin của trình chủ 2.4.8.1. Tạo đôi tượng filesystemobject<br>Bởi vì đối tượng FileSystemObject thao tác trên hệ thống tập tin của trình chủ<br>(server) nên đối tượng này đối tượng này được tạo ra bởi Server theo cú pháp sau:

> $<\!\%$ Dim fso Set fso = Server.CreateObject("Scripting.FileSystemObject")  $% >$ Set iso = Server.CreateObject( Scripting.PriesystemObject )<br>%><br>y: Khi dùng xong thực thể của đối tượng FileSystemObject ta phải hủy thực

 $\frac{96>}{\text{Luru \textbf{y}: Khi \textbf{dùng}}}$ thể đó đi bằng cách:  $\frac{2}{3}$ thể đó đi bằng cách:<br>Set fso = nothing<br>2.4.8.2. Các thuộc tính của đối tượng filesystemobject

Set  $fso = nothing$  $\sim$ 

L˝u

tze – noamg<br>t.4.8.2. Các thuộc tính của đối tượng filesystemobject<br>tượng FileSystemObject chỉ có một thuộc tính duy nhất đó là:  $\overline{\phantom{a}}$ 

Thuộc thay cho biết này cho biết một thuộc tính duy nhất đó là:<br>Drives: Thuộc tính này cho biết một tập tất cả các ổ dĩa trên máy tính. oor աջոg **r**ո<br>**Drives:**Thu(<br>**pháp**:

## Cú pháp:

[drivecoll = ] FileSystemObject.Drives

## [drivecoll = ] FileSystemObject.Drives<br>Các phương thức của đối tương FileSystemObject 2.4.8.3. Các phương<br>
State BuildPath

2.4.6.5. Các phương thức của dòi tượng r nesystem Object<br>
→ BuildPath<br>
Phương thức này gắn một chuỗi vào một đường dẫn đã có để tạo ra một đường dẫn mới. Build P<br>Phương thú<br>pháp:

 $[newpath = ]{\rm FileSystemObject.BuidPath(path, name)}$ Trong đó:

Trong đó:<br>+  $path$ : là đường dẫn đã tồn tại

+ name: là tên cần gắn thêm vào Path

 $+$  newpath: là đường dẫn mới sau khi đã gắn tên vào

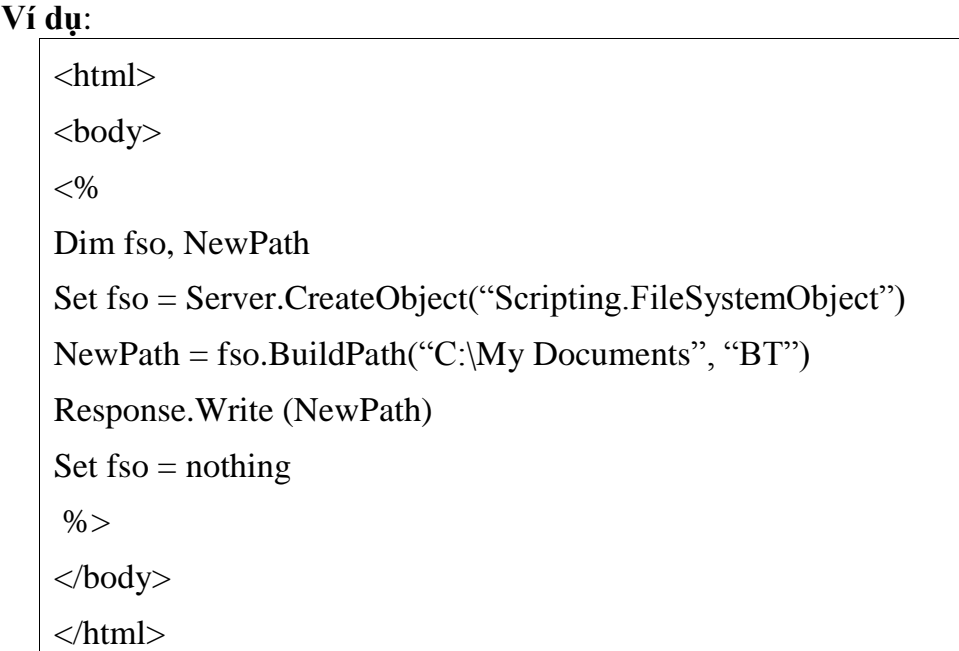

Trong ví dụ trên, sau khi gọi phương thức BuildPath thì biến NewPath sẽ có giá tri là "C:\My Documents\BT"

### $\frac{1}{2}$ **CopyFile**

Phương thức này sao chép một hoặc một số tập tin từ thư mục này tới thư mục khác.

Cú pháp:

FileSystemObject.Copy src, des [,ovr]

Trong đó:

src: là đường dẫn tới tập tin cần sao chép, tên tập tin cần chép có thể chứa các ký tự thay thể như  $(*, ?)$ .

des: Là đường dẫn của thư mục cần chép tới, đường dẫn này không được chứa ký tự thay thế  $(*, ?)$ .

ovr: nhận giá trị true hoặc false. Nếu ovr là true có nghĩa là cho phép chép đè lên các tập tin đã có trong des. Nếu false thì không cho chép đè. Giá trị mặc định của ovr là true.

Ví dụ: Đoạn chương trình sau đây sao chép tất cả các tập tin có đuôi asp trong thu muc C:\Web sang thu muc D:\ASP

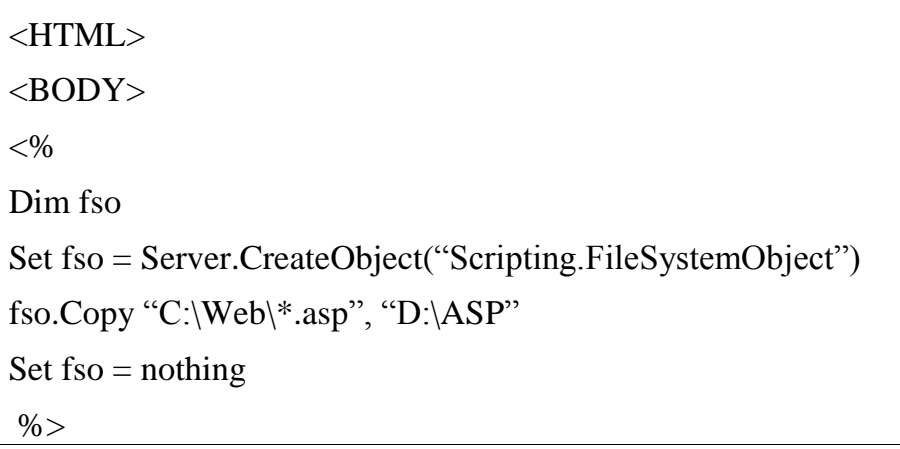

 $<$ /BODY>  $\langle$ HTML $>$ 

### CopyFolder  $\bullet$

Phương thức này sao chép một hoặc nhiều thư mục.

Cú pháp:

FileSystemObject.CopyFolder src, des [,ovr]

Ví dụ: Sao chép tất cả các thư mục con của thư mục C:\Web vào thư mục  $D:\ASP$ 

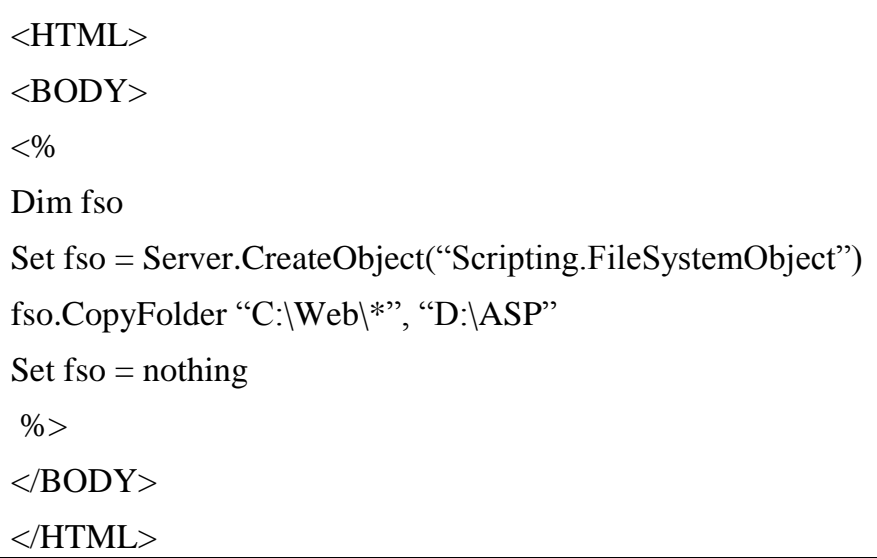

### $\bullet^{\bullet}_{\bullet}$ **CreateFolder**

Phương thức này tạo một thư mục mới.

Cú pháp:

FileSystemObject.CreateFolder

(Foldername)

Ví dụ: Tạo thư mục C:\ASP
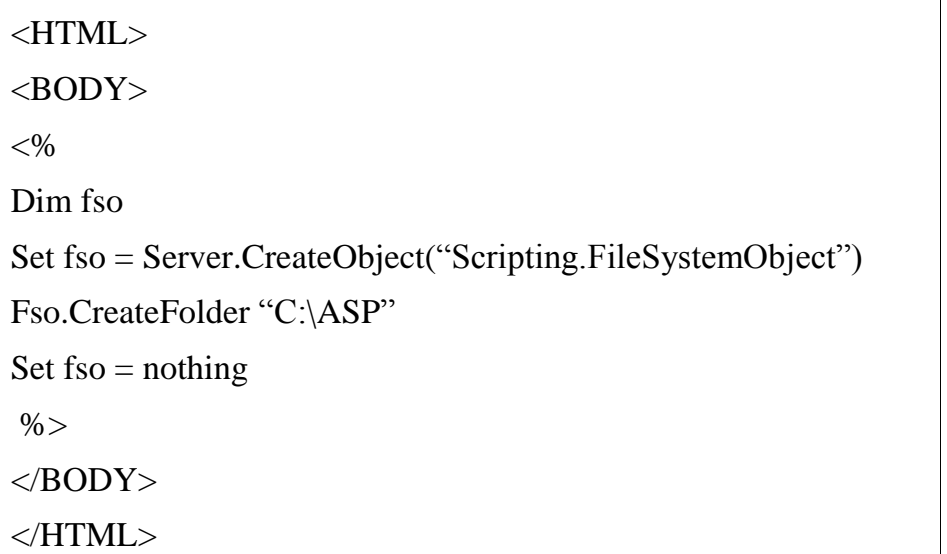

## CreateTextFile

CreateTextFile<br>Phương thức này tạo một tập tin văn bản trong thư mục hiện hành và trả về một đối \* CreateTextFile<br>Phương thức này tạo một tập tin văn bản trong thư mục hi<br>tượng TextStream dùng để đọc hoặc ghi dữ liệu lên file. tượng TextStream dùng để đọc hoặc ghi dữ liệu lên file.<br>Cú pháp:

pháp:<br>FileSystemObject.CreateTextFile(*filename*[,*Ovr*[,Uni]]) FileSystemOby<br>
DeleteFile

Phương thức này xoá một hoặc nhiều tập tin. Nếu tập tin không tồn tại thì sẽ xuất ❖ Delete<br>Phương th<br>hiện lỗi. g thưc nay :<br>**pháp**:

Cú pháp:<br>FileSystemObject.DeleteFile(*filename*[,bReadOnly])

Trong đó bReadOnly nhận một trong hai giá trị. Nếu nhận giá trị true thì các tập tin FileSystemObject.DeleteFile(*filename*[,*bReadOnly*]) <br>Trong đó *bReadOnly* nhận một trong hai giá trị. Nếu nhận giá trị true thì các tập tin<br>mang thuộc tính chỉ đọc (read-only) cũng sẽ bị xoá. Nếu nhận giá trị false thì c Trong đó *bReadOnly* nhận một trong hai giá trị.<br>mang thuộc tính chỉ đọc (read-only) cũng sẽ bị xo<br>tin mang thuộc tính read-only sẽ không bị xoá. tin mang thuộc tính read-only sẽ không bị xoá.<br>
DeleteFolder

Phương thuộc tình toàu chỉ yếu nhong độ trên.<br>DeleteFolder<br>Phương thức này xoá một hoặc nhiều thư mục. Nếu thư mục không tồn tại thì ph˝ıng thức n‡y sẽ g'y ra lỗiứ C˙phương thức này sẽ gây ra lỗi.<br>Cú pháp:

FileSystemObject.DeleteFolder(foldername[,bReadOnly]) FileSystemObje<br> **DriveExists** 

Phương thức DriveExists kiểm tra trên hệ thống tập tin của server có tồn tại một ổ **∵** DriveExists<br>Phương thức DriveExists kiểm tra trên hệ thống tập tin của server có tồn tại một ổ<br>dĩa nào đó hay không? Nếu có thì phương thức này trả về true, còn nếu không thì sẽ Phương thức<br>dĩa nào đó hay l<br>trả về **false**. dĩa nào đó hay không? Nếu có thì phương thức này trả về **true**, còn nếu không thì sẽ trả về **false.**<br>Cú pháp:

FileSystemObject.DriveExists(drive)

Trong đó *drive* là tên của ổ dĩa cần kiểm tra

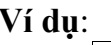

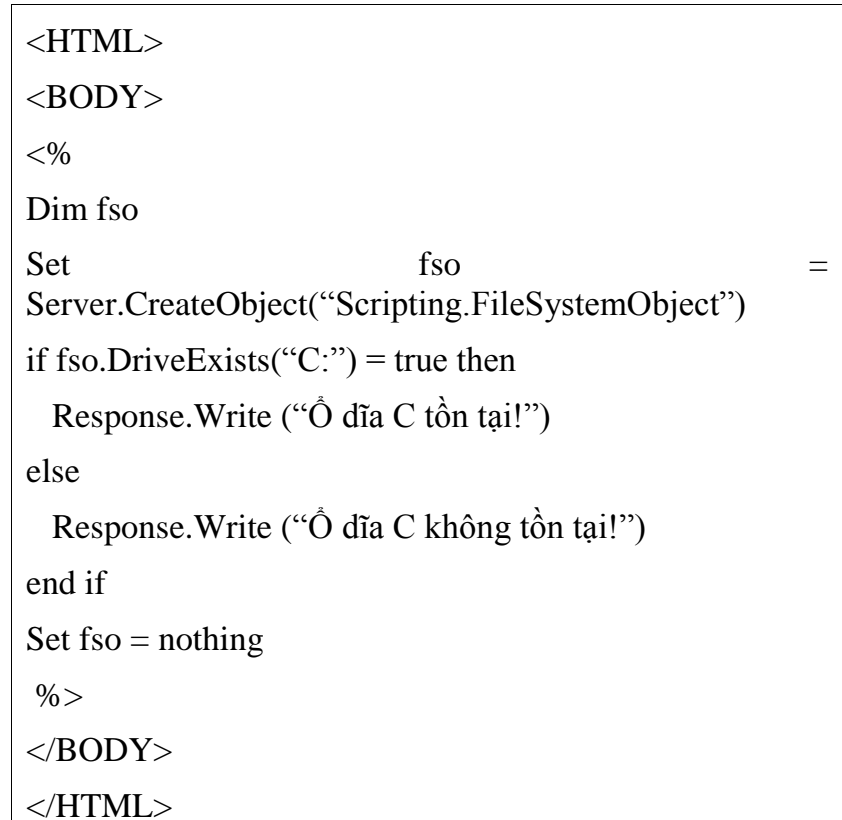

## $\frac{1}{2}$ **GetAbsolutePathName**

Phương thức này trả về đường dẫn dạng đầy đủ của một đường dẫn tương đối.

## Cú pháp:

FileSystemObject.GetAbsolutePathName(path)

Ví dụ: Giả sử đường dẫn hiện hành là C:\ASP. Đoạn chương trình sau đây sẽ in ra màn hình browser dòng C:\ASP\Data\list.txt

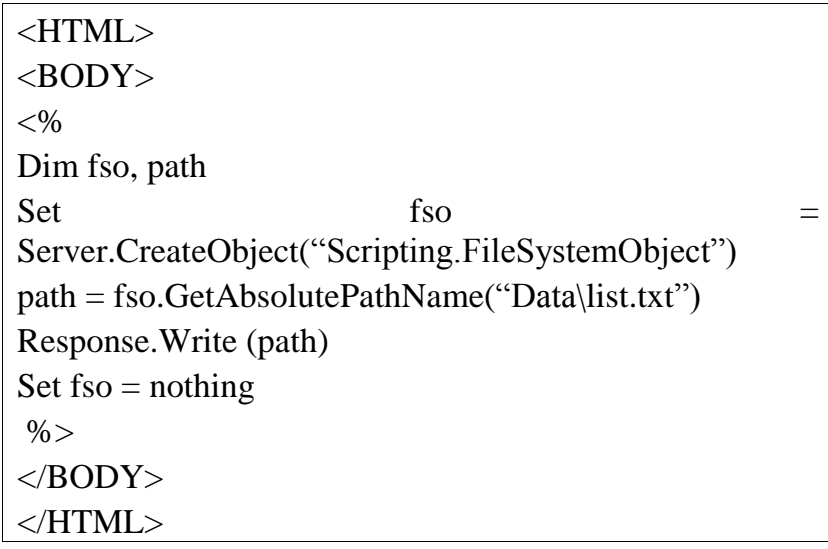

 $\ddot{\cdot}$ **GetBaseName**  GIÁO TRÌNH LẬP TRÌNH ỨNG DỤNG CSDL WEB ASP<br>Phương thức này trả về phần tên của một tập tin hoặc tên của thư mục ở cuối một rong thức<br>dẫn g thưc nay t<br>.<br>**pháp**:

Cú pháp:

FileSystemObject.GetBaseName(path)

FileSystemObject.GetBaseName(*path*)<br>dụ: Nếu *path* = "C:\ASP\Data\list.txt" thì hàm này sẽ trả về "list" Ví dụ: Nếu path =<br>  $\mathbf{\hat{z}}$  GetDrive

## $\frac{1}{2}$

<u>ð</u>

GetDrive<br>Phương thức này trả về một đối tương Drive mộ tả một ổ dĩa. Có được đối tượng GetDrive<br>rong thức này trả về một đối tượng Drive mô tả một ổ dĩa. Có được đối tượng<br>ta có thể thao tác trên ổ dĩa mà Drive mô tả bằng cách sử dụng các phương thức Phương thức này trả v<br>**Drive** ta có thể thao tác tr<br>của đối tương **Drive**. của đối tương Drive.

Cú pháp:

FileSystemObject.GetDrive(Drive)

Ví dụ: Đoạn chương trình sau đây trả về đối tượng Drive mô tả ổ dĩa C.

```
< 0_0Dim fso, drvC
Set fso, drvC<br>Set fso = Server.CreateObject("Scripting.FileSystemObject")
\text{Set fso} = \text{Server}.\text{CreateObject}("Scripts)<br>set drvC = fso.GetDrive("C:\")
Set fso = nothing% >
```
## GetDriveName

GetDriveName<br>Phương thức này trả về một chuỗi là tên của ổ dĩa trong một đường dẫn. pháp:<br>pháp:

## Cú pháp:

```
FileSystemObject.GetDriveName(path)
```
FileSystemObject.GetDriveName(*path*)<br>dụ: Nếu *path* = "C:\ASP\Data\list.txt" khi gọi hàm GetDriveName(*path*) ta FileSystemO<br>Ví dụ: Nếu *path* = "C:\A<br>sẽ nhận được chuỗi "C:" sẽ nhận được chuỗi "C:"<br>  $\div$  GetExtensionName

nựa đây thách v.<br>GetExtensionName<br>Phương thức này trả về phần mở rộng của một tập tin (không bao gồm dấu chấm ❖ GetExtensionName<br>Phương thức này trả về phần mở rộng của phân cách giữa phần tên và phần mở rộng). phân cách giữa phần tên và phần mở rộng).

Cú pháp:

r ten va phan mo rong).<br>FileSystemObject.GetExtensionName(*path*)

FileSystemObject.GetExtensionName(*path*)<br> **dụ**: Nếu *path* = "C:\ASP\Data\list.txt" thì khi gọi hàm FileSystemObject.GetExtensionName(*pati*<br>Ví dụ: Nếu *path* = "C:\ASP\Data\list.txt"<br>GetExtensionName(*path*) ta sẽ nhận được chuỗi "txt" V1 du: Net<br>GetExtensionName(*pa*<br>❖ GetFile

## ð˝ờng

GetFile<br>GetFile<br>Phương thức GetFile trả về đối tượng File mô tả một tập tin đã được chỉ định trong GetFile<br>rong thức GetFile tr<br>dẫn truyền vào. đường dẫn truyền vào.<br>Cú pháp:

FileSystemObject.GetFile(path)

## GetFileName

GetFileName<br>Phương thức này chỉ trả về phần tên của một tập tin hay một thư mục. pháp:<br>pháp:

## Cú pháp:

FileSystemObject.GetFileName(path)

Ví dụ: Nếu path = "C:\ASP\Data" thì khi gọi hàm GetFileName(path) ta sẽ FileSystemObject.GetFileName(*path*)<br> **Ví dụ**: Nếu *path* = "C:\ASP\Data" thì khi gọi hàm GetFileName(*path*) ta sẽ<br>
nhận được chuỗi "Data". Nếu *path* = "C:\ASP\Data\list.txt" thì khi gọi hàm Ví dụ: Nếu *path* = "C:\ASP\Data" thì khi g<br>nhận được chuỗi "Data". Nếu *path* = "C:\ASF<br>GetFileName(*path*) ta sẽ nhận được chuỗi "list". GetFileName(*path*) ta sẽ nhận được chuỗi "list".<br>  $\div$  **GetFolder** 

**Phương thức GetFolder**<br>Phương thức GetFolder trả về đối tượng Folder của một thư mục. <sup>r</sup> order<br>3 thức GetF<br>pháp:

**Froncer** tra ve dor thong Folder cua mot<br>FileSystemObject.GetFolder(*path*)

# GetParentFolderName<br>
SetParentFolderName

**Example 19 Sandair Charles Contract Control**<br>Phương thức này trả về thư mục cha của một thư mục. pháp:<br>pháp:

Cú pháp:

The velocity of the characteristic matrice.<br>FileSystemObject.GetParentFolderName(*path*) Filex

*ap.*<br>
FileSystemObject.GetParentFolderName(*path*)<br> **dụ**: Nếu *path* = "C:\ASP\Data" thì khi gọi hàm SystemObject.GetParentFolderName(*path*)<br>  $p$ ath = "C:\ASP\Data" thì khi gọi hàm<br>
(*path*) ta sẽ nhận được chuỗi ASP". Đây là thư mục cha của Ví dụ: N<br>GetParentFolderNai<br>thư mục Data GetParentFolderName(*path*) ta<br>thu mục Data<br>**\*** GetSpecialFolder

nực Đứu<br>GetSpecialFolder<br>Phương thức này trả về đường dẫn tới một số thư mục đặc biệt của hệ điều hành. presaintents<br>g thức này t<br>**pháp**:

FileSystemObject.GetSpecialFolder(foldername)

Cú pháp:<br>FileSystemObject.GetSpecialFolder<br>Trong đó *foldername* nhận một trong các giá trị sau:

+ Trong đó *foldername* nhận một trong các giá trị sau:<br>+ **WindowsFolder** hay 0: Nếu muốn nhận về thư mục của hệ điều hành (mặc định Trong do *foldername* nhạn mọt trong cac gia trị sau:<br>+ **WindowsFolder** hay 0: Nếu muốn nhận về thư mục của hệ điều hành (mặc định<br>Windows 98 đó là thư mục Windows, đối với Windows 2000 thì đó là thư mục Winnt). ndows 98 do la thư mục Windows, doi với Windows 2000 thì do la thư mục<br>nnt).<br>+ SystemFolder hay 1: Nếu muốn nhận về đường dẫn tới thư mục System của hệ

1t).<br>**SystemF**<br>hành. + SystemFolder hay 1: Neu muon nhạn ve đương dan tơi thư mục System cua hẹ<br>u hành.<br>+ TemporaryFolder hay 2: Nếu muốn nhận về đường dẫn tới thư mục tạm thời

dieu hanh.<br>+ **TemporaryFolder** hay 2<br>(TEMP) của hệ điều hành. **iporaryFolder** hay 2: Neu muon nhạn ve dương dan tơi thư mục tạm thơi<br>ủa hệ điều hành.<br>dụ: Đoạn chương trình sau đây lấy thư mục hệ thống của hệ điều hành. Nếu

(TEMP) cua hẹ đieu hanh.<br>Ví dụ: Đoạn chương trình sau đây lấy thư mục hệ thống của hệ điều hành. Nếu<br>dùng Windows 2000 thì trên màn hình browser sẽ xuất hiện dòng Ví du: Đoan chưo "C:\WINNT\System32"

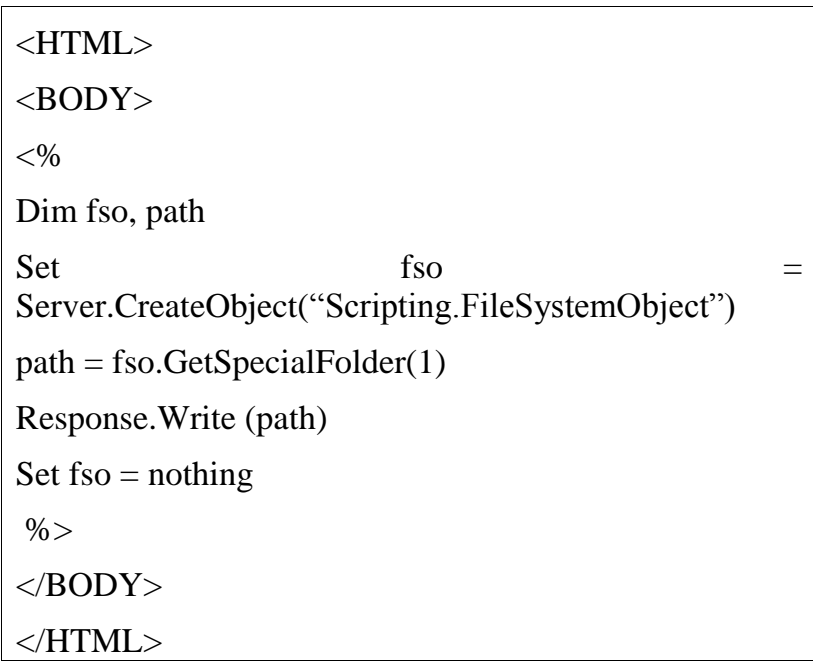

## **GetTempName**  $\frac{1}{2}$

Phương thức này trả về một tên tập tin hoặc thư mục tạm thời được phát sinh ngẫu nhiên.

## Cú pháp:

FileSystemObject.GetTempName

Ví dụ:

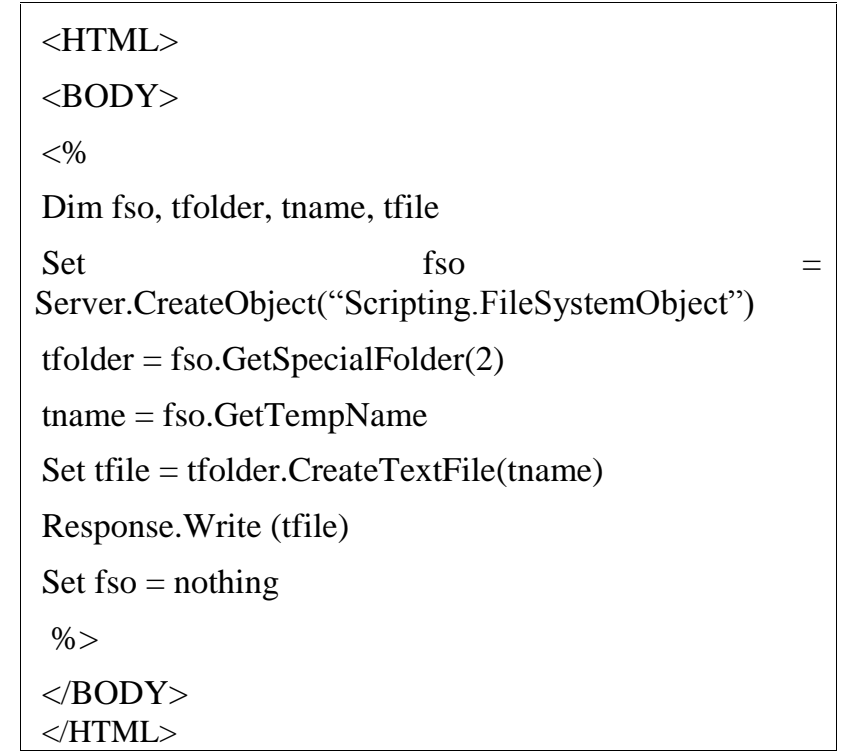

## $\bullet$ **MoveFile**

Phương thức này di chuyển một hoặc nhiều tập tin từ nơi này sang nơi khác.

## Cú pháp:

FileSystemObject.MoveFile (src, des)

Trong đó src là nơi chứa các tập tin cần di chuyển di, des là nơi mà các tập tin cần<br>Trong đó src là nơi chứa các tập tin cần di chuyển di, des là nơi mà các tập tin cần ا<br>Trong đó *s*<br>chép đến. chép đến.<br>❖ MoveFolder

MoveFolder<br>Phương thức này di chuyển một hoặc nhiều thư mục từ nơi này sang nơi khác. exercies<br>g thức này c<br>**pháp**:

```
Cú pháp:<br>FileSystemObject.MoveFile (src, des)
```
Trong đó src là nơi chứa các tập tin cần di chuyển di, des là nơi mà các tập tin cần<br>Trong đó src là nơi chứa các tập tin cần di chuyển di, des là nơi mà các tập tin cần |<br>Trong đó *s*<br>chép đến. chép đến.<br>❖ OpenTextFile

OpenTextFile<br>Phương thức này mở một tập tin và trả về một đối tượng TextStream được dùng để **Extrile**<br>Phương thức này mở mộ<br>truy cập đối tượng này. truy cập đối tượng này.<br>Cú pháp:

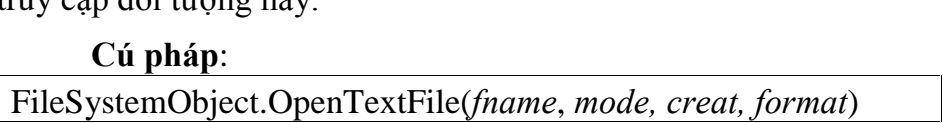

Trong đó:

 $+$  *fname*: là tên của tập tin cần mở

 $+$  mode: dùng để chỉ cách thức mở.

+ mode: dùng để chỉ cách thức mở.<br>+ create: dùng để chỉ định rằng nếu tập tin không tồn tại thì có tạo tập tin mới hay kmode:<br>+ create +<br>không. + *create*: dung để chỉ định rang neu tạp tin không tôn tại thì có tạo tạp tin mồng.<br>bng.<br>+ *format*: dùng để chỉ ra rằng mở tập tin dùng chuẩn ASCII hay Unicode.

ùng để chỉ ra rằng mở tập<br>V**í du minh hoa** 

**2.4.8.4. Ví dụ minh họa**<br>Sau đây là một ví dụ hiển thị một cửa sổ đăng nhập (login) cho phép người 2.4.8.4. Vì dụ minh họa<br>Sau đây là một ví dụ hiển thị một cửa sổ đăng nhập (login) cho phép người<br>dùng gõ vào tên truy cập (username) và mật khẩu (password). Chương trình sẽ kiểm Sau đây là một ví dụ hiển thị một cửa sổ đăng nhập (login) cho phép người<br>dùng gõ vào tên truy cập (username) và mật khẩu (password). Chương trình sẽ kiểm<br>tra cặp username và password này có tồn tại trong tập tin **password** tra cặp username và password này có tồn tại trong tập tin **password.txt** trong thư mục<br>hiện tại của ứng dụng không? Nếu có thì chương trình sẽ đưa người dùng đến trang tra cặp username và password này có tồn tại trong tập tin **password.txt** trong thư mục<br>hiện tại của ứng dụng không? Nếu có thì chương trình sẽ đưa người dùng đến trang<br>main.asp. Nếu không thì chương trình sẽ thông báo và b n tại cua ưng dụng khong? Neu co thì chương trình sẽ dưa ngươi dùng đến trang<br>in.asp. Nếu không thì chương trình sẽ thông báo và bắt người dùng đăng nhập lại.<br>Tập tin **common.asp** chứa các hàm mà người dùng định nghĩa tron

main.asp. Neu khong thi chương trinh se thong bao và bat người dùng đáng nhạp lại.<br>Tập tin **common.asp** chứa các hàm mà người dùng định nghĩa trong đó có hàm<br>CheckAccount dùng để kiểm tra xem username và password truyền và Tập tin common.asp chứa các hàm mà người dùng định nghĩa trong đó có hàm<br>CheckAccount dùng để kiểm tra xem username và password truyền vào có tồn tại<br>trong tập tin password.txt không? Nếu có thì hàm này trả về true. Nếu kh CheckAccount dùng để kiểm tra xem username và passwo<br>trong tập tin password.txt không? Nếu có thì hàm này trả về<br>này sẽ trả về **false**. Nội dung của **common.asp** như sau: Function

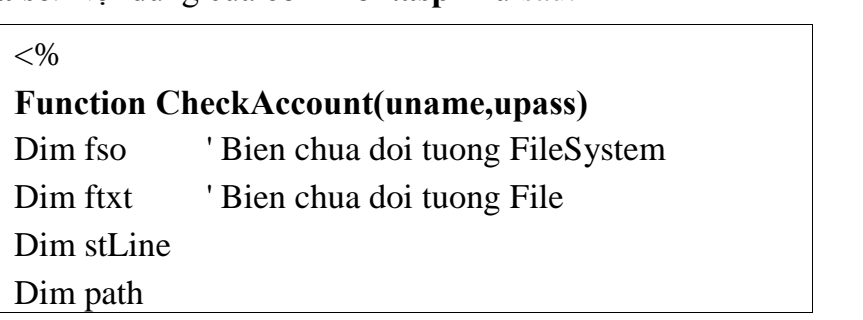

Dim uname\_pass  $uname=CStr(uname)$  $\text{upass} = \text{CStr}(\text{upass})$ uname\_pass = uname  $&$  ":"  $&$  upass CheckAccount=false 'Mac dinh ban dau path = Server.MapPath(".") & "\Password.txt" Set  $fso =$ Server.CreateObject("Scripting.FileSystemObject") Set  $f$ txt = fso.OpenTextFile(path) While (ftxt.AtEndOfStream <> true) and (CheckAccount=false)  $stLine = ftxt. Readline$ if (uname\_pass =  $stLine$ ) then CheckAccount= true end if Wend ftxt.Close Set ftxt=nothing Set fso=nothing **End Function**  $\%$ 

Tập tin login.asp là tập tin mô tả giao diện với người dùng. Nội dung của login.asp như sau:

```
\langle!--#include file = "common.asp" -->
\langlehtml><head><title> Login to ... </title>
</head><body> <br/>font size="6">Login</font></b></p>
< 0/0Dim uname, upass
uname = Request. Form("Uname")upass = Request.Form("Upass")if (uname \leq "") and (upass \leq "") then
```

```
if CheckAccount(uname, upass) = true thenresponse.redirect ("main.asp")
    else
             response.write ("<font color = red> Please
check username and password! </font>")
   end if
elseif uname \leq "" then
     response. Write ("<font color = red> Please enter
password! \le/font>")
elseif upass \leq "" then
         response. Write ("<font color = red> Please
enter username! </font>")
end if
\frac{0}{0}\epsilon = \epsilon /s = \epsilon /s = \epsilon /s = \epsilon /s = \epsilon /s = \epsilon /s = \epsilon /s = \epsilon /s = \epsilon /s = \epsilon /s = \epsilon /s = \epsilon /s = \epsilon /s = \epsilon /s = \epsilon /s = \epsilon /s = \epsilon /s = \epsilon /s = \epsilon /s = \epsilon /s = \epsilon /s = \epsilon<table border="1" cellpadding="0" cellspacing="0"
width="27\%">
 <tr><td width="10%">Username </td>
   <td>input type = text size="20" name="Uname"
    value = \frac{1}{2}\sqrt{6} =
Server.HTMLEncode(Request.Form("Uname"))%>'>
   </td>\langle tr \rangle<tr><td width="10%">Password </td>
   <td> <input type="password" size="20"
name="Upass'>><<math>tds</math>\langle tr \rangle<tr>\lttd width="100%" colspan="2">
   \langle p align="center">
                          type="submit"
                                                       value="Login"
         \langleinput
name="B3">><td>
 \langle tr>
\langletable\rangle\langleform>
\langle \text{body} \rangle\langlehtml>
```
GIÁO TRÌNH LẬP TRÌNH ỨNG DỤNG CSDL WEB ASP<br>Tạo tập tin main.asp. Khi bạn viết một ứng dụng web thực sự thì trang main.asp Tạo tập tin main.asp. Khi bạn viết một ứng dụng web thực sự thì trang ma<br>chính là trang chính của ứng dụng. Giả sử tập tin main.asp với nội dung sau:

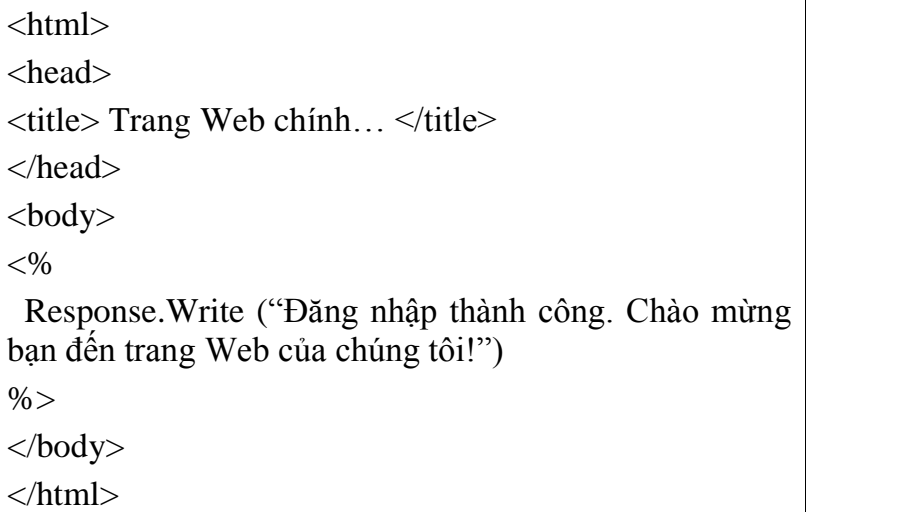

Tạo tập tin Password.txt và đặt cùng thư mục với ba tập tin trên với nội dung sau:

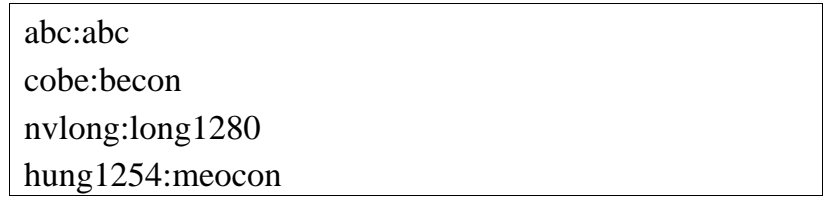

Đây chính là danh sách các username và password mà ứng dụng cho phép đăng nhập vào. Nếu muốn thêm người dùng, bạn thêm vào tập tin này các dòng tương ứng. chinh la danh sach cac username va password ma ung dụng cho phep dang<br>o. Nếu muốn thêm người dùng, bạn thêm vào tập tin này các dòng tương ứng.<br>4 tâp tin vừa tao vào trong cùng một thư mục và tao một thư mục ảo với tên

nhạp vao. Neu muon them ngươi dung, bạn them<br>Đặt 4 tập tin vừa tạo vào trong cùng một th<br>MyWeb chỉ đền thư mục chứa 4 tập tin này. Đạt 4 tạp tin vưa tạo vao trong cung mọt thư mục va tạo mọt thư mục ao vơi ten<br>Web chỉ đền thư mục chứa 4 tập tin này.<br>Mở trình duyệt và gõ vào http://localhost/MyWeb/login.asp. Kết quả sẽ hiển thị lên

MyWeb chi den thư mụ<br>Mở trình duyệt và g<br>màn hình như sau:

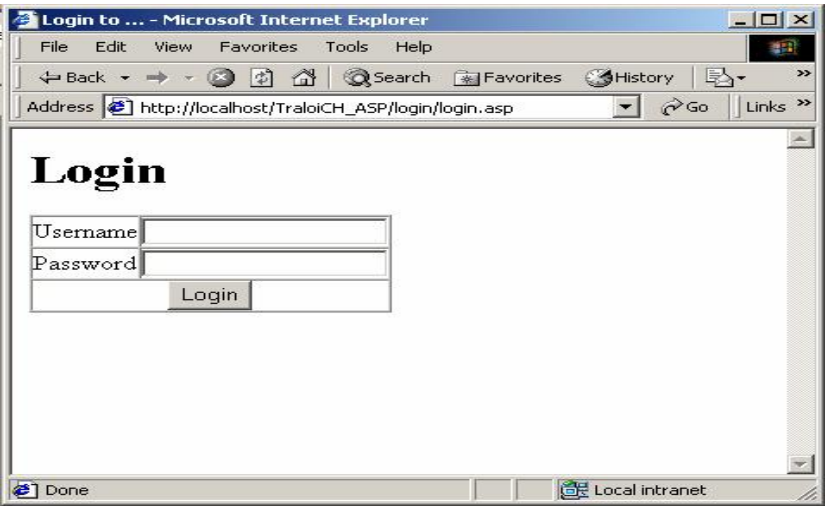

Khi người dùng gõ vào đúng username và password trong tập tin password.txt thì khi nhấn nút login người dùng sẽ được chuyển sang trang main asp như sau:

GIÁO TRÌNH LẬP TRÌNH ỨNG DUNG CSDL WEB ASP

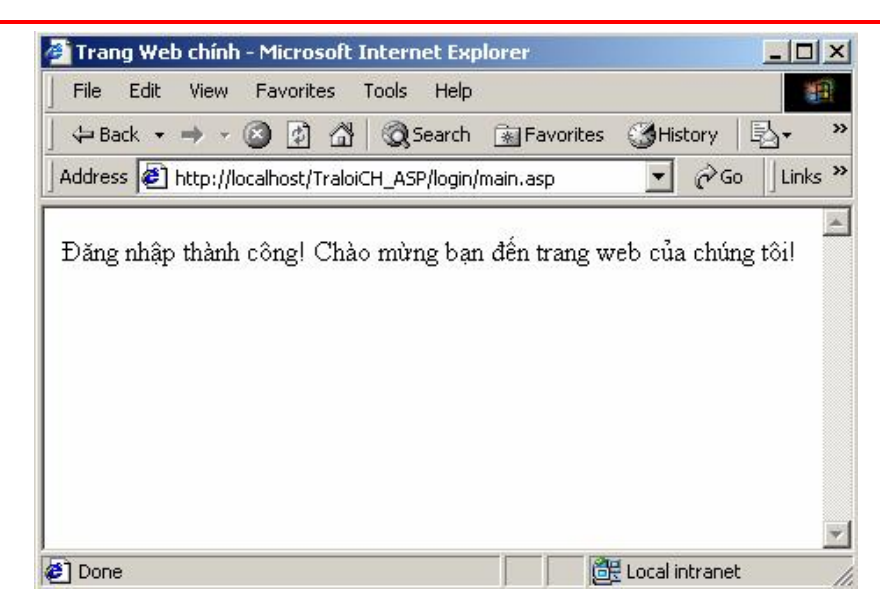

Nhưng khi gõ sai username hay password thì một câu thông báo sẽ được hiện lên và bắt người dùng đăng nhập lại như sau:

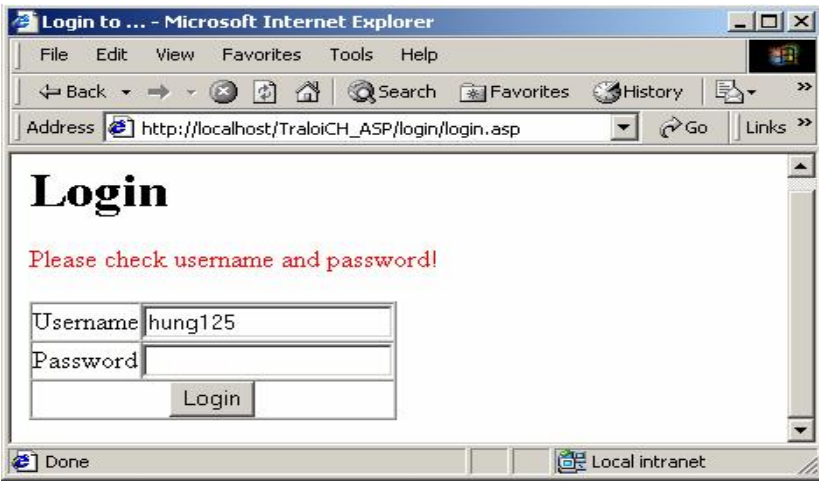

## 2.4.9. Đối tượng ADROTATOR

Đối tượng AdRotator được dùng để hiển thị các ảnh khác nhau mỗi khi người dùng yêu cầu hoặc **refresh** một trang. Các thông tin về các ảnh hiển thị được đặt trong tâp tin văn bản.

## 2.4.9.1. Cách tạo đối tượng AdRotator

Để tạo đối tượng **AdRotator** ta dùng cú pháp sau:

```
Set ad = Server.CreateObject("MSWC.AdRotator")
ad.GetAdvertisement("textfile.txt")
```

```
REDIRECT URL
WIDTH 480
HEIGHT 100
BORDER 0
*
CITD.gif
http://www.ioit.vast.ac.vn/
\overline{a}vg.<br>//www.ioit.vast.ac.v<br>với IOIT
80
Microsoft.gif
http://www.microsoft.com/
–<br>http://www.microsoft.co<br>Đến với Microsoft
20
```
 $\boxed{20}$ <br>Các dòng ở phía dưới dấu \* là các dòng chỉ hình ảnh, địa chỉ trang Web, dòng văn Các dòng ở phía dưới dấu \* là các dòng chỉ hình ảnh, địa chỉ trang Web, dòng văn<br>bản để hiển thị nếu không hiển thị được ảnh, và tỉ lệ phần trăm số người dùng truy cập Các dòng ở phía dước<br>n để hiển thị nếu khôi<br>hiển thị các ảnh. bản để hiển thị nếu không hiển thị được ảnh, và tỉ lệ phần trăm số người dùng truy cập để hiển thị các ảnh.<br>2.4.9.3. Các thuộc tính của đối tượng AdRotator

- 2.4.9.3. Các thuộc tính của đối tượng AdRotator<br>● Border: chỉ định kích thước của đường viền bao quanh phần quảng cáo. **Border**: chỉ định kích thước của đường viền bao quanh phần q<br>Clickable: Chỉ định phần quảng cáo có hyperlink không.
- Clickable: Chỉ định phần quảng cáo có hyperlink không.
- TargetFrame: tên của frame để hiển thị ảnh quảng cáo.<br>Ví du:

2.4.9.4.

```
< \frac{0}{6}Dim adrot
<%<br>Dim adrot<br>Set adrot = Server.CreateObject(''MSWC.Adrotator'')
Dim adrot<br>Set adrot = Server.CreateO<br>adrot.Border = "2"
adrot.Clickable = falseadrot.Border = "2"<br>adrot.Clickable = false<br>adrot.TargetFrame = "targer=" blank""
Response.Write(adrot.Advertisement("ads.txt"))
Set fso = nothing\%\frac{\%>}{\%} Các phương thức của đối tương AdRotator
```
## GetAdvertisement

u**rơng thức của đối tượng AdRotator**<br>: Phương thức này trả về đoạn HTML mà hiển thị mục quảng 2.4.9.4. Các ph<br>GetAdvertisement<br>cáo trên trang Web.

## $C$ ú pháp:

```
AdRotator.GetAdvertisement(path)
```
Trong đó *path* là đường dẫn tới tập tin văn bản mô tả các mục quảng cáo.

## 2.5. CHỈ THỊ #include

Khi muốn chèn nội dung của một tập tin ASP vào tập tin ASP khác trước khi server 2.3. CHI THỊ #Include<br>Khi muốn chèn nội dung của một tập tin ASP vào tập tin ASP khác trước khi server<br>thực thi chúng ta dùng chỉ thị #include. Thông thường các nội dung đó chứa các hàm Khi muốn chèn nội dung của một tập tin ASP vào tập tin ASP khác trước khi server<br>thực thi chúng ta dùng chỉ thị #include. Thông thường các nội dung đó chứa các hàm<br>toàn cục, các biến toàn cục, các header, các footer hoặc n thực thi chúng tạ<br>toàn cục, các bi<br>nhiều trang. toàn cục, các biến toàn cục, các header, các footer hoặc những gì dùng chung cho nhiều trang.<br>Cú pháp:

 $\lt!!$ --#include file = *filename* --> <!--#include<br>hoặc hoặc<br>
<!--#include virtual = *filename* -->

Trong dó *filename* latén của tập tin mà nội dung của tập tin đó cần include vào.<br>Trong đó *filename* là tên của tập tin mà nội dung của tập tin đó cần include vào.

Trong đó *filename* là tên của tập tin mà nội dung của tập tin đó cần include vào.<br>Từ khoá **file** để chỉ rằng đường dẫn đến tên tập tin cần include là đường dẫn tương Từ khoá **file** để chỉ rằng đường dẫn đến tên tập tin cần include là đường dẫn tương đối, đường dẫn này bắt đầu bằng thư mục chứa tập tin. Còn từ khoá **virtual** để chỉ ra<br>rằng đường dẫn tới tâp tin bắt đầu bằng thư mục ảo.

Ví du: Giả sử ta có tập tin time.inc có chứa hàm dùng để ghi ra màn hình của rang đương đan tơi tạp tin bat đau bang thư mục ao.<br>**Ví dụ**: Giả sử ta có tập tin time.inc có chứa hàm dùng để ghi ra màn hình của<br>browser giờ hiện hành. Còn tập tin **distime.asp** là tập tin **include** tập tin **time.inc**. H Ví dụ: Giả sử ta có tập tin time.inc có chứa hàm dùng để<br>browser giờ hiện hành. Còn tập tin **distime.asp** là tập tin **include**<br>tập tin này được đặt trong cùng thư mục và với nội dung sau: wser gio

## time.inc

 $< 0_0$ Sub DisplayTime Response.Write (Time) End Sub  $\%$ distime.asp

```
distime.asp<br>\sqrt{\frac{1}{2!} + \text{include file}} = \text{``time.inc''} \rightarrow \sqrt{\frac{1}{2}}<HTML>
              <BODY>< 0Response. Write ("Bây giờ là:")
                 DisplayTime 'Goi hàm trong tập tintime.inc
              \%</BODY>
              </HTML>
```
Lưu ý: Dòng chỉ thị #include không được đặt trong đoạn chứa các lệnh kichk bản.

## 2.6. TÂP TIN GLOBAL.ASA

ASP cung cấp cho bạn file cấu hình **global.asa**, trong file này bạn có thể đặt các script xử lý các sự kiện hay các hàm, thủ tục, biến mang tính toàn cục. File global.asa ASP cung cấp cho bạn file cấu hình **global.asa**, trong file này bạn có thể đặt các<br>script xử lý các sự kiện hay các hàm, thủ tục, biến mang tính toàn cục. File **global.asa**<br>phải được đặt trong thư mục gốc của ứng dụng và m script xử lý các sự kiện hay các hàm, thủ tục, biến mang tính toàn cục. File **global.asa**<br>phải được đặt trong thư mục gốc của ứng dụng và mỗi ứng dụng chỉ được phép có duy<br>nhất một file **global.asa**. Khi trang asp của ứng phải được đặt trong thư mục gốc của ứng dụng và mỗi ứng dụng chỉ được phép có duy<br>nhất một file **global.asa**. Khi trang asp của ứng dụng được triệu gọi lần đầu tiên, trình<br>chủ IIS sẽ tìm xem trong thư mục hiện tại của ứng nhất một file **global.asa**. Khi trang asp của ứng dụng được triệu gọi lần đầu tiên, trình<br>chủ IIS sẽ tìm xem trong thư mục hiện tại của ứng dụng có file **global.asa** không. Nếu<br>có thì trình chủ sẽ nạp và xử lý các sự kiện chủ IIS sẽ tìm xem trong thư mục hiện tại của ứng dụng có file **global.asa** không. Nếu<br>có thì trình chủ sẽ nạp và xử lý các sự kiện được cài đặt trong file này, sau đó chuyển<br>giao quyền xử lý lại cho trang ASP. Trong file có thì trình chủ sẽ nạp và xử<br>giao quyền xử lý lại cho tran<br>và xử lý các sự kiện sau: giao quyền xử lý lại cho trang ASP. Trong file global.asa, bạn chỉ được phép cài đặt<br>và xử lý các sự kiện sau:<br> **Application OnStart**: Sư kiện này được phát sinh khi người dùng đầu tiên

va xư ly cac sự kiẹn sau:<br>❖ **Application\_OnStart**: Sự kiện này được phát sinh khi người dùng đầu tiên<br>triệu gọi bất kỳ trang nào trong ứng dụng. Khi trình chủ **IIS** khởi động lại hoặc khi nội **\*** Application\_OnStart: Sự kiện này được phát sinh khi người dùng đầu tiên<br>triệu gọi bất kỳ trang nào trong ứng dụng. Khi trình chủ IIS khởi động lại hoặc khi nội<br>dung file global.asa bị hiệu chỉnh thì sự kiện này được ph triệu gọi bất kỳ trang nào trong ứng dụng. Khi trình chủ IIS khởi động lại hoặc khi nội<br>dung file **global.asa** bị hiệu chỉnh thì sự kiện này được phát sinh trở lại. Sau khi xử lý<br>xong sự kiện này, trình chủ bắt đầu xử lý s dung file **global.asa** bị hiệu chỉnh thì sự kiện này được phát sinh trở lại. Sau khi xử l<br>xong sự kiện này, trình chủ bắt đầu xử lý sự kiện Session\_OnStart để chuẩn bị ch<br>phiên nối kết. Các biến Application thường được khở phiên nối kết. Các biến Application thường được khởi tạo bên trong sự kiện này.<br>
Session OnStart: Sự kiện này được gọi mỗi khi có một người dùng mới yêu

phiên nối kết. Các biến Application thường được khởi tạo bên trong sự kiện này.<br>
Session\_OnStart: Sự kiện này được gọi mỗi khi có một người dùng mới yêu<br>
cầu trang asp của ứng dụng Web trong lần đầu tiên. Các biến session Session\_OnStart: Sự kiện này được gọi mỗi loàu trang asp của ứng dụng Web trong lần đầu tiên. Coãng thường được khởi tạo bên trong sự kiện này. cũng thường được khởi tạo bên trong sự kiện này.<br>❖ Session OnEnd: Sự kiện này được gọi khi phiên làm việc của người dùng

chấm dứt. Phiên làm việc được xem là chấm dứt khi nó hết hạn (timeout hay expired), **\$ Session\_OnEnd:** Sự kiện này được gọi khi phiên làm việc của người dùng<br>chấm dứt. Phiên làm việc được xem là chấm dứt khi nó hết hạn (timeout hay expired),<br>mặc định cho thời gian làm việc của session là 20 phút, bạn có t chấm dứt. Phiền làm việc được xem là chấm dứt khi nó hết hạn (timeout hay expired)<br>mặc định cho thời gian làm việc của session là 20 phút, bạn có thể tăng hay giảm thờ<br>gian này bằng cách thay đổi giá trị của thuộc tính **Ti** gian này bằng cách thay đổi giá trị của thuộc tính **Timeout** của đối tượng **session.**<br> **• Application OnEnd**: Sự kiện này được gọi khi không còn người dùng nào

gian nay bang cach thay doi gia trị cua thuộc tinh **Timeout** của doi tượng **session**.<br> **\*** Application\_OnEnd: Sự kiện này được gọi khi không còn người dùng nào<br>tương tác với ứng dụng web của bạn nữa. Thông thường thì sự ki **\*** Application\_OnEnd: Sự kiện này được gọi khi không còn người dùng nào<br>tương tác với ứng dụng web của bạn nữa. Thông thường thì sự kiện này được gọi khi<br>trình chủ IIS ngừng hoạt động. Thông qua sự kiện này bạn có thể giả mg tác với ứng dụng web của bạn nữa. Thông thường thì sự kiện này được gọi khi<br>h chủ IIS ngừng hoạt động. Thông qua sự kiện này bạn có thể giải phóng vùng nhớ<br>cấp phát trước đó hoặc lưu lại các thông tin, trạng thái cần th trình chủ IIS ngừng hoạt động. Thông qua sự kiện n<br>đã cấp phát trước đó hoặc lưu lại các thông tin, trạn<br>phục vụ cho quá trình khởi động trở lại sau đó. ap phat trược đo hoạc lưu lại các thóng tin, trạng thái cán thiết xuống đi<br>c vụ cho quá trình khởi động trở lại sau đó.<br>Bạn cài đặt thủ tục xử lý sự kiện trong file **global.asa** theo mẫu sau:

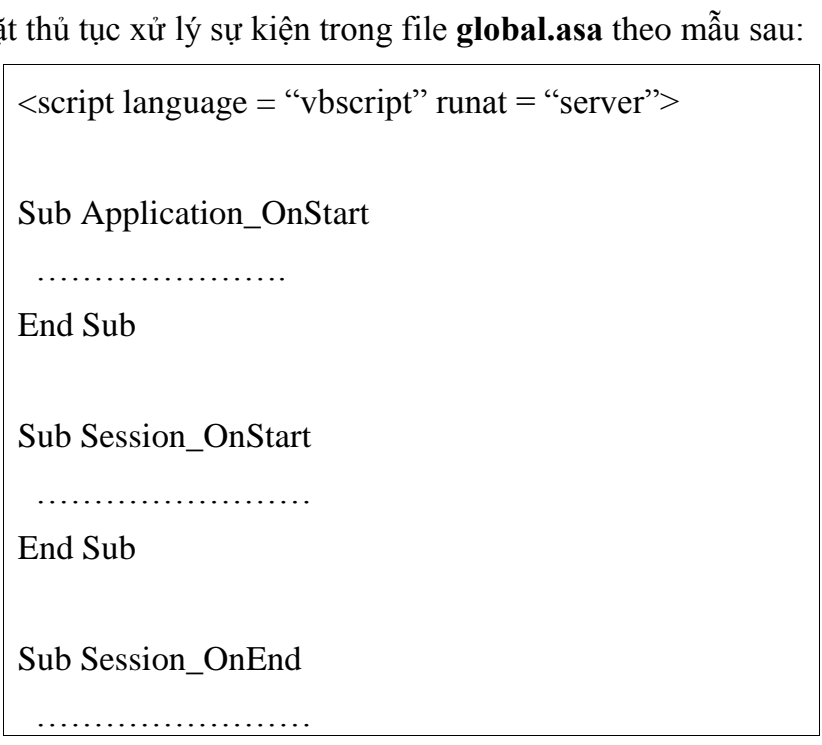

## **Gi¸o tr×nh lÀp tr×nh ¯ng dÙng CSDL Web ASP**

End Sub

Sub Application\_OnEnd

End Sub

</script>

Ví dụ: Dưới đây là ví dụ minh họa cách cài đặt và xử lý sự kiện trong file global.asa.

```
\langlescript language = "vbscript" runat = "server">
Sub Application_OnStart
   Application("Status") = "Application OnStart"
End Sub
Sub Session_OnStart
  1b Session_OnStart<br>Response.Write (Application("Staus") + "<br>")
  1b Session_OnStart<br>Response.Write (Application("Staus") + "<br>")<br>Response.Write ("Session_OnStart" + "<br>")
End Sub
Sub Session_OnEnd
End Sub
Sub Application_OnEnd
End Sub
</SCRIPT>
```
End sub<br>
</SCRIPT><br>
Bạn lưu file **global.asa** vào thư mục của ứng dụng (giả sử là LearnASP). Kế tiếp là | </SCRIPT><br>Bạn lưu file **global.asa** vào thư mục của ứng dụng (giả sử là LearnASP). Kế tiếp là<br>bạn tạo một tập tin để kiểm tra file **global.asa** với tên **test.asp** và đặt cùng thư mục với bạn tạo một tập tin để kiểm tra file **global.asa** với tên **test.asp** và đặt cùng thư mục với tập tin **global.asa** với nội dung sau:

> <HTML> <HEAD> <TITLE> Kiem tra file global.asa </TITLE>  $<$ /HEAD>  $<$ BODY $>$  $<\!\!B\!\!>$  $<\!\%$ Response. Write "Noi dung cua trang ASP"

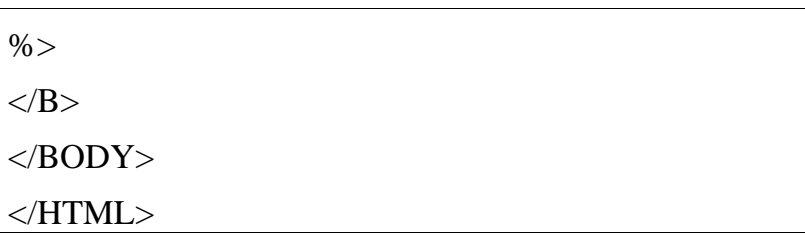

Mở trình duyệt lên và bạn triệu gọi file test.asp. Kết quả sẽ được thể hiện như sau:

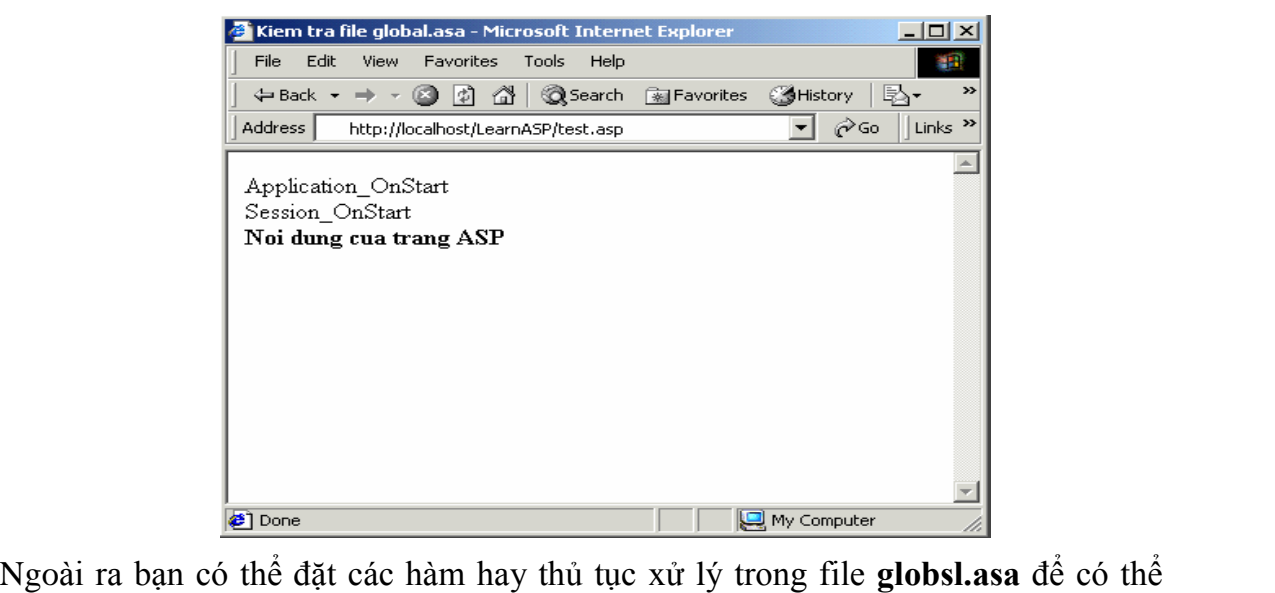

E Done<br>Ngoài ra bạn có thể đặt các hàm hay thủ tục xử lý trong fi<br>các trang trong ứng dụng có thể triệu gọi các hàm này.

## HI- KẾT NỐI VÀ TRUY XUẤT DATABASE

**III- KET NOI VA TRUY XUAT DATABASE**<br>Phần lớn các ứng dụng Web động đều cần phải lưu trữ được các thông tin cần Phần lớn các ứng dụng Web động đều cần phải lưu trữ được các thông tin cần<br>thiết để cung cấp cho các trang Web. Có nhiều phương pháp khác nhau để lưu trữ Phần lớn các ứng dụng Web động đều cần phải lưu trữ được các thông tin cần<br>thiết để cung cấp cho các trang Web. Có nhiều phương pháp khác nhau để lưu trữ<br>thông tin, ví dụ ta có thể sử dụng các tệp Text, nhưng đơn giản nhất thiết để cung cấp cho các trang Web. Có nhiều phương pháp khác nhau để lưu trữ<br>thông tin, ví dụ ta có thể sử dụng các tệp Text, nhưng đơn giản nhất là ta sử dụng một<br>Hệ quản trị CSDL nào đó như SQL Server, MS Access, Oracl các Hệ quản trị CSDL này đã có sẵn các chức năng tổ chức dữ liệu, khai thác dữ liệu Hệ quản trị CSDL nào đó như SQL Server, MS Access, Oracle, MySQL,... vì lý do<br>các Hệ quản trị CSDL này đã có sẵn các chức năng tổ chức dữ liệu, khai thác dữ liệu<br>rất hiệu quả. Vấn đề ở đây là ta phải biết sử dụng các Hệ qu các Hệ quản trị CSDL này đã có sẵn các c<br>rất hiệu quả. Vấn đề ở đây là ta phải biết s<br>CSDL và khai thác chúng bằng ASP. 1 qua. Van de ơ day la ta phai biet sư dụng cac Hẹ quan trị CSDL nay đe tạo ra<br>và khai thác chúng bằng ASP.<br>Có rất nhiều cách để có thể kết nối tới database như dùng ADO (ActiveX Data

CSDL va khai thac chung bang ASP.<br>Có rất nhiều cách để có thể kết nối tới database như dùng ADO (ActiveX Data<br>Object), ODBC (Open Database Connectivity).. ở đây ta sẽ nghiên cứu qua ADO. Object), ODBC (Open Database Connectivity).. ở đây ta sẽ nghiên cứu qua ADO.<br>Trong phần này không đề cập lại các vấn đề của các Hệ quản trị CSDL, coi như

Object), ODBC (Open Database Connectivity).. ơ day ta se nghiên cưu qua ADO.<br>Trong phần này không đề cập lại các vấn đề của các Hệ quản trị CSDL, coi như<br>bạn đã có kiến thức về một số Hệ quản trị CSDL thông dụng như MS Acc Trong phần này không đề cập lại các vấn đề của các Hệ quản trị CSDL, coi như<br>bạn đã có kiến thức về một số Hệ quản trị CSDL thông dụng như MS Access hay SQL<br>Server. Sau khi bạn đã có một CSDL, phần này sẽ giúp bạn biết các bạn đã có kiến thức về một số Hệ quản trị CSDL<br>Server. Sau khi bạn đã có một CSDL, phần này s<br>tượng của ADO trong môi trường ASP để: Server. Sau khi ban đã có một CSDL, phần này sẽ giúp ban biết cách dùng các đối tượng của ADO trong môi trường ASP để:<br>• Kết nối với CSDL

- 
- Kết nối với CSDL.<br>Thực hiện các thao tác với dữ liệu trong CSDL như: Truy vấn, thêm, sửa, • Ket nơi với CSD<br>• Thực hiện các th<br>xoá dữ liệu. Giới Thực hiện ca voá dữ liệu.<br>Giới thiệu về ADO.

ADO (ActiveX Data Object) là một công nghệ mới của Microsoft, như tên gọi 3.1. Giới thiệu về ADO.<br>ADO (ActiveX Data Object) là một công nghệ mới của Microsoft, như tên gọi<br>ADO là một thầnh phần ActiveX tạo ra một giao diện lập trình giúp cho việc truy xuất ADO (ActiveX Data Object) là một công nghệ mới của Microsoft, như<br>ADO là một thầnh phần ActiveX tạo ra một giao diện lập trình giúp cho việc<br>dữ liệu trong database. Và nó được cài đặt tự động khi cài Microsoft IIS. dữ liệu trong database. Và nó được cài đặt tự động khi cài Microsoft IIS.<br>ADO nối kết với cơ sở dữ liệu có thể xem như thông qua tầng OLEDB hay tầng

dữ liệu trong database. Và nó được cải đặt tự động khi cải Microsoft IIS.<br>ADO nối kết với cơ sở dữ liệu có thể xem như thông qua tầng OLEDB hay tầng<br>ODBC; từ tầng OLEDB có thể nối kết trực tiếp dựa trên Provider được cung ADO nối kết với cơ sở dữ liệu có thể xem như thông qua tầng OLEDB hay tầng<br>ODBC; từ tầng OLEDB có thể nối kết trực tiếp dựa trên Provider được cung cấp cho<br>từng hệ cơ sở dữ liệu riêng biệt hoặc thông qua ODBC cung cấp Driv ODBC; từ tầng OLEDB có thể nối kết trực tiếp dựa trên Provi<br>từng hệ cơ sở dữ liệu riêng biệt hoặc thông qua ODBC cung c<br>sở dữ liệu như mô hình và ta có các bảng liệt kê bên dưới:

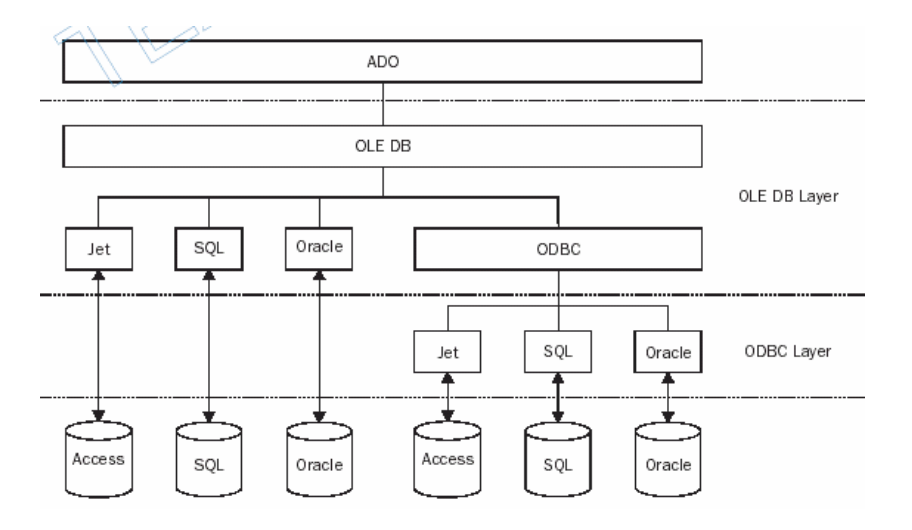

## 3.2. Các đối tượng của ADO

k đối tượng của ADO<br>ADO cung cấp một tập các đối tượng cho lập trình viên sử dụng để kết nối đến 3.2. Các dối tuyng của ADO<br>ADO cung cấp một tập các đối tượng cho lập trình viên sử dụng để kết nố:<br>CSDL và thực hiện các thao tác trên CSDL, đó là các đối tượng Connection, ADO cung cấp một tập các đối tượng cho lập trình viên sử dụng để kết nối đến<br>CSDL và thực hiện các thao tác trên CSDL, đó là các đối tượng Connection,<br>Command, Recordset, Record, Stream và các tập hợp Errors, Fields, Prope CSDL và thực hiện các thao tác trên CSDL, đó là các đối tượng Connection,<br>Command, Recordset, Record, Stream và các tập hợp Errors, Fields, Properitites,<br>Parameters. Sự liên hệ giữa các đối tượng của ADO được biểu diễn bởi

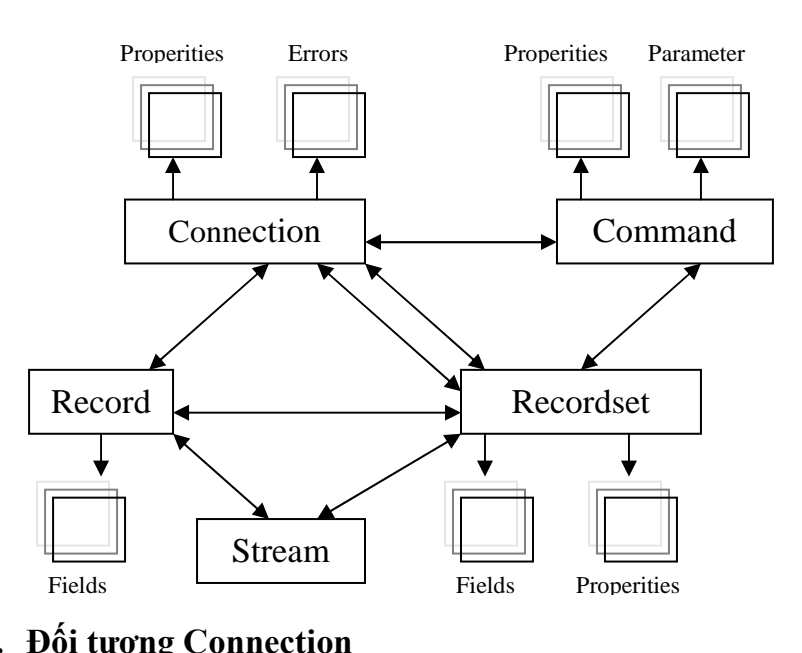

Đối tương cho phép bạn nối kết với cơ sở dữ liệu thông qua phương thức a. Đôi tượng Connection<br>Đối tượng cho phép bạn nối kết với cơ sở dữ liệu thông qua phương thức<br>Open(). Qua đó, nó cung cấp sự kết nối giữa ADO và một cơ sở dữ liệu nào đó. Nó Đối tượng cho p<br>Open(). Qua đó, nó cun<br>chứa ba thông tin: chứa ba thông tin:<br>Cơ sở dữ liệu

a mong am<br>Cơ sở dữ liệu<br>Giao thức (driver/ provider) để trao đổi thông tin với Giao thức (driver/ provider) để tr<br>Username và Password

– Username và Password<br>Dối tượng Command

Bối tượng Command<br>Bạn có thể sử dụng phương thức Execute() của đối tượng này để thực hiện các Đơi tượng Command<br>Bạn có thể sử dụng phương thức Execute() của đối tượng này để thực hiện các<br>câu lệnh ở dạng các câu lệnh SQL như SELECT, INSERT, UPDATE, DELETE, hay Bạn có thể sử dụng phương thức Execute() của đối tượng này để thực hiện các<br>câu lệnh ở dạng các câu lệnh SQL như SELECT, INSERT, UPDATE, DELETE, hay<br>các câu lệnh SQL thay đổi cấu trúc dữ liệu như ALTER TABLE hay DROP INDEX câu lệnh ở dạng các câu lệnh SQL như SELECT, INSERT, UPDATE, DELETE, hay<br>các câu lệnh SQL thay đổi cấu trúc dữ liệu như ALTER TABLE hay DROP INDEX,<br>hoặc có thể chứa các store procedure. Đối tượng này thường được dùng để ch các câu lệnh SQL thay đổi cấu trúc dữ liệu như<br>hoặc có thể chứa các store procedure. Đối tượn<br>lệnh SQL không trả về bất kỳ mẫu tin nào. lệnh SQL không trả về bất kỳ mẫu tin nào.

## b. Đối tương Recordset

Đối tượng chứa tập hợp các bản ghi là kết quả truy vấn được từ cơ sở dữ liệu. Nó cho phép thay đổi dữ liệu như thêm, xóa, sửa dữ liệu, hay di chuyển giữa các bản Đối tượng chứa tập hợp các bản ghi là kết quả truy vấn được từ cơ sở dữ liệu.<br>Nó cho phép thay đổi dữ liệu như thêm, xóa, sửa dữ liệu, hay di chuyển giữa các bản<br>ghi trong tập bản ghi mà nó biểu diễn. Tại một thời điểm đối Nó cho phép thay đổ<br>ghi trong tập bản ghi<br>bản ghi mà thôi. ạp ban ghi ma no bieu dien. 1<br>à thôi.<br>**Đối tương Record** bản ghi mà thôi.<br> **c.** Đối tương Record

thối<br>**)ối tượng Record**<br>tượng Record lưu trữ một hàng (mẫu tin) trong Recordset, một thư mục hay **c.** Đối tượng Record<br>Đối tượng Record lưu trữ một ha<br>tập tin trong File System

## d. Đối tượng Stream

Đối tượng được thiết kế để quản lý dữ liệu dạng binary, nó được dùng để quản **d. Đôi tượng Stream**<br>Đối tượng được thiết kế để quản lý dữ liệu dạng binary, nó được dùng để quản<br>lý dữ liệu BLOB (Binary Large Object) như hình ảnh hay mảng dữ liệu lớn 3.3.

## 3.3. Truy xuất database bằng ADO trong ASP :

uy xuất database bằng ADO trong ASP :<br>Cách thức cơ bản để truy xuất dữ liệu trong database trong ASP như sau : ch thức cơ bản để truy xuất dữ liệu trong database<br>• Xây dựng một kết nối ADO tới database.

- Xây dựng một kết nối ADO tới database.<br>■ Thực thi kết nối đó để kết nối vợi database.
- 
- Tạo một đối tượng ADO recordset (tâp các record).
- Tạo một đối tượng ADO recordset (tập các record).<br>■ Mở recordset này (sử dụng SQL để thu thập các record). ■ Mở recordset này (sử dụng SQL để thu th<br>■ Lấy dữ liệu kết quả từ recordset này.
- Lấy dữ liêu kết quả từ recordset này.
- Đóng recordset lại.<br>• Đóng kết nối lai.
- 

## 3.3.1. Kết nối với CSDL bằng đối tượng ADODB.Connection

ADO cung cấp đối tượng Connection để hỗ trợ cho việc tạo và quản lý kết nối 3.3.1. **Kết hối với CSDL bằng aoi tuộng ADODB.Connection**<br>ADO cung cấp đối tượng Connection để hỗ trợ cho việc tạo và quản lý kết nối<br>cơ sở dữ liệu cần xử lý. Các thuộc tính và phương thức của đối tượng này cho phép ADO cung cấp đối tượng Connection để hỗ trợ cho việc tạo và quản lý kết<br>cơ sở dữ liệu cần xử lý. Các thuộc tính và phương thức của đối tượng này cho phé<br>bạn mở, đóng kết nối, đồng thời cho phép thực hiện các câu truy vấn d ban mở, đóng kết nối, đồng thời cho phép thực hiện các câu truy vấn dữ liệu.

Để có thiết lập kết nối cơ sở dữ liệu, ta cần phải thực hiện các bước sau: Tạo một thể hiện các bước sau:<br>Tạo một thể hiện (instance) của đối tượng Connection từ phía server

- met lạp ket noi cơ sơ dư liệu, ta can phai thực niện cac bược sau:<br>Tạo một thể hiện (instance) của đối tượng Connection từ phía ser<br>bằng lệnh: Server.CreateObject("ADODB.Connection")  $\bullet$ bằng lệnh: Server.CreateObject("ADODB.Connection")<br>• Sử dụng phương thức Open để mở kết nối cơ sở dữ liệu. Tham số của
- pang tẹnn: **server.CreateObject("ADODB.Connection**")<br>Sử dụng phương thức **Open** để mở kết nối cơ sở dữ liệu. Tham số của<br>phương thức này là chuỗi **connection string**, chuỗi này sẽ tương ứng với Sử dụng phương t<mark>l</mark><br>phương thức này l<br>cơ sở dữ liệu. cơ sở dữ liệu.<br>Mấu chốt quan trọng nhất để có thể kết nối được đến một CSDL qua

cơ sơ dư liệu.<br>Mấu chốt quan trọng nhất để có thể kết nối được đến một CSDL qua<br>ADODB.Connection là bạn phải thiết lập được connection string. Connection string là Mấu chốt quan trọng nhất để có thể kết nối được đến một CSDL qua<br>ADODB.Connection là bạn phải thiết lập được connection string. Connection string là<br>một xâu ký tự chứa tất cả những thông tin cần thiết để có thể kết nối đượ ADODB.Connect<br>một xâu ký tự chứ<br>CSDL như: một xâu ký tự chứa tất cả những thông tin cần thiết để có thể kết nối được tới một<br>CSDL như: entra tat ca nntrng thông tin can thiet de<br>Giao thức kết nối (driver/provider)

- 
- Giao thức kết nối (driver/provider)<br>Tên máy chủ CSDL (nếu sử dụng SQL Server, Oracle,...) • Tên máy chủ CSDL (1<br>• Tên CSDL
- Tên CSDL
- $\bullet$  User name và Password (nếu cần)

User name và Password (nếu cần)<br>Có nhiều cách kết nối CSDL khác nhau, mỗi cách tương ứng với một cách xây ● User name va Passw<br>Có nhiều cách kết nối CSD<br>dựng connection string, như: nhieu cach ket noi CSDL khac nhau, moi cach tương ưng vơi mọt cach xấ<br>ection string, như:<br>a. Kết nối thông qua ODBC không dùng DSN (Data Source Name).

- b. Kết nối thông qua ODBC không di<br>b. Kết nối thông qua OLE DB.
- 

c. Kết nối thông qua ODBC sử dung DSN.

a. Kết nối qua ODBC không dùng DSN (data source name – tên nguồn dữ  $li\hat{e}u)$ 

Đây là phương pháp kết nối khá đơn giản và linh động, dễ cài đặt và triển khai vì nó không yêu cầu ta phải thực hiện thao tác nào với hệ thống (như phương pháp c. dùng DSN) ngoài những mã lênh ta thấy dưới đây.

Ví dụ1: Ta có một tệp cơ sở dữ liệu (tạo bằng ACCESS chẳng hạn) là Dulieu mdb được đặt trong thư mục C:\Data\Dulieu mdb thì ta có thể kết nối đến database này bằng đoan lệnh sau :

 $\ll 0/2$ 

'Tao thể hiện của đối tương ADODB.Connection

Set Conn=server.CreateObject("ADODB.Connection")

'Tao connection string

```
strDSN="Driver={Microsoft Access Driver(*.mdb)}; DBQ=C:\Data\Dulieu.mdb"
```
' Mở nối kết qua bằng connection string

Conn.Open strConn

 $\% >$ 

Trong ví du trên, trong Connection string ta phải chỉ rõ **Driver={Microsoft** Access Driver(\*.mdb)} (goi là Provider) để ADO hiểu là ta muốn kết nối đên Hê quản tri CSDL là MS Access và chỉ rõ đường dẫn vật lý tới database qua tham số **DBQ.** 

Ví dụ 2: Giả sử ta có CSDL trong SQL Server có tên là pubs và tên máy chủ CSDL là Popmap, Username là sa, Password là 123. Để truy cập được CSDL này qua ODBC không dùng DSN, ta phải xây dựng Connection string như sau:

```
< 0/0
```
'Tao thể hiện của đối tương ADODB.Connection Set Conn=server.CreateObject("ADODB.Connection") 'Tao connection string

```
strDSN= "Driver = {SOL Server}; Server = Popmap; uid = sa; pwd=123;
database= pubs"
```
' Mở nối kết qua bằng connection string

Conn.Open strConn

 $% >$ 

Trong ví dụ trên, trong Connection string ta phải chỉ rõ **Driver** = {SQL Server}; để ADO hiểu là ta muốn kết nối đên Hệ quản trị CSDL là MS SQL Server và tên máy chủ được chỉ ra qua tham số Server, Username được chỉ ra trong tham số uid, Passworrd được chỉ ra trong tham số pwd, tên CSDL chỉ ra qua tham số database.

# **EXECTS GIÁO TRÌNH LẬP TRÌNH ỨNG DỤNG CSDL WEB ASP**<br> **Kết nối thông qua OLE DB**

## b. Kết nối thông qua OLE DB

**ết nối thông qua OLE DB<br>cũng là phương pháp hiệu quả và dễ cài đặt.** 2011 và trên thông qua 822 22<br>Đây cũng là phương pháp hiệu quả và dễ cài đặt.<br>Trở lại ví dụ 1 ở trên, ta có mã lệnh như sau:

 $<\!\%$ ëTạ

'Tao thể hiện của đối tượng ADODB.Connection

.<br>'Tạo thể hiện của đối tượng ADODB.Connection<br>Set Conn=server.CreateObject(''ADODB.Connection'') ëTạ

'Tao connection string

```
Tao connection string<br>strDSN="Provider=Microsoft.Jet.OLEDB.4.0;Data Source= C:\Data\Dulieu.mdb"
strDSN="Provider=Microsoft.Jet.OLEDB.4.0;<br>
Mở nối kết qua bằng connection string
```
Conn.Open strConn

 $\%$ 

Qua những ví dụ trên, bạn có thể tự so sánh và thấy rằng ADO sẽ dựa vào các (196>)<br>Qua những ví dụ trên, bạn có thể tự so sánh và thấy rằng ADO sẽ dựa vào các<br>từ khoá trong Connection string để phân biệt giữa hai phương pháp kết nối trên. Bạn Qua những ví dụ trên, bạn có thể tự so sánh và thấy rằng ADO sẽ dựa vào các<br>từ khoá trong Connection string để phân biệt giữa hai phương pháp kết nối trên. Bạn<br>cũng nên nhớ rằng đây chỉ là một vài ví dụ kết nối CSDL thông từ khoá trong Connection string để phân biệt giữa hai phương pháp kết nối trên. Bạn<br>cũng nên nhớ rằng đây chỉ là một vài ví dụ kết nối CSDL thông dụng nhất, ta cũng có<br>thể dùng Connection string để kết nối đến các hệ quản cũng nên nhớ rằng đây chỉ là một vài ví dụ kết nối CSDL thông dụng nhất, ta cũng có<br>thể dùng Connection string để kết nối đến các hệ quản trị CSDL khác mà ADO hỗ trợ.<br>Về vấn đề này thì ban có thể tham khảo trên mang hoặc c

## Tạo một kết nối dữ liệu bằng ODBC (Open Database Connectivity) .

Theo cách này ta không cần chỉ riệu bằng ODBC (Open Database Connectivity).<br>Theo cách này ta không cần chỉ rõ đường dẫn cũng như provider cho kết nối. **c. Tạo mọt ket noi dư liệu bang O<br>Theo cách này ta không cần chỉ rõ đ<br>Tất cả đã được khai báo trong ODBC.** Theo cach nay ta khong can chi ro dương dan cung như provider cho ket noi.<br>đã được khai báo trong ODBC.<br>Ví dụ ta tạo một kết nối ODBC tới dữ liệu của MS Access ta làm như sau :

và đây thất vào đông vào đông vào đã thật<br>Ví dụ ta tạo một kết nối ODBC tới dữ liệu củ<br>Chọn Start / Settings / Control Panel/ ODBC

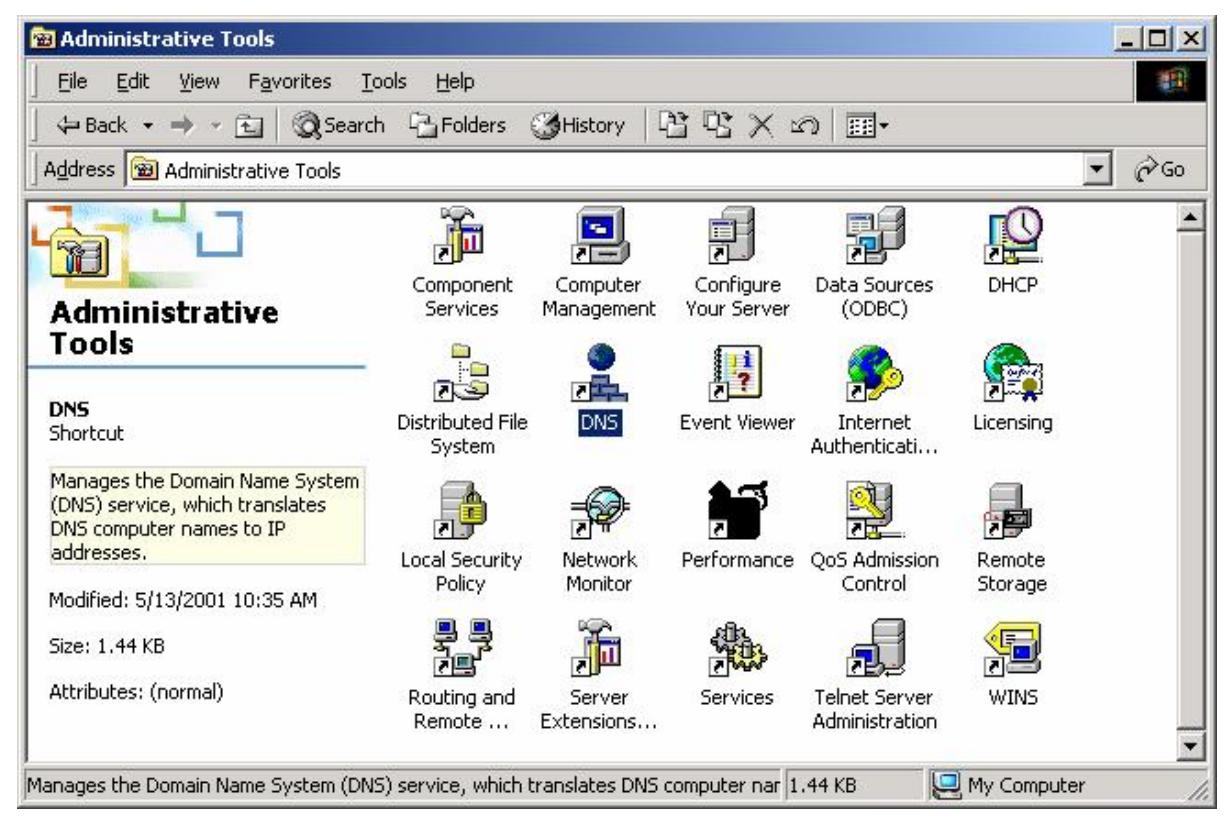

**===**

**St by hoangly85 ===** 92 **[hoangly85@updatesofts.com](mailto:hoangly85@updatesofts.com)**

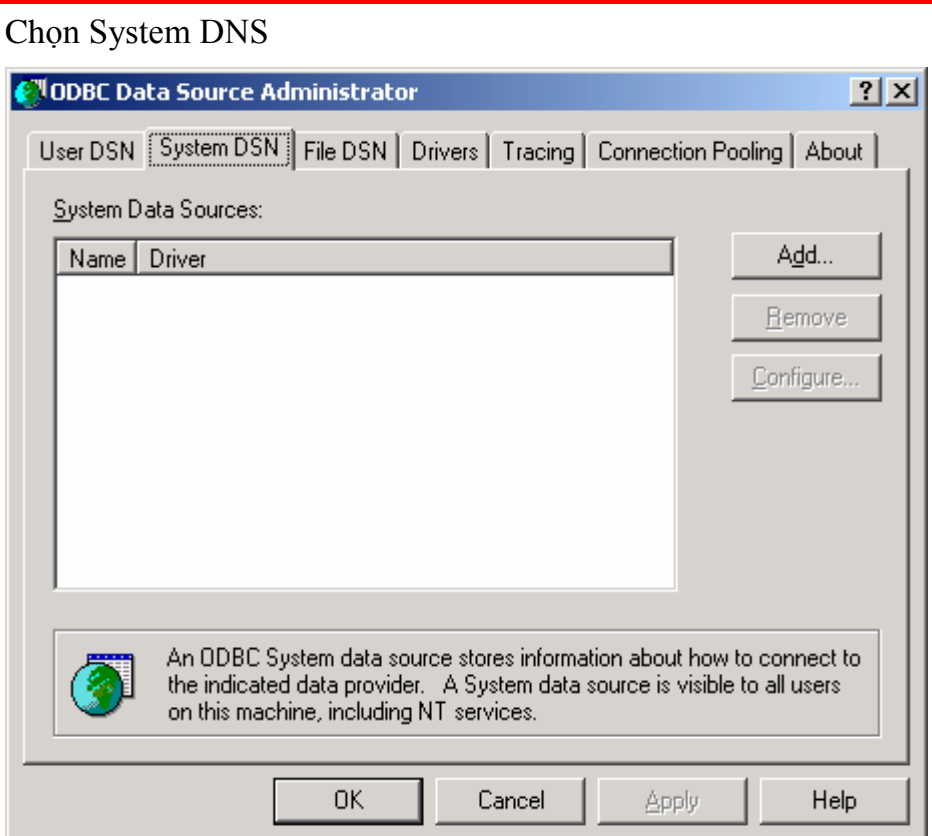

## Chọn nút Add và chọn Microsoft Access Driver

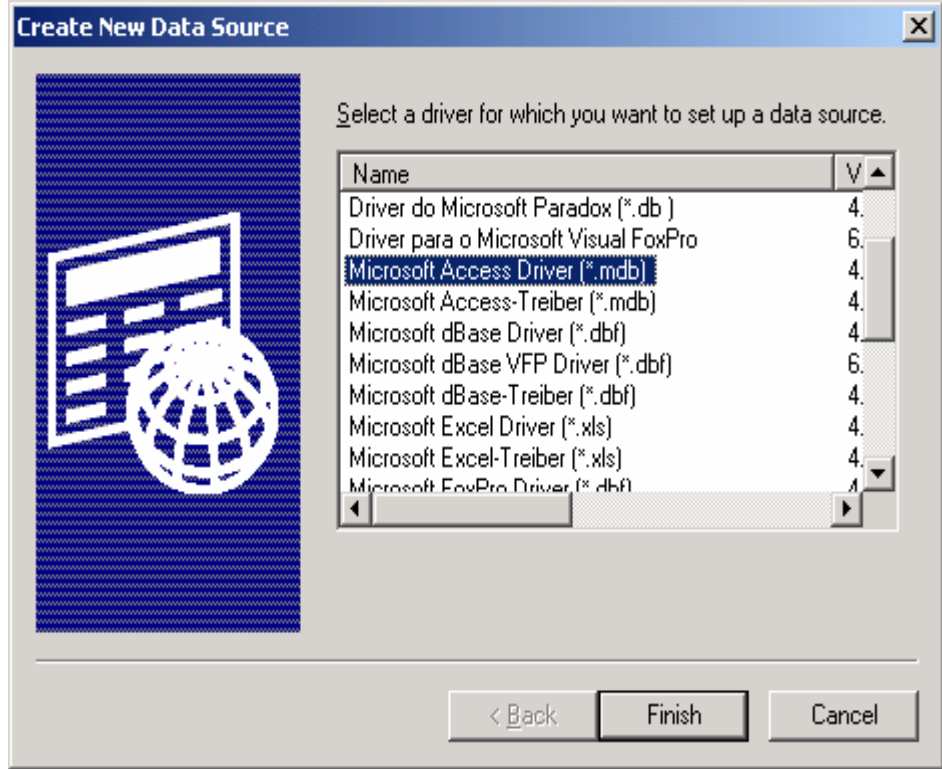

Kích Finish và màn hình sau hiện ra

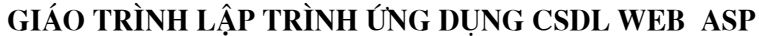

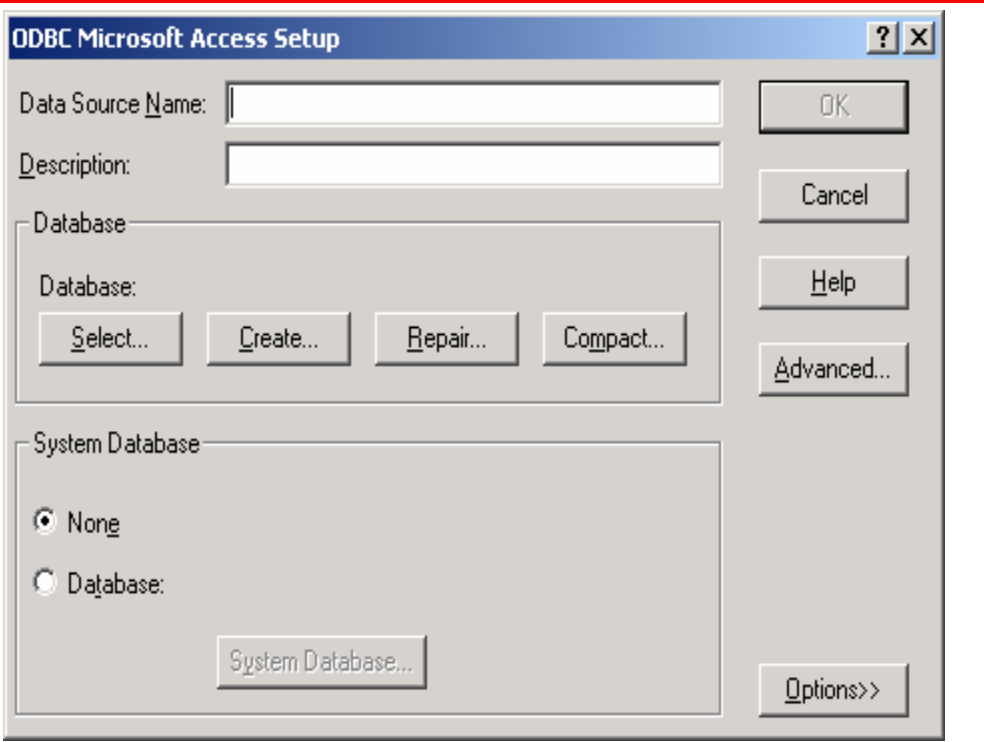

Trong Data Source Name ta nhập tên nguồn dữ liệu vào chảng hạn là BangLuong và ta chọn nút CREATE màn hình sau hiện ra

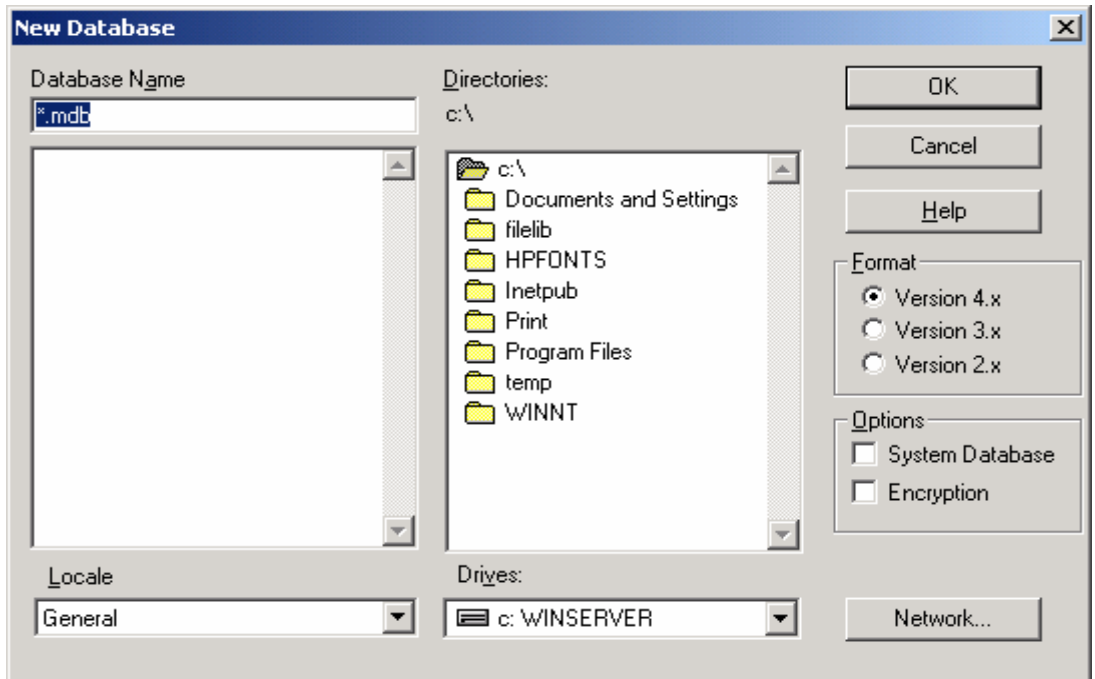

Ta chọn duyệt đến nơi đặt database và chọn OK

Sau đó trong ASP muốn kết nối tới database đó ta làm như sau :

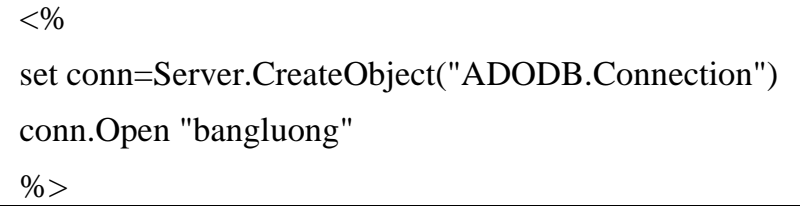

 $\frac{\text{Chú} \circ \text{F}}{\text{Chú} \circ \text{F}}$ :<br>- Nếu têp Dulieu.mdb được đặt trong thư mục chứa têp ASP thì có thể dùng **Chủ ỷ :**<br>- Nếu tệp Dulieu.mdb được đặt trong thư mục chứa tệp ASP thì có thể dùng<br>cách server.mappath("dulieu.mdb") để trả về đường dẫn đầy đủ một cách linh động vì - Nếu tệp Dulieu.mdb được đặt trong thư mục chứa t<br>cách server.mappath("dulieu.mdb") để trả về đường dẫn đầy<br>nó không phụ thuộc vào đường dẫn chính xác, cố định.

 $< 0$ 

Set Conn=server.CreateObject("ADODB.Connection") strt Conn=server.CreateObject("ADODB.Connection")<br>strDSN=**"Provider=Microsoft.Jet.OLEDB.4.0;** ateO

strDSN="Provider=Microsoft.Jet.OLEDB.4.0;<br>Data Source=" + server.mappath("dulieu.mdb")

Conn.Open strConn

 $\%$ 

- Ta cũng có thể gán xâu kết nối cho đối tương ADODB. Connection bằng cách Francũng có thể gán xâu kết nối cho đối tượng ADODB.Connection bằng cách<br>khác thông qua thuộc tính ConnectionString của nó, và khi gọi phương thức Open, ta - Ta cũng có thể gán xâu kết nố<br>khác thông qua thuộc tính Connection<br>không phải chỉ ra tham số cụ thể.

 $< 0/0$ 

```
set Conn=server.CreateObject("ADODB.Connection")
 Conn.ConnectionStringSet Conn=server.CreateObject("ADODB.Connection")<br>Conn.ConnectionString="Provider=Microsoft.Jet.OLEDB.4.0;
                      Data Source="+server.mappath("dulieu.mdb")
Conn.Open
% >
```
- Sau khi đã kết nối thành công đến một CSDL, ban có thể thực hiện các thao tie – Sau khi đã kết nối thành công đến một CSDL, bạn có thể thực hiện các thao<br>tác với CSDL đó. Khi nào không dùng kết nối CSDL nữa bạn phải đóng kết nối và giải - Sau khi đã kết nối thành công đến<br>tác với CSDL đó. Khi nào không dùng kế<br>phóng tài nguyên bằng các lệnh sau:

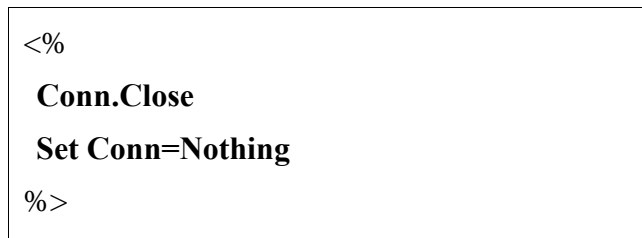

## 3.3.2. Thao tác với CSDL sử dụng ADODB.Recordset

Sau khi đã kết nối thành công với CSDL thông qua đối tương ADODB.<br>Sau khi đã kết nối thành công với CSDL thông qua đối tượng<br>ADODB.Connection, ta đã có thể thao tác được với các đối tượng bên trong CSDL đó. Sau khi đã kết nối thành công với CSDL thông qua đối tượng<br>ADODB.Connection, ta đã có thể thao tác được với các đối tượng bên trong CSDL đó.<br>Có nhiều cách để làm điều này, nhưng đơn giản nhất là thao tác với các đối tượng ADODB.Connection, ta đã có thể thao tác được với các đối tượng bên trong CSDL đó.<br>Có nhiều cách để làm điều này, nhưng đơn giản nhất là thao tác với các đối tượng của<br>CSDL thông quan ADODB.Recordset. Nó là đối tượng dùng đ Có nhiều cách để làm điều này, nhưng đơn giản nhất là thao tác với các đối tượng của<br>CSDL thông quan ADODB.Recordset. Nó là đối tượng dùng để chứa tập các bản ghi<br>dữ liệu mà ta lấy ra từ CSDL, nó cung cấp cho ta các thuộc CSDL thông quan ADODB.Recordset. Nó là đối tượng dùng để chứa tập các bản ghi<br>dữ liệu mà ta lấy ra từ CSDL, nó cung cấp cho ta các thuộc tính và các phương thức để<br>ta có thể thao tác với tập bản ghi mà nó chứa như: dịch ch

thi, lấy thông tin từ các trường, sửa thông tin của các trường, thêm bản ghi, xoá bản ghi...

Ví dụ: Giả sử ta có tệp DuLieu.mdb có hai bảng sau

```
Bảng 1 : tên là LUONG
```
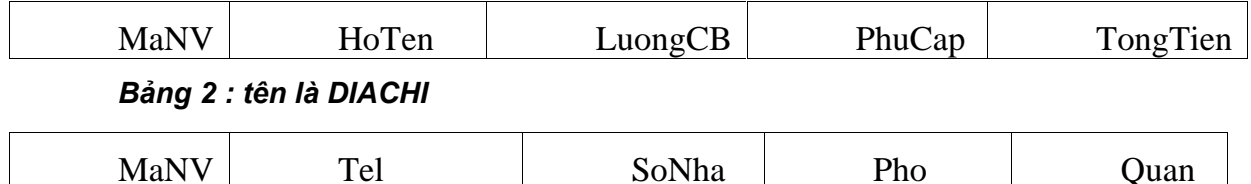

Tao môt ADO Table Recordset : Trong trường hợp này recordset sẽ chứa trong nó 1 table.

Giả sử rằng ta đã có một DSN là "BangLuong" kết nối tới tệp DuLieu.MDB, trong tệp DuLieu.mdb này có 2 bảng là Luong và DiaChi

> $<\!\frac{9}{6}$ set conn=Server.CreateObject("ADODB.Connection") conn.Open "BangLuong" set rs = Server.CreateObject("ADODB.recordset") rs.Open "Luong", conn  $\% >$

Vây trong RS sẽ chứa bảng LUONG

Tạo một ADO SQL Recordset : Sẽ sử dụng ngôn ngữ SQL để trích vấn các record

## $<\!\%$

```
set conn=Server.CreateObject("ADODB.Connection")
conn.Open "bangluong"
set rs = Server.CreateObject("ADODB.recordest")rs. Open "Select * from DIACHI", conn
\%
```
Để lấy dữ liệu trong ADO recordset ta hãy xem qua các ví dụ sau : Ví dụ 1: In tất cả mọi nguời trong bảng LUONG ra màn hình

```
<\!\%
```

```
set conn=Server.CreateObject("ADODB.Connection")
```
conn.Open "bangluong"

set rs = Server.CreateObject("ADODB.recordset")

## **Gi¸o tr×nh lÀp tr×nh ¯ng dÙng CSDL Web ASP**

```
rs.Open "Select * from LUONG", conn
for each x in rs.fields
  response.write(x.name) ' in tên cột
  response.write(" = ")
  response.write(x = y)<br>response.write(x.value) ' in giá trị
  response.write(x.value) ' in giangle in the "<br>response.write "<br/>br>"
next
set rs=nothing
set conn=nothing
% >
```
mand ta san ta san ta san ta san ta san ta san ta san ta san ta san ta san ta san ta san ta san ta san ta san<br>Bây giờ, ta sẽ tìm hiểu một số phương thức của Recordset Bây giờ, ta sẽ tìm hiểu một số phương thức của Recordset<br>3.3.2.1.Các phương thức của đối tương Recordset

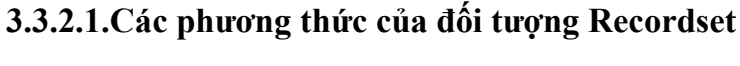

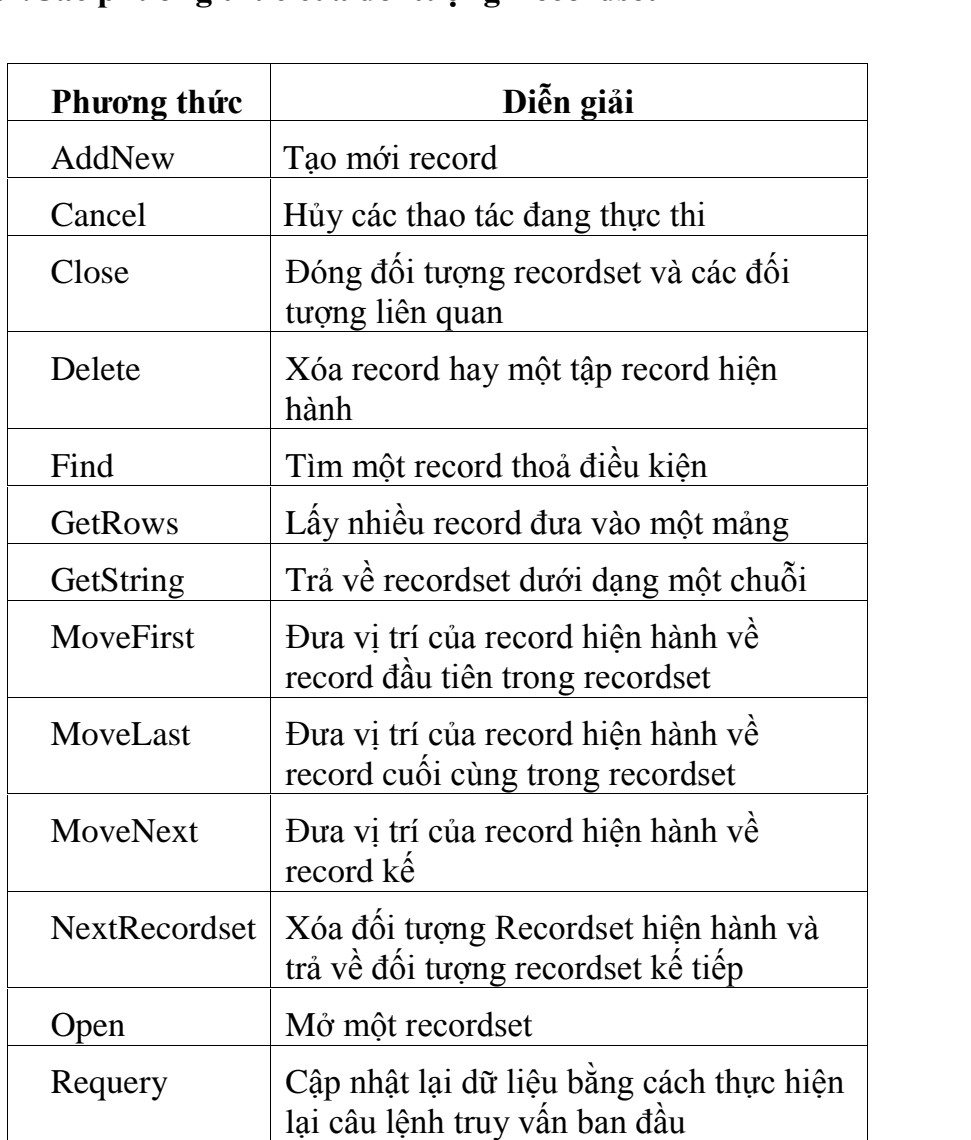

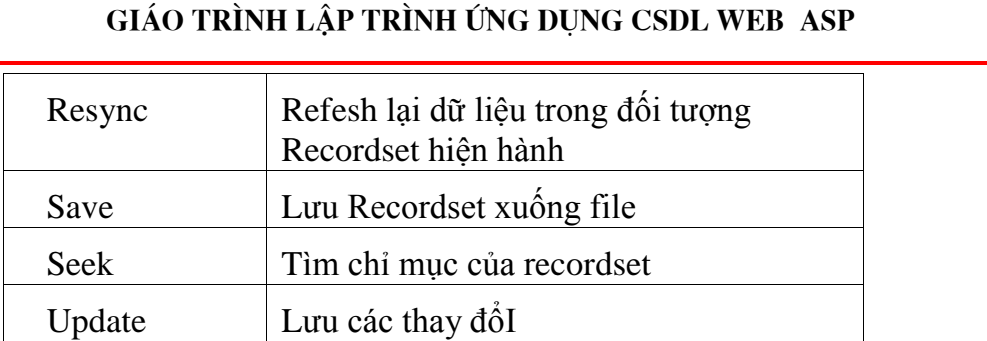

Đối tượng Recordset có nhiều phượng thức để xử lý thao tác dữ liệu như bảng liet kế ở trên, trong đó các phương thức để xử lý thao tác dữ liệu như bảng<br>liệt kê ở trên, trong đó các phương thức thường sử dụng như để tác động đến sự thay Đối tượng Recordset có nhiều phương thức để xử lý thao tác dữ liệu như bảng<br>kê ở trên, trong đó các phương thức thường sử dụng như để tác động đến sự thay<br>mẫu tin như **AddNew, Update, Delete**; di chuyển vị trí các mẫu tin liêt kê ở trêi đổi mẫu tin như AddNew, Update, Delete; di chuyển vị trí các mẫu tin như<br>MoveFirst, MovePrevious, MoveNext, MoveLast; đóng mở recordset như Open, u tin như AddNew, Update, Delete; di chuyển vị trí các mẫu tin như<br>First, MovePrevious, MoveNext, MoveLast; đóng mở recordset như Open,<br>Ta sẽ lần lượt đi vào chi tiết cách thức sử dụng các phương này một các cụ thể. st, MovePrevious, MoveN<br>i sẽ lần lượt đi vào chi tiết c<br>Phương thức Open:

1. Phương thức Open:<br>Phương thức Open có thể coi như điểm bắt đầu của Recordset, nó cho phép ta **l. Phương thức Open:**<br>Phương thức Open có thể coi như điểm bắt đầu của Recordset, nó cho phép ta<br>lấy về một tập bản ghi thông qua tên của bảng (TABLE) một cách trực tiếp, hoặc Phương thức Open có thể coi như điểm bắt đầu của Recordset, nó cho phép ta<br>lấy về một tập bản ghi thông qua tên của bảng (TABLE) một cách trực tiếp, hoặc<br>thông qua một câu truy vấn kết nối một hay nhiều bảng với nhau, hay lấy về một tập bản ghi thông qua tên của bảng (TABLE) một cách trực tiếp, h<br>thông qua một câu truy vấn kết nối một hay nhiều bảng với nhau, hay thực hi<br>thủ tục lưu trữ (Stored Procedure) của SQL Server mà trả về tập bản gh thông qua một câu truy vấn kết nối một hay nhiều bảng với nhau, hay thực hiện một<br>thủ tục lưu trữ (Stored Procedure) của SQL Server mà trả về tập bản ghi.<br>Khi sử dung phương thức này, bản phải đặc biệt chú ý các tham số Cu

thu tục lưu trư (Stored Procedure) cua SQL Server ma tra ve tạp ban ghi.<br>Khi sử dụng phương thức này, bản phải đặc biệt chú ý các tham số CursorType<br>và LockType. Đó là những tham số được sử dụng để giới hạn sự tương tác vớ Khi sử dụng phương thức này, bản phải đặc biệt chú ý các tham số CursorType<br>và LockType. Đó là những tham số được sử dụng để giới hạn sự tương tác với tập bản<br>ghi như: có cho phép dịch chuyển con trỏ hay không?, có cho phé và LockType. Đó là những tham số đư<br>ghi như: có cho phép dịch chuyển con<br>hay chỉ được phép đọc dữ liệu?,... ghi như: có cho phép dịch chuyển con trỏ hay không?, có cho phép cập nhật dữ liệu<br>hay chỉ được phép đọc dữ liệu?....

## Cú pháp:

 Source, Connection, CursorType,LockType, Options ou pnap.<br>objRs.Open S<br>trong đó:

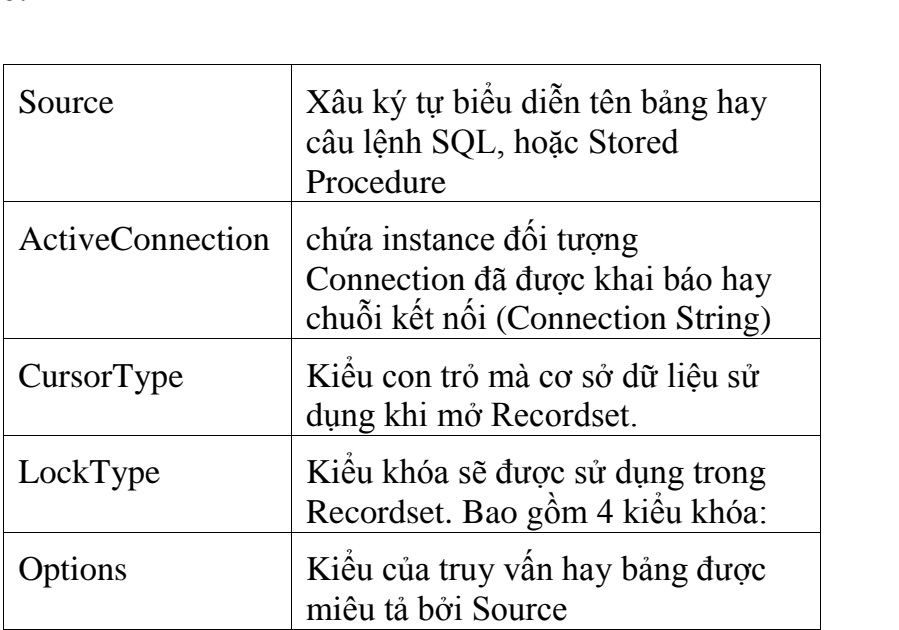

Tham số CursorType – dùng để khai báo kiểu con trỏ dữ liệu:

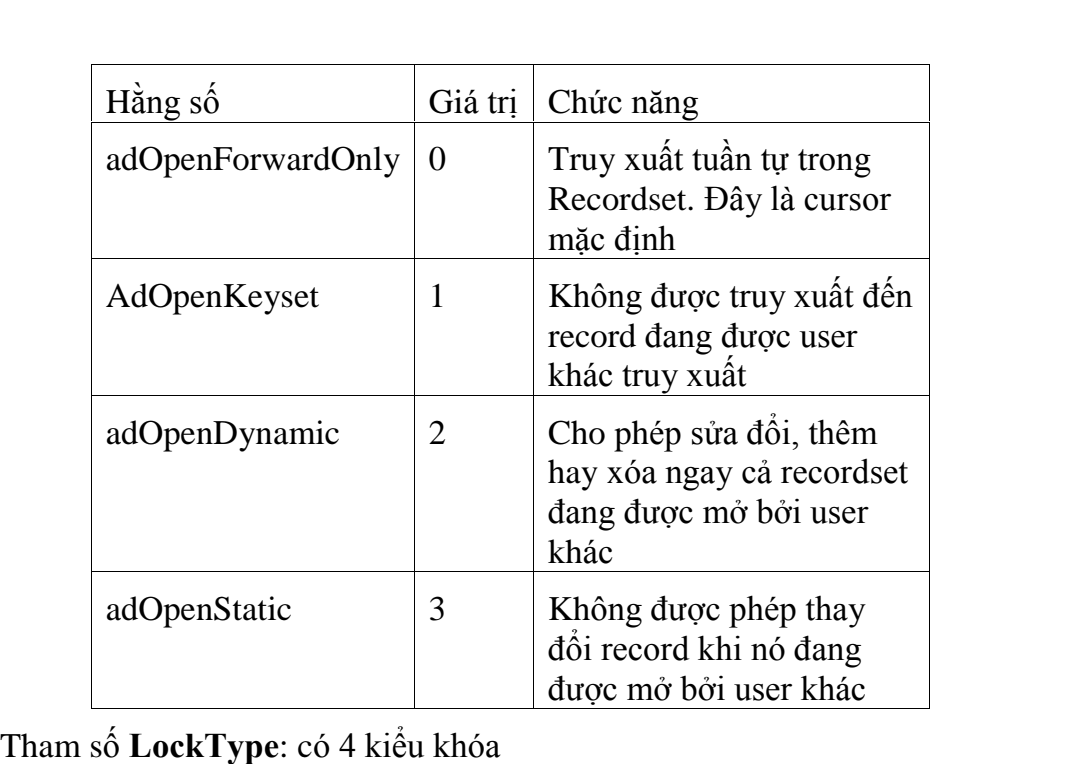

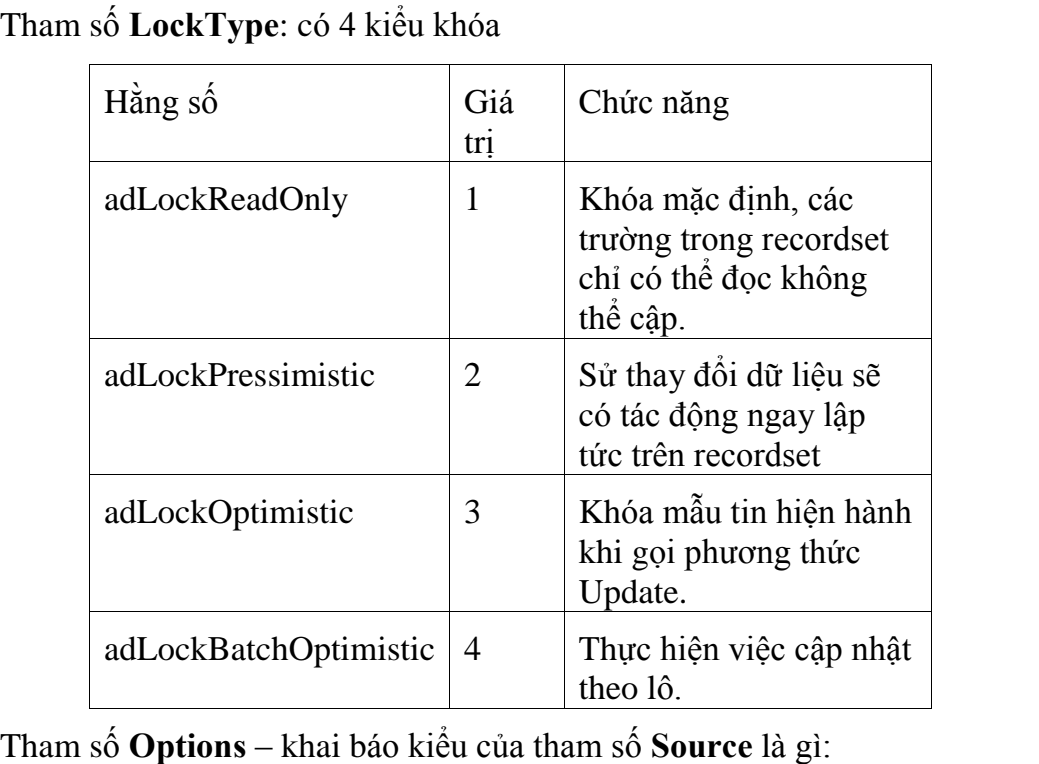

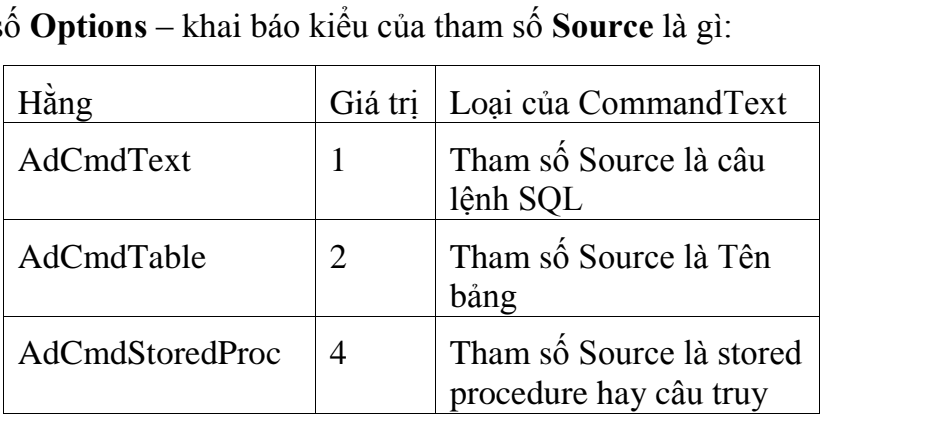

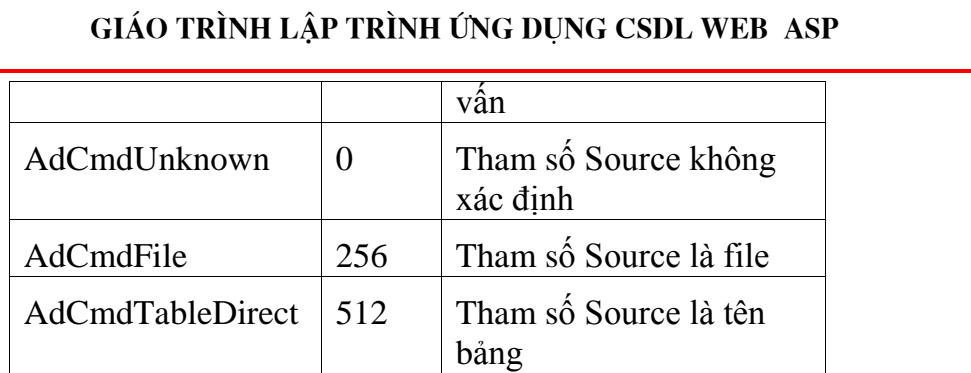

2. Phương thức AddNew: Phương thức này cho phép tạo mới mẫu tin, gán dữ lieu mới vào các field của mẫu tin, và nó chỉ được cập nhật vào cơ sở dữ liệu khi ta gọi<br>liệu mới vào các field của mẫu tin, và nó chỉ được cập nhật vào cơ sở dữ liệu khi ta gọi 2. Phương thức AddNew: Phương thức<br>liệu mới vào các field của mẫu tin, và nó chỉ đư<br>phương thức Update hay UpdateBatch  $y_1$ vao cac tield cua mau tin, va no chi được cạp nhạt vao cơ sơ dư liệu khi ta gọi<br>hức Update hay UpdateBatch<br>**Phương thức Update**: Phương này được dùng để cập nhật lại mẫu tin hiện

phương thực Update hay Update<br>3. **Phương thức Update**:<br>thời trong cơ sở dữ liệu  $\mathfrak{b}$ . thời trong cơ sở dữ liệu<br>Ví dụ: Sinh viên có mã số CV-012003, muốn thay đổi số điện thoại '9817442'

vĩ dụ: Sinh viên có mã số CV-012003, muốn thay đổi số điện thoại '9817442'<br>Trước hết ta tìm Sinh viên có mã số CV-012003, nếu tồn tại ta sẽ cập nhật số

Vi dụ: S<br>Trước h<br>thoại Trược het ta tim Sinh vien co ma so CV-012<br>oại<br>objRs.Find "MASV='CV-012003"

```
objRs.Find ''MASV='CV-012003'<br>objRs.(''Phone'')='9817442'
```

```
objRs.("Phone")='9817442'
```
objRs.Update

vejina (\* 1991)<br>objRs.Update<br>**4. Phương thức Delete:** phương thức này cho phép xóa mẫu tin trong Recordset

Cú pháp: objRs.Delete

esse<br>**Cú pháp**: objRs.Delete<br>hay objRs.Delete < tham số>

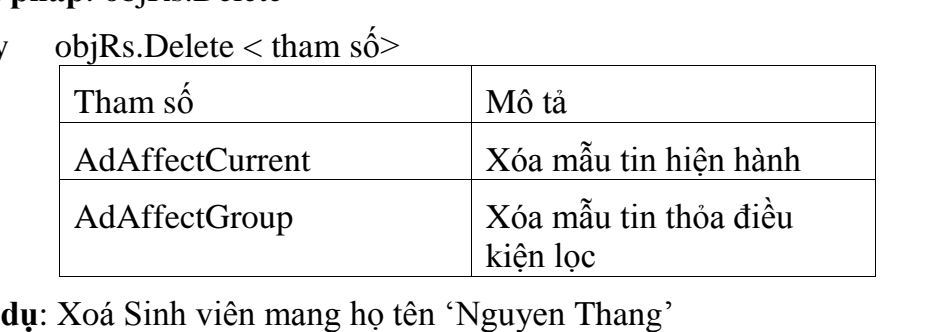

Ví dụ: Xoá Sinh viên mang họ tên 'Nguyen Thang'<br>objRs.Find "HOTEN='Nguyen Thang"

If objRs.EOF Then

objRs.Find "HOTEN='Nguyen Thang"<br>If objRs.EOF Then<br>Response.Write "Không có sinh viên Nguyen Thang"

Else

objRs.Delete 5.

End If

5. Phương thức Close: Để ngắt kết nối với cơ sở dữ liệu, ta dùng phương thức Close có trong đối tượng Recordset cũng như có trong đối tượng Connection. Sau đó 5. Phương thức Close: Để ngắt kết nối với cơ sở dữ liệu, ta dùng phương thức<br>ose có trong đối tượng Recordset cũng như có trong đối tượng Connection. Sau đó<br>giải phóng tài nguyên hệ thống đã dùng trong các đối tượng này, t Close có trong đỗi tượng Recordset cũng như c<br>để giải phóng tài nguyên hệ thống đã dùng tron<br>giá trị Nothing cho các biến đối tượng này

% objRs.Close Set obj $Rs =$  Nothing Conn.Close Set Conn = Nothing Set Conn =  $N_0$ <br>%> 3.3.2.2.

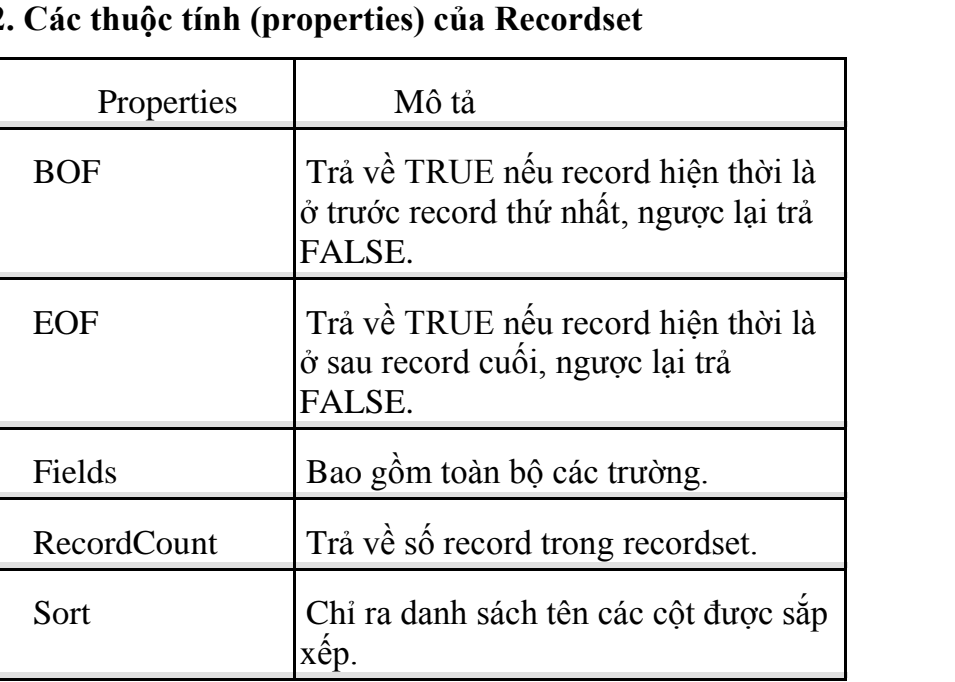

# -- Arrang<br>Các thuộc tính (properties) của Recordset

## 3.3.2.3. Lấy dữ liệu từ Recordset

Khi muốn lấy được dữ liệu của một trường (field) trong một mẫu tin hiện hành, ta láy tán liệu từ Kecordset<br>Khi muốn lấy được dữ liệu của một trường (field) trong một mẫu tin hiện hành,<br>ta lấy chuỗi tên của trường đó như là đối số cho đối tượng Recordset hay đối số của Khi muốn lấy được dữ liệu của một trường (field) trong một mẫu tin hiện hành,<br>ta lấy chuỗi tên của trường đó như là đối số cho đối tượng Recordset hay đối số của<br>thuộc tính Fields của đối tượng Recordset. Ví dụ để lấy dữ l ta lấy chuỗi tên của trường đó như là đối số cho đối tượng Recordset hay<br>thuộc tính Fields của đối tượng Recordset. Ví dụ để lấy dữ liệu của trườn<br>trong bảng STUDENTS ta có thể dùng **objRS("HOTEN")** hay thuộc tính Fields của đối tượng Recordset. Ví dụ để lấy dữ liệu của trường HOTEN trong bảng STUDENTS ta có thể dùng objRS("HOTEN") hay<br> **objRS.Fields("HOTEN")**<br>
Khi muốn dịch chuyển qua lại đến các mẫu tin được lưu trong đối tượng

**ObjRS.Fields("HOTEN")**<br>Khi muốn dịch chuyển qua lại đến các mẫu tin được lưu trong đối tượng<br>Recordset, ta sử dụng phương thức MoveNext, MovePrevious, MoveFirst,<br>MoveLast và phải đi kèm với việc kiểm tra mẫu tin hiện hành **MoveLast** và phải đi kèm với việc kiểm tra mẫu tin hiện hành có đang ở vị trí đầu hay ở cuối mẫu tin ⊿**ast** va phai di kem vơi việc kiểm tra màu tin hiện hành có dang ở vị trì đầu hay<br>mẫu tin.<br>Khi muốn kiểm tra vị trí con trỏ mẫu tin hiện hành là trước mẫu tin đầu hay

ở cuối mẫu tin.<br>Khi muốn kiểm tra vị trí con trỏ mẫu tin hiện hành là trước mẫu tin đầu hay<br>mẫu tin cuối trong Recordset, ta dùng thuộc tính **BOF** hoặc E**OF** để kiểm tra

## 3.3.2.4. Sử dụng câu truy vấn SQL

Bạn có thể xây dựng sẵn một câu lệnh truy vấn và thực thi nó bằng phương thức 3.3.2.4. Sư dụng cau truy van SQL<br>Bạn có thể xây dựng sẵn một câu lệnh truy vấn và thực thi nó bằng phương thức<br>Open của đối tượng ADODB.Recordset để lấy ra tập bản ghi thoả mãn câu truy vấn Bạn có thể xây dựng sẵn một câu lệnh truy vấn và thực thi nó bằng phương thức<br>en của đối tượng ADODB.Recordset để lấy ra tập bản ghi thoả mãn câu truy vấn<br>Sử dụng câu truy vấn SOL ban có thể lọc ra những dữ liệu cần thiết ðđó. Sử dung câu truy vấn SOL ban có thể lọc ra những dữ liệu cần thiết theo một số điều kiện, đồng thời có thể sắp xếp được dữ liệu.<br>Ví dụ 1: Hiện những người có Họ tên bắt đầu là chữ N

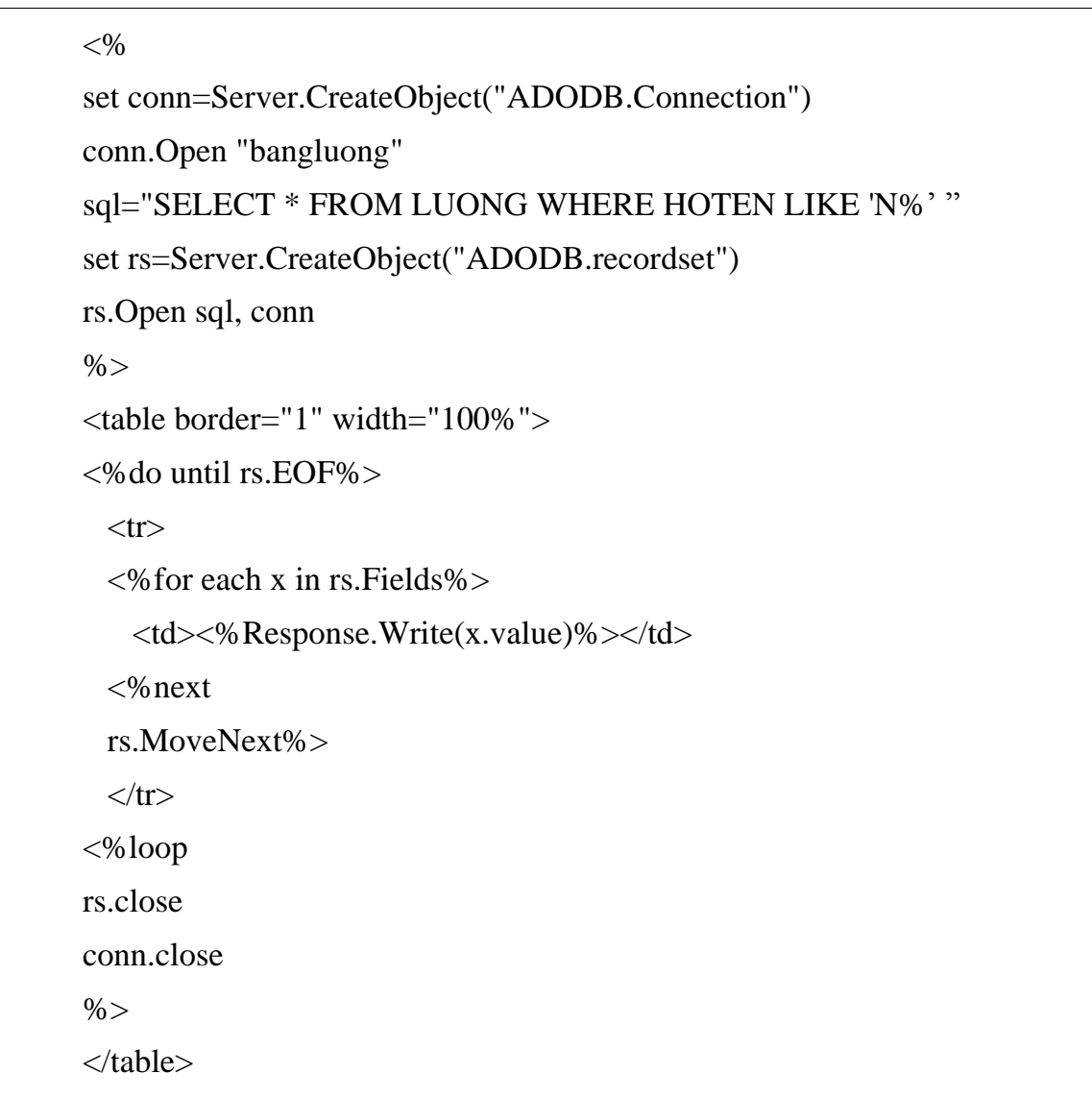

## Ví dụ 2 : Hiện toàn bộ nhưng Họ tên được sắp xếp

```
< 0/0set conn=Server.CreateObject("ADODB.Connection")
conn.Open "bangluong"
set rs=Server.CreateObject("ADODB.recordset")
sql="SELECT * FROM LUONG ORDER BY HOTEN"
```
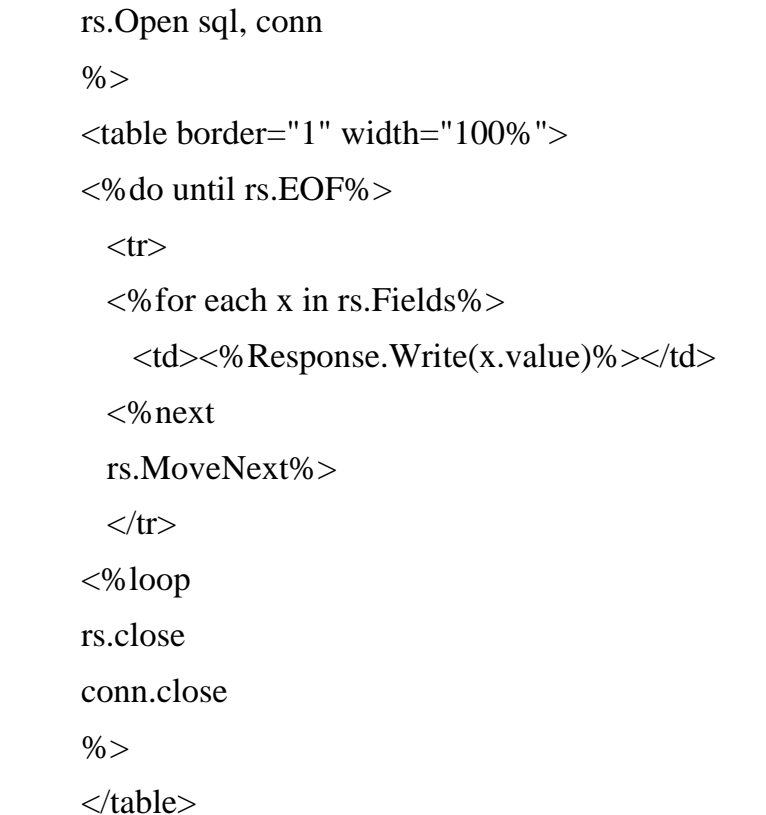

Có một cách khác để thực hiện câu truy vấn là sử dụng phương thức Execute của đối tượng ADODB. Connection rồi gắn kết quả trả về của phương thức này cho đối tương ADODB Recordset. Trong trường hợp này, ta không cần phải khai báo trước đối tượng ADODB.Recordset.

Thí dụ sau tương đương với ví dụ 1 ở trên, nhưng ta sử dụng phương thức ADODB.Connection.Execute để thực hiện câu truy vấn.

 $< 0$ 

```
set conn=Server.CreateObject("ADODB.Connection")
                         'Mở CSDL gắn với DSN là "bangluong"
conn. Open "bangluong"
sql="SELECT * FROM LUONG WHERE HOTEN LIKE 'N%' "
'Bỏ lệnh này set rs=Server.CreateObject("ADODB.recordset")
'Bỏ lệnh này rs. Open sql, conn
Set rs=conn. Excute (sql) 'Không cần khai báo trước đối tượng rs
\%<table border="1" width="100%">
<% do until rs.EOF%>
 <tr>\leq% for each x in rs. Fields% >
   <td><% Response. Write(x.value)%></td>
```
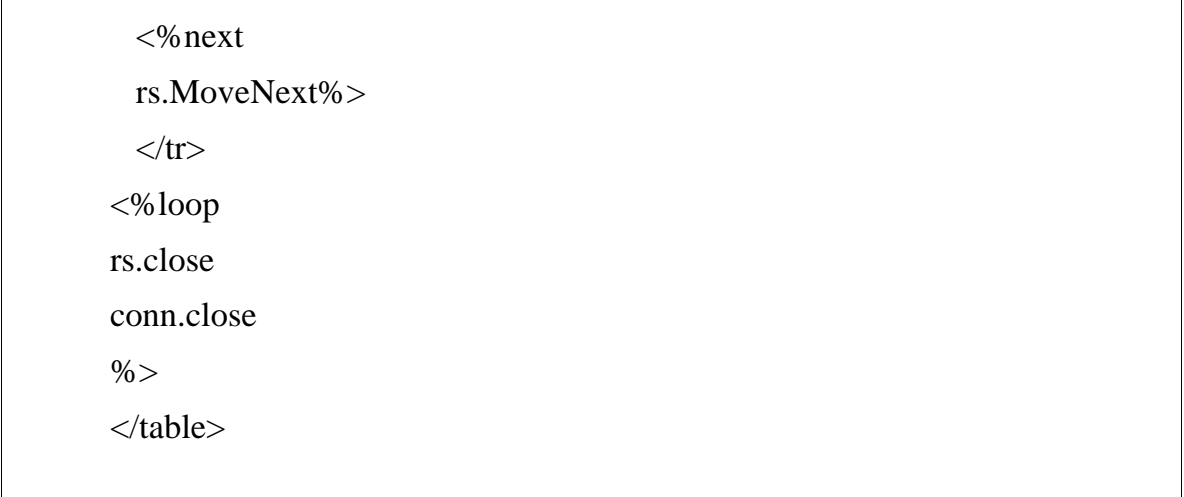

## 3.3.2.5. Một số ví dụ

Ví dụ 1: Ta hiện toàn bộ danh sách trong bảng lương nhưng có thêm tiêu đề các cột cho dễ đọc:

```
\langlehtml>
<\!\%set conn=Server.CreateObject("ADODB.Connection")
conn.Open "bangluong"
      set rs = Server.CreateObject("ADODB.recordset")
sql="SELECT * FROM LUONG"
rs.Open sql, conn
\%<table border="1" width="100%">
<tr>\leq% for each x in rs. Fields
  response.write("<th>" & x.name & "</th>")
next\%\langle tr \rangle\langle%do until rs.EOF%><tr>\langle\% for each x in rs. Fields%>
    <td><% Response.Write(x.value)%></td>
  <% next
  rs.MoveNext\%\langle/tr\rangle<%looprs.close
conn.close
\% >\langle table\rangle
```
</body> </html>

## Ví du 2 : Thêm record vào database

```
<html>
  <body>
  < \frac{0}{0}set conn=Server.CreateObject("ADODB.Connection")
 conn. Open "bangluong", 2,3 'Tham số để có thể truy xuất çâp nhật database
         set rs = Server.CreateObject("ADODB.recordset")
  sql="SELECT * FROM LUONG"
  rs.Open sql, conn
  rs.addnew
         rs.fields<sup>("</sup>MaNV")=5
          rs.fields("MaNV")=5<br>rs.fields("Hoten")="Hoang Hai"
          rs.fields("Hoten")="Hoang Hai"<br>rs.fields("LuongCB")=100000
         rs.fields("LuongCB")=100000<br>rs.fields("PhuCap")=40000
         rs.fields("TongTien")=140000rs.update
         rs.close
  conn.close
  \%</table>
  </body>
  \langle \text{thm} \rangle\mathbb{L}
```
Ví dụ 3: Trong các trang Web ta hãy thêm hit-counter vào. Đây là một kỹ thuật để đếm số lượt người dùng đến thăm trang Web. Ta xây dựng một CSDL chứa giá trị **Ví dụ 3: Trong các trang Web ta hãy thêm hit-counter vào**. Đây là một kỹ thuật để đếm số lượt người dùng đên thăm trang Web. Ta xây dựng một CSDL chứa giá trị hiện thời số lượt người đến, mỗi một lượt duyệt Web nữa tăng g để đếm số lượt n<br>hiện thời số lượt<br>liệu lên 1. liệu lên 1.<br>Ta tạo một tệp ASP chuyên dùng để đếm lượt duyệt Web có tên là DEM.ASP

sau đó trên toàn bộ các trang Web khác ta sẽ gọi tệp ASP này ở trong mỗi tệp ASP của ta (include file).

Giả sử ta có tệp counter db.mdb có bảng hit count. Trong bảng này có hai ta (include file).<br>Giả sử ta có tệp counter\_db.mdb có bảng hit\_count. Trong bảng này có hai<br>trường là Page\_name và Hit\_count. Page\_name chứa tên file ASP và Hit\_count chứa Giả sử ta có tệp counter\_db.<br>trường là Page\_name và Hit\_count<br>số lần user duyệt trang đó

 $< 0$ 

Function RetrieveAndIncrementCount()

Const adOpenKeyset  $= 1$ 

## GIÁO TRÌNH LÂP TRÌNH ỨNG DUNG CSDL WEB ASP

```
Const adLockPessimistic = 2Const adCmdText = \&H0001
      Dim strFilename
      Dim strSOL
      Dim rsCounter
      Dim iCount
      strFilename = Request.ServerVariables("SCRIPT_NAME")
      strSQL = "SELECT page_name, hit_count FROM hit_count WHEREpage name=" \& strFilename \& "':"
      Set rsCounter = Server.CreateObject("ADODB.Recordset")
      rsCounter.Open strSQL, "Provider=Microsoft.Jet.OLEDB.4.0;Data
Source=" & Server.MapPath("counter_db.mdb") & ";", _
      adOpenKeyset, adLockPessimistic, adCmdText
      If rsCounter.EOF Then
            rsCounter.AddNew
            iCount = 0rsCounter. Fields("page_name"). Value = strFilenameElse
            rsCounter.MoveFirst
            iCount = rsCounter.Fields("hit_count").Value
      End If
            'Tăng giá trị lên 1 và update vào DB
      rsCounter.Fields("hit_count").Value = iCount + 1
      rsCounter.Update
      rsCounter.Close
      Set rsCounter = Nothing' Trả về giá trị hiện thời
      RetrieveAndIncrementCount = iCount
      End Function
      \%Trong các tệp ASP của ta, phần đầu tệp ta dùng lệnh
```
 $\langle$ !--#include file="DEM.ASP"-->

chỗ nào ta muốn sử dụng giá trị đếm ta gọi hàm RetrieveAndIncrementCount

## IV - CÁC KỸ THUẬT XÂY DỰNG ỨNG DỤNG ASP HOÀN CHỈNH

## 4.1. Quản lý môi trường trong ASP

## 4.1.1. Lênh Request.ServerVariables:

Nhằm để biết được tất cả những gì client cho phép ví dụ như browser của client là gì, địa chỉ IP là gì, đang duyệt trang Web nào... tất cả những thứ đó ta đều có thể biết được. Ví dụ Request.ServerVariables("REMOTE\_ADDR") cho ta biết IP qua Internet của client

Hãy chay ví du sau :

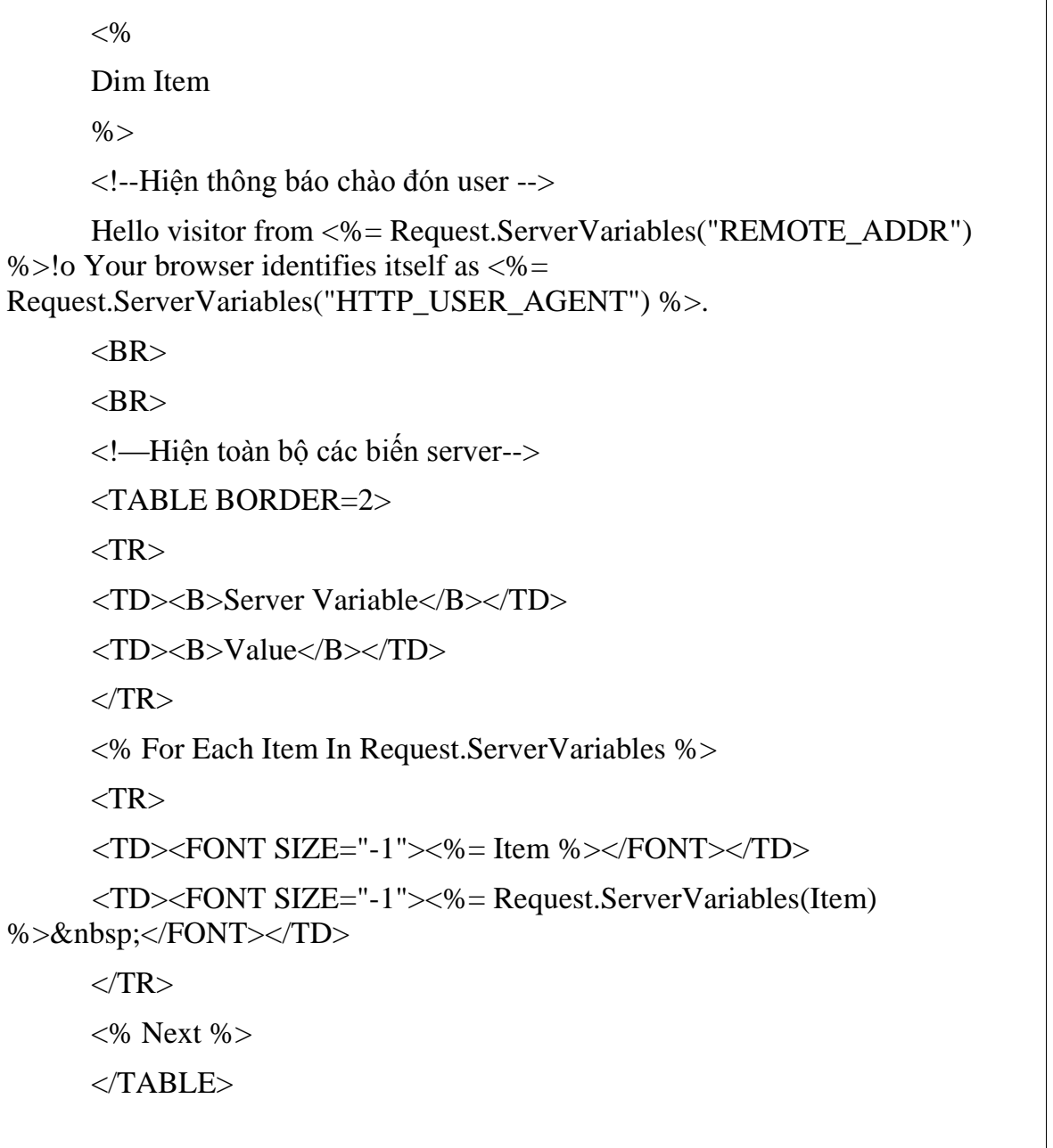

## Kết quả chạy script trên như sau :

Hello visitor from 202.167.117.130! Your browser identifies itself as Mozilla/4.0 (compatible; MSIE 5.01; Windows NT 5.0).

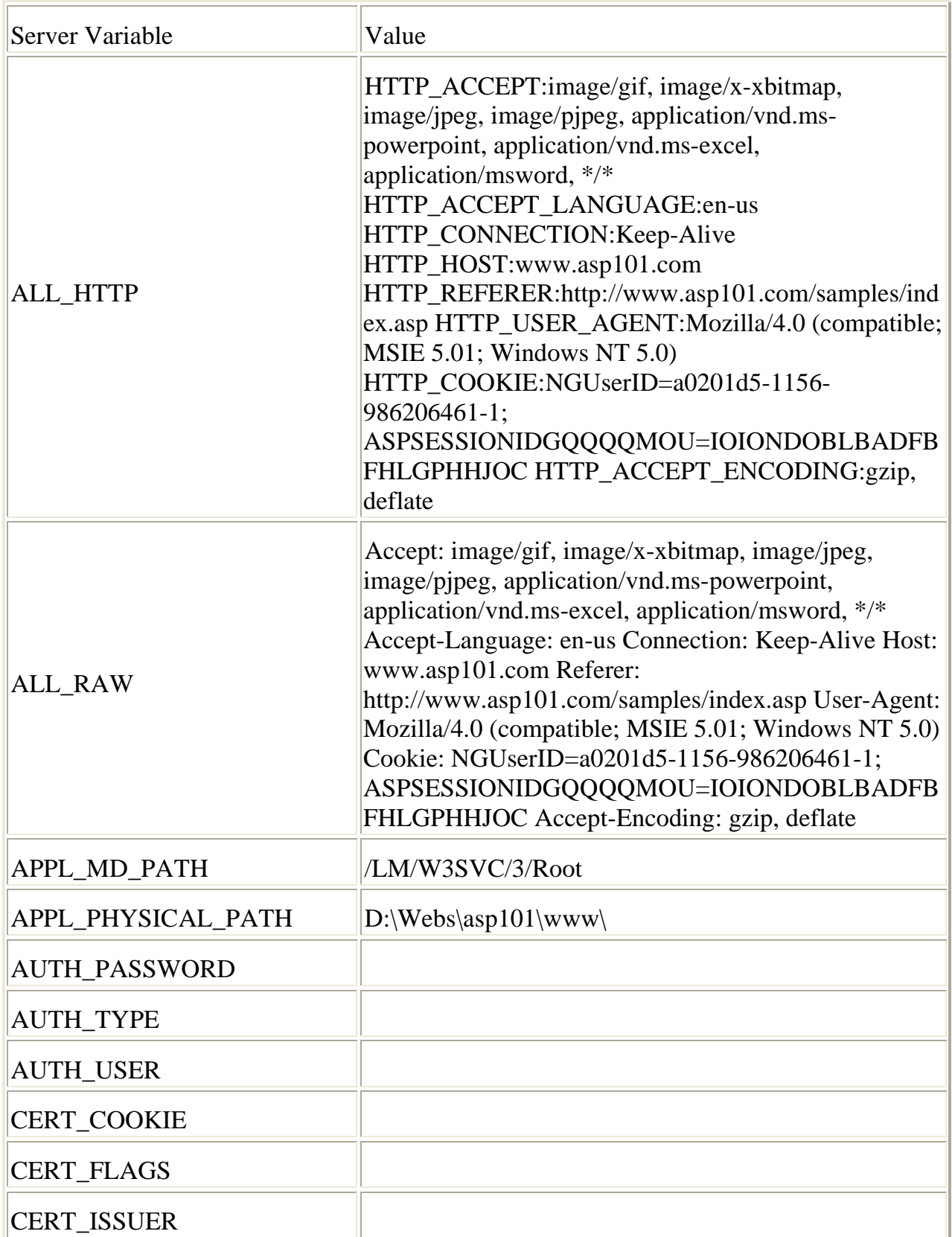
### **Gi¸o tr×nh lÀp tr×nh ¯ng dÙng CSDL Web ASP**

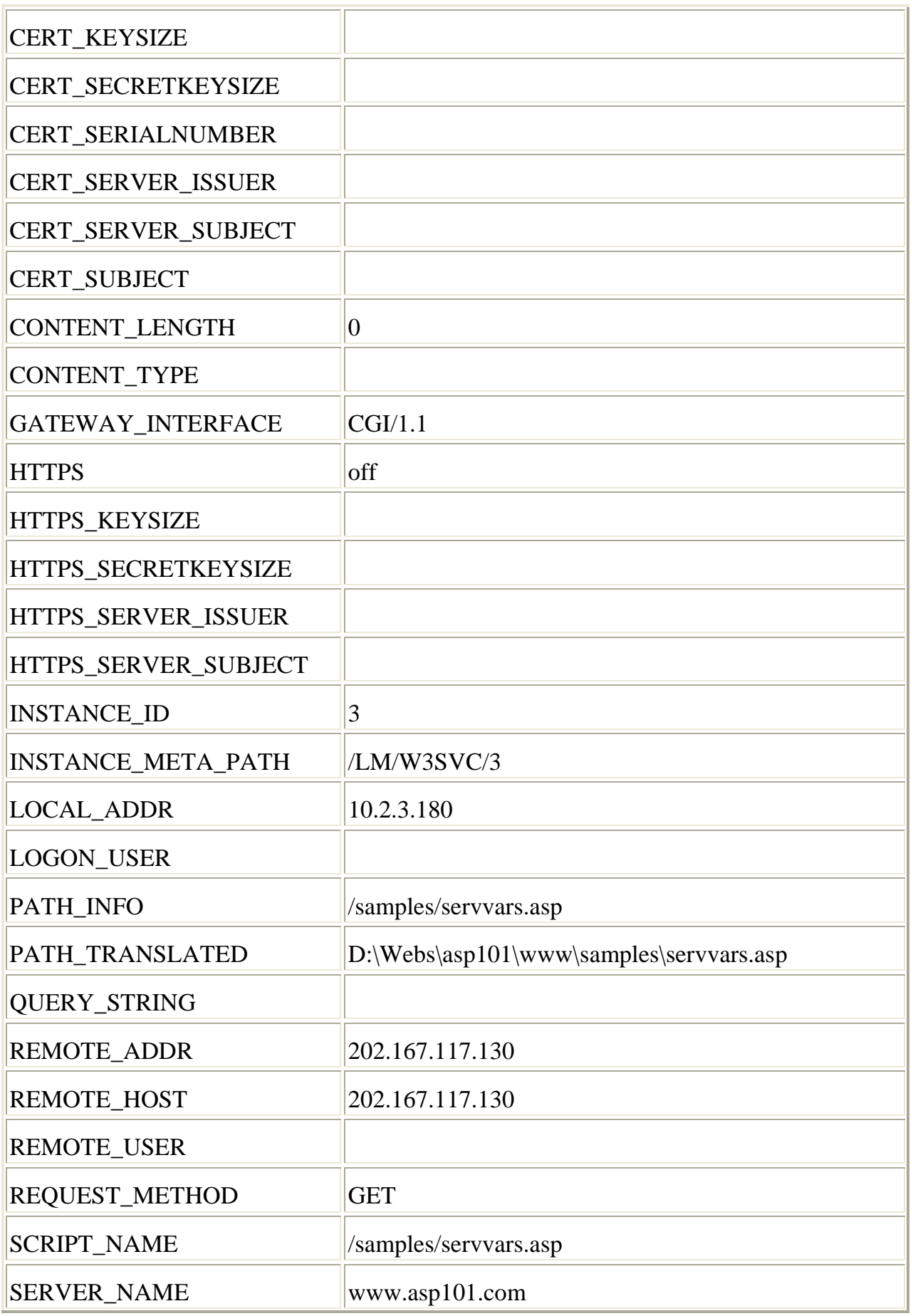

#### GIÁO TRÌNH LÂP TRÌNH ỨNG DUNG CSDL WEB ASP

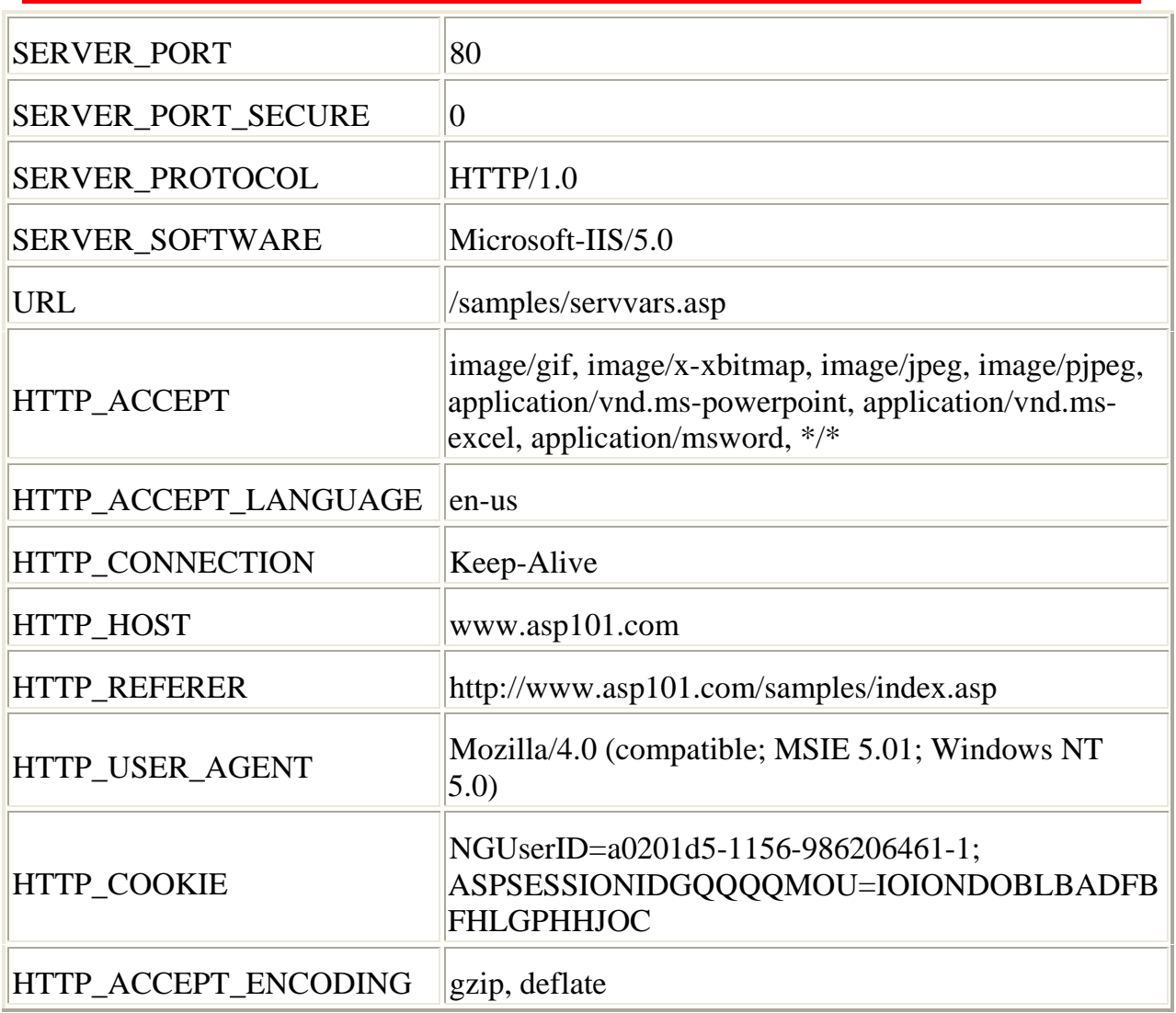

Hãy tham khảo các tên biến server ở trên để tao cho mình một trang Web hoàn chỉnh và chuyên nghiệp hơn.

#### 4.1.2. Điều khiển cache (bô nhớ đêm):

Các proxy server – kiến trúc server dùng để giảm nhẹ số lượng cộng việc thu thập thông tin qua Internet- nó được thực hiện bởi việc sử dung bộ nhớ đêm. Nó lưu trữ các thông tin trong memoy và sẽ cung cấp cho user nếu user muốn sử dụng lại nó. Mặc định thì IIS gửi tất cả các trang Web với header rằng Proxy server không sử dụng cache. Nếu ta muốn sử dung cache thì phải dùng lệnh sau ở đầu mỗi trang ASP <% Response.CacheControl="Public" %>. Lệnh này nói cho proxy server biết rằng có sử dụng kỹ thuật caching.

#### 4.1.3. Sử dụng Cookie trong trang ASP:

Cookie là những file có kích thước nhỏ được đặt trong thư mục Temporary Internet Files của Window, đây là một cách khá hay để "cá nhân hoá- personalize" trang ASP. Đoạn ví dụ sau mô tả một trang ASP có sử dụng kỹ thuật cookie. Đầu tiên sẽ yếu cầu user nhập họ tên của họ cho lần duyệt đầu tiên, cho những lần duyệt sau, sẽ kiểm tra xem nếu user đã duyệt rồi thì hiện câu chào đón.

 $< 0/0$ IF NOT (Request.Form("Name")  $=$  "") THEN  $Response. Cookies("Name") = Request. Form("Name")$ Response.Cookies("Name").Expires = "Jan 1, 2000" **END IF**  $\%$  $<$ HTML $>$ <HEAD><TITLE>Welcome Page</TITLE></HEAD>  $<$ BODY $>$  $< \frac{0}{0}$ IF Request.Cookies("Name") = "" THEN Response. Write("<FORM Method=Post>Enter Your Name: ") Response.Write("<INPUT Type=Text Name=Name>") Response.Write("<INPUT Type=Submit></FORM>") **ELSE** Response.Write("Welcome back, "&Request.Cookies("Name")) **END IF**  $\%$  $<$ /BODY>  $<$ /HTML $>$ 

#### 4.1.4. Đóng và xoá bỏ các objects :

Các đối tượng mà ta sẽ không dùng nữa trong ASP thì ta nên close lại, xét ví dụ sau:

 $< 0/0$ Dim objConn, objRS Set objConn = Server.CreateObject("ADODB.Connection") objConn.ConnectionString = ... objConn.Open Set obj $RS = objConn.Execute("...")$ objRS.Close Set obj $RS = \text{Nothing}$ objConn.Close Set objConn = Nothing

Các đối tượng được tạo ra bằng Server. CreateObject thì nên set thành nothing.

### 4.1.5. Sử dung đối tương Application:

Đối tượng này cho phép tạo các biến kiểu Application. Đó là các biến toàn cục (global) dùng chung cho tất cả các user của cùng một ứng dụng web, được duy trì kể cả khi stop web server. Tất cả các user mà yêu cầu các trang web từ một thư mục web có thể chia xẻ với nhau các biến định nghĩa trong các trang đó.

 $< \frac{0}{0}$ Application.Lock Application("Company") = " $IOIT"$ ở

Application.Unlock %>

ở đây định nghĩa 1 biến là Company, có giá trị là IOIT. Vì rằng biến có thể bị tranh chấp nên phải đặt giữa Lock và Unlock.

<% Application.Lock

 $Application("Time") = Now$ 

Application.Unlock %> Sử dụng Session object<br>Sử dụng Session object

4.1.6. Sử dụng Session object<br>Một session là một phiên làm việc giữa browser với web server. Nếu đóng **4.1.0. Sư dụng Session object**<br>Một session là một phiên làm việc<br>browser lại thì các biến session mất đi.

Đối tượng Session cho phép ta tạo các biến toàn cục (global), nhưng khác với đối tương Application, biến kiểu Session chỉ có phạm vi trong 1 session, tức là nó chỉ Đối tượng Session cho phép ta tạo các biến toàn cục (global), nhưng khác với đối tương Application, biến kiểu Session chỉ có phạm vi trong 1 session, tức là nó chỉ có thể được sử dụng cho một user duy nhất mà tạo ra nó. Nó đối tương Application, biến kiểu Session chỉ có phạm vi trong 1 session, tức là nó chỉ<br>có thể được sử dụng cho một user duy nhất mà tạo ra nó. Nói cách khác biến kiểu<br>Session là biến toàn cục nhưng ở mức độ user. Nó hoàn t có thể được sử dụng cho một user duy nhất mà tạo ra nó. Nói cách khác biến kiểu<br>Session là biến toàn cục nhưng ở mức độ user. Nó hoàn toàn hữu ích khi sử dụng đối<br>tượng Session để lưu trữ thông tin vì nó không bị mất đi kh Session là biến toàn cục nhưng ở mức độ user. Nó hoàn toàn hữu ích khi sử dụng đối<br>tượng Session để lưu trữ thông tin vì nó không bị mất đi khi user nhảy từ trang Web<br>này sang trang Web khác. Nó chỉ bị xoá khi user đóng br này sang trang Web khác. Nó chỉ bị xoá khi user đóng browser, hoặc duyệt trang Web<br>mới hay giới hạn thời gian tồn tại của Session bị hết (khoảng 20'). Thực ra mỗi biến này sang trang Web khác. Nó chỉ bị xoá khi user đóng browser, hoặc duyệt trang Web<br>mới hay giới hạn thời gian tồn tại của Session bị hết (khoảng 20') . Thực ra mỗi biến<br>sẽ được server phát sinh và gán cho nó một giá trị đị mới hay giới hạn thời gian tồn tại của Session bị hết (khoảng 20') . Thực ra mỗi biến<br>sẽ được server phát sinh và gán cho nó một giá trị định danh GUID (Globally Unique<br>Identifier, 128 bit) và gửi tới Browser. Browser sẽ l sẽ được server phát sinh và gán cho nó một giá trị định<br>Identifier, 128 bit) và gửi tới Browser. Browser sẽ lưu tr<br>cầu dữ liệu từ biến có GUID tương ứng trên Server.

#### Xét ví du sau :

Ta có tệp thứ nhất tên là VD1.ASP

 $< \frac{0}{0}$ 

```
\frac{36}{100} session("hoten")="Hoang Tuan"
session("hoten")="Hoang Tuan"<br>session("luong")=40000
```
 $% >$ 

session("luong")=40000<br>%><br>Ta có tệp thứ hai tên là VD2.ASP

 $< 0$ 

```
strHoten= session("hoten")
```

```
intLuong=session("luong")
```
 $% >$ 

và và biến strand và biến strand và hư và biến str<br>Vậy ta có 2 biến strHoten và intLuong nhận giá trị từ tệp thứ nhất. Vậy ta có 2 biến strHoten và intLuong nhận giá trị từ tệp t<br>Muốn xoá session ta dùng lệnh Session.Abandon

Muốn xoá session ta dùng lệnh Session. Abandon<br>Ngoài ra nếu muốn truyền giá trị cho một tệp ASP nào đó có thể dùng QueryString. Ví dụ trong tệp VD1.ASP

 $< 0/0$ 

Các giá tri cần truyền đặt theo quy tắc tên biến= giá tri và ngăn cách bởi  $d\hat{a}$ u &

' Có thể truyền nhiều giá trị

 $\%$ 

<a href="VD2.ASP?Hoten=Minh&Tuoi=16> Xem chi tiết </a>

Trong tệp VD2.ASP ta có thể lấy 2 giá trị trên

 $< 0_0$ 

strHoten=Request.QueryString("Hoten")

intLuong=Request.QueryString("luong")

 $\% >$ 

### 4.1.7. File Global.asa:

Một ứng dụng web = tập các trang Web, asp trong một thư mục web và các thư muc con.

File Global.asa xác định khởi đầu và kết thúc của một ứng dụng web cũng như của các session của từng user đơn thể đối với ứng dung.

File này cho phép ban đưa vào đặt 4 thủ tục: Session OnStart, Session OnEnd,

Application\_OnStart, Application\_OnEnd.

- $\checkmark$  Session OnStart: thưc hiện lần đầu tiên khi có một user yêu cầu trang web trong úng dụng. (ứng với user đó)
- $\checkmark$  Session OnEnd: thực hiện khi user thoát khỏi ứng dụng hoặc timeout.
- $\checkmark$  Application OnStart: thuc hiện 1 lần khi trang web đầu tiên của ứng dung được chạy lần đầu tiên bởi bất kỳ user nào.
- $\checkmark$  Application \_OnEnd: thực hiện một lần khi web server shutdown hoặc khi tất cả các session đã đóng.

Ta thường sử dung têp này để cài đặt các lênh cần thiết khi một Ứng dung Web, hay một phiên làm việc của một user bắt đầu khởi đông. Ví dụ, ta có thể đặt lệnh khởi tạo giá trị cho các biến kiểu Session trong thủ tục Session\_OnStart, hay đặt lệnh đếm số lần truy câp cho toàn bộ Website của ta.

Ví du, ta có tệp CSDL Access tên là data.mdb, trong đó có bảng tblCounter, trong bảng này có cột Counter Session dùng để ghi nhận số lần truy cập của Website. Ta sẽ tạo ra file global. asa với nội dung như sau:

### <SCRIPT LANGUAGE=VBScript RUNAT=Server>

#### GIÁO TRÌNH LÂP TRÌNH ỨNG DUNG CSDL WEB ASP

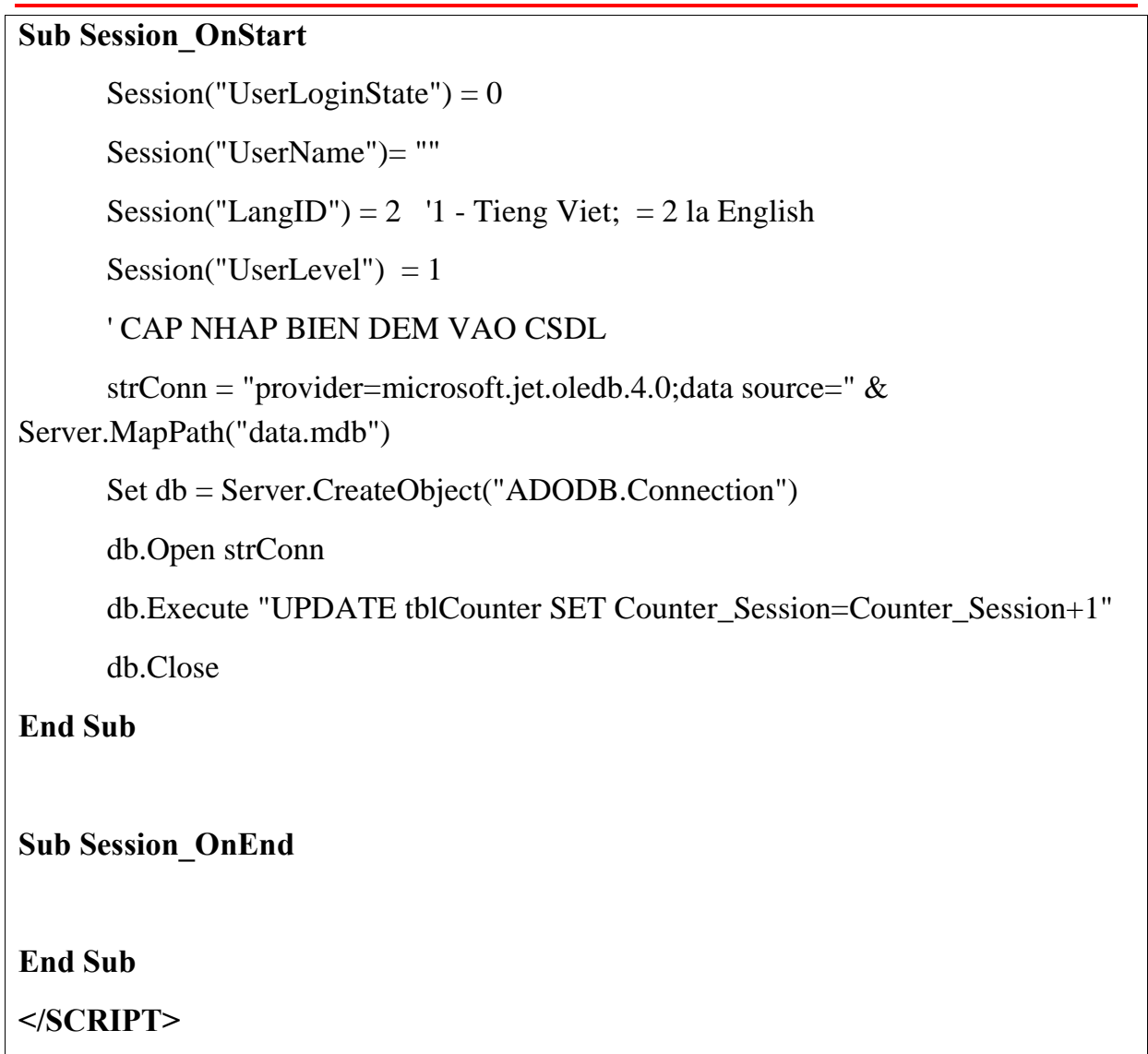

#### 4.1.8. Chèn file (Include)

Chèn file là một kỹ thuật rất quan trọng khi bạn thiết kế Website bằng ASP. Nó cho phép:

- Tổ chức thư viện các chương trình con mà được sử dụng lại nhiều lần  $\bullet$ vào một thuvien asp và khi nào cần sử dụng chúng trong các file asp khác, ta không phải viết lại mà chỉ cần chèn file thuvien asp đã có bằng lệnh <!--#include file = "thuvien.asp"> vào đầu mỗi tệp.
- Xây dựng Website có 1 giao diện thống nhất mà không phải thiết kế lại  $\bullet$ giao diện cho mỗi trang ASP khác nhau. Nghĩa là, thông thường các Website đều có một khung của giao diện bên ngoài chung cho mọi chức năng. Nếu làm theo cách đơn giản thì với mỗi một chức năng của Website ban tao ra một file asp độc lập, nó bao gồm khung giao diện chung và các chức năng riêng của trang ASP đó. Như vây, ngoài việc viết các script của ASP, ban phải ghép nó với

#### **Gi¸o tr×nh lÀp tr×nh ¯ng dÙng CSDL Web ASP**

GIÁO TRÌNH LẬP TRÌNH ÚNG DỤNG CSDL WEB ASP<br>khung giao diện chung bằng cách copy lại giao diện bên ngoài của Khung giao diện chung bằng cách copy lại giao diện bên ngoài của<br>Website. Nếu như lúc nào đó cần phải thay đổi lại khung giao diện bên khung giao diện chung bằng cách copy lại giao diện bên ngoài của<br>Website. Nếu như lúc nào đó cần phải thay đổi lại khung giao diện bên<br>ngoài thì bạn phải thay đổi lại giao diện lần lượt cho từng trang ASP Website. Nếu như lúc nào đó cần phải thay đổi lại khung giao diện bên<br>ngoài thì bạn phải thay đổi lại giao diện lần lượt cho từng trang ASP<br>riêng biệt một cách rời rạc. Làm như vậy rất tốn thời gian và khó khăn ngoài thì bạn phải thay đổi lại giao diện lần lượt cho từng trang ASP<br>riêng biệt một cách rời rạc. Làm như vậy rất tốn thời gian và khó khăn<br>nhưng cũng không đảm bảo được sự thống nhất của giao diện Website. riêng biệt một cách rời rạc. Làm như vậy rất tốn thời gian và khó khăn<br>nhưng cũng không đảm bảo được sư thống nhất của giao diện Website. nhưng cũng không đảm bảo được sự thống nhất của giao diện Website.<br>Để giải quyết vấn đề này, thông thường các Website chuyên nghiệp bằng<br>asp thường chỉ sử dụng một file Index.asp duy nhất là file chính. Nó sẽ Để giải quyết vấn đề này, thông thường các Website chuyên nghiệp bằng<br>asp thường chỉ sử dụng một file Index.asp duy nhất là file chính. Nó sẽ<br>chứa khung giao diện chung bên ngoài (bao gồm banner bên trên, các asp thường chỉ sử dụng một file Index.asp duy nhất là file chính. Nó sẽ<br>chứa khung giao diện chung bên ngoài (bao gồm banner bên trên, các<br>menu bên trái và phải) còn ở chính giữa là phần nội dung thì nó chỉ chứa chứa khung giao diện chung bên ngoài (bao gồm banner bên trên, các<br>menu bên trái và phải) còn ở chính giữa là phần nội dung thì nó chỉ chứa<br>các lệnh Include từng trang ASP con. Các trang ASP con này thì chỉ có menu bên trái và phải) còn ở chính giữa là phần nội dung thì nó chỉ chứa<br>các lệnh Include từng trang ASP con. Các trang ASP con này thì chỉ có<br>các lệnh script để thực hiện chức năng chính của nó và **đổ dữ liệu vào** các lệnh Include từng trang ASP con. Các trang ASP con này thì chỉ có<br>các lệnh script để thực hiện chức năng chính của nó và **đổ dữ liệu vào**<br>nơi nó được Include mà không cần quan tâm đến giao diện bên ngoài. các lệnh script để thực hiện chức năng chính của nó và **đổ dữ liệu vào<br>nơi nó được Include** mà không cần quan tâm đến giao diện bên ngoài.<br>Làm như vậy thì ta có thế xây dựng các chức năng của Website một cách nơi nó được Include mà không cần quan tâm đến giao diện bên ngoài. **nó được Include** mà không cần quan tâm đến giao diện bên ngoài.<br>1 như vậy thì ta có thế xây dựng các chức năng của Website một cách<br>lân và thoải mái mà không cần quan tâm đến giao diên chung, ta chỉ Làm như vậy thì ta có thế xây dựng các chức năng của Website một cách<br>độc lập và thoải mái mà không cần quan tâm đến giao diện chung, ta chỉ<br>quan tâm đến giao diện chung một cách tương đối mà thôi. Nếu như giao độc lập và thoải mái mà không cần quan tâm đến giao diện chung, ta chỉ quan tâm đến giao diện chung một cách tương đối mà thôi. Nếu như giao diện chung bên ngoài cần có sự thay đổi thì chỉ một file Index.asp phải thay đổi mà thôi. diện chung ben ngoài cần có sự thầy đổi thì chỉ một file index.asp<br>thay đổi mà thôi.<br>• Ví dụ: bạn có thể tham khảo qua ví dụ ở phần 4.4.2 dưới đây.

vi dụ: bạn có thể tham khảo<br>Xây dựng hệ thống bảo mật :

**4.2. Xây dựng hệ thống bảo mật :**<br>Có rất nhiều trường hợp trang Web cần phải được bảo vệ vì những lí do như chỉ cho phép một số người nhất định có khả xem trang Web (kiểm tra để login vào Có rất nhiều trường hợp trang Web cần phải được bảo vệ vì những lí do như<br>chỉ cho phép một số người nhất định có khả xem trang Web (kiểm tra để login vào<br>hòm thư cá nhân chẳng hạn) hoặc là với mỗi người có thẩm quyền khác chỉ cho phép một số người nhất định có khả xem trang Web (kiểm<br>hòm thư cá nhân chẳng hạn) hoặc là với mỗi người có thẩm quyền<br>xem một mức thông tin chi tiết ở một mức độ nào đấy v.v hom t xem một mức thông tin chi tiết ở một mức đô nào đấy v.v

#### 4.2.1. Sử dung request.servervariables :

Sử dụng request.servervariables :<br>Có rất nhiều biến trong ASP cung cấp các thông tin về client, ta có thể kiểm tra **1. Sư dụng requesi.servervariables :**<br>Có rất nhiều biến trong ASP cung cấp các t<br>biết xem user đó có hợp lệ hay không :

 $< 0_0$ 

```
If request.servervariables("REMOTE ADDR") = "200.200.157.4" then
Response.Buffer = TRUE
Response.Status = ("401 Unauthorized")
Response.Buffer = TRUE<br>Response.Status = ("401 Unauthorized")<br>Response.End ' dừng không load trang web nữa
```
End If  $\%$ 

### 4.2.2. Sử dụng CSDL để quản lý username và password

Lưu trữ các thông tin vào CSDL, mỗi lần có user duyệt trang web thì sẽ bắt user 4.2.2. Sư dụng CSDL de quan lý asername và password<br>Lưu trữ các thông tin vào CSDL, mỗi lần có user duyệt trang web thì sẽ bắt user<br>nhập username và password vào, sau đó sẽ kiểm tra trong CSDL xem có đúng không . nu cac mong un va<br>me và password và<br>**ví du sau :** 

Xem ví dụ sau :<br>Trước hết ta xây dựng một CSDL chứa username và password. Tệp này có tên là SECURITY. MDB gồm có bảng LIST với các côt sau :

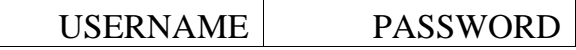

#### GIÁO TRÌNH LÂP TRÌNH ỨNG DUNG CSDL WEB ASP

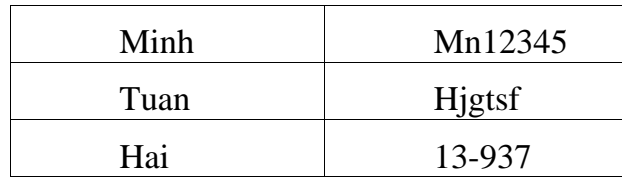

Vậy ta tạo một tệp có tên là LOGIN.ASP chứa các hộp textbox cho user nhâp :

 $\langle$ html $\rangle$ 

 $<$ head $>$ 

<title>Login</title>

 $<$ /head>

 $<$ body $>$ 

<form method="POST" action="VALIDATE.ASP">

<p><font face=".VnTimeH">Nhập username và password</font></p>

<p><font face=".VnTime" size="4">UserName<input type="text" name="username" size="20"></font></p>

```
<p><font face=".VnTime" size="4">Password <input type="password"
name="password" size="20"></font></p>
```

```
<p><font face=".VnTime" size="4"><input type="submit" value="Login"
name="Login"><input type="reset" value="Clear" name="Clear"></font></p>
```
 $\langle$ form>

 $\langle \text{body} \rangle$ 

 $\langle$ html>

Ta tạo tệp có tên VALIDATE.ASP để truy xuất vào database để kiểm tra :

 $< 0/0$ 

```
strUN=request("username")
```

```
strPW=request("password")
```

```
set conn=Server.CreateObject("ADODB.Connection")
conn.ConnectionString="Provider=Microsoft.Jet.OLEDB.4.0;Data Source="&
server.mappath("security.mdb")
conn.open
```

```
set rs = Server.CreateObject("ADODB.recordest")sql="SELECT * FROM LIST WHERE USERNAME="" & strUN & "' and " &
```

```
"PASSWORD = "" & strPW \& """
```
rs. Open sql, conn,  $2,3$ 

if not (rs.eof or rs.bof) then

```
Response.write "Bạn không có quyền được truy cập trang này"
```
#### **Gi¸o tr×nh lÀp tr×nh ¯ng dÙng CSDL Web ASP**

```
Response.end ë ngừng duyệt
      else
         Response.write "Chào mừng bạn"
      end if
      rs.close
      set rs=nothing
      conn.close
      set conn=nothing
\%
```
Tuy nhiện vẫn phải lựu ý trường hợp sau : giả sử ta có hệ thống trang Web gồm %><br>Tuy nhiên vẫn phải lưu ý trường hợp sau : giả sử ta có hệ thống trang Web gồm<br>5 files mà file nào cũng cần phải kiểm tra quyền hạn truy nhập của user. Vậy ngoài Tuy nhiên vẫn phải lưu ý trường hợp sau : giả sử ta có hệ thống trang Web gồm<br>5 files mà file nào cũng cần phải kiểm tra quyền hạn truy nhập của user. Vậy ngoài<br>màn hình login ra ta còn phải bảo vệ cho hệ thống các trang w 5 files mà file nào cũng cần phải kiểm tra quyền hạn truy nhập của user. Vậy ngoài<br>màn hình login ra ta còn phải bảo vệ cho hệ thống các trang web vì đề phòng trường<br>hợp user biết địa chỉ các trang Web này mà user vào thẳn màn hình login ra ta còn phải bảo vệ cho hệ thống các trang web vì đề phòng trường<br>hợp user biết địa chỉ các trang Web này mà user vào thắng luôn. Vậy ta làm như sau:<br>Trang login kiểm tra username và password như ở trên. T

hợp user biet địa chi các trang Web nay mà user vào tháng luôn. Vậy tá làm như sau:<br>Trang login kiểm tra úsername và password như ở trên. Tuy nhiên sau khi kiểm<br>tra xong ta phải lưu kết quả kiểm tra được vào session (sessi Tra:<br>tra xong ta<br>hạn)

```
< \frac{0}{0}<%<br>strUN=request("username")
         strUN=request("username")<br>strPW=request("password")
         set conn=Server.CreateObject("ADODB.Connection")
conn.ConnectionString="Provider=Microsoft.Jet.OLEDB.4.0;Data Source="&_
server.mappath("security.mdb")
conn.open
         set rs = Server.CreateObject("ADODB.recordset")
conn.open<br>set rs = Server.CreateObject("ADODB.recordset")<br>sql="SELECT * FROM LIST WHERE USERNAME=<sup>2</sup>" & strUN & <sup>**2</sup> and <sup>**</sup> & _
                             CreateObject("ADODB.record<br>M LIST WHERE USERNAMI<br>= ''' & strPW & ''''
rs.Open sql, conn,2,3
        if not (rs.eof or rs.bof) then
             15, 2011, 20<br>10t (rs.eof or rs.bof) then<br>Response.write "Bạn không có quyền được truy cập trang này"
             Response.write "Bạn không có qu<br>Response.end ' ngừng duyệt
         else
            Response.end 'ngừng duyệt<br>se<br>Session("Login")="ok" ' Ghi nhận việc thành công login
         end if
        rs.close
        set rs=nothing
        conn.close
```
#### **Gi¸o tr×nh lÀp tr×nh ¯ng dÙng CSDL Web ASP**

set conn=nothing

 $% >$ 

Ta tạo một tệp có tên là CheckLogin asp . Mục đích của tệp này sẽ kiểm tra biến Session("login") nếu nó bằng "ok" nghĩa là user hợp lệ không thì ngược lại :

 $< \frac{0}{0}$ 

if not (session(" $login$ ")="ok") then

response.write "Ban không được quyền truy nhật trang web này "

```
response.redirect "login.asp" ' tự động quay sang trang login
```
end if

 $% >$ 

 $\frac{\%>}{\%}$ Và ở đầu mỗi tệp ASP mà ta cần bảo vệ việc truy cập trái phép ta chèn thêm %><br>Và ở đầu mỗi tệp ASP mà ta cần bảo vệ việt<br>dòng lệnh sau : <!--#CheckLogin.asp--> va ơ dau moi tẹp ASP ma ta can bao ·<br>dòng lệnh sau : <!--#CheckLogin.asp--><br>**4.3. Một số kỹ thuật với CSDL :** 

# 4.3. Một số kỹ thuật với CSDL :<br>4.3.1. Phân trang RecordSet

4.3.1. Phân trang RecordSet<br>Khi select => cho kết quả 1 bảng gồm nhiều hàng. Tuy nhiên mỗi lần chỉ muốn 4.5.1. *Fhan trung Kecoruset*<br>Khi select => cho kết quả 1 bảng gồm nhiều hàng. Tuy nhiên mỗi lần chỉ muốn<br>sử dụng một vài hàng, ví dụ: bảng 50 hàng, mỗi lần hiển thị 10 hàng => sử dụng kỹ Khi select => cho kết quả 1 bảng gồm nhiều hàng. Tuy nhiên mỗi lần chỉ muốn<br>sử dụng một vài hàng, ví dụ: bảng 50 hàng, mỗi lần hiển thị 10 hàng => sử dụng kỹ<br>thuật paging. ADO cung cấp các thuộc tính của Recordset như: Pag AbsolutePage. thuật paging. ADO cung cấp các thuộc tính của Recordset như: PageSize, PageCount, AbsolutePage.<br>PageCount: số trang, PageSize: số hàng.

- <sub>"g</sub>...<br>ageCount: số trang, PageSize: số hàng.<br>đây ta dùng biến session CurrentPage để ghi nhận trang hiện hành. e dây ta dùng biến session CurrentPage để ghi nhận trang hi<br>
<% Select Case Request.QueryString("Direction")

Case Request.QueryString("Direction")<br>Case "' Null

Session("CurrentPage") = 1 Session("Curi<br>Case "Next"

```
Case "Next"<br>Session("CurrentPage") = Session("CurrentPage") + 1
Case "Previous"
```

```
Session("CurrentPage") = Session("CurrentPage") - 1
```
End Select %>

End Select %><br>
V Chú ý: Request.QueryString("Direction") <=> QueryString("Direction") Thế Street tên<br>1 ý: Request.QueryString("Direction") <<br>Tiến hành kết nối truy vấn dữ liệu.

 $< 0_0$ 

const adOpenKeySet  $= 1$ 

dim objConnection  $\lambda$  không cần khai báo cũng được

dim objRexordset

Set objConnection = Server.CreateObject("ADODB.Connection")

```
Set ObjConnection.Open "Biblio", "", ""
       Dim strSOL
       StrSQL = "Select * from Authors"Set objRecordSet = Server.CreateObject("ADODB.RecordSet")
       ObjRecordSet.PageSize = 10ObjRecordSet.Open strSQL, objConnection, adOpenKeyset
       ObjRecordSet. AbsolutePage = CLng(Session("CurrentPage"))\%\langle P \rangle Page = \langle \% \rangle=Session("Current Page") %> of
<%=ObjRecordSet.PageCount>
       < 0Dim i
       For i = 1 to ObjRecordSet.PageSize %>
       \langle\% = \text{ObjRecordSet} ("Authors") %>
       <% ObjRecordSet.MoveNext
       Next %<% if CLng(Session("CurrentPage")) < ObjRecordSet.PageCount Then %>
       \langle P \rangle \langle A HREF = "paging.asp?Direction=Next">Next Page\langle A \rangle \langle P \rangle<\!\%Enf if%>
       \langle\% If CLng(Session("CurrentPage")) > 1 then %>
       \langle P \rangle \langle A \rangle Href = "paging.asp?Direction=Previous">Previous Page\langle A \rangle \langle P \rangle<\!\%Enf if%><\!\frac{9}{6}ObjRecordSet.close
       ObjConnection.close
       Set objRecordSet = nothing
       Set objConnection = nothing %>
4.3.2. Goi Stored Procedure trong ASP
              Set Cnn1 = Server.CreateObject("ADODB.Connection")
       <\!\%StrCnn = "driver = \{SQL Server\}; Server = smas; uid = sa; pwd=; database=
```
pubs"

Cnn1.Open strCnn

Et  $sp = CreateObject("ADODB.Command")$ 

Set sp. Active Connection =  $Cnn1$ 

 $Sp. CommandType = adCmdStockeredProc$ 

```
Sp. CommandText = "sp~Help"Set pm = sp.CrateParameter("objname" = 200, 1, 92, "authors")
Sp.parameters.Append pm
Set rs = sp.Excute()Do Until rs is Nothing
      Reponse. Write "<Table border = 1 bgColor = White><TR>"
      Call PrintHeadings
      Call PrintAllRecordsInRS
      Loop Reponse. Write "</Table><BR><BR>"
      Set rs=rs.NextRecordSet
Call CleanUp %>
\leq% Sub PrintHeadings()
      For each hdFld in rs. Fields
            Reponse. Write "<TH>" & hdFld. Name & "</TH>"
      Next
      Reponse. Write "<TR>"
End sub
Sub printAllRecordsInRS()
      Do until rs.EOF
            For each fld in rs. Fields
                   Reponse. Write "<TD>" & fld
            Next
            Reponse. Write "<TR>"
            Rs.MoveNext
      Loop
End Sub
Sub CleanUp()Set rs = nothingCnn1.Close
      Set Cnn1 = nothingEnd sub \%
```
Tóm lai các bước thực hiện:

- Tạo một kế nối Connection, active nó.
- · Tạo đối tượng kiểu Command, gán nó với một Connection đã kích hoạt (thuộc tính ActiveConnection), CommandText: tên thủ tục;
- · Tạo ta đối tượng tham số, bằng phương thức CreateParameter để truyền tham số cho thủ tục.
- Thực thi và sử dụng kết quả.

## V- MỘT SỐ ỨNG DUNG ASP MẫU L.Xây dựng ứng dụng Calender:

Đây là một ứng dụng đơn giản, nó sẽ hiện lịch của tháng hiện tại.

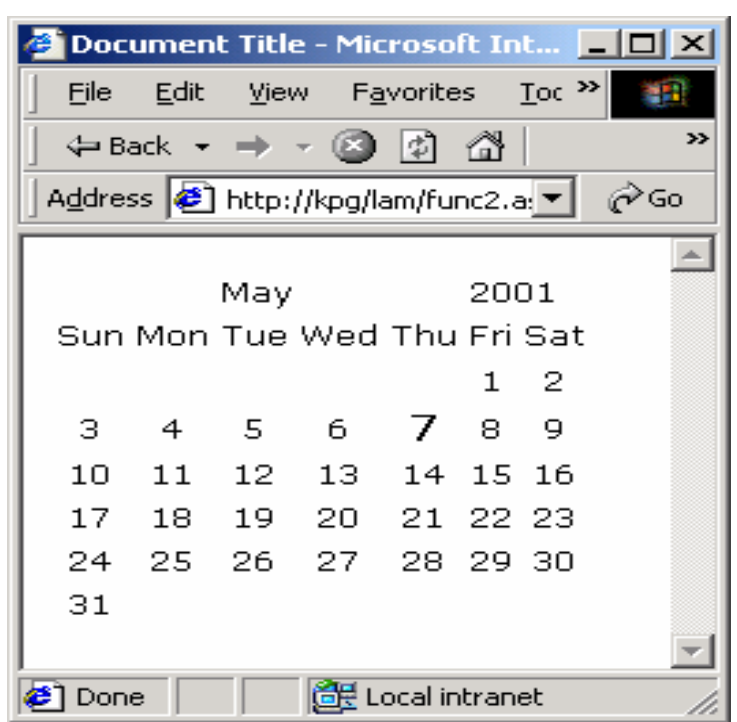

 $< \frac{0}{0}$ 

Option Explicit

Function Calender(datDate)

Dim Months(12)

Dim DaysMonth(12)

Dim Days(7)

Dim strTmp, I, intTmp, strTmp2

 $\text{Months}(1) = \text{"January"}$ 

 $Monthly(2) = "February"$ 

 $Monthly(3) = "March"$ 

 $Monthly(4) = "April"$ 

 $\text{Monthly}(5) = \text{"May"}$ 

- $\text{Months}(6) = \text{"June"}$
- $Monthly(7) = "Juli"$

 $Monthly(8) = "August"$ 

#### GIÁO TRÌNH LÂP TRÌNH ÚNG DUNG CSDL WEB ASP

```
Monthly(9) = "September"Months(10) = "October"
       Months(11) = "November"
       Months(12) = "December"
       DaysMonth(1) = "31"DaysMonth(2) = "29"strTmp = Cstr(Year(dataDate) / 4) 'Xem thang 2 co 28 hay 29 ngay
       If Instr(1,strTmp,",",1) = False then
        DaysMonth(2) = "28"End If
       DaysMonth(3) = "31"DaysMonth(4) = "30"DaysMonth(5) = "31"DaysMonth(6) = "30"DaysMonth(7) = "31"DaysMonth(8) = "31"DaysMonth(9) = "30"DaysMonth(10) = "31"DaysMonth(11) = "30"DaysMonth(12) = "31"\text{Days}(1) = "Sun"Days(2) = "Mon"\text{Days}(3) = "Tue"\text{Days}(4) = \text{"Wed"}\text{Days}(5) = "Thus"\text{Days}(6) = "Fri"\text{Days}(7) = "Sat"Calender = Calender & "<table cellspacing=0 cellpadding=2 border=0>"
& Vbcrlf
       Calender = Calender & "<tr>" & VbCrlf
       Calender = Calender & "<td colspan=5 align=center> <font size=2>" &
Months(Month(datDate)) & "</td>" & VbCrlf
```
#### GIÁO TRÌNH LÂP TRÌNH ỨNG DUNG CSDL WEB ASP

```
Calender = Calender & "<td colspan=2><font
size=2>"&Year(datDate)&"</td>" &VbCrlf
       Calender = Calender & "</tr>" & VbCrlf
       Calender = Calender & "<tr>" & VbCrlf
       'In toan bo ngay ra
       I = 1Do Until I = Ubound(Days) + 1Calender = Calender & "<td align=right><font size=2>"&Days(I)&"</td>"
& VbCrlf
       I = I + 1Loop
       Calender = Calender & "</tr>" & VbCrlf
       'In ngay dau tien cua thang vao vi tri hop le
       strTmp = "1," \& Month(dataDate) \& "/" \& Year(dataDate)I = 0Do until I = Cint(WeekDay(strTmp)) - 1strTmp2 = strTmp2 & "<td>&nbsp;</td>" & VbCrlf
       I = I + 1Loop
       Calender = Calender & "<tr>" & VbCrlf
       I = 1intrTmp = Cint(Weekday(strTmp)) - 1Do Until I = Cint(DaysMonth(Month(dataDate))) + 1If intTmp = 0 then Calender = Calender & "<tr>" & vbcrlf
        Calender = Calender & strTmp2
        strTmp2 = ""Calender = Calender & "<td align=center> <font size=2>"
        If I = Cint(Day(datDate)) Then Calender = Calender & "<font size=3><br/>b>"
        Calender = Calender & I
        If I = Cint(Day(datDate)) Then Calender = Calender & "</b>"
        Calender = Calender & "</td>" & VbCrlf
        If intTmp \ge 6 then
         Calender = Calender & "</tr>" & VbCrlf
         intTmp = 0
```
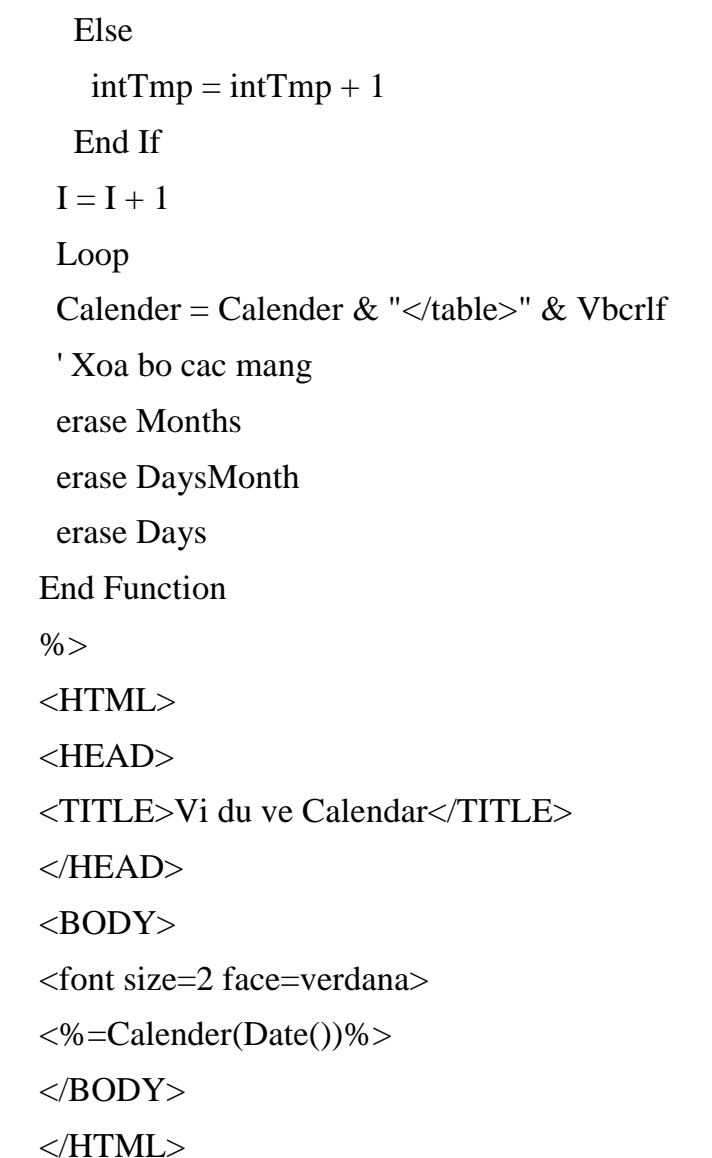

### **II. Xây dựng ứng dụng GuestBook:**

Thông thường các trang Web đều có sử dụng GuestBook, với guest book khi user duyệt có thể ghi lại các ý kiến cũng như các cảm nhân của mình.

Trong ví du này ta có sử dung component là Scripting. FileSystemObject, đối tương này cho phép ta có rất nhiều thao tác hữu ích đối với file, thư mục.

Để chay ví du này hãy nhâp đoan code sau và ban tao sẵn 1 têp có tên guestbook.txt trong cùng thư mục với têp ASP này

```
\langle 0_0Const bDeleteEntries = True
      Dim bForce
     bForce = Request. QueryString("force")Dim strFile
     strFile = Server.MapPath("guestbook.txt")If Request.Form.Count = 0 Then
      \%<H3>Sign Our Guestbook:</H3>
      <FORM ACTION="guestbook.asp" METHOD="post">
      <TABLE>
      <TR><TD ALIGN="right"><B>Name:</B></TD>
      <TD><INPUT TYPE="text" NAME="name"
SIZE = "15"><I>NNPUT><TD>
      \langleTR>
      \langle TR \rangle<TD ALIGN="right"><B>Comment:</B></TD>
      <TD><INPUT TYPE="text" NAME="comment"
SIZE = "35"><INPUT><T>\langleTR>
      \langleTABLE>
      <INPUT TYPE="submit" VALUE="Sign Guestbook!"></INPUT>
      <FORM>
      <BR><H3>Today's Comments:</H3>
      <!--#INCLUDE FILE="guestbook.txt"-->
```
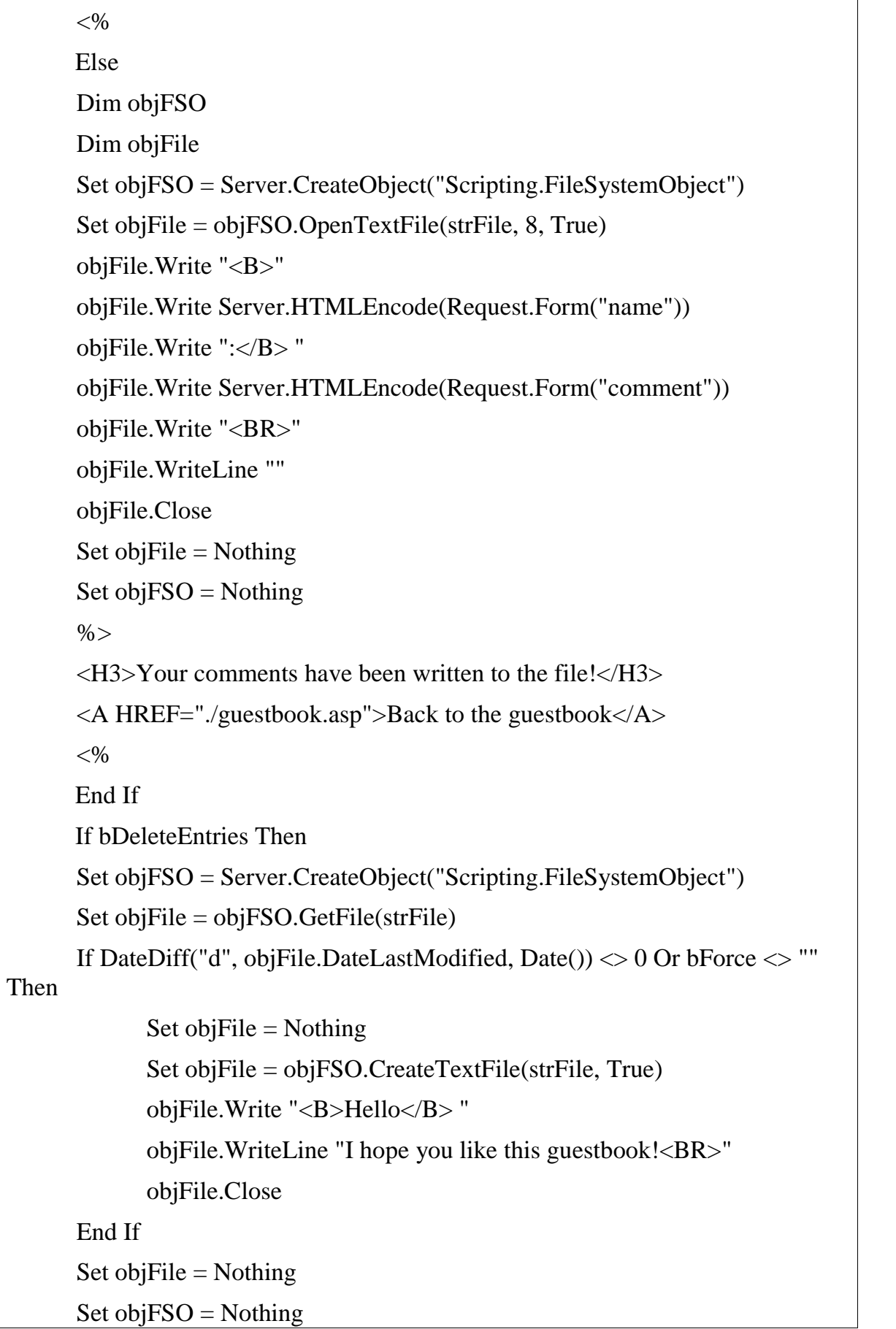

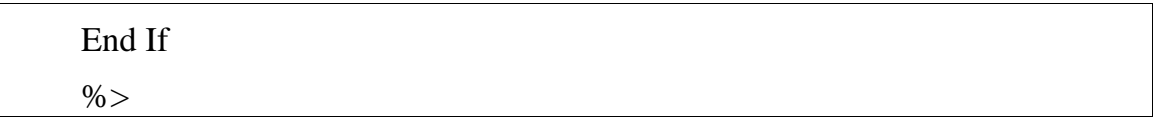

### **II. Xây dựng ứng dụng Directory List**

Trong ứng dụng này ta sẽ duyệt một thư mục và hiện lên browser dưới dạng một bảng biểu, ví dụ như sau :

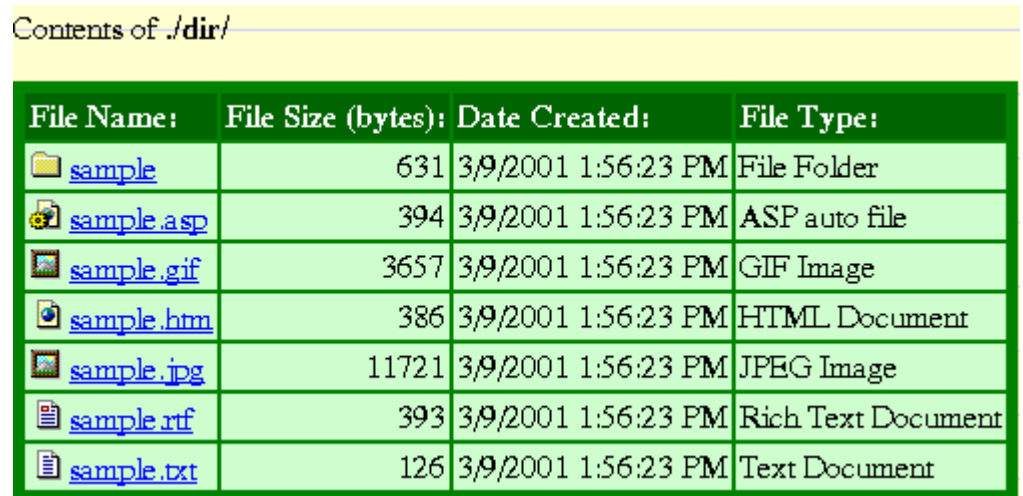

Để thực hiện làm ví dụ này hãy tạo trong thư mục chứa tệp ASP này một thư mục con có tên là images chứa các hình ảnh làm biểu tượng :

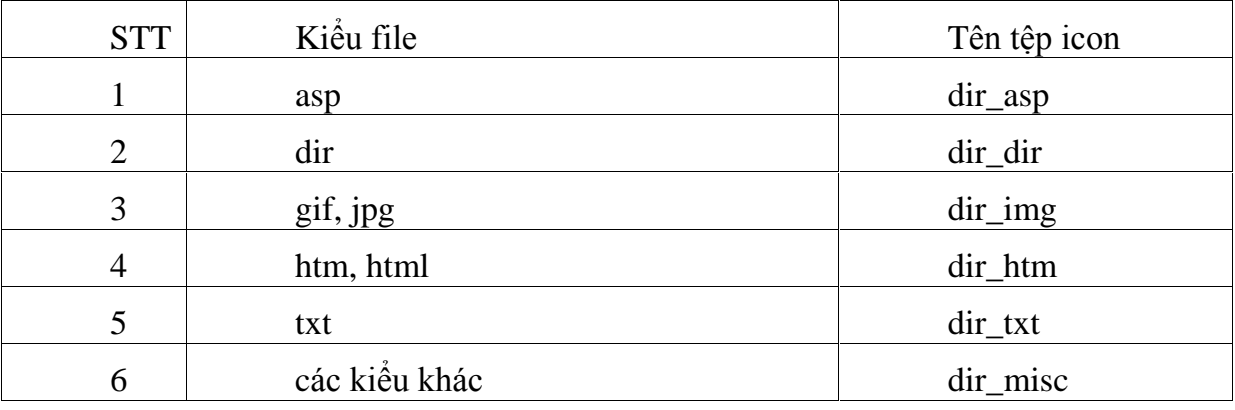

Nhập đoạn code sau :

 $<\!\%$ Function ShowImageForType(strName) Dim strTemp  $strTemp = strName$ If str $Temp \ll \text{''dir''}$  Then strTemp = LCase(Right(strTemp, Len(strTemp) - InStrRev(strTemp, ".",  $-1$ , 1))

#### GIÁO TRÌNH LÂP TRÌNH ÚNG DUNG CSDL WEB ASP

```
End If
       Select Case strTemp
              Case "asp"
                     strTemp = "asp"Case "dir"
                     strTemp = "dir"Case "htm", "html"
                     strTemp = "html"Case "gif", "jpg"
                     strTemp = "img"Case "txt"
                     strTemp = "txt"Case Else
                     strTemp = "misc"End Select
       strTemp = "<IMG SRC=""./images/dir_" & strTemp & ".gif"" WIDTH=16
HEIGHT=16 BORDER=0>"
       ShowImageForType = strTempEnd Function
       \%< \frac{0}{0}Dim strPath
      Dim objFSO
      Dim objFolder
      Dim objItem
      strPath = "./dir/" ' đặt đường dẫn thư mục cần xem ở đây
       ' Sử dụng đối tượng FileSystemObject
      Set objFSO = Server.CreateObject("Scripting.FileSystemObject")
      Set objFolder = objFSO.GetFolder(Server.MapPath(strPath))
       \%Contents of \langle B \rangle \langle \% = strPath \% \rangle \langle B \rangle \langle BR \rangle\langle BR \rangle
```

```
<TABLE BORDER="5" BORDERCOLOR="green" CELLSPACING="0"
CELLPADDING="2">
     \langleTR BGCOLOR="#006600">
           <TD><FONT COLOR="#FFFFFF"><B>File
Name:</B></FONT></TD>
           <TD><FONT COLOR="#FFFFFF"><B>File Size
(bytes):</B></FONT></TD>
           <TD><FONT COLOR="#FFFFFF"><B>Date
Create: </B></FONT></TD><TD><FONT COLOR="#FFFFFF"><B>File
Type:</B></FONT></TD>\langleTR>
     < 0/0For Each objItem In objFolder.SubFolders
     If InStr(1, objItem, "_vti", 1) = 0 Then
     \%<TR BGCOLOR="#CCFFCC">
           <TD ALIGN="left" ><%= ShowImageForType("dir") %>&nbsp;<A
HREF="<%= strPath & objItem.Name %>"><%= objItem.Name %></A></TD>
           <TD ALIGN="right"><%= objItem.Size %></TD>
           <TD ALIGN="left" ><%= objItem.DateCreated %></TD>
           \langleTD ALIGN="left" >\langle%= objItem.Type %>\langleTD>
     \langleTR>
     < 0End If
     Next
     For Each objItem In objFolder. Files
     \%<TR BGCOLOR="#CCFFCC">
           \langleTD ALIGN="left" >\langle%= ShowImageForType(objItem.Name)
%> <A HREF="<%= strPath & objItem.Name %>"><%= objItem.Name
%></A></TD>
           <TD ALIGN="right"><%= objItem.Size %></TD>
           <TD ALIGN="left" ><%= objItem.DateCreated %></TD>
           <TD ALIGN="left" ><%= objItem.Type %></TD>
```
### GIÁO TRÌNH LẬP TRÌNH ỨNG DỤNG CSDL WEB ASP

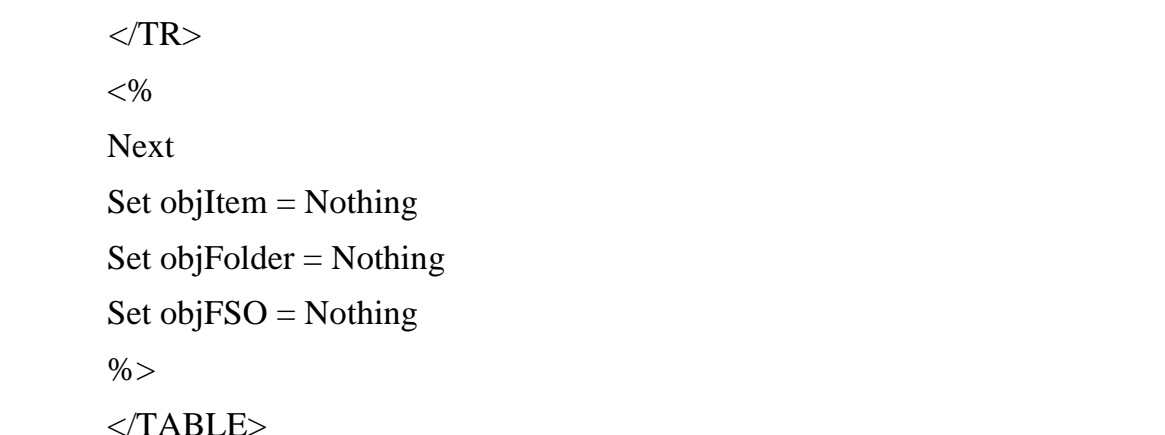

### IV.Xây dựng ứng dụng BAR CHART

Ta xây dựng ứng dụng này để mô tả cách xây dựng một bar chart (biểu đồ cột) Ta xây dựng ứng dụng này để mô tả cách xây dựng một bar chart (biểu đồ cột)<br>trong ASP. Tất nhiên có rất nhiều component giúp cho việc tạo các chart. Sau khi Ta xây dựng ứng dụng này để mô tả cách xâ<br>trong ASP. Tất nhiên có rất nhiều component giúp<br>duyệt biểu đồ sản sinh ra có dạng như sau

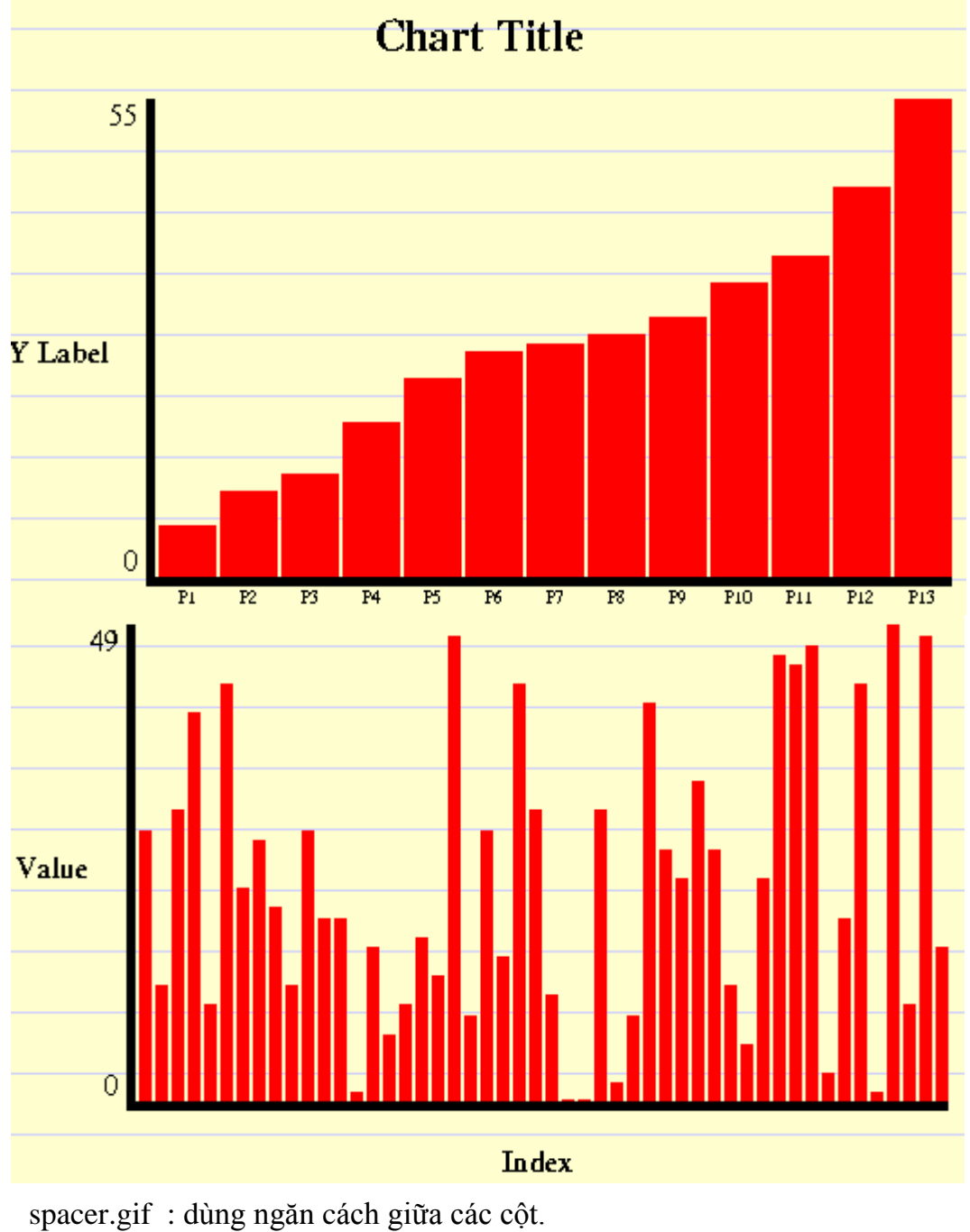

spacer.gif : dùng ngăn cách giữa các cột.<br>spacer\_black.gif : dùng để cho việc vẽ hai trục . spacer\_black.gif : dùng để cho việc vẽ hai trục .<br>spacer\_red.gif : dùng vẽ cột (ví dụ trên có màu đỏ).

 $<\!\frac{0}{0}$ 

```
Sub ShowChart(ByRef aValues, ByRef aLabels, ByRef strTitle, ByRef
strXAxisLabel, ByRef strYAxisLabel)
     Const GRAPH WIDTH = 450Const GRAPH HEIGHT = 250Const GRAPH BORDER = 5Const GRAPH SPACER = 2Const TABLE BORDER = 0Dim I
     Dim iMaxValue
     Dim iBarWidth
     Dim iBarHeight
     iMaxValue = 0For I = 0 To UBound(aValues)
            If iMaxValue \langle aValues(I) Then iMaxValue = aValues(I)
     Next
     iBarWidth = (GRAPH_WIDTH \ (UBound(aValues) + 1)) -GRAPH SPACER
      \%<TABLE BORDER="<%= TABLE_BORDER %>" CELLSPACING="0"
CELLPADDING="0"><TR>\langleTD COLSPAN="3" ALIGN="center">\langleH2>\langle%= strTitle
%></H2></TD>
     \langleTR>
     <TR>\langleTD VALIGN="center">\langle B \rangle \langle \phi = \frac{strY}{A}xisLabel %>\langle B \rangle \langle \langle TD \rangle<TD VALIGN="top">
     <TABLE BORDER="<%= TABLE_BORDER %>" CELLSPACING="0"
CELLPADDING="0"><TR><TD ROWSPAN="2"><IMG SRC="./images/spacer.gif" BORDER="0"
WIDTH="1" HEIGHT="<%= GRAPH HEIGHT %>"></TD>
     \langleTD VALIGN="top" ALIGN="right">\langle%= iMaxValue %> \langle/TD>
     \langleTR>
     <TR>
```

```
<TD VALIGN="bottom" ALIGN="right">0&nbsp;</TD>
     \langleTR>
     \angleTABLE>
     \langleTD>
     <TD>
     <TABLE BORDER="<%= TABLE BORDER %>" CELLSPACING="0"
CELLPADDING="0">
     \langle TR \rangle<TD VALIGN="bottom"><IMG SRC="./images/spacer_black.gif"
BORDER="0" WIDTH="<%= GRAPH BORDER %>" HEIGHT="<%=
GRAPH HEIGHT %>"></TD>
     < 0/0For I = 0 To UBound(aValues)
     iBarHeight = Int((aValues(I) / iMaxValue) * GRAPH_HEIGHT)If iBarHeight = 0 Then iBarHeight = 1
     \% ><TD VALIGN="bottom"><IMG SRC="./images/spacer.gif"
BORDER="0" WIDTH="<%= GRAPH SPACER %>" HEIGHT="1"></TD>
     <TD VALIGN="bottom"><IMG SRC="./images/spacer_red.gif"
BORDER="0" WIDTH="<%= iBarWidth %>" HEIGHT="<%= iBarHeight %>"
ALT = "Q0 = aValues(I) \% > ">>(A>>(TD)< \frac{0}{0}Next
     \% >\langleTR>
     <TR>\langleTD COLSPAN="\langle\%=(2*(UBound(aValues)+1))+1\%>\sim NAGSRC="./images/spacer_black.gif" BORDER="0" WIDTH="<%=
GRAPH BORDER + ((UBound(aValues) + 1) * (iBarWidth +GRAPH SPACER)) %>" HEIGHT="<%= GRAPH BORDER %>"></TD>
     \langleTR>
     \ll% If IsArray(aLabels) Then %>
     <TR><TD></TD>
     \leq% For I = 0 To UBound(aValues) %>
     <TD></TD>
```

```
<TD ALIGN="center"><FONT SIZE="1"><%= aLabels(I)
%></FONT></TD>
      <% Next %>\langleTR><\!\% End If \!\%\langleTABLE>
      \langleTD>
      \langleTR>\langle TR \rangle<TD COLSPAN="2"></TD>
      \langleTD ALIGN="center">\langleBR>\langleB\rangle\langle%= strXAxisLabel %>\langleB>\langle/TD>
      \langleTR></TABLE>
      < \frac{0}{0}End Sub
      \%< \frac{0}{6}ShowChart Array(6, 10, 12, 18, 23, 26, 27, 28, 30, 34, 37, 45, 55), Array("P1", "P2", "P3", "P4", "P5", "P6", "P7", "P8", "P9", "P10", "P11", "P12", "P13"), "Chart Title", "X Label", "Y Label" Response.Write "<BR>" & vbCrLf
      Response.Write "<BR>" & vbCrLf
      Response.Write "<BR>" & vbCrLf
      Dim I
      Dim aTemp(49)
      Randomize
      For I = 0 to 49
      aTemp(I) = Int((50 + 1) * Rnd)Next
      ShowChart aTemp, "Note that this isn't an Array!", "Chart of 50 Random
Numbers", "Index", "Value" \%
```
The process of uploading an image involves:

1. Verify if the file was uploaded (that is, verify that someone isn't trying to upload a file already on the server). This could be done using:

is uploaded file( \$ FILES[ 'field' ]['tmp\_name'] )

- 2. Verify the extension of the file for that of an image.
- 3. Check that the type of upload is that of an image. This could be done using:

```
private $uploadTypes = array( 'image/gif', 'image/jpg',
     'image/jpeg', 'image/pjpeg', 'image/png' ); 
if( in_array( $_FILES[ 'field' ]['type'], $this->uploadTypes ) )
```
4. Move the uploaded file, using:

```
move uploaded file( $ FILES[ 'field']['tmp_name'] , $path );
```
5. Resize the image. The functions used for this vary depending on the type of the image—we do this by scaling the height based on a defined width.

```
$new = imagecreatetruecolor(<math>$x, sy</math>);
imagecopyresampled($new, $theimage, 0, 0, 0, 0, $x, $y, 
     $newwidth, $newheight); 
imagejpeg( $new, $location, $quality);
```
### **Additional photographs**

Although the product has a primary photograph associated with it, which we have just discussed, often products need to have a number of photographs to fully show off the product to the customer. The product details on the edit page could be shown along with the primary image, a list of additional images, and the additional image upload form as follows:

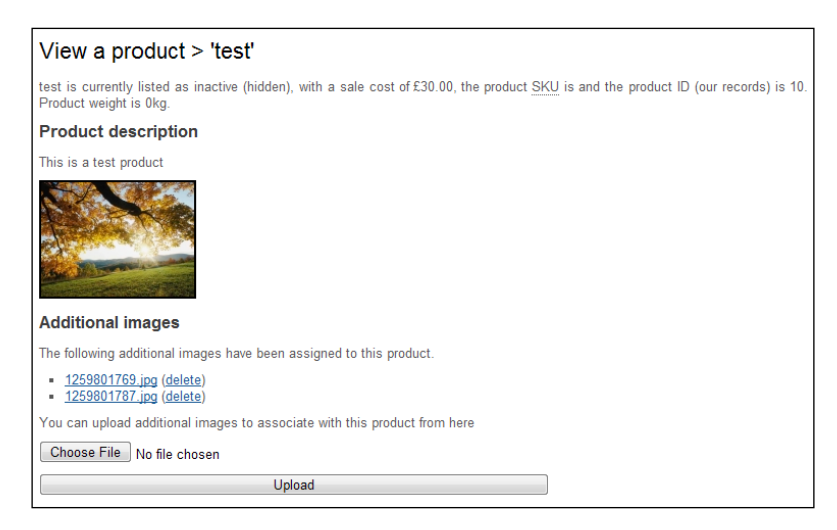

### **Shipping costs**

When creating the product, we must save a shipping cost to be associated with each shipping method in the framework. This stage actually needs to wait until we have created the product record in the database, as we would:

- 1. Take note of the product ID.
- 2. Query the shipping methods in the framework and store the results in an array.
- 3. Iterate through the array of shipping methods:
	- Lookup the value of a shipping cost field, which is suffixed with the ID of the shipping method.
	- Store the shipping cost in the shipping costs table, referencing the product ID, the shipping method ID, and the shipping cost. •

As illustrated below, the shipping methods should be listed once for each product, with their corresponding default price:

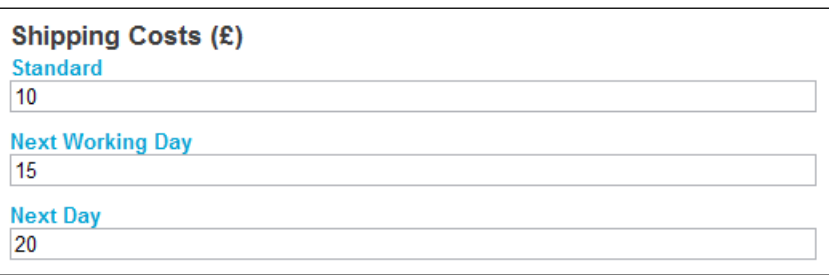

### **Categories**

This is something else which has to wait until the product has already been created; for each category checkbox that has been checked, we create an associated record in the database table, which relates products to categories.

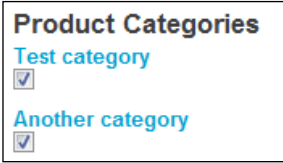

### **Customizable products**

Finally, as some of our products can be customized by the customer before they place their order, we need to take some options into account; these options include:

- Variations of the product, for example sizes and colors •
- If the customer can upload a file •
- If the customer can enter any free text, and if so, what the free text fields should be called, and how many of them there should be •

## **Editing a product**

Editing a product should be very similar to creating a product. We need to take all of the same aspects into account, and update the relevant database records accordingly, and where appropriate, upload new images.

When editing a product, we would want all of the product information to be pre-populated in the edit form. This includes pre-checked boxes indicating which categories the product belongs to, and textboxes for each shipping method.

### **Save existing or new variant**

One very useful timesaver would be to allow the administrator to create a new product based on an existing product. To facilitate this, we could have an option when saving changes to a product to either save the changes to the existing product, or to create a new variant of the product—in which case, we would then need to actually create a new product from the submitted data.

## **Categories**

As we associate products with categories and our customers can browse these categories, we also need to be able to administer categories from the administration area.

### **Creating a category**

Creating a category is just a case of:

- Storing the name of the category •
- Storing the parent category •
- Storing the order the category should display within a hierarchy of other categories •
- Generating the search engine-friendly URL for the category •

The following form captures this data for a new category:

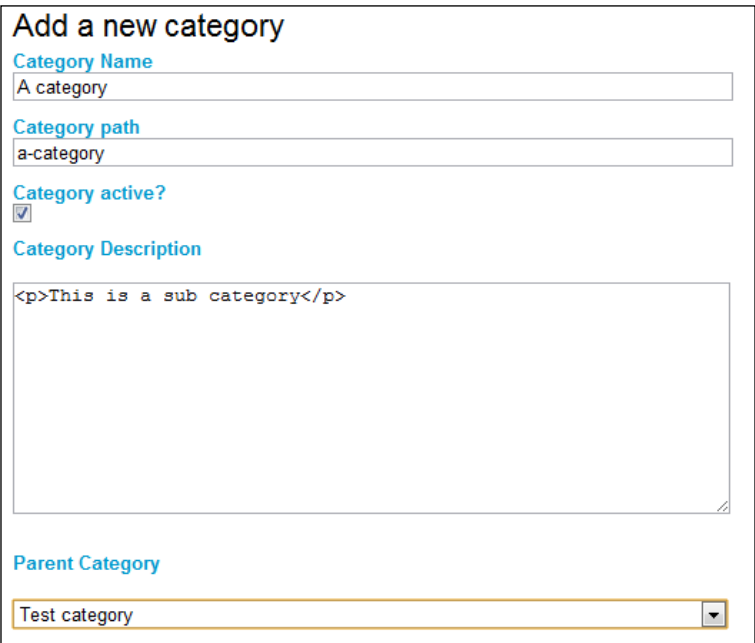

### **Editing a category**

Again, editing a category is very simple. It is just a case of updating the same details we stored when creating the category.

### **Deleting a category**

Deleting a category requires two stages: first we need to delete the category from the database, and next we need to delete all product category associations with this category.

## **Orders and customers**

Now that our administration area can create and manage products, we need to be able to view orders and customers so that we can actually fulfill orders.

### **Orders**

First, let's look at orders; we need to be able to:

- View an order •
- Update (that is, process) an order, and inform the customer •
- Print a dispatch note
- Process refunds where appropriate •

The following screenshot illustrates viewing an order, displaying the status, the date it was placed, customer, products, delivery details, payment details, and shipping details:

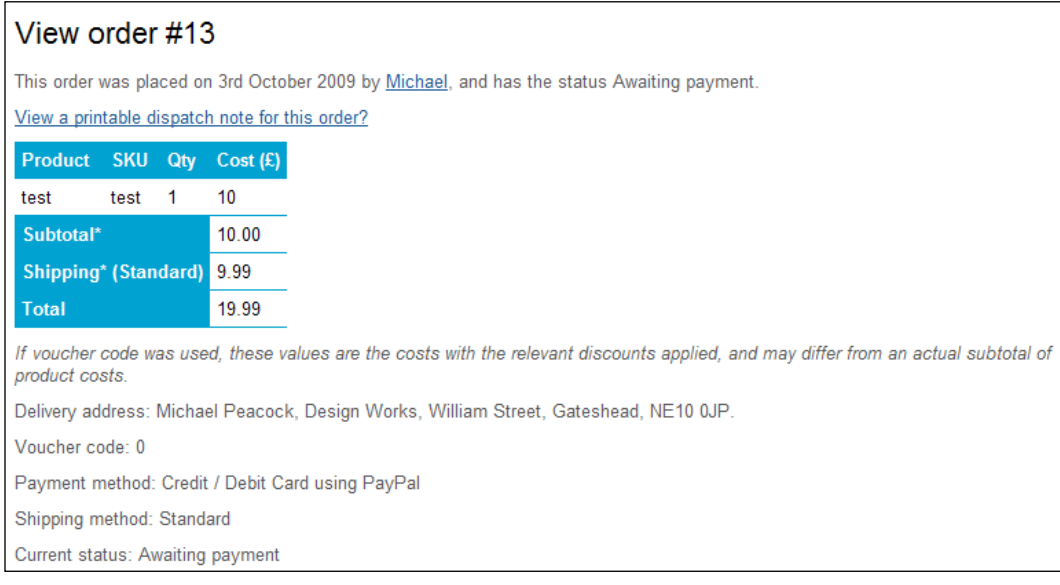

### **Updating an order**

When we update an order, we cannot rely on the customer checking their user account area to see that the status of the order has changed. Instead, we should e-mail the customer automatically to inform them of the change in order status.

When dispatching orders, we may often want to inform the customer of a tracking code, so they can contact the courier to see where their order is, and to get a delivery estimate. To accommodate this, the order update area should have a drop-down list of all of the possible order statuses and a free text area for the administrator to enter some text.